### **Obsah**

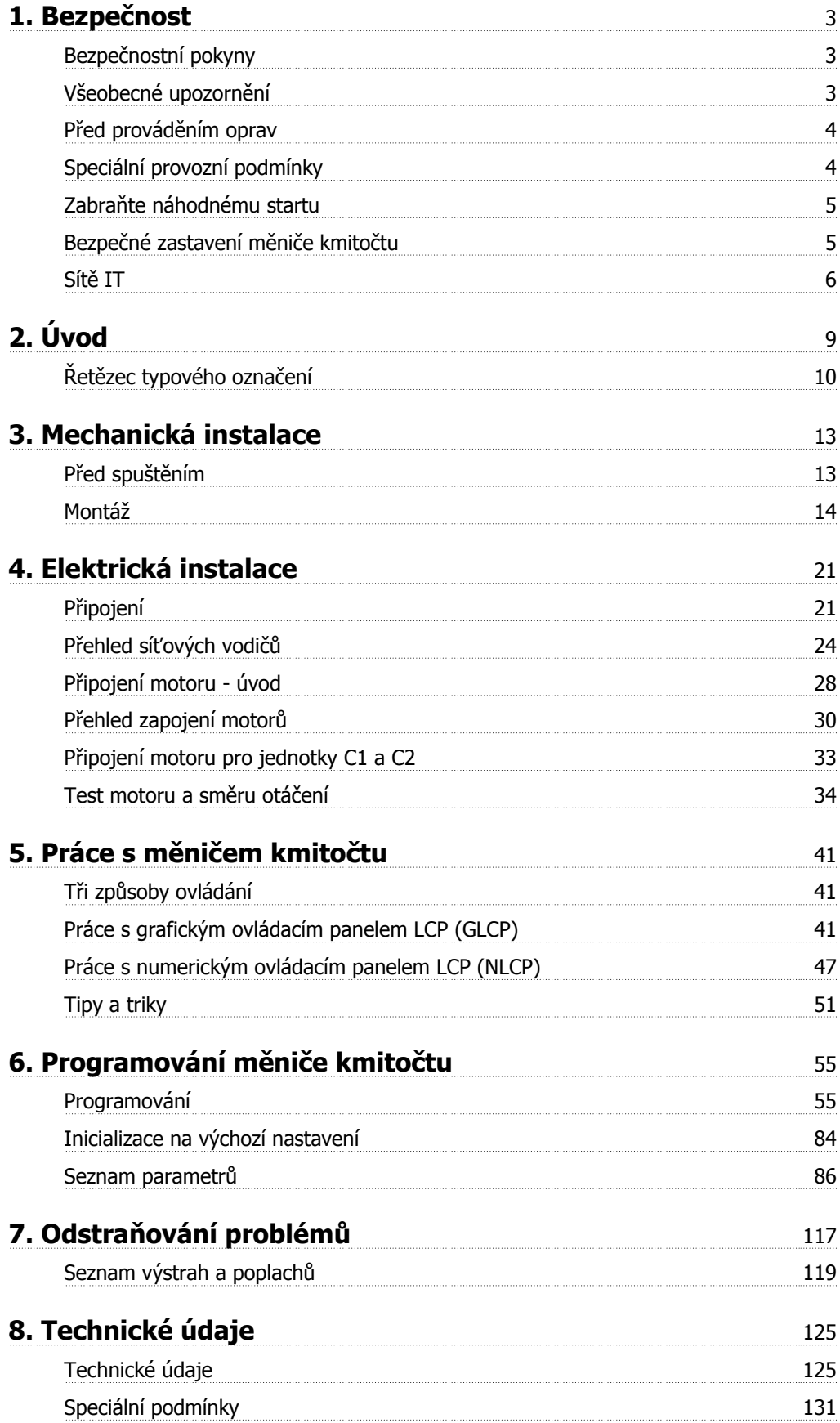

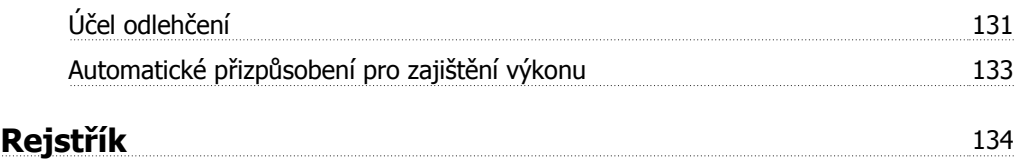

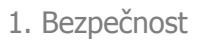

# **1. Bezpečnost**

### **1.1.1. Varování před vysokým napětím**

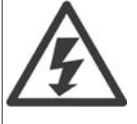

Napětí měniče kmitočtu je po připojení k síti nebezpečné. Nesprávná instalace motoru nebo měniče kmitočtu může poškodit zařízení nebo způsobit vážné zranění nebo smrt. Je tedy nezbytně nutné postupovat přesně podle pokynů uvedených v této příručce i podle místních a národních směrnic a bezpečnostních předpisů.

### **1.1.2. Bezpečnostní pokyny**

- Přesvědčte se, zda je měnič kmitočtu správně uzemněn.
- Pokud je měnič kmitočtu připojen k síti, nerozpojujte připojení sítě, motoru nebo jiná elektrická připojení.
- Chraňte uživatele před napájecím napětím.
- Chraňte motor proti přetížení podle platných národních a místních předpisů.
- Ochrana proti přetížení motoru je zahrnuta ve výchozím nastavení. Parametr 1-90 Tepelná ochrana motoru je nastaven na hodnotu Vypnutí ETR. Pro severoamerický trh: Funkce ETR poskytují ochranu motoru proti přetížení třídy 20 podle standardu NEC.
- Zemní svodový proud převyšuje 3,5 mA.
- Tlačítko [OFF] není ochranný vypínač. Neodpojuje měnič kmitočtu od sítě.

### **1.1.3. Všeobecné upozornění**

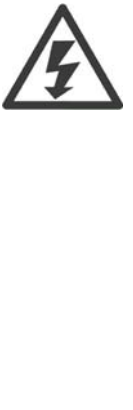

**Výstraha:** Nedotýkejte se elektrických součástí zařízení ani po odpojení zařízení od sítě. Následky by mohly být smrtelné.

Zkontrolujte také, zda byly odpojeny další napěťové vstupy (připojení stejnosměrného meziobvodu), a také připojení motoru pro kinetické zálohování. Než se dotknete jiných částí měniče VLT HVAC Drive FC 100, které mohou být pod

napětím, dodržujte následující doby:

200 - 240 V, 1,1 - 3,7 kW: Vyčkejte alespoň 4 minut.

200 - 240 V, 5,5 - 45 kW: Vyčkejte alespoň 15 minut.

380 - 480 V, 1,1 - 7,5 kW: Vyčkejte alespoň 4 minut.

380 - 480 V, 11 - 90 kW, Vyčkejte alespoň 15 minut.

525 - 600 V, 1,1 - 7,5 kW,Vyčkejte alespoň 4 minut.

Kratší doba je povolena pouze tehdy, pokud je vyznačena na typovém štítku konkrétní jednotky.

**1**

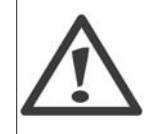

#### **Svodový proud**

Zemní svodový proud od měniče VLT HVAC Drive FC 100 převyšuje 3,5 mA. Podle normy IEC 61800-5-1 musí být zajištěno zesílené ochranné uzemnění připojení prostřednictvím minimálně 10mm² měděného nebo 16mm² hliníkového vodiče nebo jiného vodiče se stejným průřezem jako má síťový kabel, který musí být zakončen odděleně.

#### **Proudový chránič**

Tento výrobek může v ochranném vodiči generovat stejnosměrný proud. Pokud je jako další ochrana použit proudový chránič (RCD - residual current device), smí být na napájecí straně tohoto výrobku použit pouze chránič typu B (s časovým zpožděním). Další informace naleznete také v příručce RCD Application Note MN.90.GX.02. Ochranné uzemnění měniče VLT HVAC Drive FC 100 a použití proudového chrániče musí vždy vyhovovat platným národním a místním předpisům.

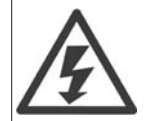

#### **Instalace ve vysokých nadmořských výškách**

V případě nadmořských výšek nad 2 km se ohledně PELV obraťte na společnost Danfoss Drives.

### **1.1.4. Před prováděním oprav**

- 1. Odpojte měnič kmitočtu od sítě.
- 2. Odpojte svorky stejnosměrné sběrnice 88 a 89.
- 3. Vyčkejte nejméně po dobu uvedenou v části 1.1.6.
- 4. Odpojte motorový kabel

### **1.1.5. Speciální provozní podmínky**

#### **Jmenovitý výkon:**

Jmenovitý výkon označený na typovém štítku měniče kmitočtu je založen na typickém 3fázovém síťovém napájení v rámci zadaného rozsahu napětí, proudu a teploty, které jsou očekávány ve většině aplikací.

Měnič kmitočtu také podporuje jiné speciální aplikace, které ovlivňují jmenovitý výkon měniče. Mezi speciální podmínky, které ovlivňují jmenovitý výkon, patří například:

- □ Jednofázové aplikace
- □ Vysokoteplotní aplikace, které vyžadují snížení jmenovitého výkonu
- □ Námořní aplikace s náročnějšími okolními podmínkami.

Jmenovitý výkon mohou ovlivňovat rovněž další aplikace.

Informace o jmenovitém výkonu naleznete v příslušných pasážích **Příručky projektanta/Návodu k používání**.

#### **Požadavky na instalaci:**

Zajištění celkové elektrické bezpečnosti měniče kmitočtu vyžaduje speciální požadavky na instalaci týkající se těchto bodů:

- □ Pojistky a jističe pro ochranu proti nadproudu a zkratu
- □ Výběr napájecích kabelů (síť, motor, brzda, sdílení zátěže a relé)
- □ Mřížková konfigurace (IT, TN, uzemněná žíla apod.)
- □ Bezpečnost nízkonapěťových portů (podmínky PELV).

Informace o požadavcích na instalaci naleznete v příslušných pasážích **Příručky projektanta/ Návodu k používání**.

### **1.1.6. Upozornění**

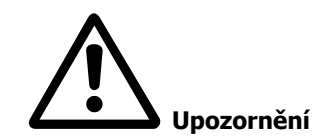

Kondenzátory stejnosměrného meziobvodu měniče kmitočtu zůstávají nabity i po odpojení napájení. Abyste předešli úrazu elektrickým proudem, odpojte před prováděním údržby měnič kmitočtu od sítě. Před prací na měniči kmitočtu vyčkejte minimálně níže uvedené doby:

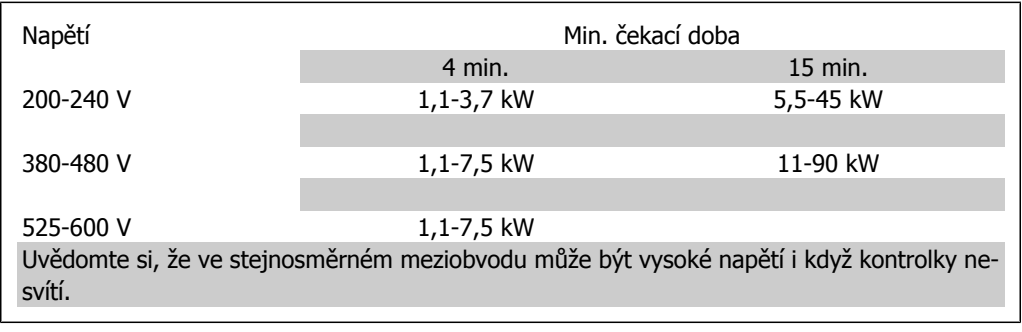

### **1.1.7. Zabraňte náhodnému startu**

Je-li měnič kmitočtu připojen k síti, může dojít ke spuštění či zastavení motoru digitálními příkazy, příkazy sběrnice, žádanými hodnotami nebo prostřednictvím ovládacího panelu LCP.

- Kdykoliv je potřeba k zajištění osobní bezpečnosti zabránit náhodnému startu motoru, odpojte měnič kmitočtu od sítě.
- Abyste zabránili náhodnému startu, vždy před změnou parametrů stiskněte tlačítko [OFF].
- Pokud není svorka 37 vypnuta, může se zastavený motor spustit závadou elektroniky, dočasným přetížením, závadou síťového napájení nebo odpojením motoru.

### **1.1.8. Bezpečné zastavení měniče kmitočtu**

U verzí vybavených vstupní svorkou 37 Bezpečné zastavení může měnič kmitočtu může vykonávat bezpečnostní funkci Bezpečné vypnutí momentu (definováno v konceptu normy IEC 61800-5-2) nebo Kategorie zastavení 0 (definováno v normě EN 60204-1).

Je navržena a schválena tak, aby vyhovovala požadavkům na Kategorii 3 v normě EN 954-1. Tato funkce se nazývá Bezpečné zastavení. Před začleněním a použitím funkce Bezpečného zastavení v instalaci je třeba provést v instalaci důkladnou analýzu rizik, aby se zjistilo, zda je funkce Bezpečného zastavení a bezpečnostní kategorie vhodná a dostatečná. Aby bylo možné nainstalovat a používat funkci bezpečného zastavení ve shodě s požadavky na Kategorii 3 v normě EN 954-1, je třeba dodržet odpovídající informace a pokyny v Příručce projektanta měniče VLT HVAC Drive MG.11.BX.YY! Informace a pokyny obsažené v Návodu k používání nepostačují ke správnému a bezpečnému použití funkce bezpečného zastavení!

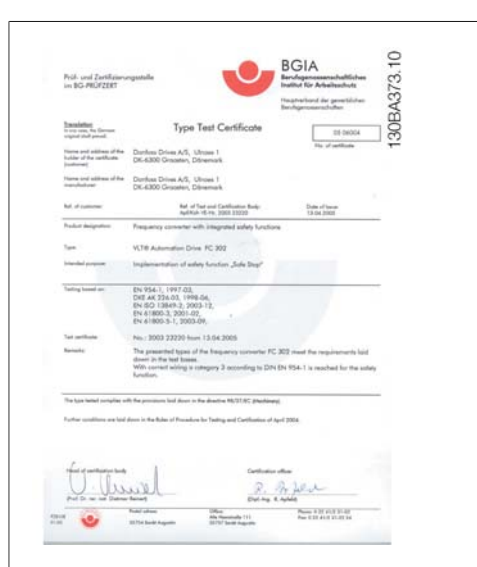

### **1.1.9. Sítě IT**

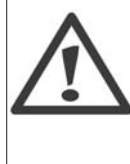

**Sítě IT**

Nepřipojujte 400V měniče kmitočtu s RFI filtry k síťovému napájení s větším napětím mezi fází a zemí než 440 V. V případě sítě IT a zapojení uzemnění do trojúhelníku může síťové napětí mezi fází

a zemí překročit hodnotu 440 V.

Parametr 14-50 RFI 1 lze použít k odpojení vnitřních RFI kondenzátorů od RFI filtru k zemi. V takovém případě se vysokofrekvenční rušení sníží na úroveň A2.

### **1.1.10. Verze softwaru a schválení: VLT HVAC Drive**

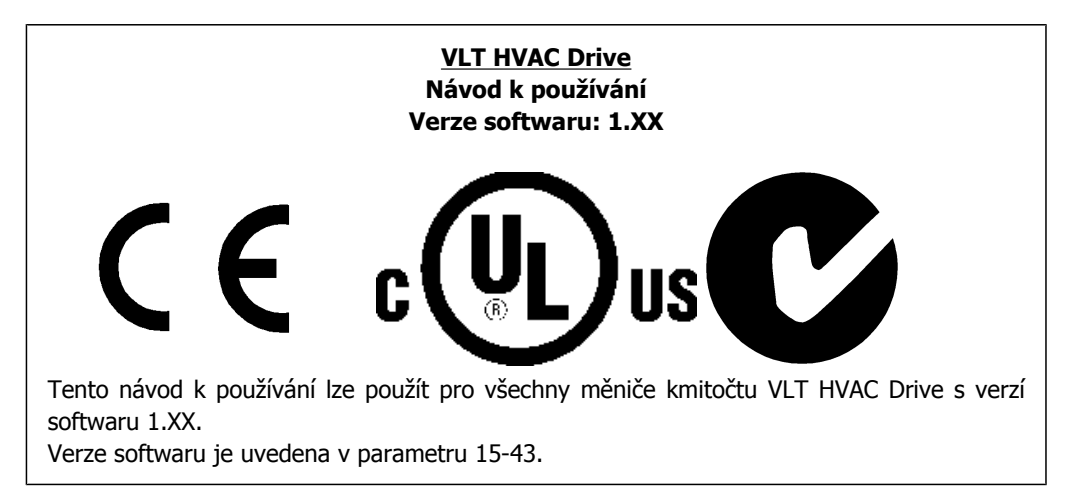

Návod k používání měniče VLT® HVAC Drive *Danfold*<br>1. Bezpečnost

# **1.1.11. Pokyny k likvidaci**

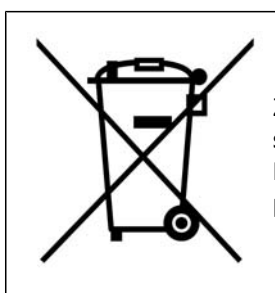

Zařízení obsahující elektrické součásti nesmí být likvidováno společně s domácím odpadem. Musí být odevzdáno do sběru s elektrickým a elektronickým odpadem podle aktuálně platné místní legislativy.

# **2.1. Úvod**

### **2.1.1. Identifikace měniče kmitočtu**

Níže je uveden příklad identifikačního štítku. Tento štítek je umístěn na měniči kmitočtu a udává typ a doplňky, kterými je jednotka vybavena. Podrobný popis údajů řetězce typového označení (T/C) naleznete v tabulce 2.1.

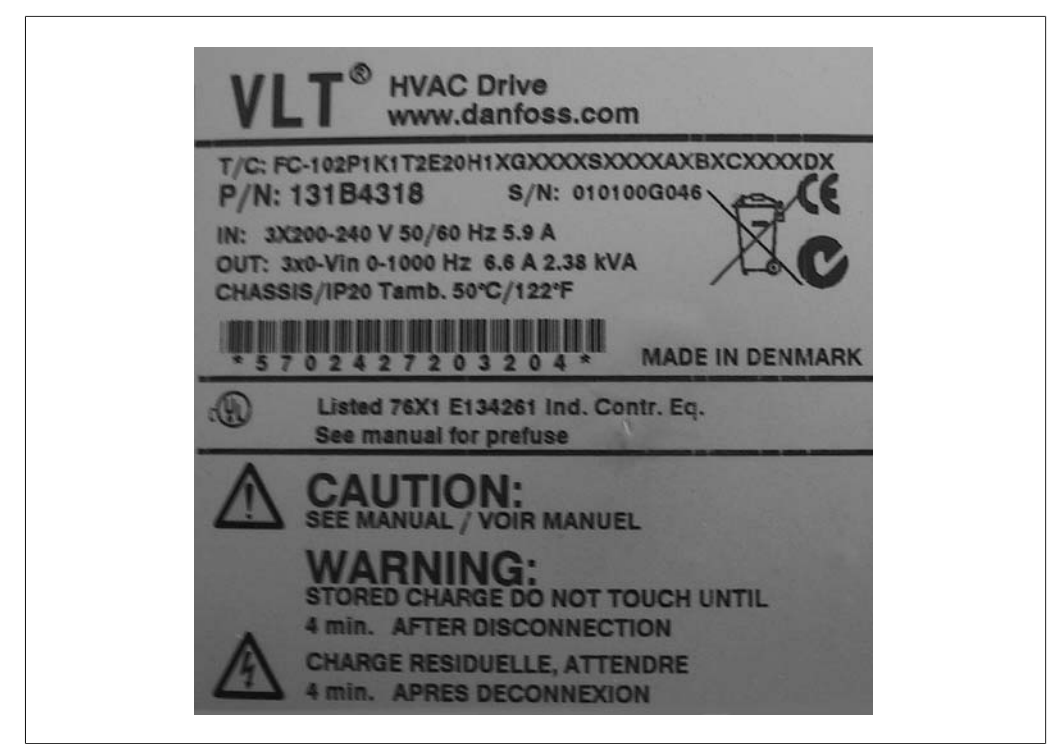

Illustration 2.1: Příklad identifikačního štítku.

Než se obrátíte na společnost Danfoss, připravte si T/C (typový kód) a sériové číslo.

# **2.1.2. Řetězec typového označení**

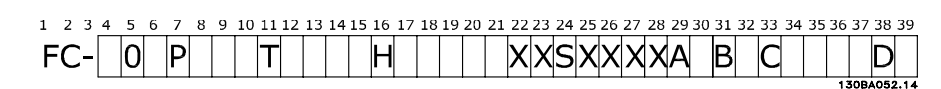

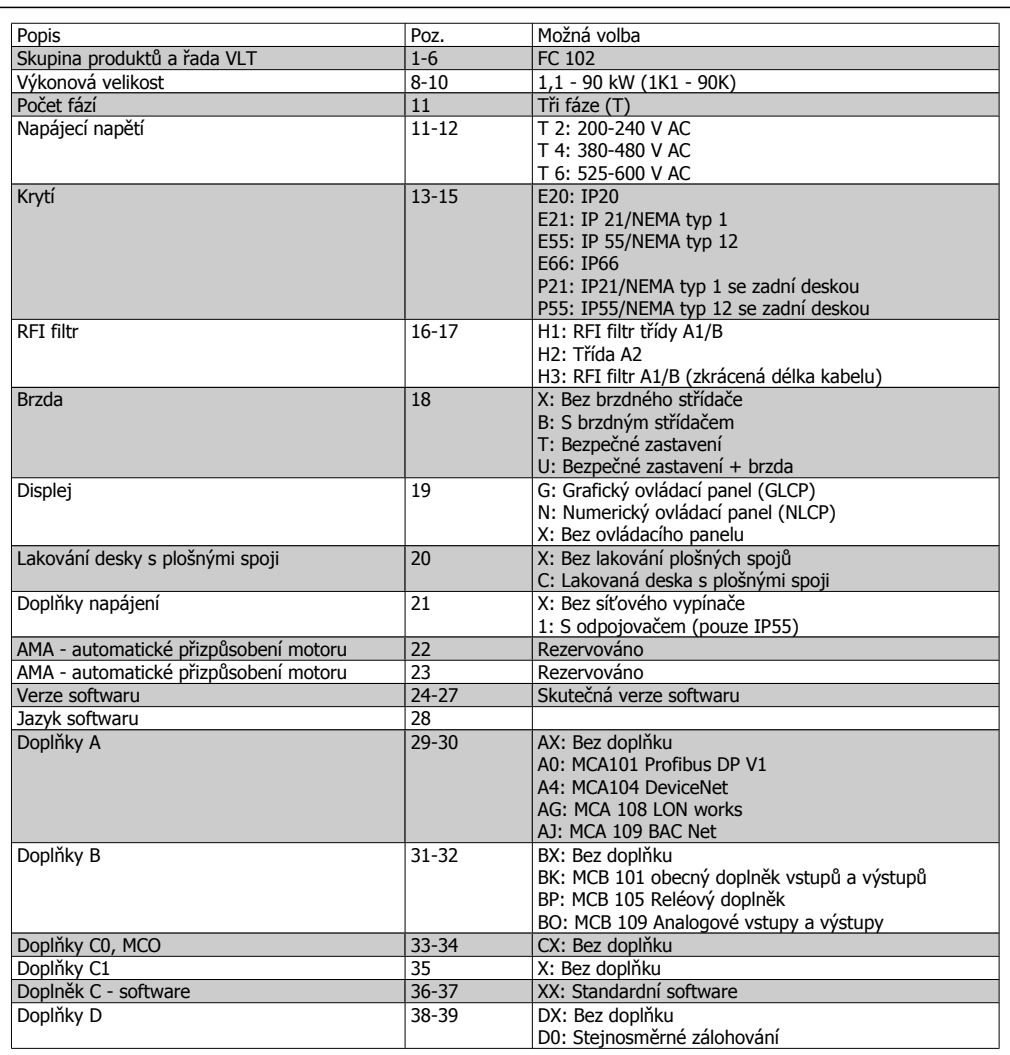

Table 2.1: Popis typového označení.

Různé možnosti jsou podrobněji popsány v **Příručce projektanta měniče VLT® HVAC Drive**.

### **2.1.3. Symboly**

V tomto návodu k používání jsou použity následující symboly.

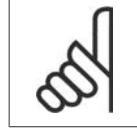

**Upozornění** Označuje důležité upozornění pro uživatele.

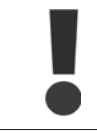

Označuje obecné varování.

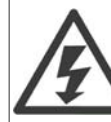

Označuje varování před vysokým napětím.

\* Označuje výchozí nastavení

## **2.1.4. Zkratky a standardy**

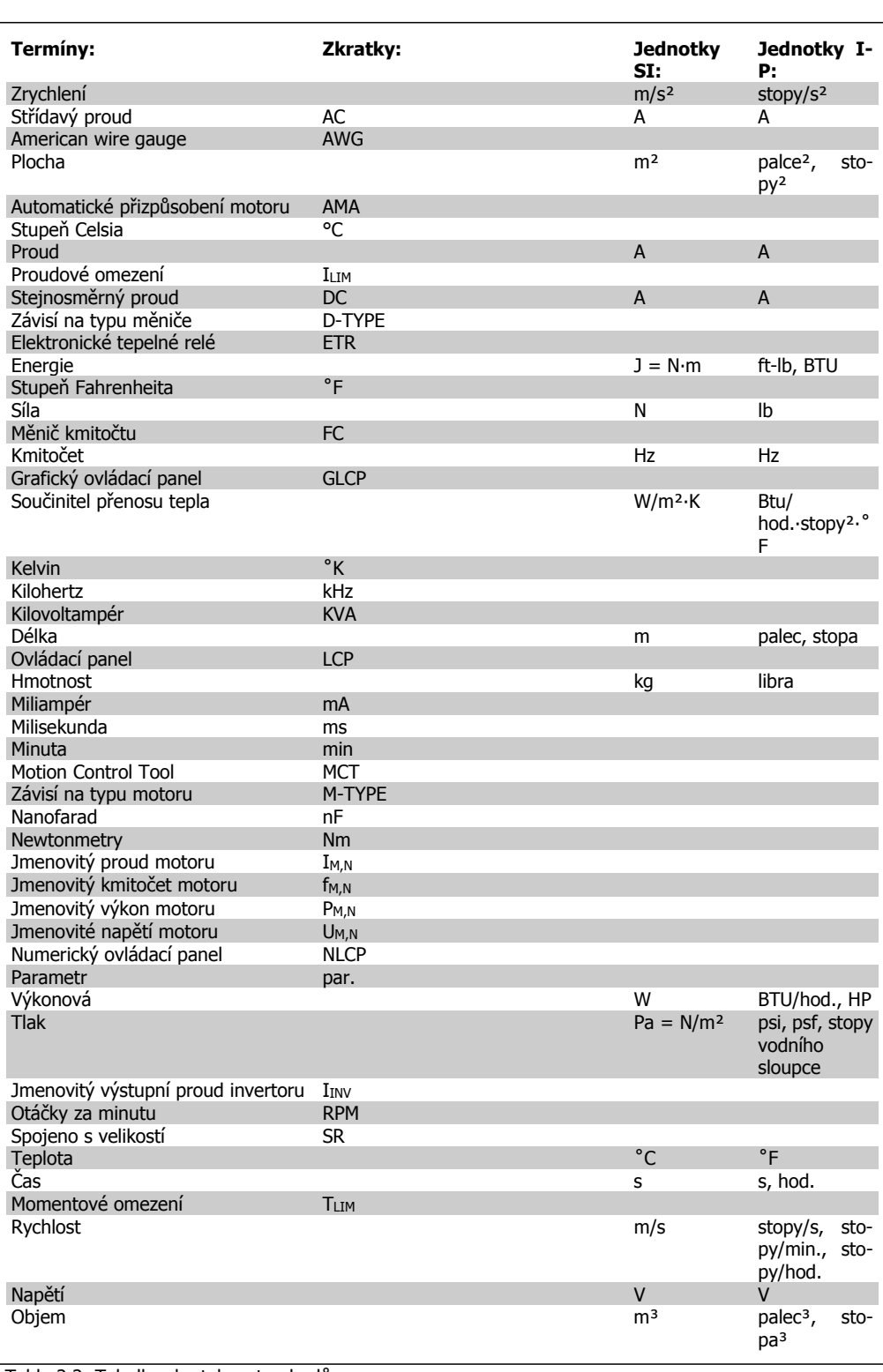

Table 2.2: Tabulka zkratek a standardů.

# **3. Mechanická instalace**

# **3.1. Před spuštěním**

### **3.1.1. Kontrolní body**

Po rozbalení měniče kmitočtu zkontrolujte, zda je jednotka nepoškozená a kompletní. K identifikaci obsahu balení použijte následující tabulku:

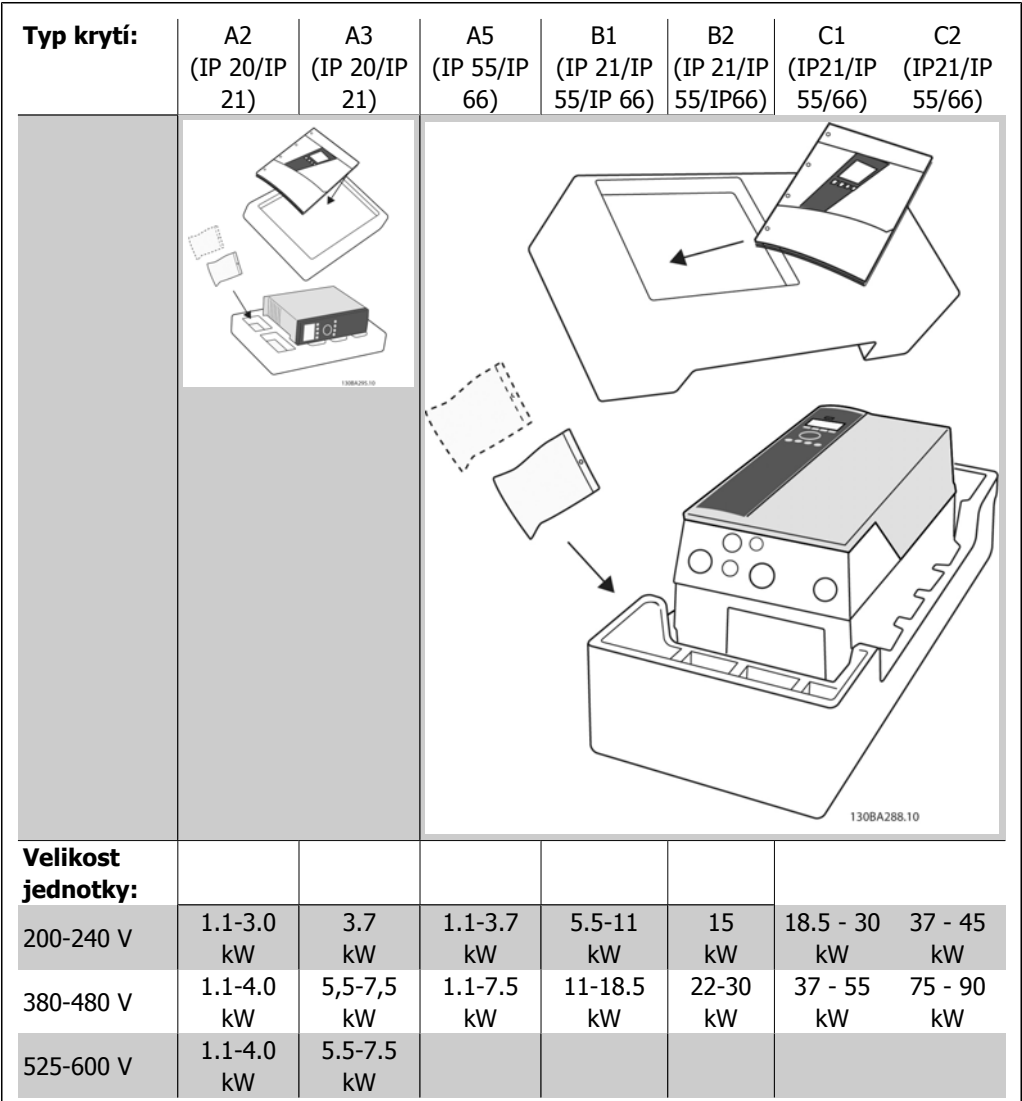

Table 3.1: Tabulka rozbalení

Doporučujeme připravit si k rozbalení a montáži měniče kmitočtu několik šroubováků (křížový a momentový), štípací břity, vrtačku a nůž. Balení pro tato krytí obsahuje dle vyobrazení sady s příslušenstvím, dokumentaci a jednotku. V závislosti na doplňcích může být v balení jedna nebo dvě další sady a jedna nebo dvě brožury.

# **3.2. Montáž**

### **3.2.1. Kontrolní body**

Měniče Danfoss VLT lze namontovat vedle sebe pro všechny hodnoty IP a kvůli chlazení musí být nad a pod jednotkou volný prostor 100 mm. Pokud jde o hodnoty okolní teploty, podívejte se do části Speciální podmínky.

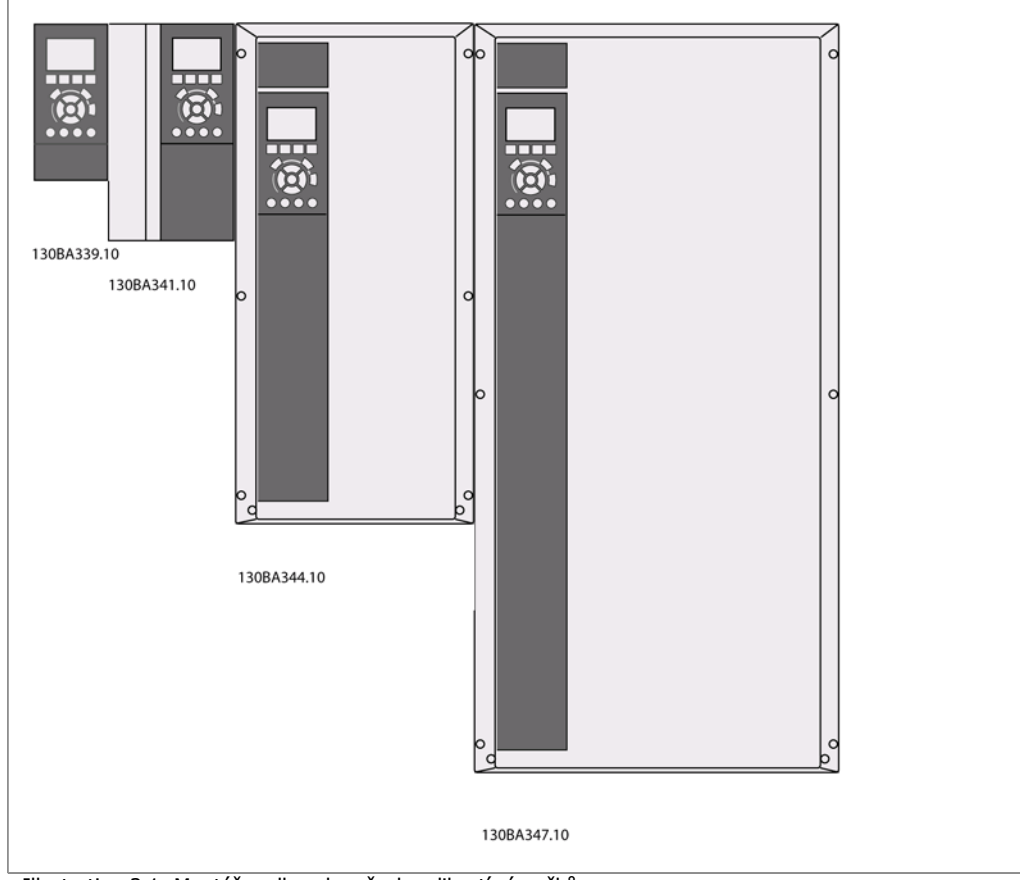

Illustration 3.1: Montáž vedle sebe všech velikostí rámečků.

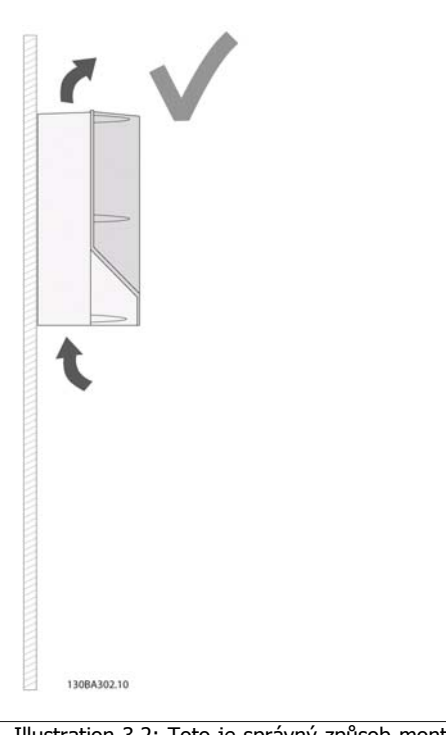

Illustration 3.2: Toto je správný způsob montáže jednotky.

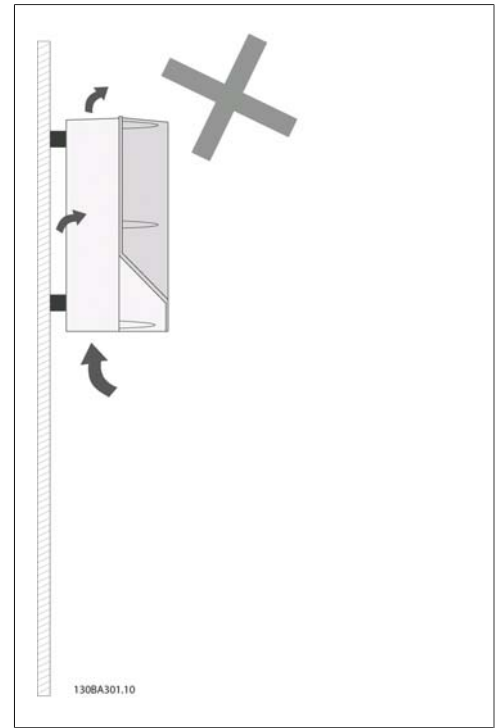

Illustration 3.3: U jiných krytí než A2 a A3 nemontujte jednotky bez zadní desky. Chlazení by bylo nedostatečné a výrazně by se zkrátila životnost přístroje.

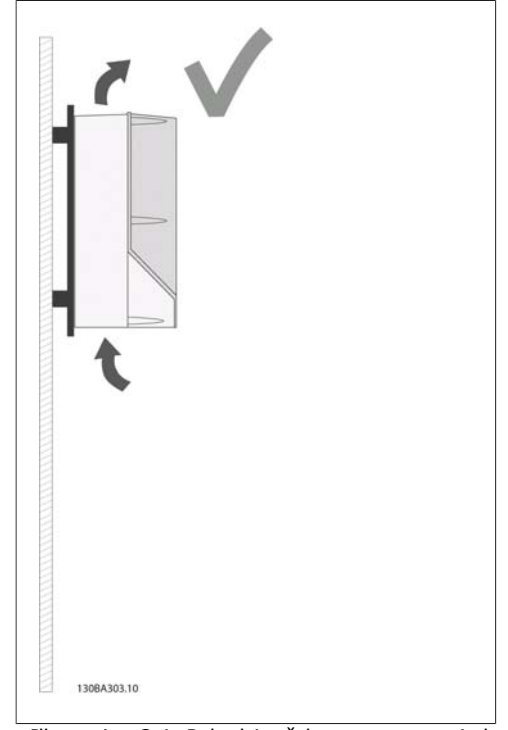

Illustration 3.4: Pokud je třeba namontovat jednotku blízko zdi, objednejte s jednotkou zadní desku (viz poz. 14-15 objednacího čísla typového označení). Jednotky A2 a A3 jsou vybaveny zadní deskou standardně.

Při montáži se řiďte následující tabulkou.

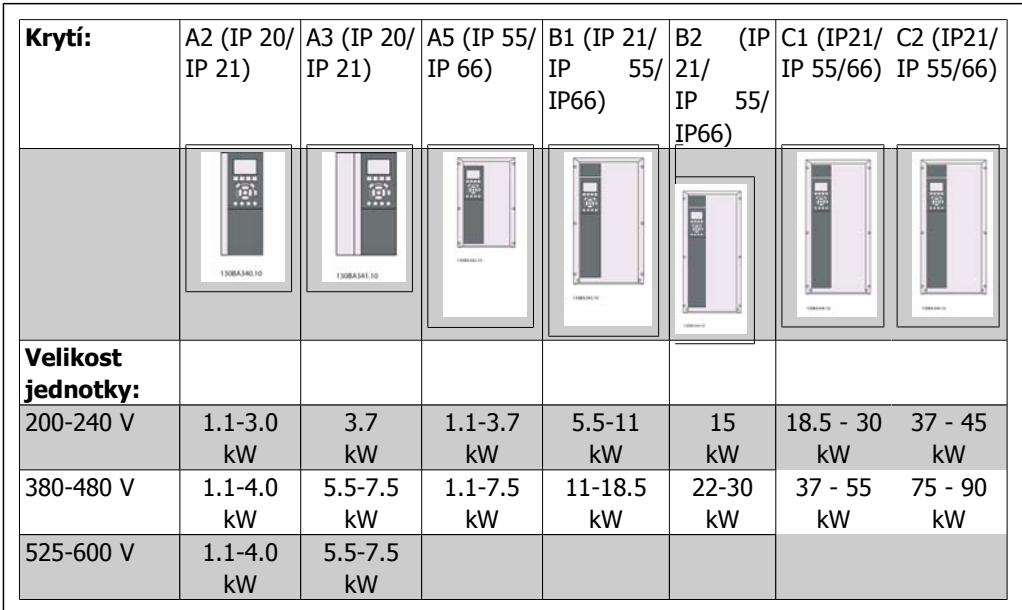

Table 3.2: Montážní tabulka.

### **3.2.2. Montáž jednotek A2 a A3.**

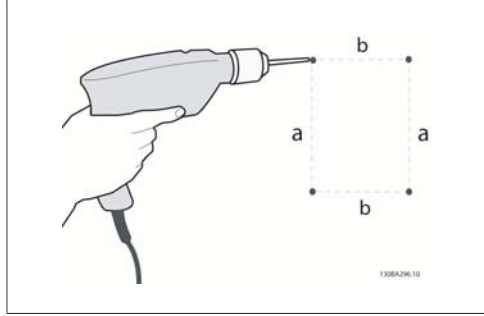

Illustration 3.5: Vyvrtání otvorů

Krok 1: Vyvrtejte otvory podle rozměrů v následující tabulce.

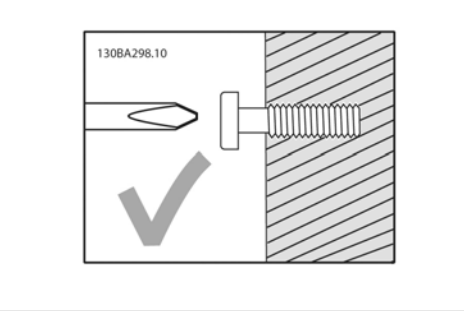

Illustration 3.6: Správné upevnění šroubů.

Krok 2A: Jednotka se pak snadno zavěsí na šrouby.

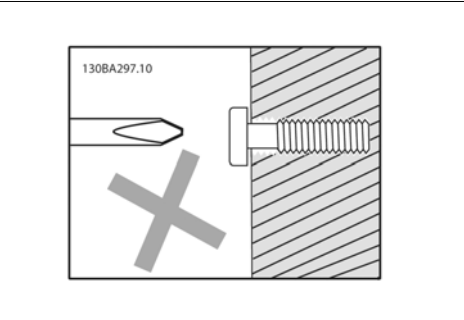

Illustration 3.7: Chybné upevnění šroubů.

Krok 2B: Šrouby úplně nedotahujte.

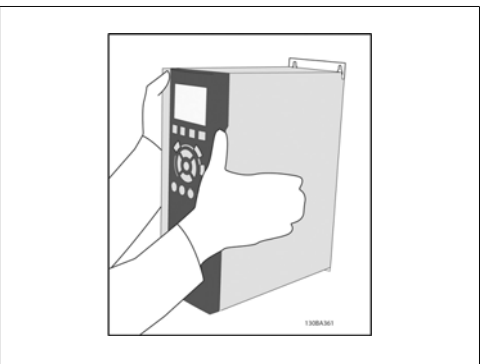

Illustration 3.8: Montáž jednotky.

Krok 3: Pověste jednotku na šrouby.

Krok 4: Dotáhněte šrouby.

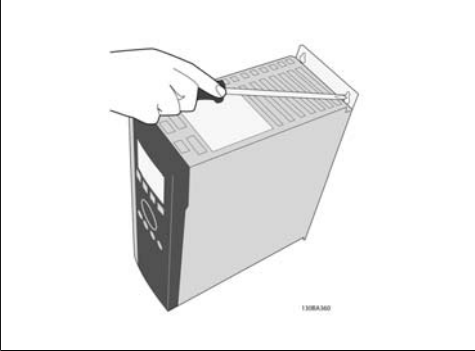

Illustration 3.9: Dotažení šroubů

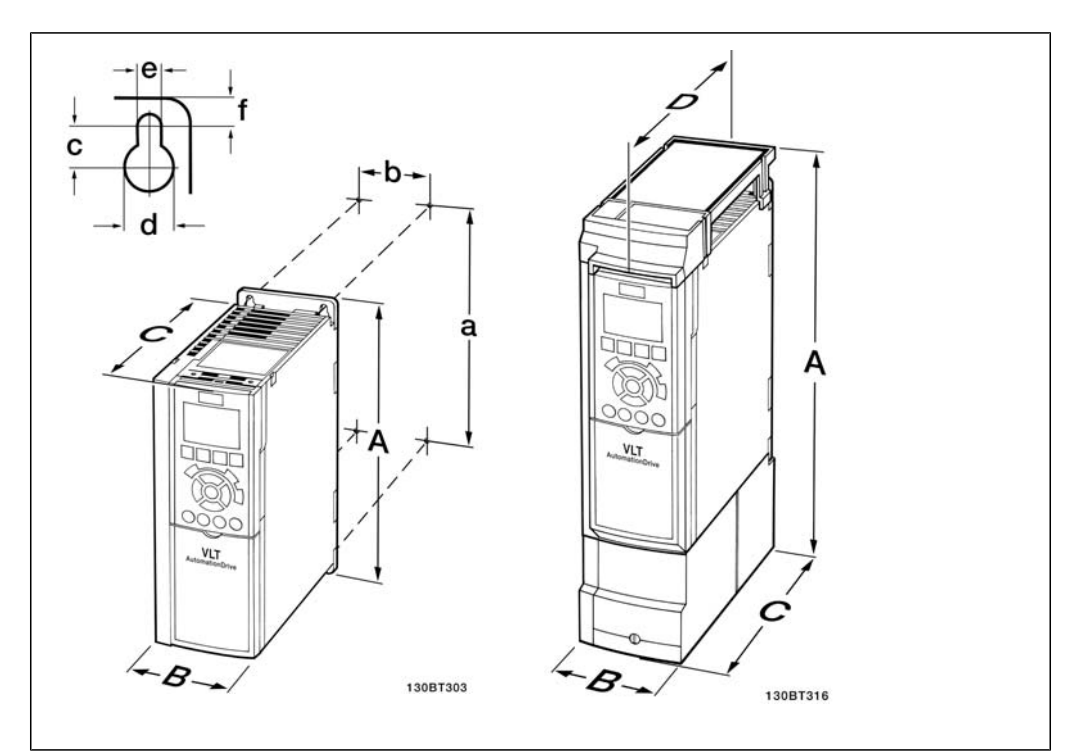

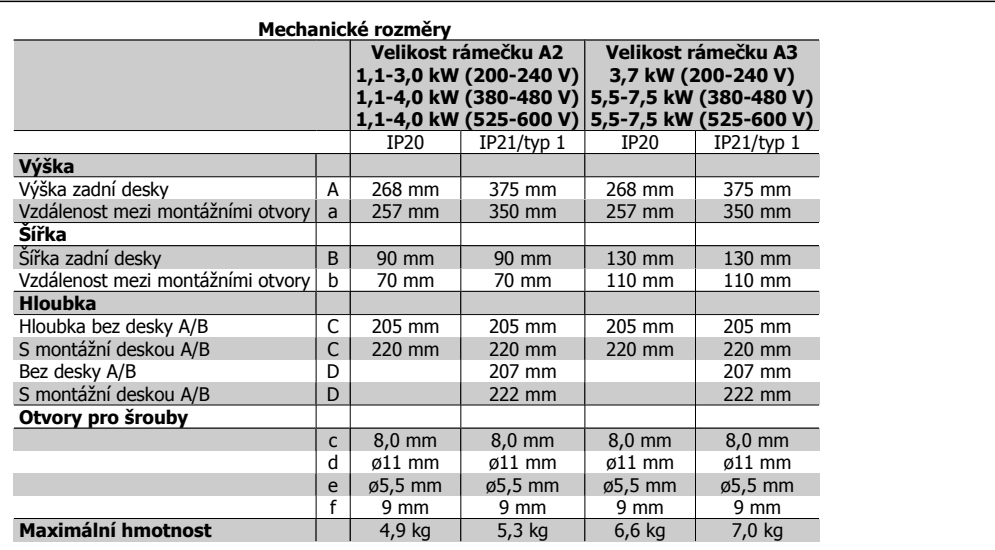

Table 3.3: Mechanické rozměry jednotek A2 a A3

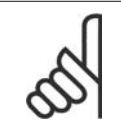

### **Upozornění**

Doplňky A/B jsou doplňky sériové komunikace a vstupy a výstupy, které při osazení zvětší u některých velikostí krytí hloubku.

### **3.2.3. Montáž jednotek A5, B1, B2, C1 a C2.**

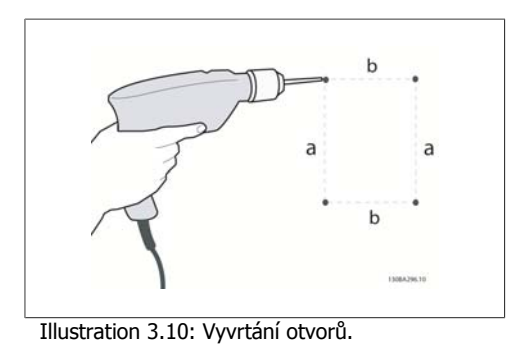

Krok 1: Vyvrtejte otvory podle rozměrů v následující tabulce.

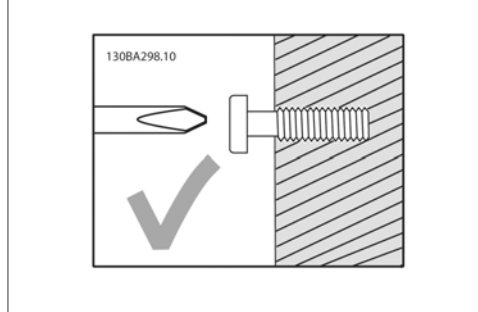

Illustration 3.11: Správné upevnění šroubů

Krok 2A: Jednotka se pak snadno zavěsí na šrouby.

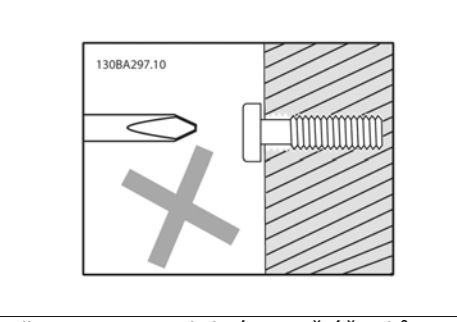

Illustration 3.12: Chybné upevnění šroubů

Krok 2B: Šrouby úplně nedotahujte.

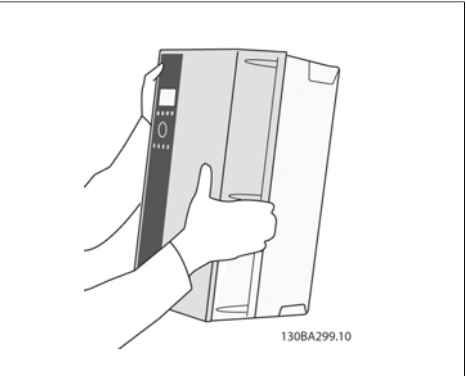

Illustration 3.13: Montáž jednotky.

Krok 3: Pověste jednotku na šrouby.

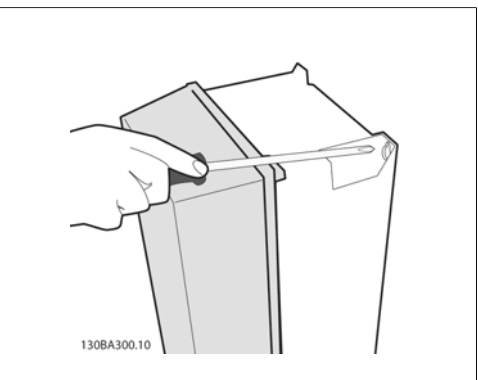

Illustration 3.14: Dotažení šroubů

Krok 4: Dotáhněte šrouby.

**3**

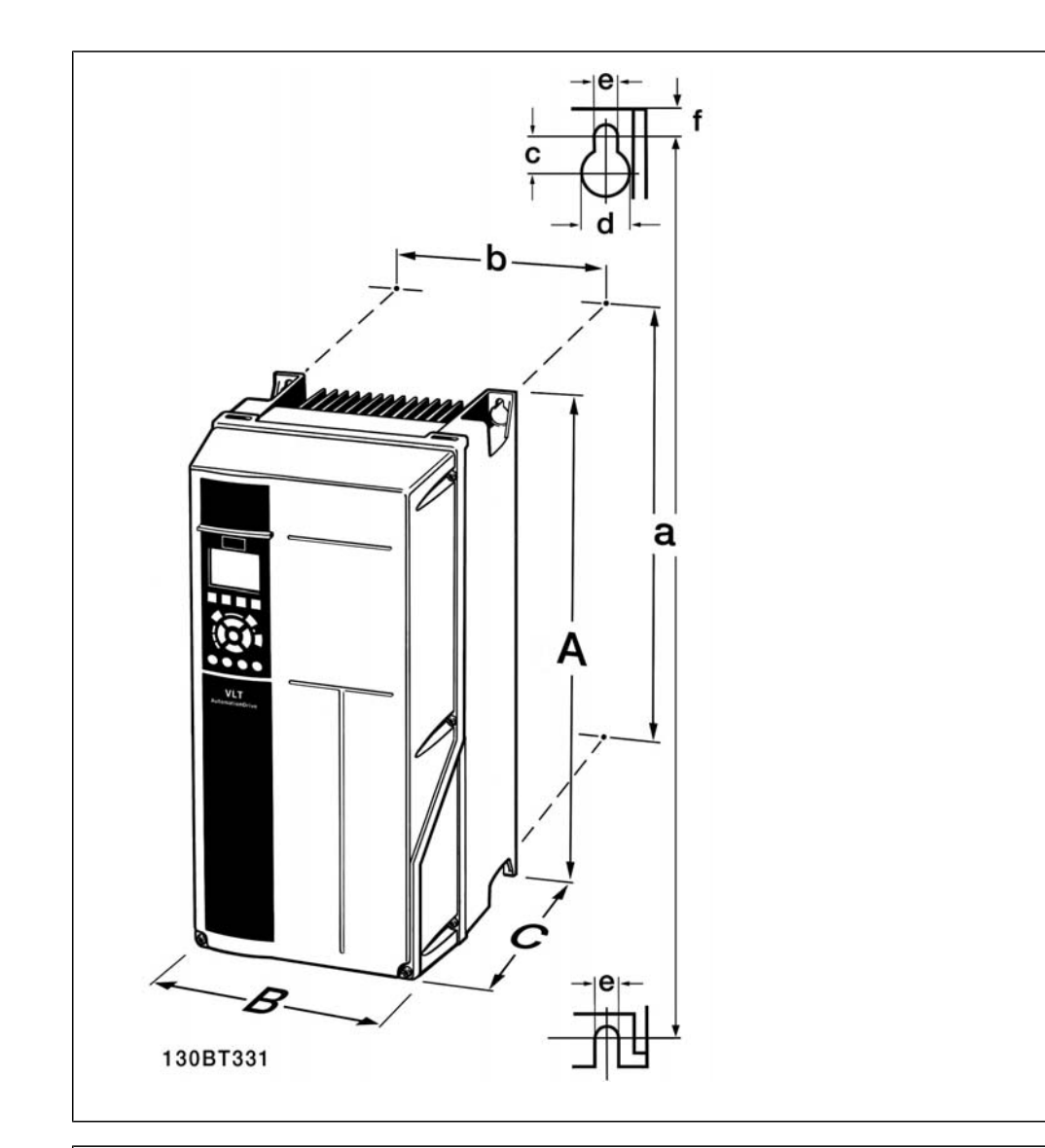

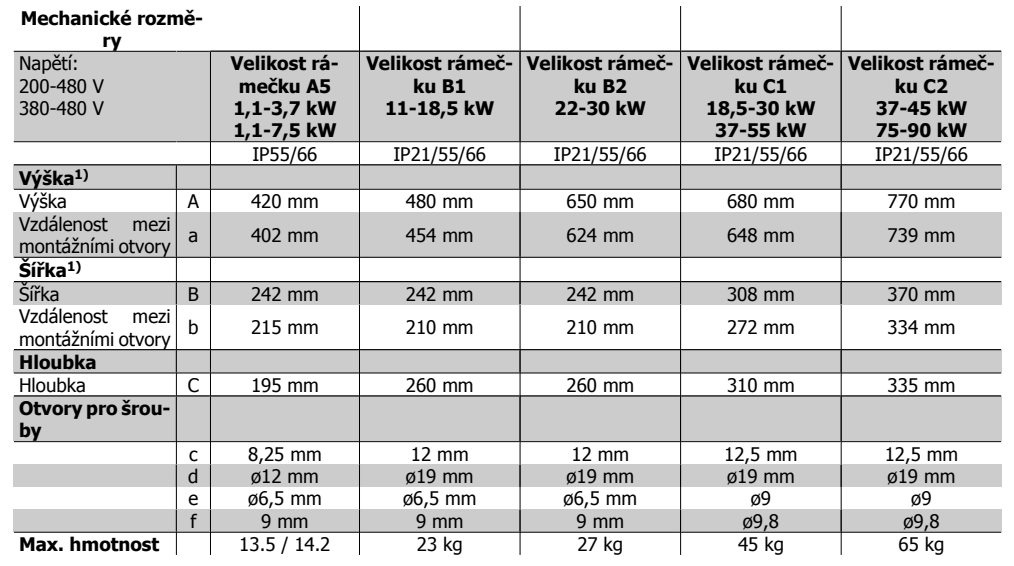

Table 3.4: Mechanické rozměry jednotek A5, B1 a B2.

MG.11.A3.48 - VLT® je registrovaná ochranná známka společnosti Danfoss  $19$ 

1) Rozměry udávají maximální výšku, šířku a hloubku potřebné pro montáž měniče kmitočtu při namontování horního krytu.

# **4. Elektrická instalace**

# **4.1. Připojení**

### **4.1.1. Obecné informace o kabelech**

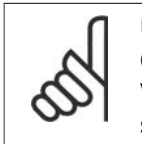

#### **Upozornění** Obecné informace o kabelech

Vždy dbejte na to, aby byly průřezy kabelů v souladu s národními a místními předpisy.

#### **Podrobné údaje o utahovacích momentech svorek.**

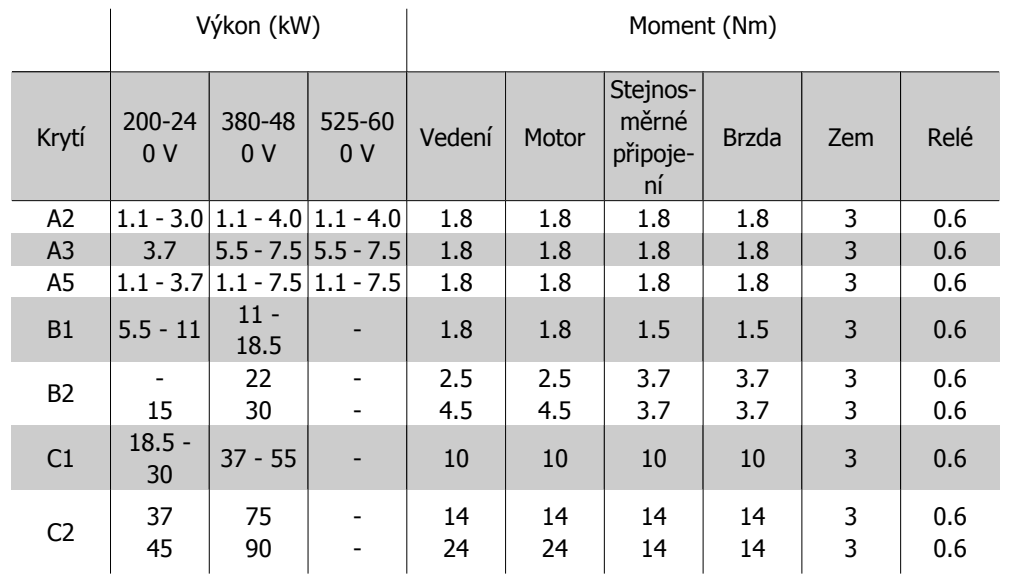

Table 4.1: Dotažení svorek.

### **4.1.2. Pojistky**

**Ochrana větve obvodu:**

Aby byla instalace chráněna před rizikem poruchy elektroinstalace či vzniku požáru, musí být všechny větve v instalaci, spínací technika, stroje a podobně chráněny proti zkratu a nadproudu podle národních nebo mezinárodních předpisů.

#### **Ochrana proti zkratu:**

Měnič kmitočtu je třeba chránit proti zkratu, aby se předešlo riziku poruchy elektroinstalace nebo vzniku požáru. Společnost Danfoss doporučuje použít pojistky uvedené v tabulkách 4.3 a 4.4, aby byla chráněna obsluha či jiné zařízení v případě vnitřní závady měniče. Měnič kmitočtu poskytuje úplnou ochranu proti zkratu v případě zkratu na výstupu motoru.

#### **Ochrana proti nadproudu:**

Zajistěte ochranu proti přetížení, abyste zamezili riziku vzniku požáru způsobeného přehřátím kabelů v instalaci. Ochranu proti nadproudu je vždy nutno provést ve shodě s národními předpisy. Měnič kmitočtu je vybaven vnitřní ochranou proti nadproudu, kterou lze použít jako ochranu proti přetížení před měničem (s výjimkou UL aplikací). Viz par. 4-18. Pojistky musí být určeny pro ochranu v obvodu dodávajícím maximálně 100 000 Arms (symetrických), maximálně 500/600 V.

#### **Nesoulad s UL**

Pokud není nutno dosáhnout shody s UL/cUL, společnost Danfoss doporučuje použít pojistky uvedené v tabulce 4.2, které zajistí shodu s EN50178:

Nedodržení doporučení může vést ke zbytečnému poškození měniče kmitočtu v případě poruchy.

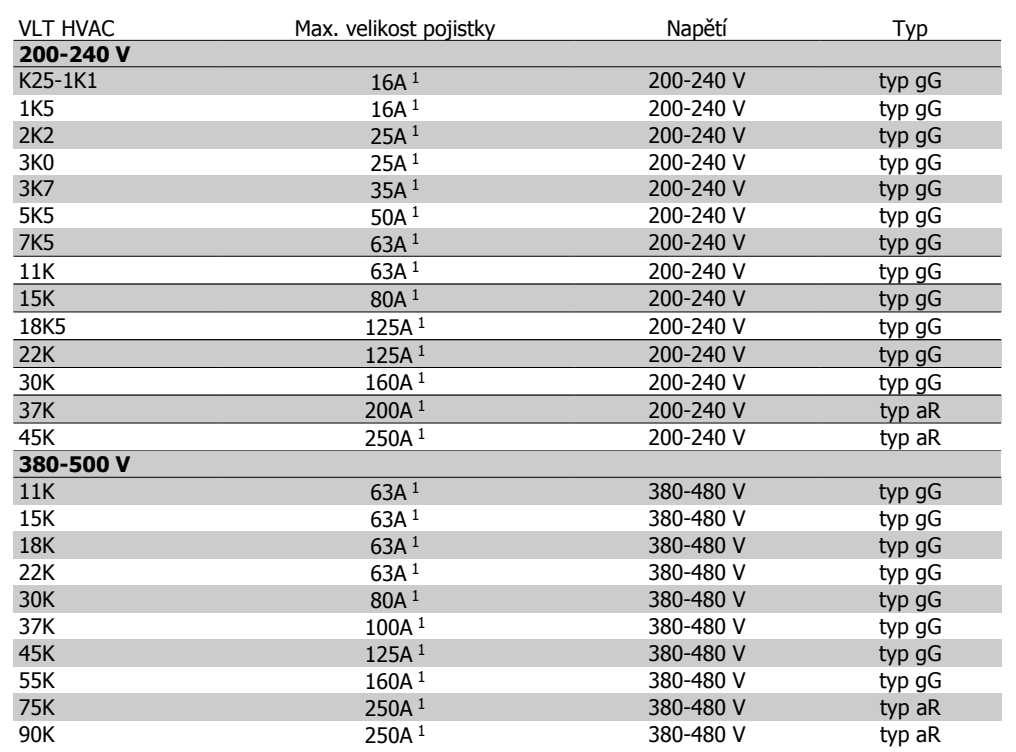

Table 4.2: Pojistky nezajišťující shodu s UL od 200 V do 500 V

1) Max. velikost pojistek - Použitelnou velikost pojistek vyberte na základě národních či mezinárodních předpisů.

**Soulad se směrnicemi UL**

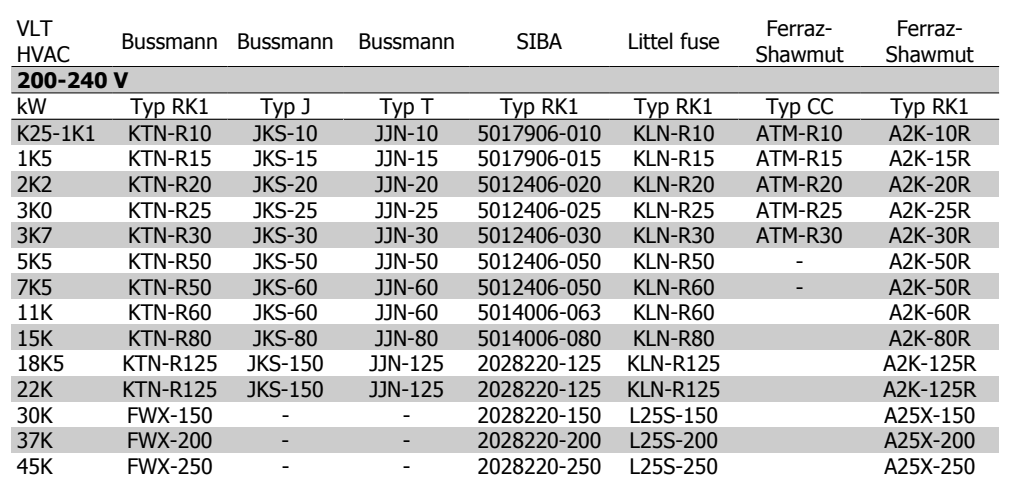

Table 4.3: Pojistky zajišťující shodu s UL od 200 V do 240 V

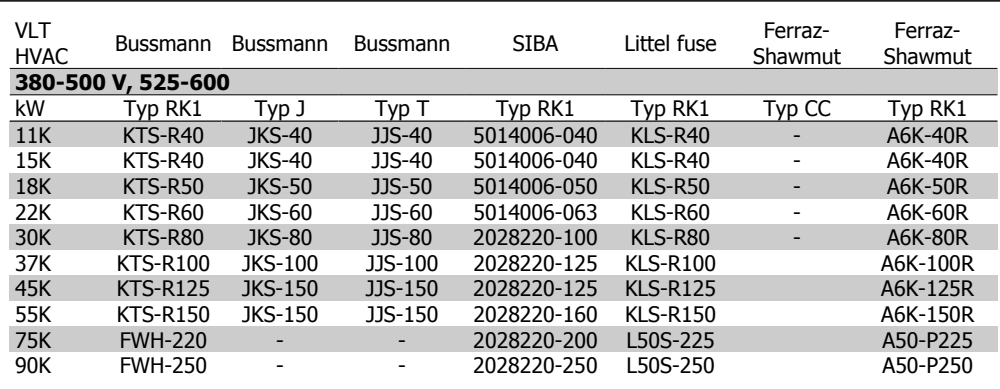

Table 4.4: Pojistky zajišťující shodu s UL od 380 V do 600 V

Pojistky KTS od firmy Bussmann mohou pro měniče kmitočtu 240 V nahradit pojistky KTN.

Pojistky FWH od firmy Bussmann mohou pro měniče kmitočtu 240 V nahradit pojistky FWX.

Pojistky KLSR od firmy LITTEL FUSE mohou pro měniče kmitočtu 240 V nahradit pojistky KLNR.

Pojistky L50S od firmy LITTEL FUSE mohou pro měniče kmitočtu 240 V nahradit pojistky L50S.

Pojistky A6KR od firmy FERRAZ SHAWMUT mohou pro měniče kmitočtu 240 V nahradit pojistky A2KR.

Pojistky A50X od firmy FERRAZ SHAWMUT mohou pro měniče kmitočtu 240 V nahradit pojistky A25X.

### **4.1.3. Uzemnění a IT sítě**

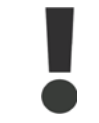

Průřez zemnicího kabelu musí být minimálně 10 mm<sup>2</sup>, nebo musí být samostatně zakončeny 2 síťové vodiče podle normy EN 50178 nebo IEC 61800-5-1 (pokud národní předpisy nespecifikují jinak).

Síťové vodiče jsou připojeny k hlavnímu vypínači - pokud je jím měnič vybaven.

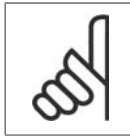

#### **Upozornění**

Zkontrolujte, zda síťové napětí odpovídá síťovému napětí uvedeném na typovém štítku měniče kmitočtu.

#### **Sítě IT**

Nepřipojujte 400V měniče kmitočtu s RFI filtry k síťovému napájení s větším napětím mezi fází a zemí než 440 V. V případě sítě IT a zapojení uzemnění do trojúhelníku může síťové napětí mezi fází a zemí

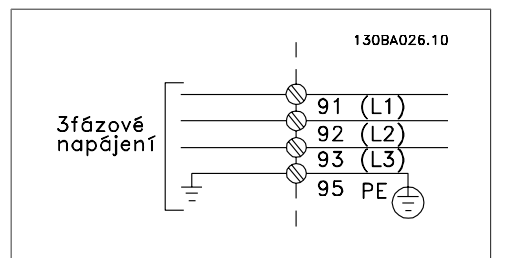

sitové naped niezí jazí a zemí Illustration 4.1: Svorky síťového napájení a uzem-<br>překročit hodnotu 440 V. nění.

## **4.1.4. Přehled síťových vodičů**

Při připojování síťových vodičů se řiďte následující tabulkou.

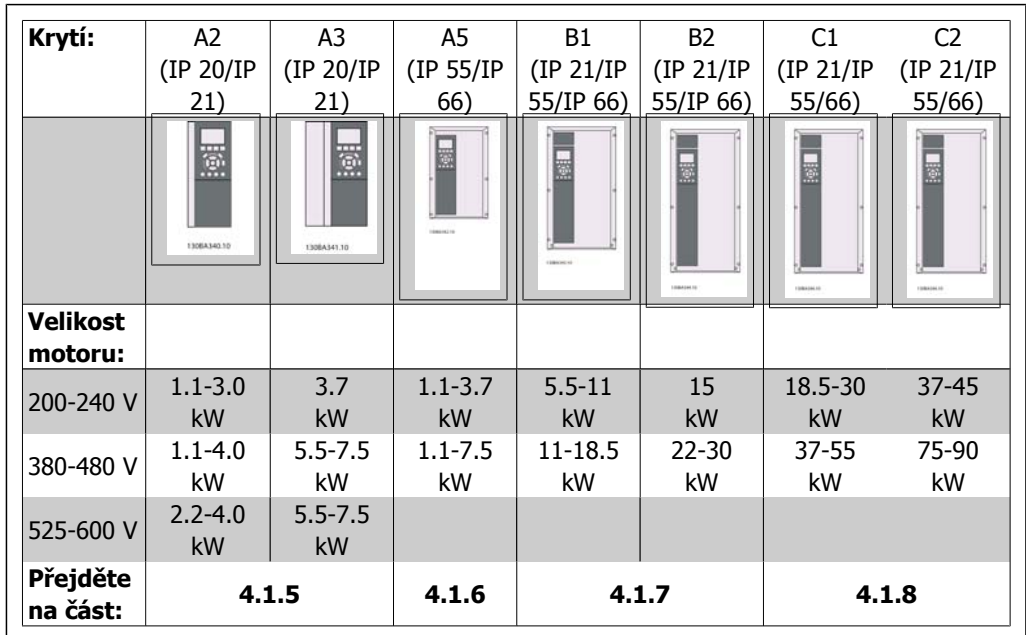

Table 4.5: Tabulka síťových vodičů.

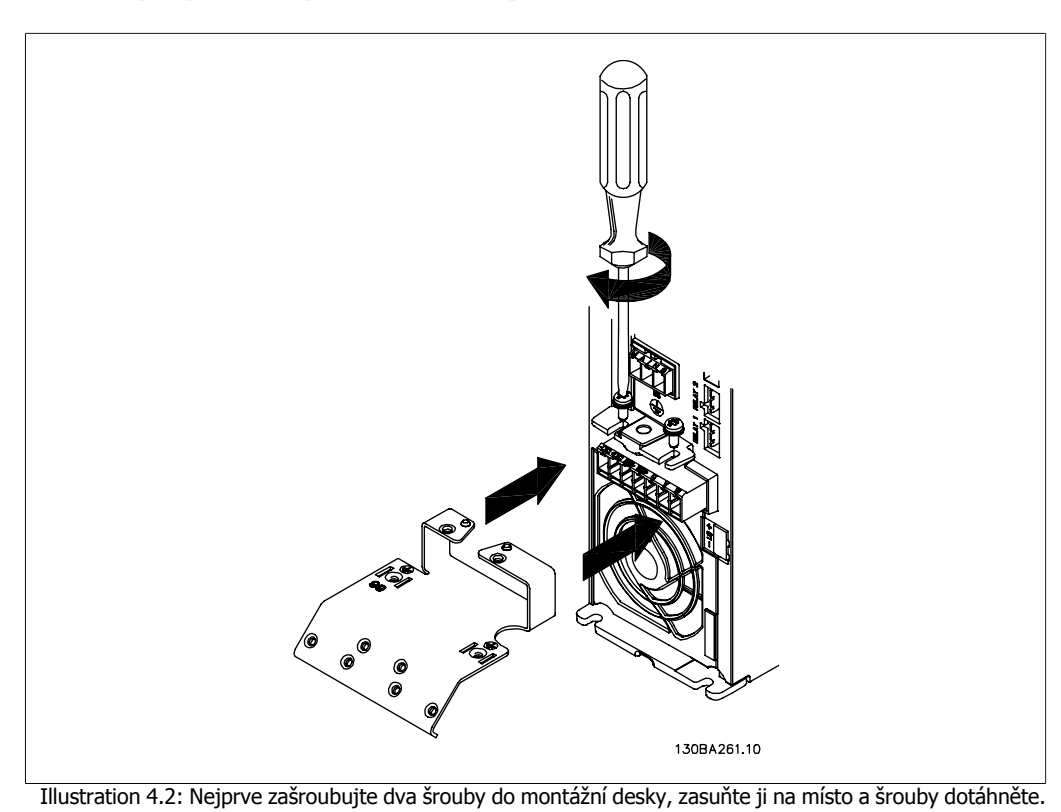

### **4.1.5. Síťové připojení pro jednotky A2 a A3**

130BA262.10

Illustration 4.3: Při montáži kabelů nejprve namontujte a dotáhněte zemnicí kabel.

Průřez zemnicího kabelu musí být minimálně 10 mm<sup>2</sup>, nebo musí být samostatně zakončeny 2 síťové vodiče podle normy EN 50178/IEC 61800-5-1.

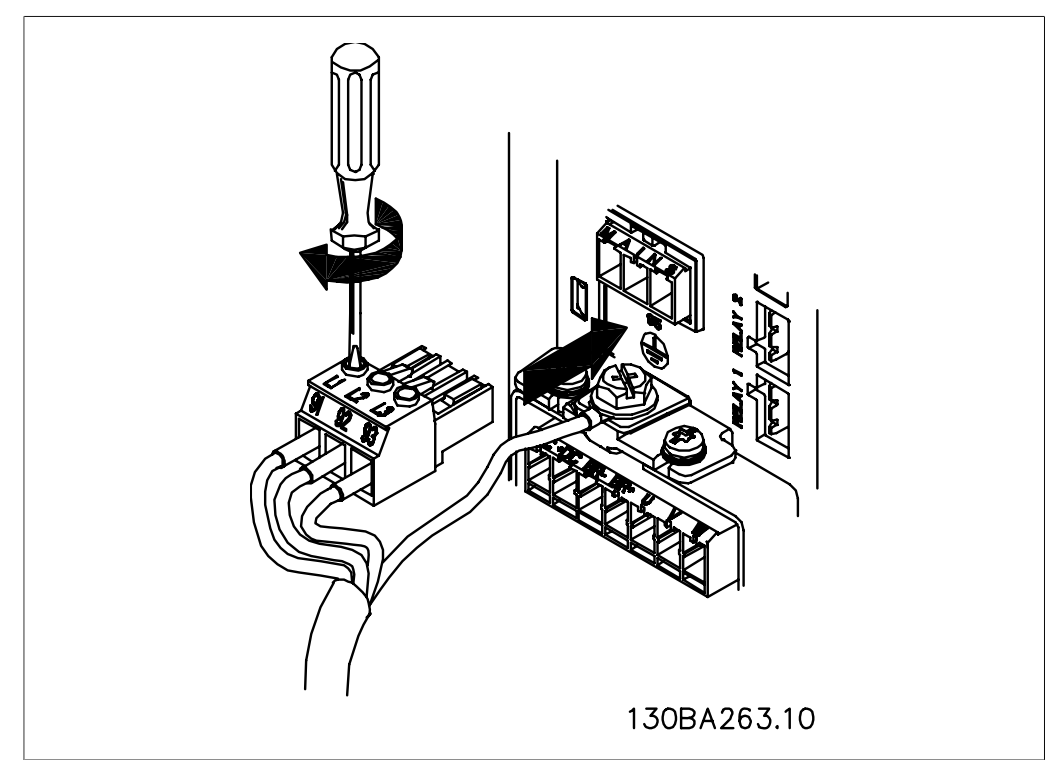

Illustration 4.4: Potom instalujte síťovou zástrčku a dotáhněte vodiče.

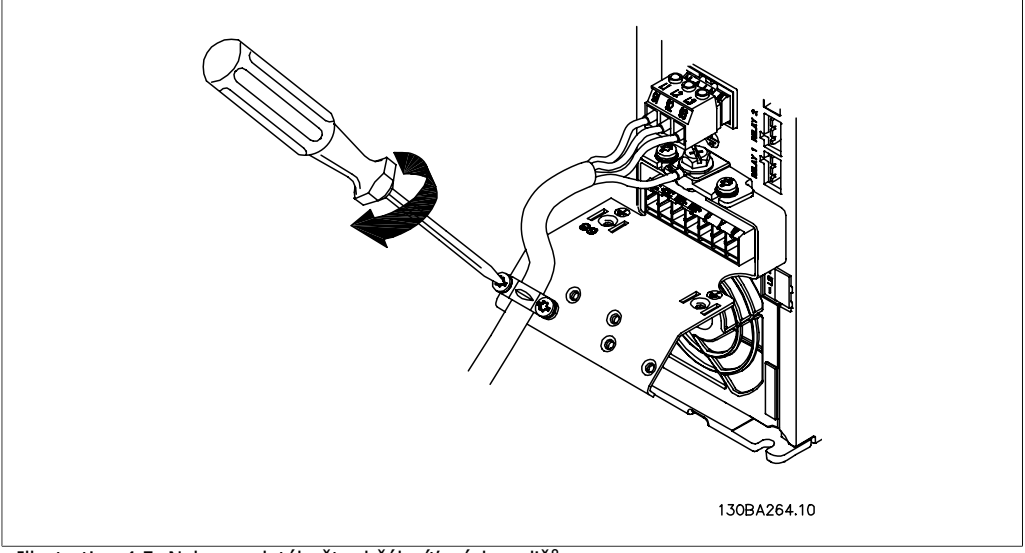

Illustration 4.5: Nakonec dotáhněte držák síťových vodičů.

**4**

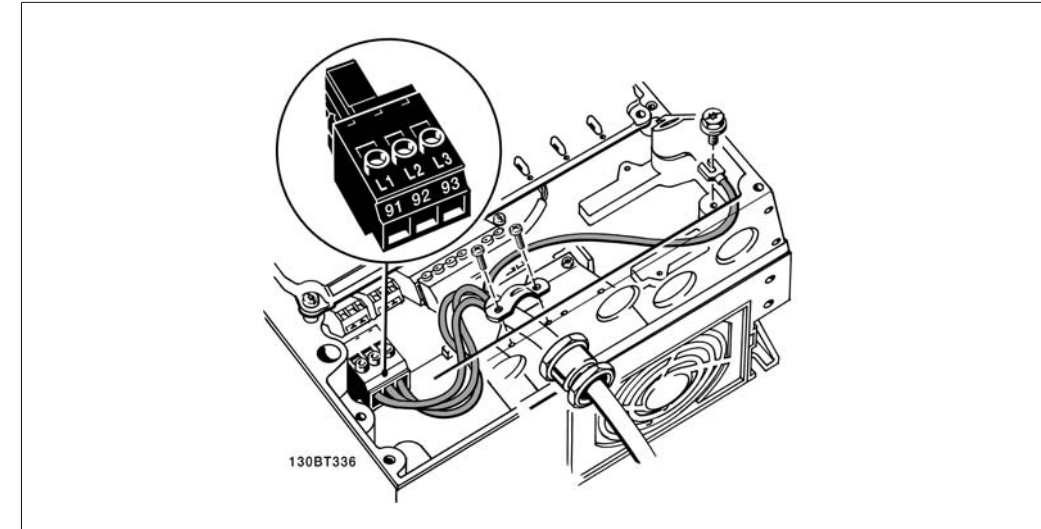

## **4.1.6. Síťové připojení pro jednotku A5**

Illustration 4.6: Připojení k síti a uzemnění bez odpojovače. Je použita kabelová svorka.

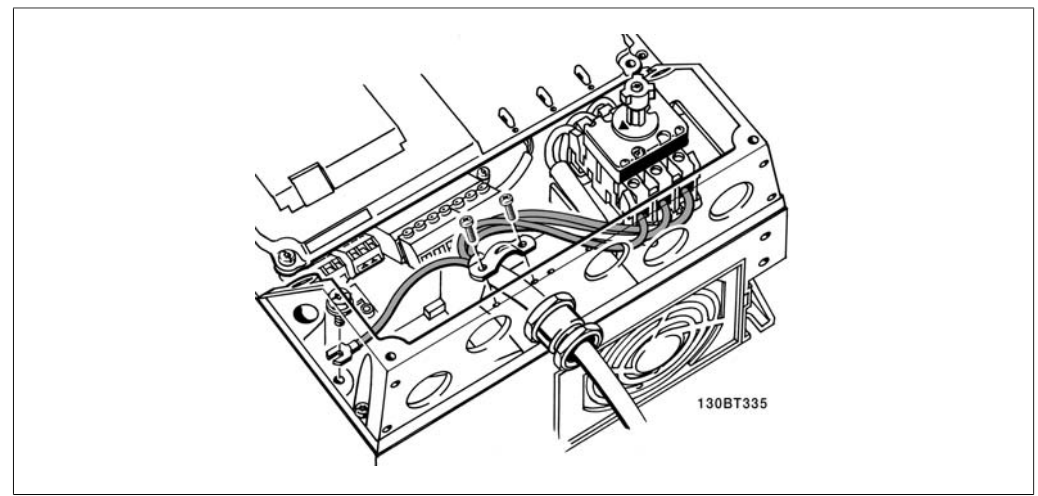

Illustration 4.7: Připojení k síti a uzemnění s odpojovačem.

### **4.1.7. Síťové připojení pro jednotky B1 a B2.**

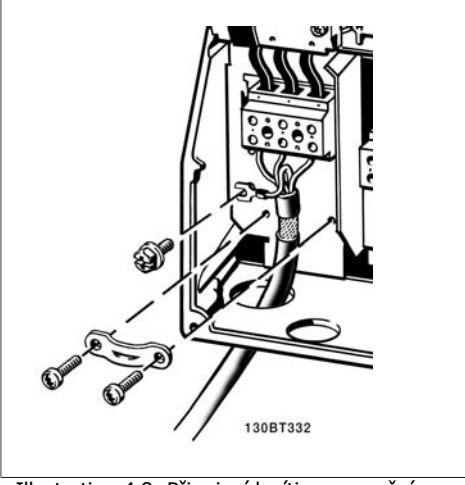

Illustration 4.8: Připojení k síti a uzemnění.

### **4.1.8. Síťové připojení pro jednotky C1 a C2.**

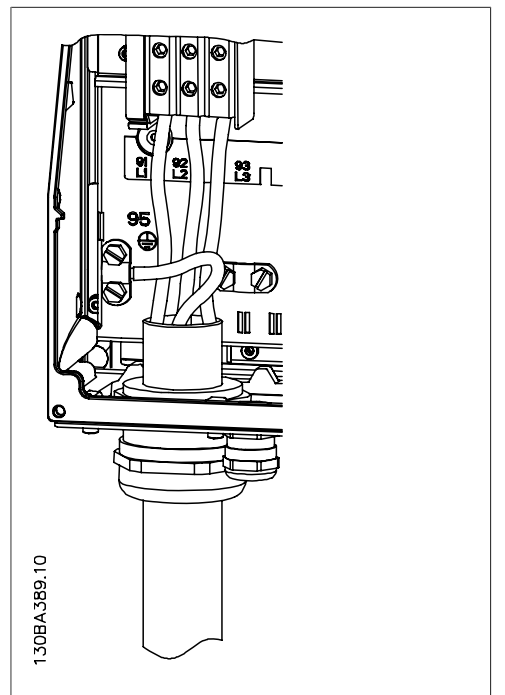

Illustration 4.9: Připojení k síti a uzemnění.

### **4.1.9. Připojení motoru - úvod**

Správné dimenzování průřezu a délky motorových kabelů naleznete v části Obecné technické údaje.

- Aby byly splněny technické podmínky elektromagnetické kompatibility z hlediska emisí, použijte stíněný/pancéřovaný motorový kabel (nebo nainstalujte kabel do kovové trubky).
- Kabel motoru by měl být co nejkratší, aby se snížila hlučnost a svodové proudy.

**4**

**4**

- Připojte stínění/pancéřování motorového kabelu k oddělovací destičce měniče kmitočtu a ke kovové části motoru. (Totéž platí pro oba konce kovové trubky, pokud je použita místo stínění.)
- Stínění musí být připojeno co největší plochou (kabelové svorky nebo pomocí kabelové průchodky splňující podmínky elektromagnetické kompatibility). Toho se docílí u měniče kmitočtu pomocí dodaných montážních pomůcek.
- Vyvarujte se instalace se skroucenými konci stínění, jelikož se tím degraduje stínicí účinek při vysokých frekvencích.
- Je-li třeba přerušit stínění kvůli instalaci motorového odpojovače nebo motorového relé, musí stínění pokračovat při zachování co nejnižší vysokofrekvenční impedance.

#### **Délky a průřezy kabelů**

Měnič kmitočtu byl testován s danou délkou kabelu a s daným průřezem tohoto kabelu. S větším průřezem se může zvýšit kapacitní odpor kabelu - a tudíž svodový proud - a je nutno odpovídajícím způsobem zkrátit délku kabelu.

#### **Spínací kmitočet**

Pokud se měniče kmitočtu používají společně se sinusovými filtry pro snížení hluku motoru, spínací kmitočet musí být nastaven v par. 14-01 podle návodu k sinusovému filtru.

#### **Hliníkové vodiče**

Hliníkové vodiče se nedoporučují pro menší průřezy kabelů než 35 mm². Do svorek lze hliníkové vodiče upevnit, ale povrch vodiče musí být čistý a před připojením vodiče je třeba odstranit oxidaci a namazat ho neutrální vazelínou neobsahující kyseliny.

Vzhledem k měkkosti hliníku je také třeba po dvou dnech dotáhnout šroub svorky. Je nesmírně důležité, aby byl spoj plynotěsný, jinak povrch hliníku opět zoxiduje.

K měniči kmitočtu je možné připojit všechny typy standardních třífázových asynchronních motorů. Malé motory jsou normálně zapojeny do hvězdy (230/400 V, D/Y). Velké motory jsou zapojeny do trojúhelníku (400/690 V, D/ Y). Správný režim zapojení a napětí naleznete na typovém štítku motoru.

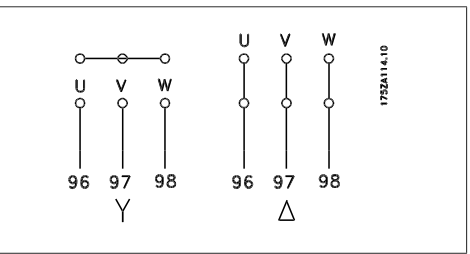

Illustration 4.10: Svorky pro připojení motoru

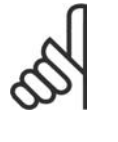

#### **Upozornění**

U motorů bez mezifázové izolace nebo bez jiného zesílení izolace vhodného pro provoz se zdrojem napětí (jako je např. měnič kmitočtu) zapojte na výstup měniče kmitočtu sinusový filtr. (Motory, které vyhovují normě IEC 60034-17, nemusí být vybaveny sinusovým filtrem.).

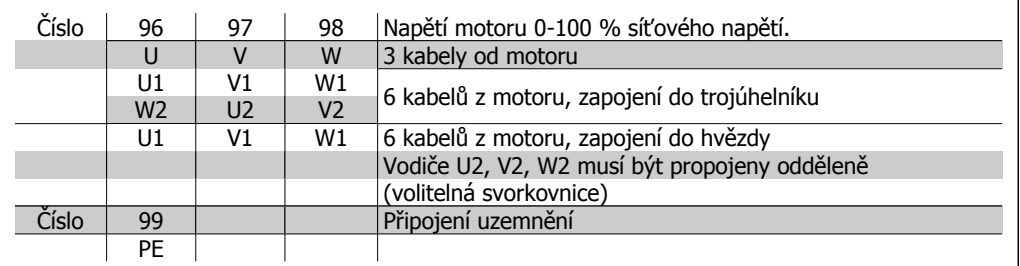

Table 4.6: Připojení motoru pomocí 3 a 6 kabelů.

# **4.1.10. Přehled zapojení motorů**

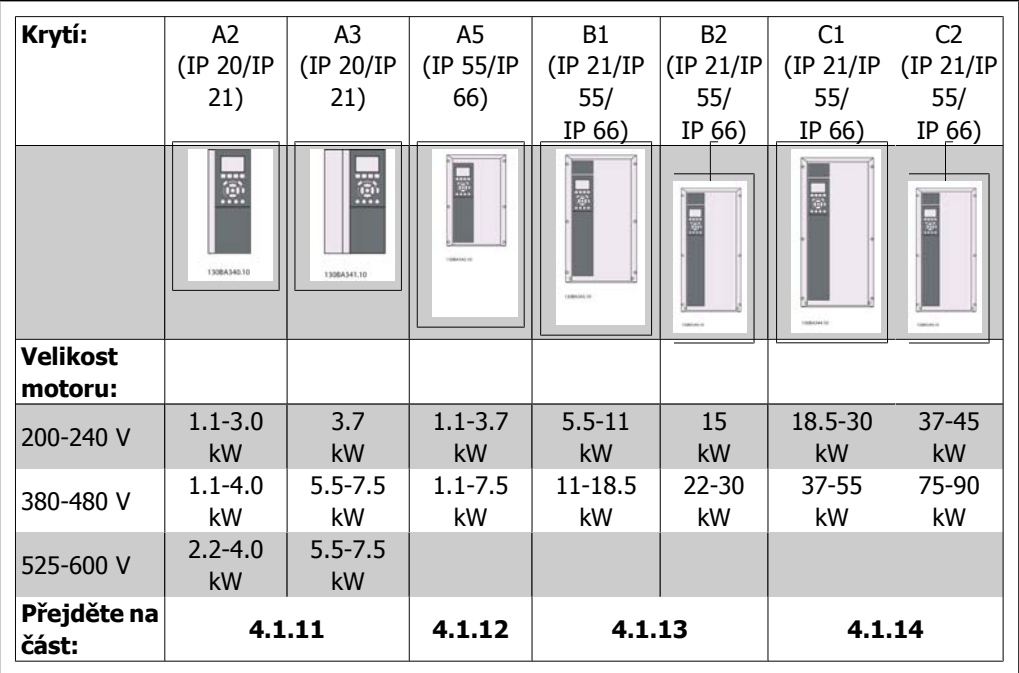

Table 4.7: Tabulka zapojení motorů.

### **4.1.11. Připojení motoru pro jednotky A2 a A3**

Připojte motor k měniči kmitočtu podle dále vyobrazených kroků.

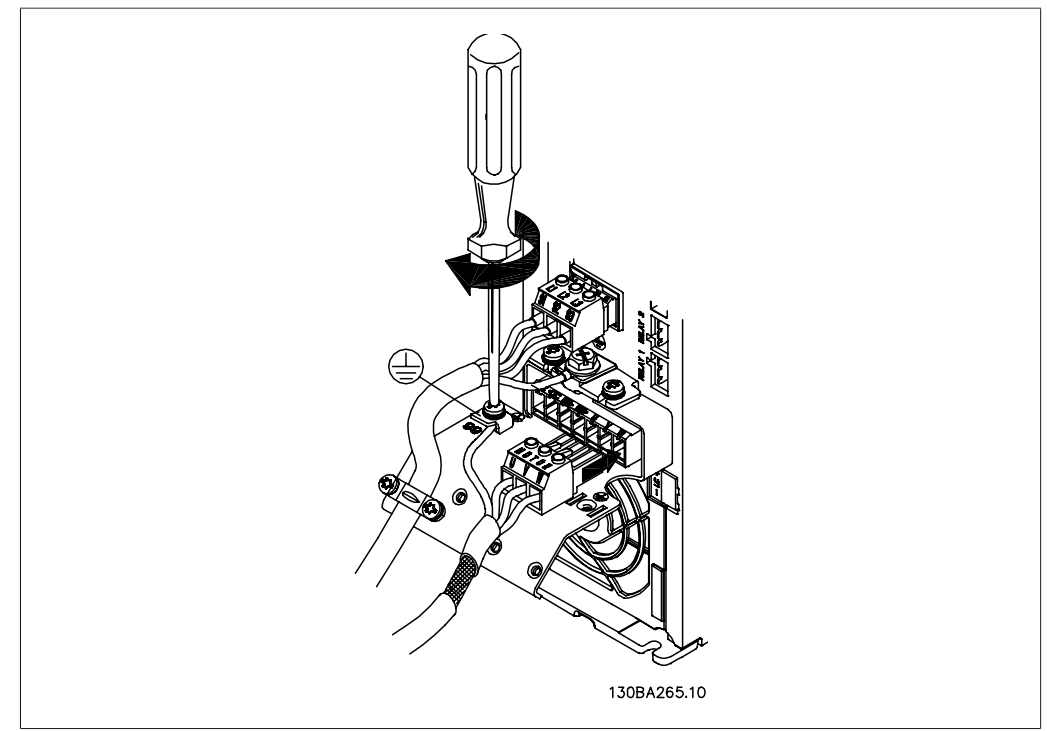

Illustration 4.11: Nejprve upevněte zemnicí vodič motoru a potom zapojte vodiče U, V a W do konektoru a dotáhněte je.

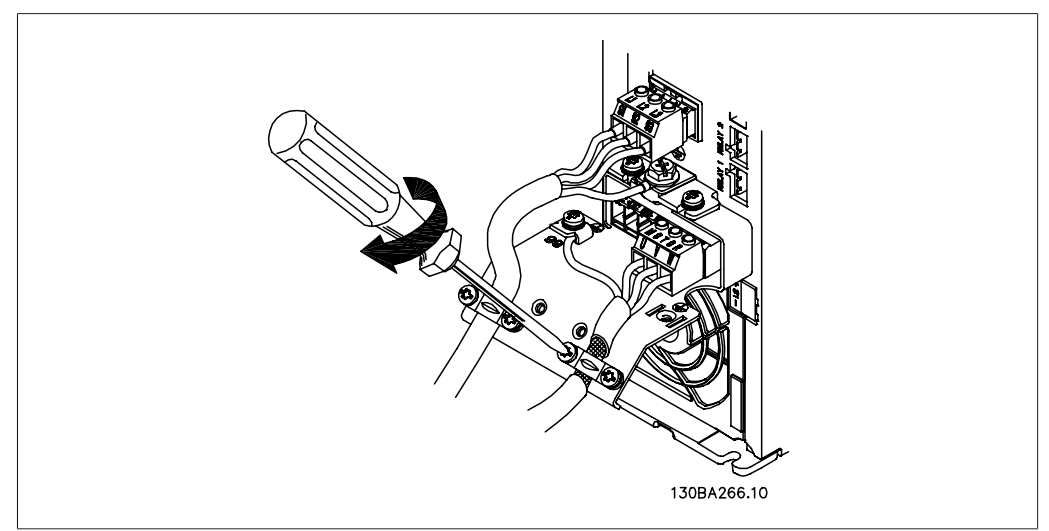

Illustration 4.12: Namontujte kabelovou svorku, abyste zajistili 360stupňové připojení šasi a stínění. Pod svorkou je třeba odstranit vnější izolaci kabelu motoru.

## **4.1.12. Připojení motoru pro jednotku A5**

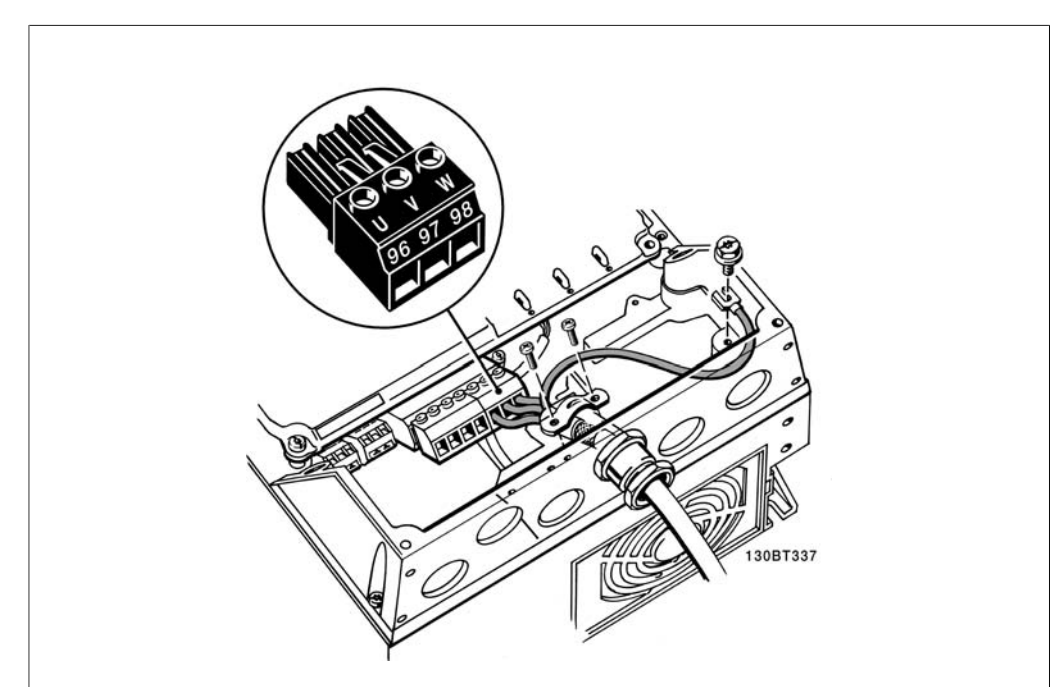

Illustration 4.13: Nejprve upevněte zemnicí vodič motoru a potom zapojte vodiče U, V a W do svorky a dotáhněte je. Dbejte na to, aby byla pod svorkou EMC odstraněna vnější izolace kabelu motoru.

### **4.1.13. Připojení motoru pro jednotky B1 a B2**

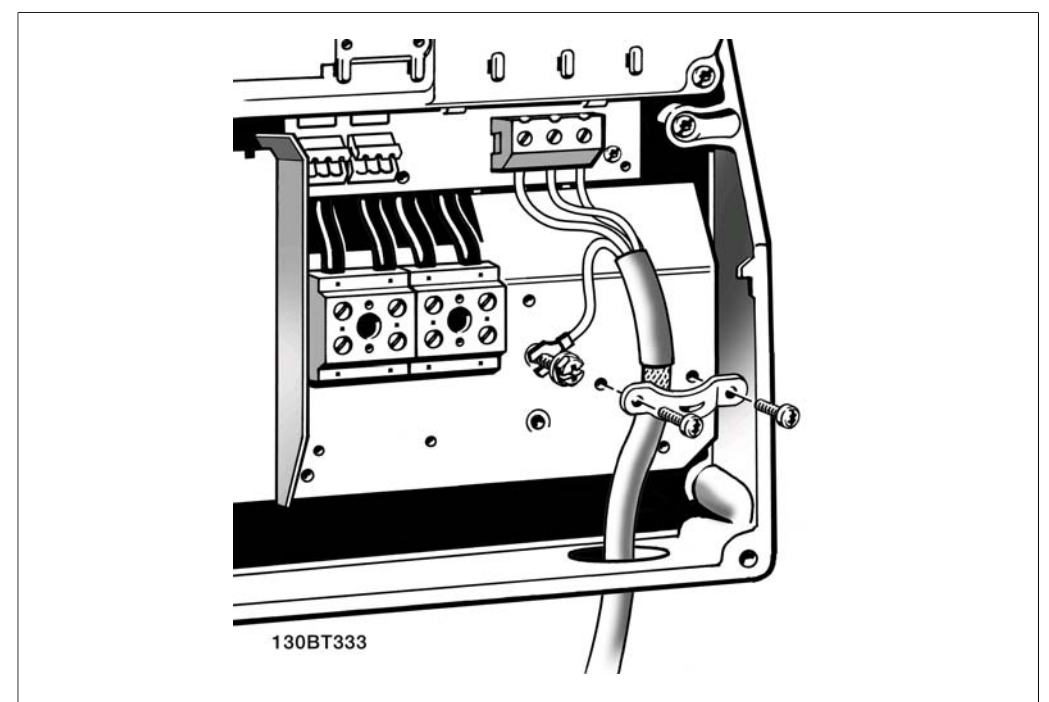

Illustration 4.14: Nejprve upevněte zemnicí vodič motoru a potom zapojte vodiče U, V a W do svorky a dotáhněte je. Dbejte na to, aby byla pod svorkou EMC odstraněna vnější izolace kabelu motoru.

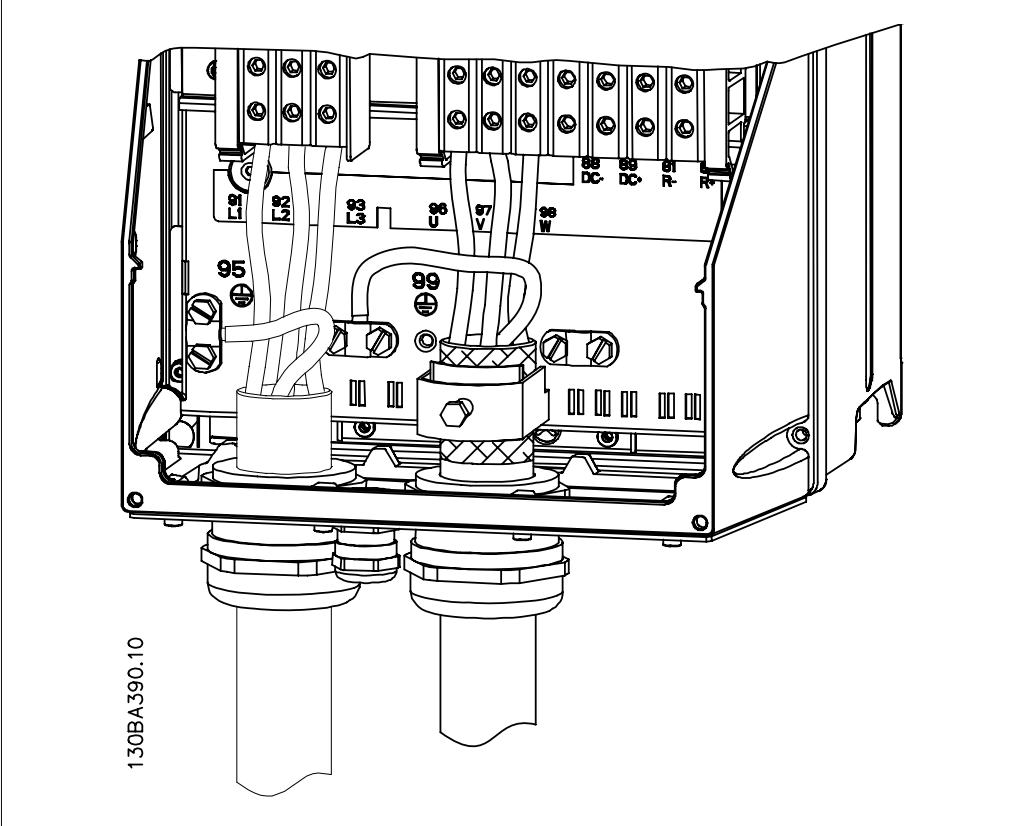

### **4.1.14. Připojení motoru pro jednotky C1 a C2**

Illustration 4.15: Nejprve upevněte zemnicí vodič motoru a potom zapojte vodiče U, V a W do svorky a dotáhněte je. Dbejte na to, aby byla pod svorkou EMC odstraněna vnější izolace kabelu motoru.

### **4.1.15. Příklad a vyzkoušení zapojení**

V následující části je popsán způsob připojení řídicích vodičů a přístup k nim. Vysvětlení funkce, programování a zapojení řídicích svorek naleznete v kapitole Programování měniče kmitočtu.

### **4.1.16. Přístup k řídicím svorkám**

Všechny svorky k řídicím kabelům jsou umístěny pod krytem svorek na přední straně měniče kmitočtu. Sejměte kryt svorek pomocí šroubováku.

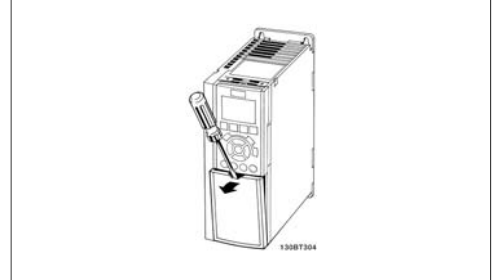

Illustration 4.16: Krytí A2 a A3

Sejmutím předního krytu získáte přístup ke

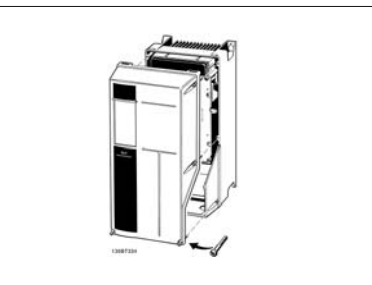

Illustration 4.17: Krytí A5, B1, B2, C1 a C2

svorkám. Při opětovném nasazení předního krytu dbejte na správné připevnění utahovacím momentem 2 Nm.

## **4.1.17. Řídicí svorky**

Legenda k obrázku:

- 1. 10pólová zástrčka digitálního vstupu a výstupu.
- 2. 3pólová zástrčka sběrnice RS-485.
- 3. 6pólový analogový vstup a výstup.
- 4. Připojení kabelem USB.

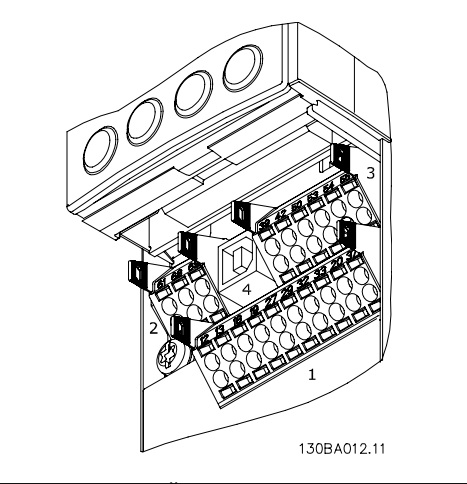

Illustration 4.18: Řídicí svorky (všechna krytí)

### **4.1.18. Test motoru a směru otáčení**

Uvědomte si, že může dojít k náhodnému spuštění motoru a zajistěte ochranu osob i zařízení!

Pomocí následujících kroků vyzkoušejte připojení motoru a směr otáčení. Startujte bez napájení jednotky.

**4**

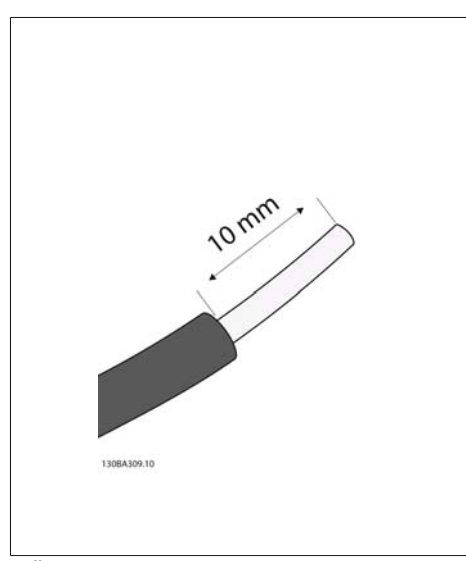

Illustration 4.19:

**Krok 1**: Nejprve odstraňte izolaci na obou koncích asi z 50 až 70 mm vodiče.

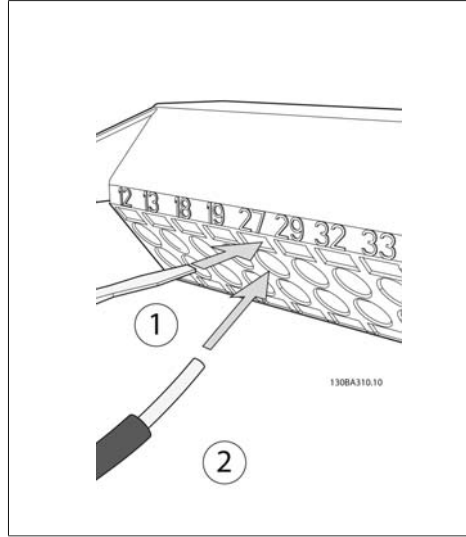

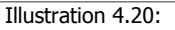

**Krok 2:** Pomocí vhodného šroubováku zasuňte jeden konec do svorky 27. (Poznámka: Aby se mohla jednotka spustit (u jednotek s funkcí bezpečného zastavení), nesmí být odstraněna instalovaná klema mezi svorkami 12 a 37!)

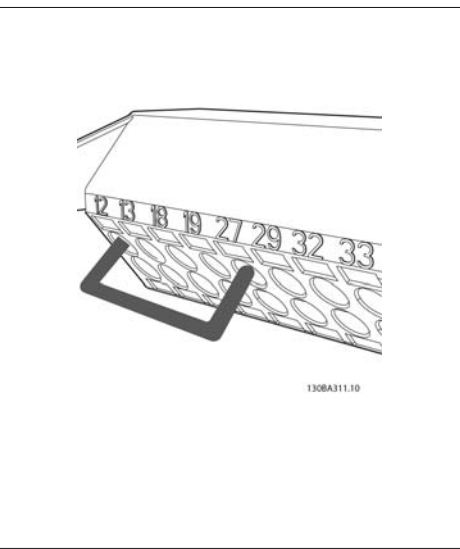

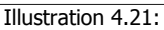

**Krok 3**: Zasuňte druhý konec do svorky 12 nebo 13. (Poznámka: Aby se mohla jednotka spustit (u jednotek s funkcí bezpečného zastavení), nesmí být odstraněna instalovaná klema mezi svorkami 12 a 37!)

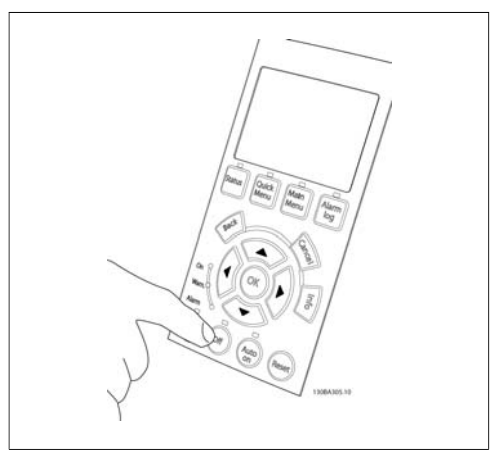

#### Illustration 4.22:

**Krok 4**: Zapněte jednotku a stiskněte tlačítko [Off]. V tomto stavu by se motor neměl otáčet. Stisknutím tlačítka [Off] motor kdykoli zastavte. Kontrolka u tlačítka [OFF] by měla svítit. Pokud blikají poplachy nebo výstrahy, vyhledejte informace v kapitole 7.

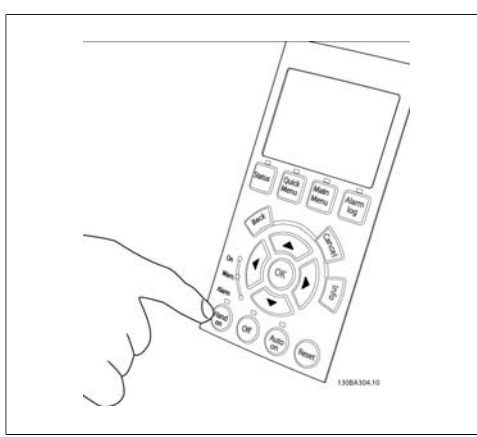

Illustration 4.23:

**Krok 5**: Po stisknutí tlačítka [Hand on] by se měla kontrolka nad tlačítkem rozsvítit a motor se může otáčet.

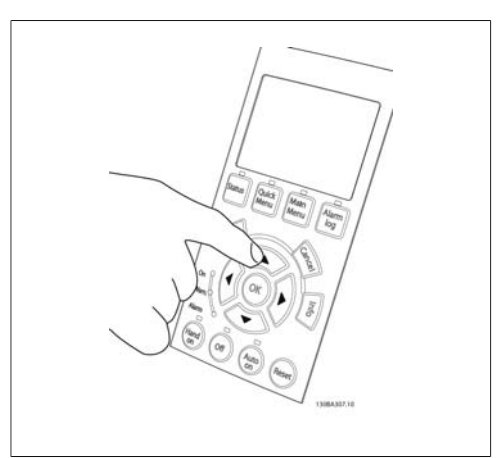

Illustration 4.24:

**Krok 6:** Na ovládacím panelu LCP se zobrazí otáčky motoru. Otáčky lze nastavit stisknutím tlačítek se šipkou nahoru  $\blacktriangle$  a dolů  $\nabla$ .

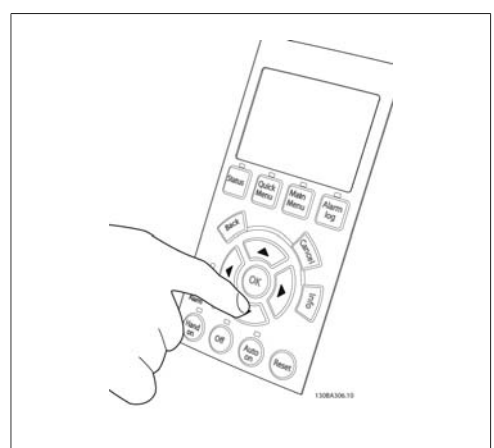

Illustration 4.25:

**Krok 7**: K posouvání kurzoru používejte tlačítka se šipkou doleva < a doprava >. Tímto způsobem lze měnit otáčky po větších přírůstcích.

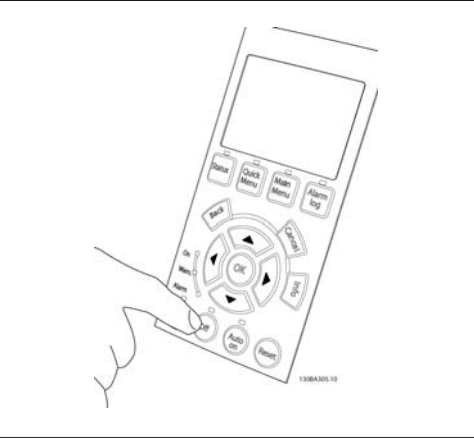

Illustration 4.26:

**Krok 8**: Stisknutím tlačítka [Off] motor opět zastavíte.

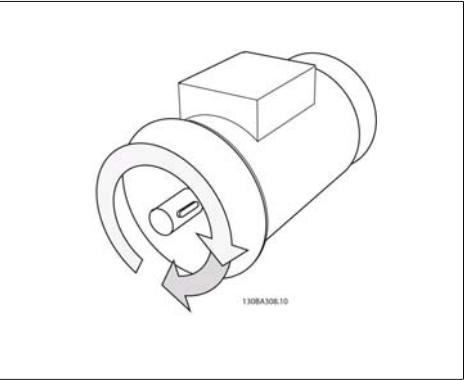

Illustration 4.27:

**Krok 9**: Pokud se motor neotáčí správným směrem, prohoďte dva vodiče motoru.
**4**

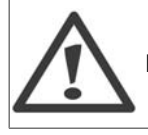

Před změnou zapojení motorových vodičů vypněte napájení měniče kmitočtu.

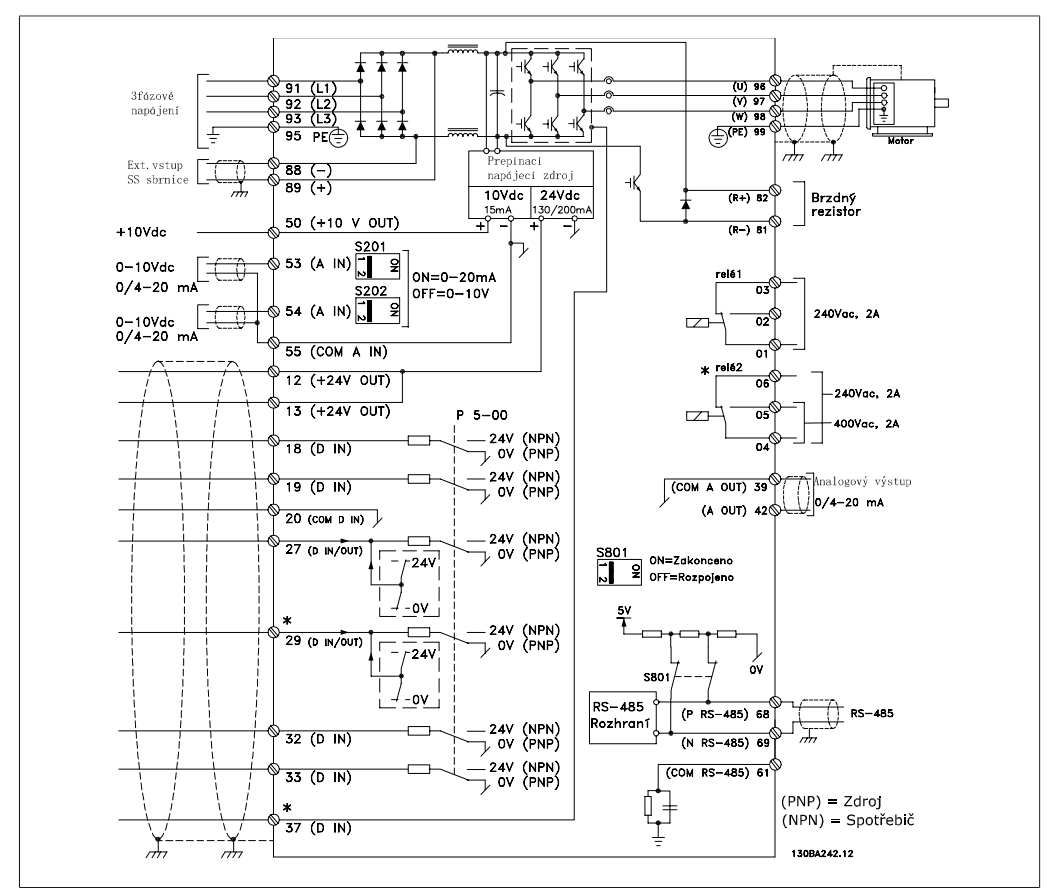

# **4.1.19. Elektrická instalace a řídicí kabely**

Illustration 4.28: Na schématu jsou zobrazeny všechny elektrické svorky. (Svorka 37 je obsažena pouze v jednotkách s funkcí Bezpečného zastavení.)

U velmi dlouhých řídicích kabelů a analogových signálů může ve vzácných případech a v závislosti na instalaci dojít k výskytu zemních smyček 50/60 Hz způsobenému šumem ze síťových kabelů.

Pokud k tomu dojde, přerušte stínění nebo vložte mezi stínění a šasi kondenzátor 100 nF.

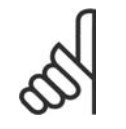

# **Upozornění**

Připojte digitální a analogové vstupy a výstupy samostatně ke společným svorkám měniče kmitočtu 20, 39 a 55. Tím vyloučíte rušení zemními proudy mezi skupinami. Například tím zamezíte spínání na digitálních vstupech, které ruší analogové vstupy.

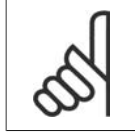

# **Upozornění**

Řídicí kabely musí být stíněné/pancéřované.

1. Pro připojení stínění k oddělovací destičce měniče kmitočtu pro řídicí kabely použijte svorku ze sady s příslušenstvím.

Informace o správném zakončení řídicích kabelů naleznete v části Uzemnění stíněných/ pancéřovaných řídicích kabelů.

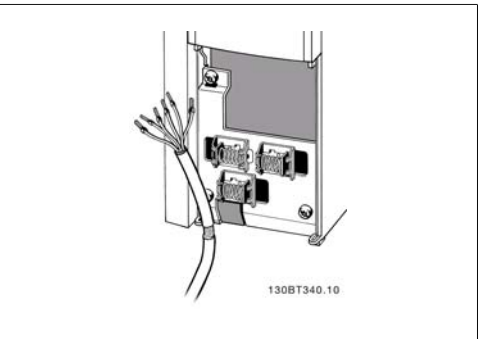

Illustration 4.29: Svorka pro řídicí kabely.

Illustration 4.30: Umístění přepínačů.

# **4.1.20. Přepínače S201, S202 a S801**

Přepínače S201 (A153) a S202 (A154) se používají k výběru proudové (0-20 mA) nebo napěťové (0 až 10 V) konfigurace svorek analogového vstupu 53 a 54.

Přepínač S801 (BUS TER.) lze použít k zapnutí zakončení na portu RS-485 (svorky 68 a 69).

Přepínače mohou být kryty doplňkem (pokud je použit).

Výchozí nastavení:

S201 (A53) = OFF (napěťový vstup)

S202 (A54) = OFF (napěťový vstup)

S801 (Zakončení sběrnice) = OFF

# **4.2. Závěrečná optimalizace a test**

# **4.2.1. Závěrečná optimalizace a test**

Chcete-li optimalizovat výkon motoru na hřídeli a optimalizovat měnič kmitočtu pro připojený motor a danou instalaci, postupujte následovně. Měnič kmitočtu a motor musí být propojeny a měnič kmitočtu musí být napájen.

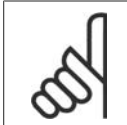

# **Upozornění**

Před zapnutím zkontrolujte, zda připojené zařízení je připraveno k použití.

**Krok 1. Vyhledejte typový štítek motoru.**

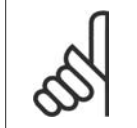

# **Upozornění**

Motor je zapojen buď do hvězdy (Y), nebo do trojúhelníku (Δ). Tato informace je uvedena na typovém štítku motoru.

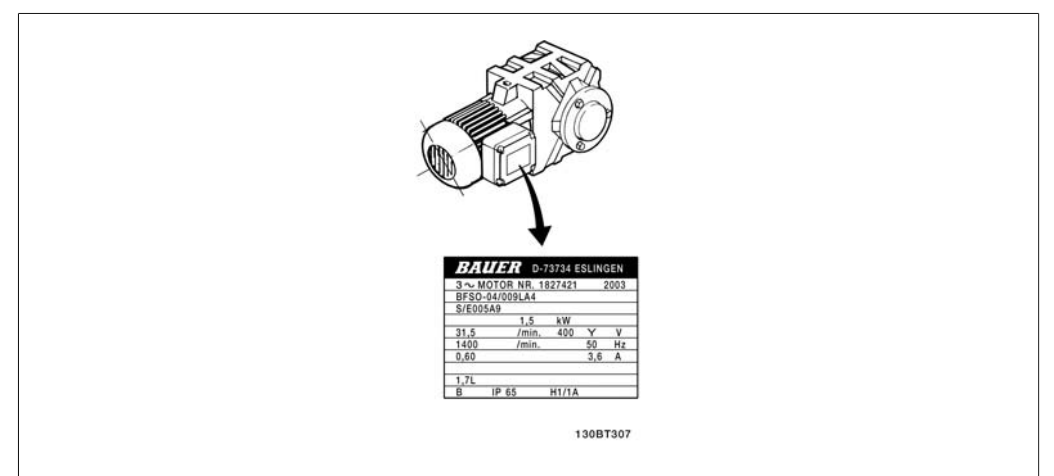

Illustration 4.31: Příklad typového štítku motoru

**Krok 2. Zadejte údaje z typového štítku motoru do následujícího seznamu parametrů.**

Chcete-li vyvolat tento seznam, stiskněte tlačítko [QUICK MENU] a potom vyberte možnost "Q2 Rychlé nastavení".

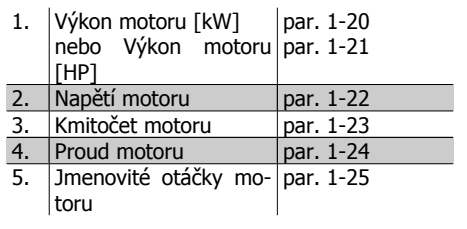

Table 4.8: Parametry týkající se motoru

**Krok 3. Aktivujte Automatické přizpůsobení k motoru (AMA).**

Provedení AMA zajistí nejlepší možný výkon. AMA provede automaticky měření připojeného motoru a provede kompenzaci odchylek instalace.

- 1. Připojte svorku 27 ke svorce 12 nebo použijte [QUICK MENU] a "Q2 Rychlé nastavení" a nastavte par. 5-12 pro svorku 27 na hodnotu Bez funkce (par. 5-12 [0]).
- 2. Stiskněte tlačítko [QUICK MENU], vyberte "Q3 Nastavení funkcí", vyberte "Q3-1 Obecná nastavení", vyberte "O3-10 Podrob. nast. mot." a přejděte dolů k par. 1-29 AMA.
- 3. Aktivujte par. 1-29 AMA stisknutím tlačítka [OK].
- 4. Vyberte kompletní, nebo omezený test AMA. Pokud je namontován sinusový filtr, spusťte pouze omezený test AMA, nebo pro provedení AMA sinusový filtr odstraňte.
- 5. Stiskněte tlačítko [OK]. Na displeji by se měla zobrazit zpráva "Spusť te stisknutím [Hand] on]".
- 6. Stiskněte tlačítko [Hand on]. Ukazatel průběhu označuje, zda probíhá test AMA.

**Zastavení AMA během činnosti**

1. Stiskněte tlačítko [OFF]. Měnič kmitočtu vstoupí do režimu poplachu a na displeji se zobrazí zpráva, že AMA bylo ukončeno uživatelem.

**Úspěšný průběh AMA**

- 1. Na displeji se zobrazí zpráva "Dokončete AMA stisknutím [OK]".
- 2. Stisknutím tlačítka [OK] ukončete stav AMA.

**Neúspěšný průběh AMA**

- 1. Měnič kmitočtu vstoupí do režimu poplachu. Popis poplachu naleznete v části Příčiny a odstraňování závad.
- 2. "Hodnota před poplachem" v [Alarm Log] ukazuje poslední měřicí posloupnost provedenou funkcí AMA předtím, než měnič kmitočtu přešel do režimu poplachu. Toto číslo společně s popisem poplachu vám pomůže při odstraňování závad. Pokud se obrátíte na servis firmy Danfoss, uveďte číslo a popis poplachu.

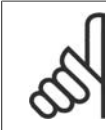

## **Upozornění**

Neúspěšné provedení AMA je často způsobeno nesprávně zadanými údaji z typového štítku motoru nebo příliš velkým rozdílem mezi výkonem motoru a výkonem měniče kmitočtu.

**Krok 4. Nastavte mezní hodnotu otáček a dobu rozběhu/doběhu**

# Nastavte požadované mezní hodnoty otáček a doby rozběhu/doběhu.

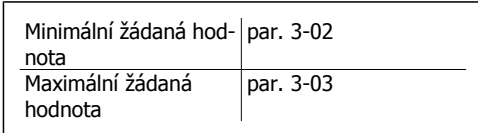

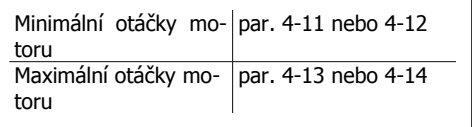

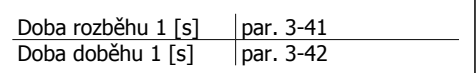

**5**

# **5. Práce s měničem kmitočtu**

# **5.1. Tři způsoby ovládání**

# **5.1.1. Tři způsoby ovládání**

# **Měnič kmitočtu lze ovládat třemi způsoby:**

- 1. Pomocí Grafického ovládacího panelu (GLCP), viz 5.1.3
- 2. Pomocí Numerického ovládacího panelu (NLCP), viz 5.1.2
- 3. Pomocí počítače připojeného prostřednictvím sériové komunikace RS-485 nebo USB, viz 5.1.4

Pokud je měnič kmitočtu vybaven komunikačním příslušenstvím Fieldbus, nahlédněte do příslušné dokumentace.

# **5.1.2. Práce s grafickým ovládacím panelem LCP (GLCP)**

Následující pokyny platí pro grafický ovládací panel GLCP (LCP 102).

Ovládací panel GLCP je rozdělen na čtyři funkční skupiny:

- 1. Grafický displej se stavovými řádky.
- 2. Tlačítka nabídek a kontrolky sloužící k výběru režimu, ke změně parametrů a k přepínání funkcí displeje.
- 3. Navigační tlačítka a kontrolky (LED diody).
- 4. Ovládací tlačítka a kontrolky (LED diody).

**Grafický displej:**

LCD displej je podsvícený a obsahuje celkem 6 alfanumerických řádků. Veškerá data zobrazená na ovládacím panelu LCP mohou v režimu [Status] zobrazit až pět položek provozních údajů.

**Řádky displeje:**

- a. **Stavový řádek:** Stavové zprávy zobrazené pomocí ikon a grafiky.
- b. **Řádky 1-2:** Řádky s provozními údaji zobrazující údaje a proměnné definované nebo zvolené uživatelem. Stisknutím tlačítka [Status] lze přidat další řádek.
- c. **Stavový řádek:** Stavové zprávy zobrazované pomocí textu.

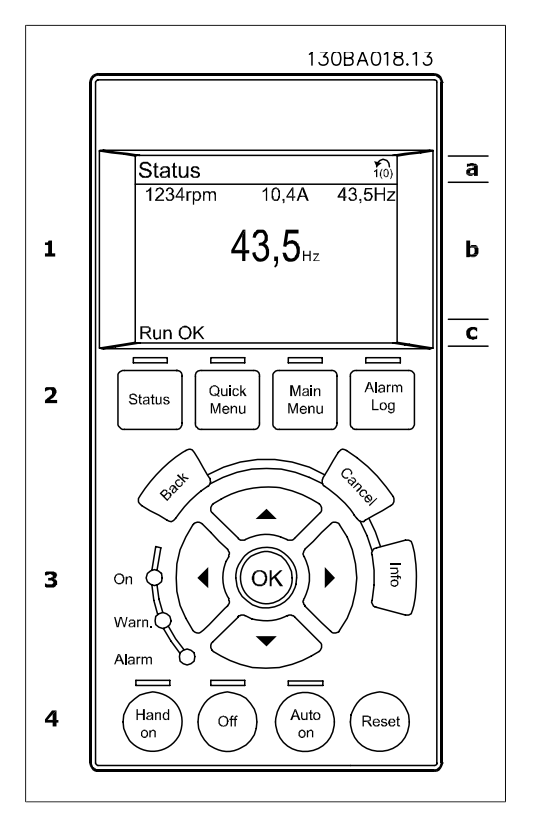

Displej je rozdělen do tří částí:

**Horní část**(a) zobrazuje ve stavovém režimu stav nebo až 2 proměnné, pokud displej není ve stavovém režimu a ve stavu poplachu/výstrahy.

Zobrazeno je číslo aktivní sady parametrů (vybráno jako Aktivní sada v par. 0-10). Pokud programujete jinou než aktivní sadu parametrů, zobrazí se vpravo v závorce číslo programované sady parametrů.

Ve **střední části**(b) se zobrazuje až 5 proměnných s odpovídajícími jednotkami bez ohledu na stav. V případě poplachu nebo výstrahy se místo proměnných zobrazí výstraha.

Stisknutím tlačítka [Status] lze přepínat mezi třemi stavovými údaji na displeji. Na jednotlivých stavových obrazovkách jsou zobrazeny provozní proměnné v různých formátech - viz níže.

S jednotlivými provozními proměnnými lze spojit několik hodnot nebo měření. Zobrazované hodnoty nebo měření lze definovat v parametrech 0-20, 0-21, 0-22, 0-23 a 0-24, které jsou přístupné pomocí tlačítka [QUICK MENU], "Q3 Nastavení funkcí", "Q3-1 Obecná nastavení", "Q3-13 Nastavení zobrazení".

Každá hodnota nebo měření zobrazené na displeji, vybrané v parametrech 0-20 až 0-24, má vlastní měřítko a počet desetinných míst v případě použití desetinné čárky. Velké číselné hodnoty se zobrazují s méně desetinnými místy. Př.: Zobrazení proudu 5,25 A; 15,2 A 105 A.

# **Stavový displej I:**

Tento režim zobrazení je standardní po spuštění nebo po inicializaci.

Pomocí tlačítka [INFO] získáte informace o hodnotách nebo měřeních spojených se zobrazenými provozními proměnnými (1.1, 1.2, 1.3, 2 a 3).

Podívejte se na provozní proměnné zobrazené na displeji na tomto obrázku. 1.1, 1.2 a 1.3 jsou zobrazeny malým písmem. 2 a 3 jsou zobrazeny středním písmem.

### **Stavový displej II:**

Podívejte se na provozní proměnné (1.1, 1.2, 1.3 a 2) zobrazené na displeji na tomto obrázku.

V prvních dvou řádcích jsou v tomto příkladu vybrány proměnné Otáčky, Proud motoru, Výkon motoru a Kmitočet.

1.1, 1.2 a 1.3 jsou zobrazeny malým písmem. 2 je zobrazena velkým písmem.

## **Stavový displej III:**

kmitočtu v režimu Stav.

Tento stavový displej zobrazuje událost a akci inteligentního regulátoru provozu. Další informace naleznete v části *Inteligentní regulátor* provozu.

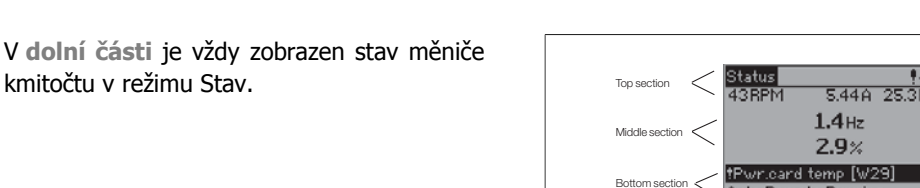

Bottom section

**Nastavení kontrastu displeje**

Stisknutím [status] a [▲] displej ztmavíte Stisknutím [status] a [▼] displej zesvětlíte

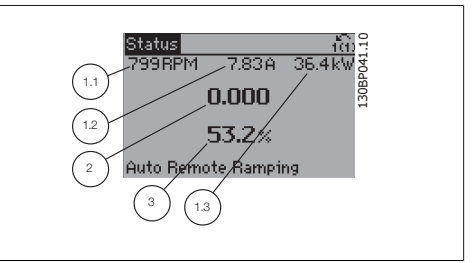

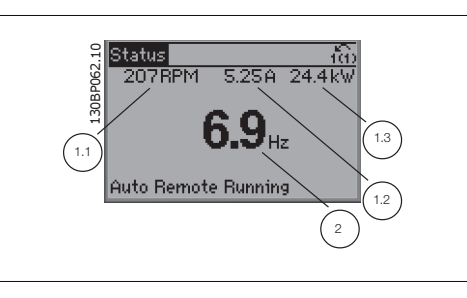

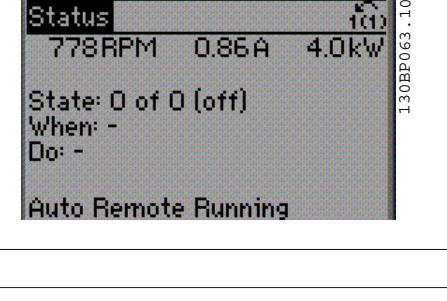

130BP074.10

 $\blacksquare$ 

## **Kontrolky (LED diody):**

Pokud dojde k překročení určitých prahových hodnot, rozsvítí se kontrolka poplachu nebo výstrahy. Na ovládacím panelu se zobrazí text stavu a poplachu.

Kontrolka On se rozsvítí, když je do měniče kmitočtu přivedeno síťové napětí, nebo když je napájen prostřednictvím svorky stejnosměrné sběrnice, nebo externího 24voltového zdroje. Displej je přitom podsvícen.

- Zelená LED dioda/On: Ovládací sekce je v provozu.
- Žlutá LED dioda/Warn.: Označuje výstrahu.
- Blikající červená LED dioda/Alarm: Dinkajici červena LLD diodarmanin.<br>Označuje poplach. 130BP040.10

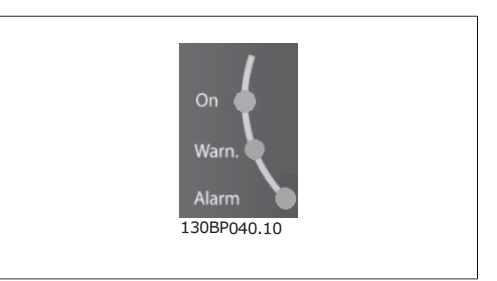

**Tlačítka ovládacího panelu GLCP**

# **Tlačítka Menu**

Tlačítka nabídek jsou rozdělena podle funkcí. Tlačítka a kontrolky pod displejem se používají k nastavení parametrů a také k volbě zobrazení na displeji během normálního provozu.

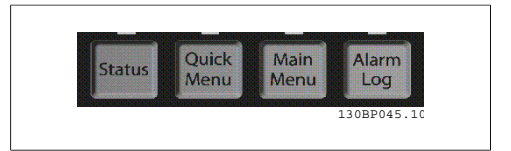

## **[Status]**

označuje stav měniče kmitočtu nebo motoru. Stisknutím tlačítka [Status] lze zvolit 3 různá zobrazení údajů na displeji:

5řádkové zobrazení údajů, 4řádkové zobrazení údajů nebo Inteligentní regulátor provozu. Pomocí tlačítka **[Status]** můžete vybírat režimy displeje nebo se vrátit do režimu zobrazení buď z režimu rychlého menu, nebo z režimu hlavního menu, nebo z režimu poplachu. Tlačítko [Status] lze také použít k přepínání jednoduchého a dvojitého režimu údajů na displeji.

# **[Quick Menu]**

umožňuje rychlé nastavení měniče kmitočtu. **Lze tu naprogramovat nejběžnější funkce měniče.**

Tlačítkem [Quick Menu] lze vyvolat položky:

- **Vlastní nabídka**
- **Rychlé nastavení**
- **Nastavení funkcí**
- **Provedené změny**
- **Přihlášení**

Nastavení funkcí poskytuje rychlý a snadný přístup ke všem parametrům požadovaným pro většinu aplikací topení, ventilace a klimatizace včetně většiny ventilátorů s proměnným nebo stálým prouděním vzduchu, chladicích věžových ventilátorů, sekundárních a kondenzátorových vodních čerpadel a jiných aplikací zahrnujících čerpadla, ventilátory a kompresory. Další funkce zahrnují rovněž parametry pro výběr proměnných, které budou zobrazovány na displeji ovládacího panelu LCP, pevné digitální otáčky, měřítko analogových žádaných hodnot, aplikace se zpětnou vazbou s jednou či více zónami a specifické funkce související s ventilátory, čerpadly a kompresory.

Parametry rychlé nabídky jsou přístupné ihned po vytvoření hesla prostřednictvím par. 0-60, 0-61, 0-65 nebo 0-66.

Mezi režimem rychlého menu a režimem hlavního menu je možné přímo přepínat.

#### **[Main Menu]**

se používá k programování všech parametrů.

Parametry hlavní nabídky jsou přístupné ihned po vytvoření hesla prostřednictvím par. 0-60, 0-61, 0-65 nebo 0-66. Pro většinu aplikací topení, ventilace a klimatizace není třeba používat parametry hlavní nabídky, ale místo toho poskytují nejjednodušší a nejrychlejší přístup k obvyklým požadovaným parametrům rychlé menu, rychlé nastavení a nastavení funkcí.

Mezi režimem hlavního menu a režimem rychlého menu je možné přímo přepínat.

Zkratku k parametru vyvoláte stisknutím tlačítka **[Main Menu]** na 3 sekundy. Zkratka umožní přímý přístup k libovolnému parametru.

#### **[Alarm Log]**

zobrazí seznam pěti posledních poplachů (očíslovaných A1 až A5). Chcete-li získat další podrobnosti o některém poplachu, přejděte pomocí tlačítek se šipkami na číslo příslušného poplachu a stiskněte tlačítko [OK]. Zobrazí se informace o stavu měniče kmitočtu před vstupem do režimu poplachu.

#### **[Back]**

vás vrátí k předchozímu kroku nebo vrstvě v navigační struktuře.

#### **[Cancel]**

zruší poslední změnu nebo příkaz pokud nedošlo ke změně zobrazení.

**[Info]**

zobrazí informace o příkazu, parametru nebo funkci v libovolném okně displeje. [Info] poskytne podrobné informace, kdykoli potřebujete pomoc.

Informační režim ukončíte stisknutím tlačítka [Info], [Back] nebo [Cancel].

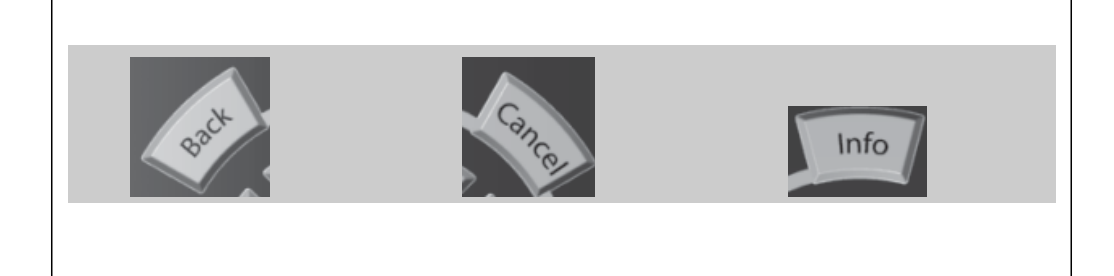

#### **Navigační tlačítka**

Čtyři navigační šipky se používají k navigaci mezi různými volbami dostupnými prostřednictvím tlačítek **[Quick Menu]**, **[Main Menu]** a **[Alarm Log]**. Pomocí tlačítek pohybujte kurzorem.

**[OK]** se používá ke zvolení parametru označeného kurzorem a k povolení změny parametru.

30BT117.10 130BT117.10

**Tlačítka** pro místní ovládání jsou umístěna v dolní části ovládacího panelu.

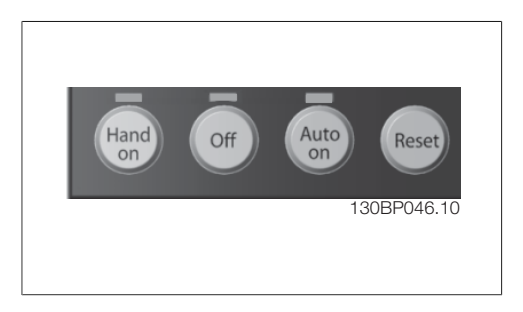

# **[Hand On]**

umožňuje ovládat měnič kmitočtu pomocí ovládacího panelu GLCP. Tlačítkem [Hand on] také nastartujete motor a nyní lze pomocí tlačítek se šipkami zadat údaje o otáčkách motoru. Prostřednictvím parametru 0-40 Tlačítko [Hand on] na LCP lze zvolit stav tlačítka Zapnuto [1] nebo Vypnuto [0].

Při stisknutí tlačítka [Hand on] zůstanou následující řídicí signály stále aktivní:

- [Hand on] [Off] [Auto on]
- Obnovit
- Zastavení volným doběhem, inverzní
- **Reverzace**
- Volba sady parametrů, LSB Volba sady parametrů, MSB
- Příkaz stop prostřednictvím sériové komunikace
- Rychlé zastavení
- Stejnosměrná brzda

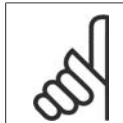

# **Upozornění**

Externí signály zastavení aktivované pomocí řídicích signálů nebo sériové sběrnice potlačí příkaz "start" zadaný prostřednictvím ovládacího panelu LCP.

# **[Off]**

zastaví připojený motor. Prostřednictvím parametru 0-41 Tlačítko [Off] na LCP lze zvolit stav tlačítka Zapnuto [1] nebo Vypnuto [0]. Pokud není vybrána žádná funkce externího zastavení a tlačítko [Off] není aktivní, lze motor zastavit pouze odpojením síťového napájení.

# **[Auto On]**

umožňuje řídit měnič kmitočtu pomocí řídicích svorek nebo sériové komunikace. Když je na řídicí svorky nebo na sběrnici přiveden signál startu, měnič kmitočtu se uvede do činnosti. Prostřednictvím parametru 0-42 Tlačítko [Auto on] na ovládacím panelu LCP lze zvolit stav tlačítka Zapnuto [1] nebo Vypnuto [0].

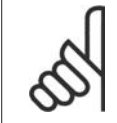

# **Upozornění**

Aktivní signál Ručně - Vyp - Auto přes digitální vstupy má vyšší prioritu než ovládací tlačítka [Hand on] - [Auto on].

# **[Reset]**

se používá k vynulování měniče kmitočtu po spuštění poplachu (vypnutí). Prostřednictvím parametru 0-43 Tlačítko [Reset] na LCP lze zvolit stav tlačítka Zapnuto [1] nebo Vypnuto [0].

**Zkratku k parametru** vyvoláte stisknutím tlačítka [Main Menu] na 3 sekundy. Zkratka umožní přímý přístup k libovolnému parametru.

# **5.1.3. Práce s numerickým ovládacím panelem LCP (NLCP)**

Následující pokyny platí pro numerický ovládací panel NLCP (LCP 101). Ovládací panel je rozdělen na čtyři funkční skupiny:

- 1. Numerický displej.
- 2. Tlačítko Menu a kontrolky sloužící ke změně parametrů a k přepínání funkcí displeje.
- 3. Navigační tlačítka a kontrolky (LED diody).
- 4. Ovládací tlačítka a kontrolky (LED diody).

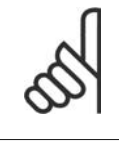

# **Upozornění**

U numerického ovládacího panelu (LCP 101) nelze kopírovat parametry.

**Vyberte jeden z následujících režimů: Stav:** Zobrazuje stav měniče kmitočtu nebo motoru.

Pokud nastane poplach, ovládací panel NLCP se automaticky přepne do zobrazení stavu. Lze zobrazit čísla poplachů.

**Rychlé nastavení nebo hlavní nabídka:** Zobrazení parametrů a nastavení parametrů.

**Kontrolky (LED diody):**

- Zelená LED dioda/On: Označuje, že je zapnuta ovládací sekce.
- Žlutá LED dioda/Wrn.: Označuje výstrahu.
- Blikající červená LED dioda/Alarm: Označuje poplach.

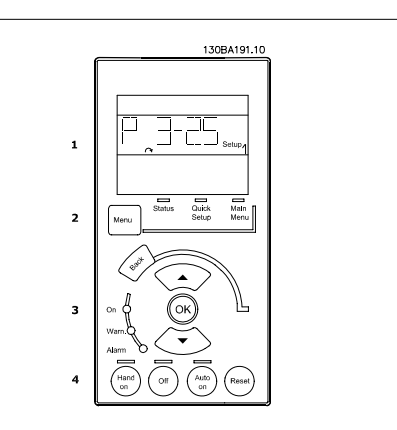

Illustration 5.1: Numerický ovládací panel LCP (NLCP)

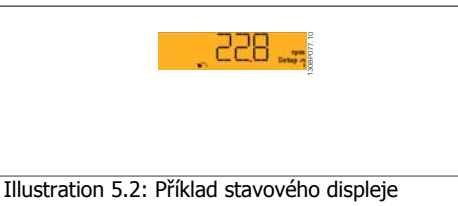

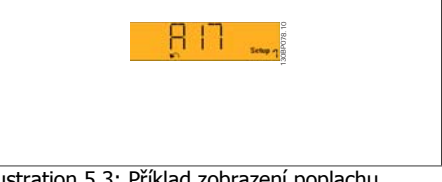

Illustration 5.3: Příklad zobrazení poplachu

# **Tlačítko Menu**

**[Menu]** Vyberte jeden z následujících režimů:

- Stav
- Rychlé nastavení
- Hlavní nabídka

**Hlavní nabídka** se používá k programování všech parametrů.

Parametry jsou přístupné ihned po vytvoření hesla prostřednictvím par. 0-60, 0-61, 0-65 nebo 0-66.

**Rychlé nastavení** se používá k nastavení měniče kmitočtu pouze pomocí nejdůležitějších parametrů.

Hodnoty parametrů lze změnit pomocí šipek nahoru/dolů v okamžiku, kdy hodnota bliká. Vyberte hlavní nabídku. Stiskněte opakovaně tlačítko [Menu], dokud se nerozsvítí kontrolka hlavní nabídky.

Vyberte skupinu parametrů [xx-\_\_] a stiskněte tlačítko [OK].

Vyberte parametr [\_\_-xx] a stiskněte tlačítko [OK].

Je-li parametr parametrem pole, vyberte číslo pole a stiskněte tlačítko [OK].

Vyberte požadovanou datovou hodnotu a stiskněte tlačítko [OK].

**Navigační tlačítka [Back]** pro krokování zpět.

Tlačítka se šipkami [  $\wedge$  ] [  $\vee$  ] se používají k přecházení mezi skupinami parametrů, parametry a v rámci parametrů.

**[OK]** se používá ke zvolení parametru označeného kurzorem a k povolení změny parametru.

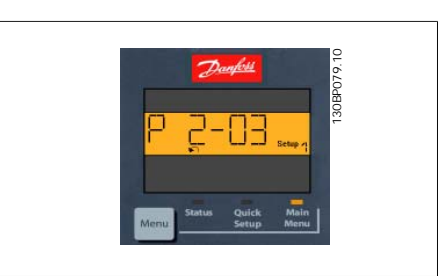

Illustration 5.4: Příklad zobrazení na displeji

**Ovládací tlačítka** Tlačítka pro místní ovládání jsou umístěna v dolní části ovládacího panelu.

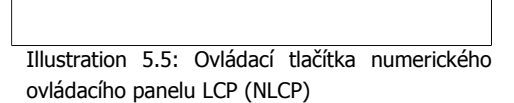

130BP046.10

**[Hand On]** umožňuje ovládat měnič kmitočtu pomocí ovládacího panelu LCP. Tlačítkem [Hand on] také nastartujete motor a nyní lze pomocí tlačítek se šipkami zadat údaje o otáčkách motoru. Prostřednictvím parametru 0-40 Tlačítko [Hand on] na LCP lze zvolit stav tlačítka Zapnuto [1] nebo Vypnuto [0].

Externí signály zastavení aktivované pomocí řídicích signálů nebo sériové sběrnice potlačí příkaz "start" zadaný prostřednictvím ovládacího panelu LCP.

Při stisknutí tlačítka [Hand on] zůstanou následující řídicí signály stále aktivní:

- [Hand on] [Off] [Auto on]
- **Obnovit**
- Volný doběh, inverzní
- Reverzace
- Volba sady parametrů, LSB Volba sady parametrů, MSB
- Příkaz stop prostřednictvím sériové komunikace
- Rychlé zastavení
- Stejnosměrná brzda

**[Off]** zastaví připojený motor. Prostřednictvím parametru 0-41 Tlačítko [Off] na LCP lze zvolit stav tlačítka Zapnuto [1] nebo Vypnuto [0].

Pokud není vybrána žádná funkce externího zastavení a tlačítko [Off] není aktivní, lze motor zastavit odpojením síťového napájení.

**[Auto On]** umožňuje řídit měnič kmitočtu pomocí řídicích svorek nebo sériové komunikace. Když je na řídicí svorky nebo na sběrnici přiveden signál startu, měnič kmitočtu se uvede do činnosti. Prostřednictvím parametru 0-42 Tlačítko [Auto on] na LCP lze zvolit stav tlačítka Zapnuto [1] nebo Vypnuto [0].

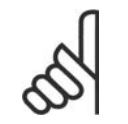

## **Upozornění**

Aktivní signál Ručně - Vyp - Auto přes digitální vstupy má vyšší prioritu než ovládací tlačítka [Hand on] [Auto on].

**[Reset]** se používá k vynulování měniče kmitočtu po spuštění poplachu (vypnutí). Prostřednictvím parametru 0-43 Tlačítko [Reset] na LCP lze zvolit stav tlačítka Zapnuto [1] nebo Vypnuto [0].

# **5.1.4. Připojení sběrnice RS-485**

Jeden nebo více měničů kmitočtu lze připojit k řídicí jednotce (master) pomocí standardního rozhraní RS-485. Svorka 68 je připojena k signálu P (TX+, RX+) a svorka 69 je připojena k signálu N (TX-,RX-).

Když má být k dané master jednotce připojeno více měničů kmitočtu, použijte paralelní připojení.

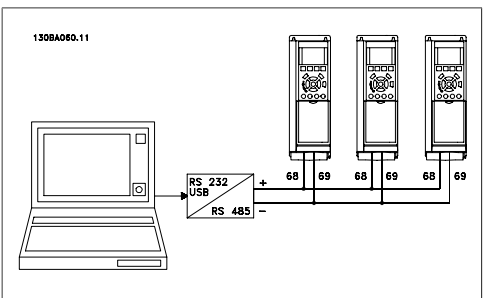

Illustration 5.6: Příklad připojení.

Aby nedocházelo k možným vyrovnávacím proudům ve stínění, může být kabelové stínění uzemněno přes svorku 61, která je připojena ke kostře přes RC člen.

**Ukončení sběrnice**

Sběrnice RS-485 musí být ukončena odporovou sítí na obou koncích. Pro tento účel nastavte přepínač S801 na řídicí kartě do polohy ON.

Další informace naleznete v odstavci Přepínače S201, S202 a S801.

# **5.1.5. Připojení počítače k měniči kmitočtu FC 100**

Pokud chcete ovládat nebo programovat měnič kmitočtu pomocí počítače, nainstalujte software pro nastavování MCT 10.

Počítač je připojen pomocí standardního (hostitel/zařízení) USB kabelu nebo prostřednictvím rozhraní RS-485, jak je uvedeno v Příručce projektanta měniče FC 100, v kapitole **Instalace > Instalace různých připojení** .

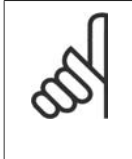

#### **Upozornění**

Připojení USB je galvanicky odděleno od napájecího napětí (PELV) i od ostatních svorek s vysokým napětím. Připojení USB je připojeno k ochranné zemi na měniči kmitočtu. Pro počítačové připojení ke konektoru USB měniče VLT HVAC Drive použijte jedině izolovaný přenosný počítač.

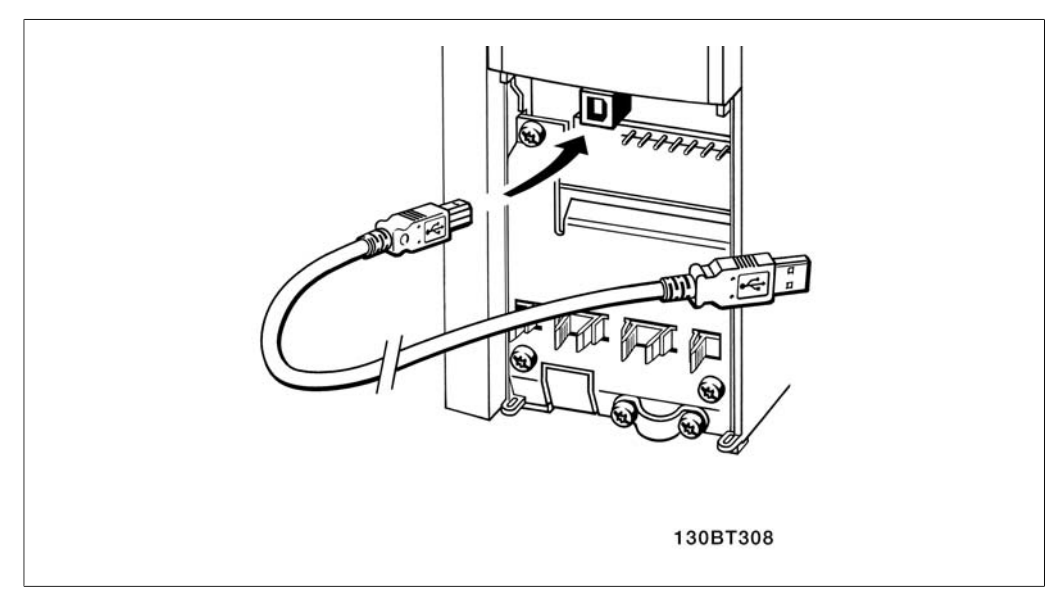

Illustration 5.7: Připojení kabelem USB.

# **5.1.6. Softwarové nástroje pro PC**

# **Software pro PC - MCT 10**

Všechny měniče kmitočtu jsou vybaveny sériovým komunikačním portem. Společnost Danfoss poskytuje počítačový nástroj zajišťující komunikaci mezi počítačem a měničem kmitočtu, software pro nastavování VLT Motion Control Tool MCT 10.

# **Software pro nastavování MCT 10**

MCT 10 byl navržen jako snadno použitelný, interaktivní nástroj pro nastavení parametrů v našich měničích kmitočtu. Software je možné stáhnout z internetového serveru společnosti Danfoss http://www.vlt-software.com.

Software pro nastavení MCT 10 je užitečný pro:

- Plánování komunikační sítě v režimu offline. MCT 10 obsahuje úplnou databázi měničů kmitočtu.
- Objednávání měničů kmitočtu online.
- Ukládání nastavení pro všechny měniče kmitočtu.
- Výměnu měniče kmitočtu v síti.
- Jednoduchou a přesnou dokumentaci nastavení měniče kmitočtu po uvedení do provozu.
- Rozšiřování stávající sítě.
- Podporovány budou i měniče kmitočtu vyvíjené v budoucnosti.

Software pro nastavení MCT 10 podporuje sběrnici Profibus DP-V1 prostřednictvím připojení Master třídy 2. Umožňuje číst a zapisovat parametry měniče kmitočtu online prostřednictvím sítě Profibus. Tím je eliminována potřeba další komunikační sítě.

# **Uložení nastavení měniče kmitočtu:**

- 1. Připojte počítač k jednotce prostřednictvím komunikačního portu USB. (Poznámka: Ve spojení s portem USB použijte počítač izolovaný od sítě. Nedodržením tohoto pokynu můžete způsobit poškození zařízení.)
- 2. Spusťte software MCT 10 Set-up
- 3. Zvolte možnost "Read from drive"

4. Zvolte možnost "Save as"

Všechny parametry jsou nyní uloženy v počítači.

# **Načtení nastavení měniče kmitočtu:**

- 1. Připojte počítač k jednotce prostřednictvím komunikačního portu USB
- 2. Spusťte software MCT 10 Set-up
- 3. Zvolte možnost "Open". Zobrazí se uložené soubory
- 4. Otevřete příslušný soubor
- 5. Zvolte možnost "Write to drive"

Všechna nastavení parametrů budou nyní přenesena do měniče kmitočtu.

Pro software pro nastavování MCT 10 je k dispozici zvláštní příručka: **MG.10.R2.02**.

# **Moduly softwaru pro nastavení MCT 10**

Softwarový balík zahrnuje následující moduly:

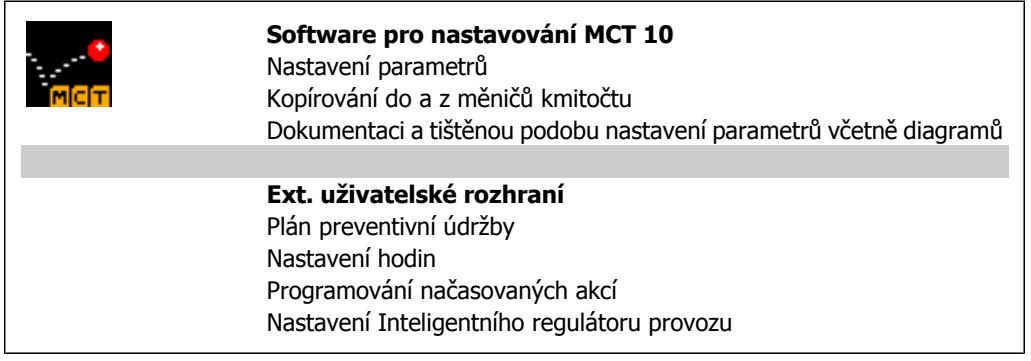

# **Objednací číslo:**

Objednejte si disk CD-ROM se softwarem pro nastavování MCT 10 pomocí kódového čísla 130B1000.

Software MCT 10 lze také stáhnout z webových stránek společnosti Danfoss: WWW.DANFOSS.COM, Business Area: Motion Controls.

# **5.1.7. Tipy a triky**

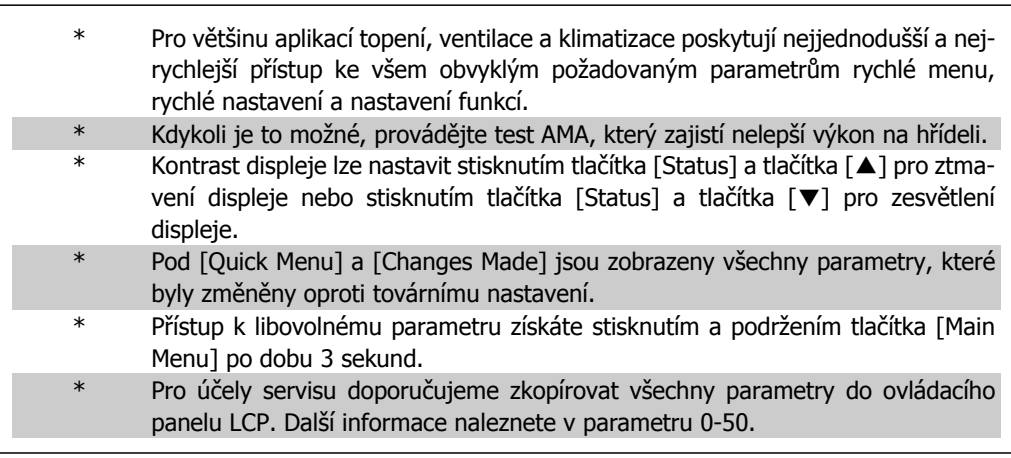

Table 5.1: Tipy a triky

# **5.1.8. Rychlý přenos nastavení parametrů pomocí ovládacího panelu GLCP**

Po dokončení nastavení měniče kmitočtu doporučujeme uložit (zálohovat) nastavení parametrů v ovládacím panelu GLCP nebo do počítače prostřednictvím softwaru pro nastavování MCT 10.

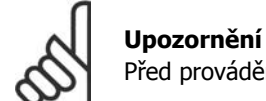

Před prováděním libovolné z těchto operací zastavte motor.

**Uložení dat v ovládacím panelu LCP:**

- 1. Přejděte k par. 0-50 Kopírování přes LCP
- 2. Stiskněte tlačítko [OK]
- 3. Vyberte "Vše do LCP"
- 4. Stiskněte tlačítko [OK]

Všechna nastavení parametrů se nyní uloží do ovládacího panelu GLCP, což je indikováno ukazatelem průběhu. Když je zkopírováno 100 % dat, stiskněte tlačítko [OK].

Ovládací panel GLCP lze nyní připojit k jinému měniči kmitočtu a zkopírovat nastavení parametrů do tohoto měniče.

**Přenos dat z ovládacího panelu LCP do měniče kmitočtu:**

- 1. Přejděte k par. 0-50 Kopírování přes LCP
- 2. Stiskněte tlačítko [OK]
- 3. Vyberte "Vše z LCP"
- 4. Stiskněte tlačítko [OK]

Nastavení parametrů uložená v ovládacím panelu GLCP se nyní přenesou do měniče kmitočtu, což je indikováno ukazatelem průběhu. Když je zkopírováno 100 % dat, stiskněte tlačítko [OK].

# **5.1.9. Inicializace na výchozí nastavení**

Měnič kmitočtu můžete inicializovat na výchozí nastavení dvěma způsoby:

Doporučená inicializace (přes par. 14-22)

- 1. Vyberte par. 14-22.
- 2. Stiskněte tlačítko [OK].
- 3. Vyberte možnost "Inicializace" (u ovládacího panelu NLCP vyberte možnost "2").
- 4. Stiskněte tlačítko [OK].
- 5. Vypněte jednotku a počkejte, až se displej vypne.
- 6. Znovu připojte napájení. Měnič kmitočtu se vynuluje. První spuštění trvá o několik sekund déle.

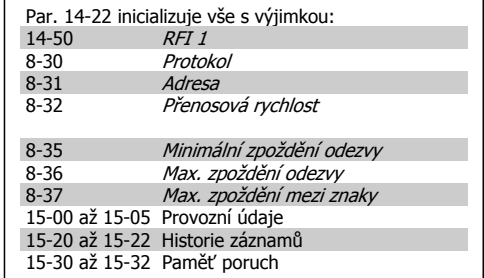

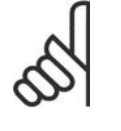

# **Upozornění**

Parametry vybrané ve vlastní nabídce zůstanou přítomny s výchozím továrním nastavením.

# Manuální inicializace

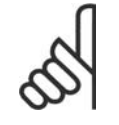

# **Upozornění**

Při provádění ruční inicializace jsou vynulována nastavení sériové komunikace, RFI filtru (par. 14-50) a paměti poruch.

Jsou odebrány parametry vybrané ve vlastní nabídce.

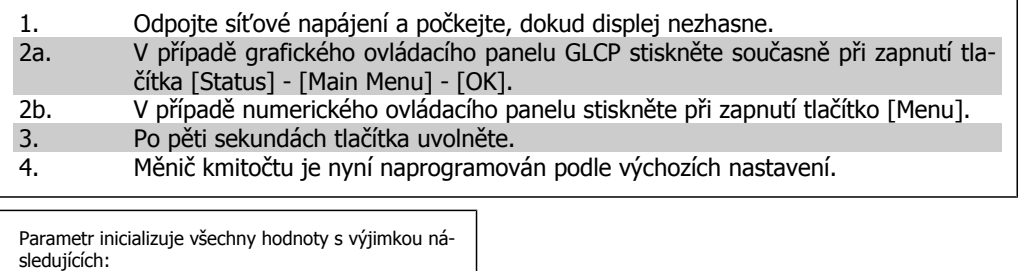

- 15-00 Počet hodin provozu 15-03 *Počet zapnutí*<br>15-04 *Počet přehřát*
- 15-04 Počet přehřátí<br>15-05 Počet přepětí
- Počet přepětí

# **6. Programování měniče kmitočtu**

# **6.1. Programování**

# **6.1.1. Nastavení parametrů**

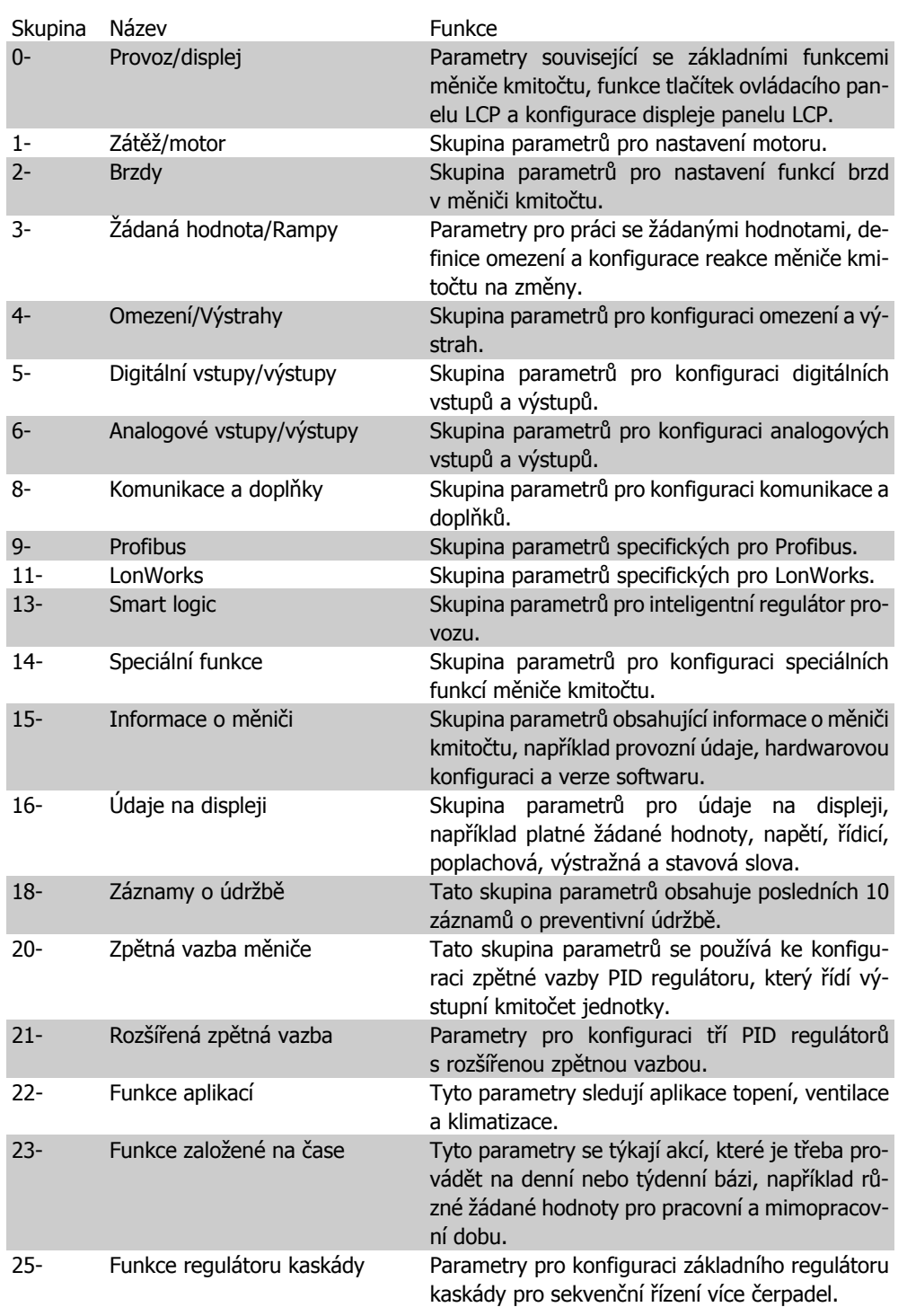

Table 6.1: Skupiny parametrů

Popisy a volby parametrů se zobrazují na displeji na grafickém (GLCP) nebo numerickém (NLCP) ovládacím panelu. (Podrobnosti naleznete v části 5.) Tyto parametry jsou přístupné stisknutím tlačítka [Quick Menu] nebo [Main Menu] na ovládacím panelu. Rychlá nabídka se používá především pro uvedení jednotky do provozu poskytnutím parametrů nezbytných pro spuštění. Hlavní nabídka poskytuje přístup ke všem parametrům při detailním aplikačním programování.

Všechny svorky digitálních vstupů a výstupů a analogových vstupů a výstupů jsou multifunkční. Všechny svorky mají výchozí funkce nastavené z výroby, které jsou vhodné pro většinu aplikací topení, ventilace a klimatizace, ale jsou-li vyžadovány jiné speciální funkce, musí být naprogramovány ve skupině parametrů 5 nebo 6.

# **6.1.2. Režim rychlé nabídky**

**6**

Ovládací panel GLCP umožňuje přístup ke všem parametrům uvedeným v rychlých nabídkách. Ovládací panel NLCP umožňuje přístup pouze k parametrům rychlého nastavení. Nastavení parametrů prostřednictvím tlačítka [Quick Menu]:

-Po stisknutí tlačítka [Quick Menu] vyberte možnost [Quick Setup] a zadejte základní údaje o motoru pro všechny aplikace. Tím nakonfigurujete měnič kmitočtu pro spuštění. (Viz tabulka 6,1. Rychlé nastavení.)

-Vyberte možnost [Function Set-ups] pro další běžné aplikace topení, ventilace a klimatizace a nastavení funkcí (viz tabulka 6.2). Doporučujeme nejprve naprogramovat parametry rychlého nastavení a potom požadované parametry nastavení funkcí.

Vyberete-li možnost Vlastní nabídka, zobrazíte pouze parametry, které byly vybrány předem a naprogramovány jako vlastní parametry. Například AHU nebo výrobce OEM čerpadla mohl tyto parametry předem naprogramovat do Vlastní nabídky během uvedení do provozu při výrobě, aby zjednodušil uvedení do provozu nebo jemné doladění v místě instalace. Tyto parametry jsou vybrány v par. 0-25 Vlastní nabídka. V této nabídce lze definovat až 20 různých parametrů.

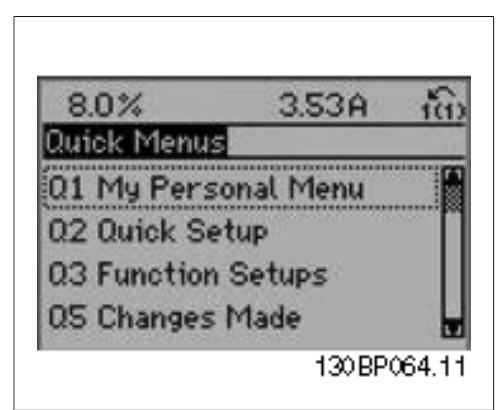

Illustration 6.1: Zobrazení rychlé nabídky.

| Par.     | Označení                     | Jed-          |
|----------|------------------------------|---------------|
|          |                              | notky]        |
| $0 - 01$ | Jazyk                        |               |
| 1-20     | Výkon motoru                 | [kW]          |
|          | 1-21 Výkon motoru*           | [HP]          |
| 1-22     | Napětí motoru                | [V]           |
| $1 - 23$ | Kmitočet motoru              | [Hz]          |
| 1-24     | Proud motoru                 | [A]           |
|          | 1-25 Jmenovité otáčky motoru | $\lceil$ ot./ |
|          |                              | min.]         |
| 3-41     | Rampa 1, doba rozběhu        | [s]           |
| $3 - 42$ | Rampa 1, doba doběhu         | [s]           |
| $4 - 11$ | Minimální otáčky motoru      | $\lceil$ ot./ |
|          |                              | $min.$ ]      |
| $4 - 12$ | Minimální otáčky motoru*     | [Hz]          |
| 4-13     | Maximální otáčky motoru      | $\lceil$ ot./ |
|          |                              | min.]         |
| $4 - 14$ | Maximální otáčky motoru*     | [Hz]          |
| 3-11     | Konstantní otáčky*           | [Hz]          |
| $5 - 12$ | Svorka 27, Digitální vstup   |               |
| $5-40$   | Funkce relé                  |               |

Table 6.2: Rychlé nastavení

\*Zobrazení na displeji závisí na volbách provedených v par. 0-02 a 0-03. Výchozí nastavení parametrů 0-02 a 0-03 závisí na tom, do které oblasti světa je měnič kmitočtu dodáván, ale může být přeprogramováno dle potřeby.

Pokud je na svorce 27 vybrána hodnota *Bez funkce*, není ke spuštění třeba připojovat ke svorce  $27 + 24$  V.

Pokud je na svorce 27 vybrána hodnota *Doběh, inv.* (výchozí tovární hodnota), je ke spuštění třeba připojit ke svorce 27 +24 V.

Po zvolení položky Provedené změny získáte informace o:

- posledních 10 změnách. Pomocí navigačních tlačítek šipka nahoru/dolů můžete procházet posledních 10 změněných parametrů.
- změnách provedených od výchozího nastavení.

Zvolíte-li položku Záznamy, získáte informace o údajích na řádcích displeji. Informace se zobrazují ve formě grafů.

Zobrazit lze pouze parametry displeje vybrané v par. 0-20 a 0-24. Do paměti lze uložit až 120 vzorků pro pozdější použití.

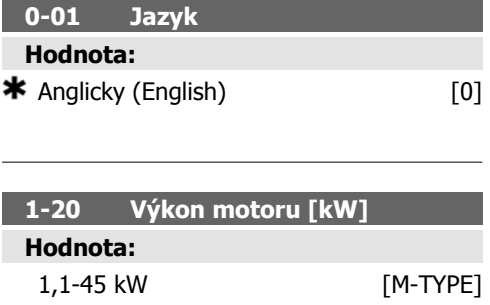

200-600 V [M-TYPE]

Zadejte jmenovitý výkon motoru v kW podle údajů na typovém štítku motoru. Výchozí hodnota odpovídá jmenovitému výstupu jednotky.

Tento parametr nelze upravit během chodu motoru.

## **Funkce:**

Zadejte jmenovitý výkon motoru v kW podle údajů na typovém štítku motoru. Výchozí hodnota odpovídá jmenovitému výstupu jednotky.

Tento parametr nelze upravit během chodu motoru.

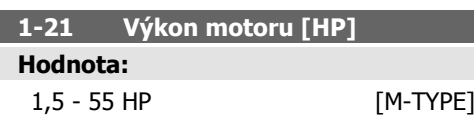

# **Funkce:**

Zadejte jmenovitý výkon motoru v HP podle údajů na typovém štítku motoru. Výchozí hodnota odpovídá jmenovitému výstupu jednotky.

Tento parametr nelze upravit během chodu motoru.

# **1-22 Napětí motoru**

**Hodnota:**

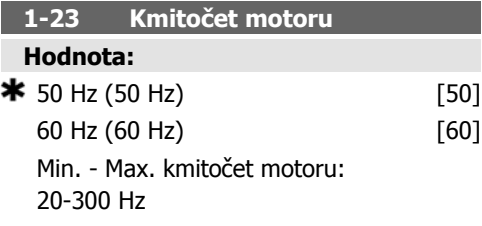

# **Funkce:**

**Funkce:**

Vyberte z údajů na typovém štítku motoru hodnotu kmitočtu motoru. Pro provoz na kmitočtu 87 Hz s motory 230/400 V nastavte údaje na typovém štítku na 230 V/50 Hz. Upravte par. 4-13 Maximální otáčky motoru [RPM) a par. 3-03 *Max. žádaná hodnota* na aplikaci s kmitočtem 87 Hz.

Tento parametr nelze upravit během chodu motoru.

#### **1-24 Proud motoru**

**Hodnota:**

Závisí na typu motoru.

Zadejte hodnotu jmenovitého proudu motoru podle údajů na typovém štítku motoru. Tato data se používají k výpočtu momentu, tepelné ochrany motoru, apod.

Tento parametr nelze upravit během chodu motoru.

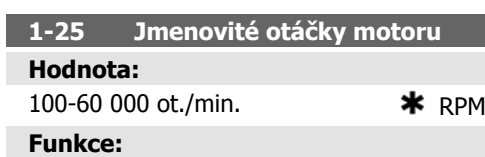

Zadejte hodnotu jmenovitých otáček motoru podle údajů na typovém štítku motoru. Data se používají k výpočtu automatických kompenzací motoru.

Tento parametr nelze upravit během chodu motoru.

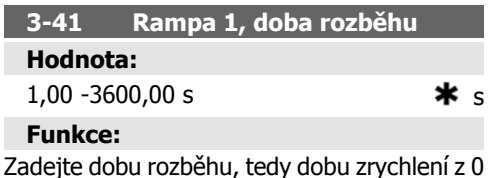

ot./min. na jmenovité otáčky motoru n<sub>M,N</sub> (par. 1-25). Zvolte dobu rozběhu tak, aby výstupní proud nepřekročil během rozběhu mezní hodnotu proudu v par. 4-18. Viz doba doběhu nastavená v par. 3-42.

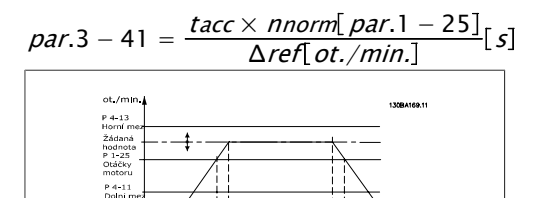

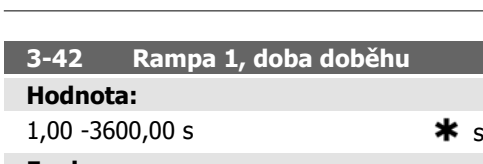

#### **Funkce:**

Zadejte dobu doběhu, tedy dobu zpomalení ze jmenovitých otáček motoru n<sub>M,N</sub> (par. 1-25). Zvolte dobu doběhu tak, aby v invertoru nedocházelo k přepětí způsobenému generátorovým provozem motoru a aby generovaný proud nepřekročil limit stanovený v par. 4-18. Viz doba rozběhu v par. 3-41.

$$
par.3 - 42 = \frac{tdec \times \textit{nnorm} [par.1 - 25]}{\Delta \textit{ref} [ot./min.]} [s]
$$

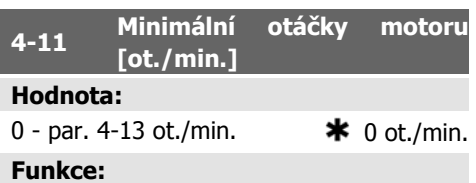

Zadejte minimální hodnotu otáček motoru. Minimální otáčky motoru lze nastavit tak, aby odpovídaly doporučení výrobce. Minimální otáčky motoru nesmí přesáhnout nastavení par. 4-13 Maximální otáčky motoru [ot./min.].

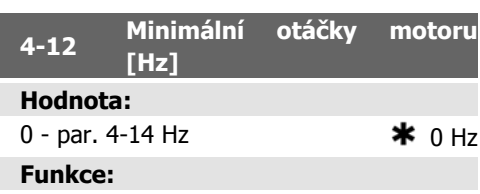

Zadejte minimální hodnotu otáček motoru. Minimální otáčky motoru lze nastavit tak, aby odpovídaly minimálnímu výstupnímu kmitočtu hřídele motoru. Minimální otáčky motoru nesmí přesáhnout nastavení par. 4-14 Maximální otáčky motoru [Hz].

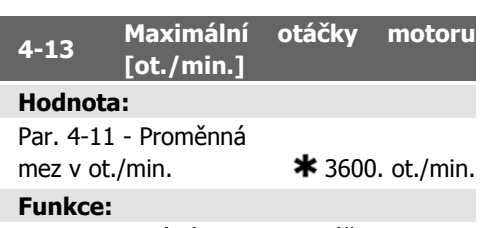

Zadejte maximální hodnotu otáček motoru. Maximální otáčky motoru lze nastavit tak, aby odpovídaly doporučení výrobce pro maximální jmenovité otáčky motoru. Maximální otáčky motoru nesmí přesáhnout nastavení par. 4-11 Minimální otáčky motoru [ot./min.]. Zobrazen bude pouze parametr 4-11 nebo 4-12. Závisí to na dalších nastaveních parametrů v hlavní nabídce a na výchozích nastaveních podle geografického umístění.

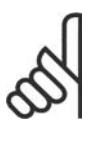

**Upozornění**

Výstupní kmitočet měniče kmitočtu nesmí nikdy přesáhnout hodnotu vyšší než 1/10 spínacího kmitočtu.

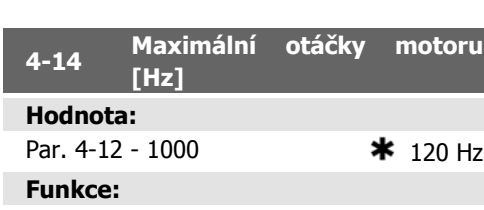

Zadejte maximální hodnotu otáček motoru. Maximální otáčky motoru lze nastavit tak, aby odpovídaly doporučení výrobce ohledně maximálního kmitočtu hřídele motoru. Maximální otáčky motoru nesmí přesáhnout nastavení par. 4-12 Minimální otáčky motoru [Hz]. Zobrazen bude pouze parametr 4-11 nebo 4-12. Závisí to na dalších nastaveních parametrů v hlavní nabídce a na výchozích nastaveních podle geografického umístění.

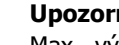

**Upozornění**

Max. výstupní kmitočet nesmí překročit 10 % spínacího kmitočtu invertoru (par. 14-01).

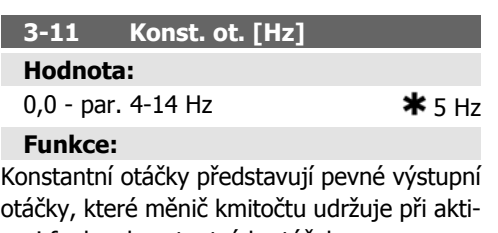

vaci funkce konstantních otáček. Viz také par. 3-80.

# **6.1.3. Nastavení funkcí**

Nastavení funkcí poskytuje rychlý a snadný přístup ke všem parametrům požadovaným pro většinu aplikací topení, ventilace a klimatizace včetně většiny ventilátorů s proměnným nebo stálým prouděním vzduchu, chladicích věžových ventilátorů, sekundárních a kondenzátorových vodních čerpadel a jiných aplikací zahrnujících čerpadla, ventilátory a kompresory. Další funkce zahrnují rovněž parametry pro výběr proměnných, které budou zobrazovány na displeji ovládacího panelu LCP, pevné digitální otáčky, měřítko analogových žádaných hodnot, aplikace se zpětnou vazbou s jednou či více zónami a specifické funkce související s ventilátory, čerpadly a kompresory.

**Přístup k nastavení funkcí - příklad**

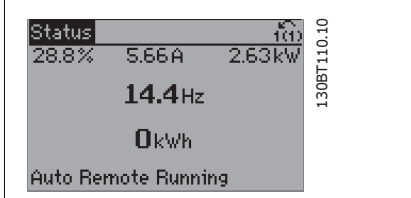

Illustration 6.2: Krok 1: Zapněte měnič kmitočtu (kontrolka se rozsvítí).

| 76.1%               | 4.32A |         |
|---------------------|-------|---------|
| Juick Menusl        |       |         |
| 01 My Personal Menu |       | 130BT11 |
| 02 Quick Setup      |       |         |
| Q3 Function Setups  |       |         |
| Q5 Changes Made     |       |         |

Illustration 6.3: Krok 2: Stiskněte tlačítko [Quick Menus] (zobrazí se volby rychlých menu).

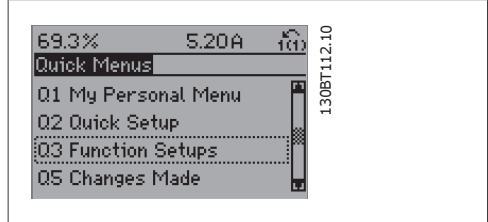

Illustration 6.4: Krok 3: Pomocí navigačních tlačítek nahoru nebo dolů přejděte dolů na Nastavení funkcí. Stiskněte tlačítko [OK].

| 28.4%<br>2.05A            | $\frac{1}{2}$ |
|---------------------------|---------------|
| unction Setupsl           |               |
| iQ3-1 General Settings    | L30BT11       |
| Q3-2 Open Loop Settings   |               |
| 03-3 Closed Loop Settings |               |
| Q3-4 Application Settings |               |
|                           |               |

Illustration 6.5: Krok 4: Zobrazí se volby Nastavení funkcí. Zvolte možnost 03-1 Obecná nastavení. Stiskněte tlačítko [OK].

130BT116.10

 $03 - 11$ 

7.99A

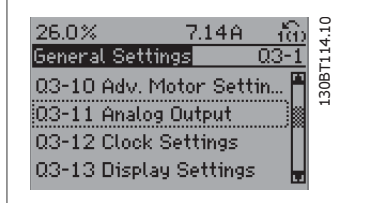

Illustration 6.6: Krok 5: Pomocí navigačních tlačítek nahoru nebo dolů přejděte dolů na položku 03-11 Analogové výstupy. Stiskněte tlačítko [OK].

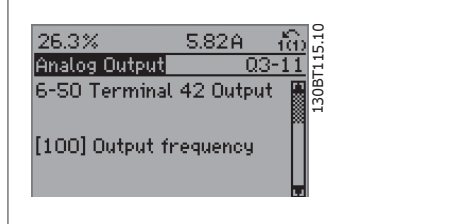

Illustration 6.7: Krok 6: Zvolte parametr 6-50 Svorka 42, Výstup. Stiskněte tlačítko [OK].

**107** Speed Illustration 6.8: Krok 7: Pomocí navigačních tlačítek se šipkou nahoru/dolů vybírejte mezi různými volbami.

43.4%

**Analog Output** 

6-50 Terminal 42 Output

Parametry Nastavení funkcí jsou seskupeny následujícím způsobem:

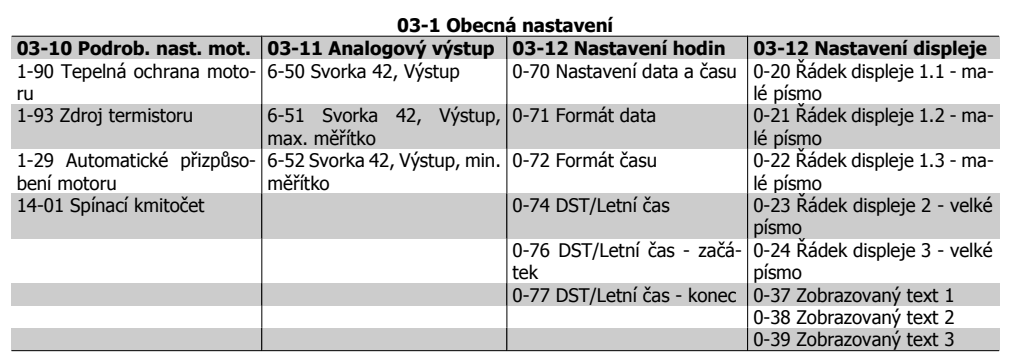

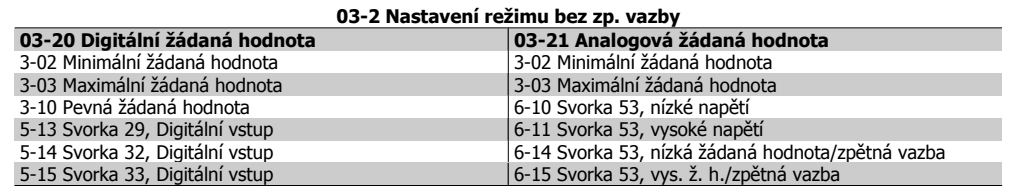

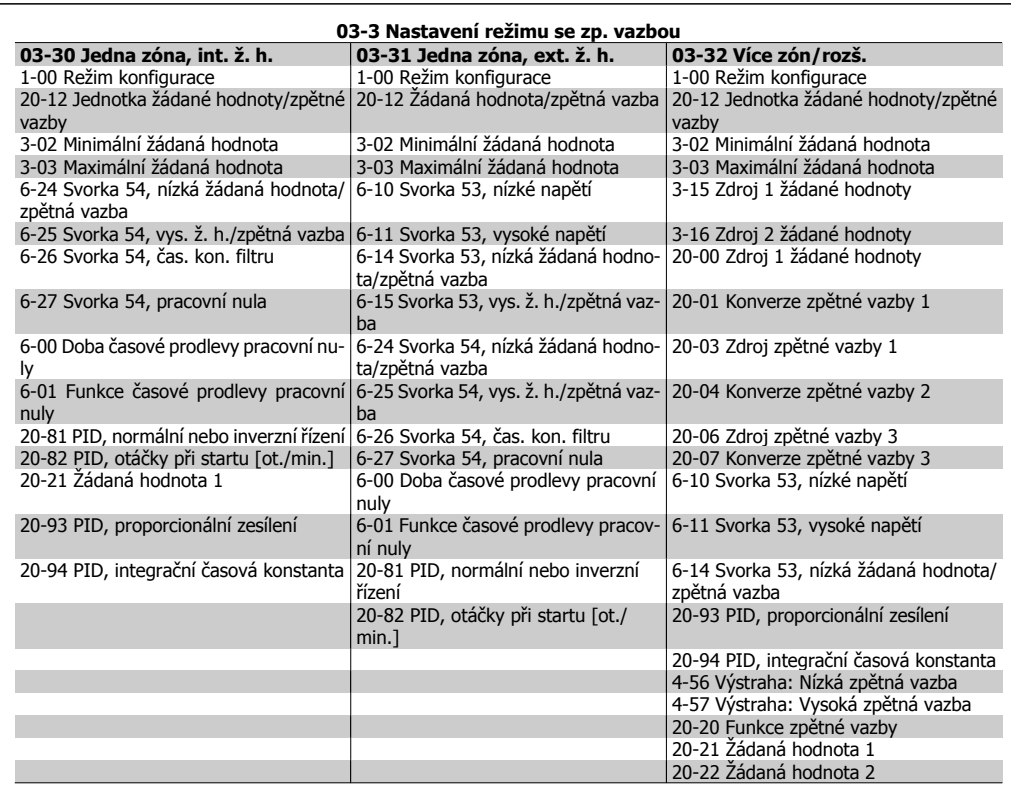

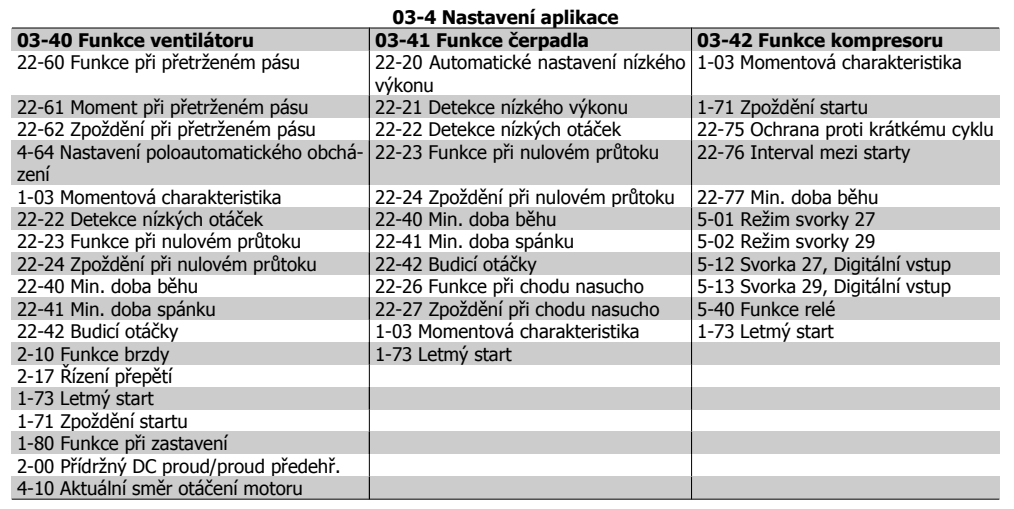

Pomocí Nastavení funkcí získáte přístup k následujícím parametrům:

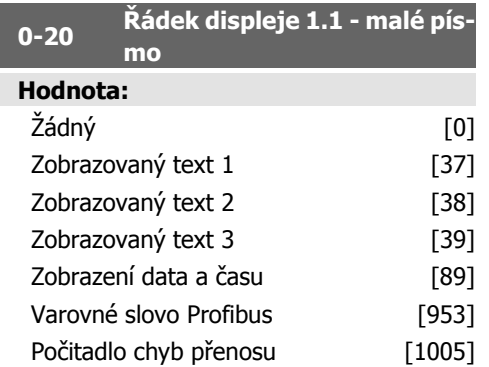

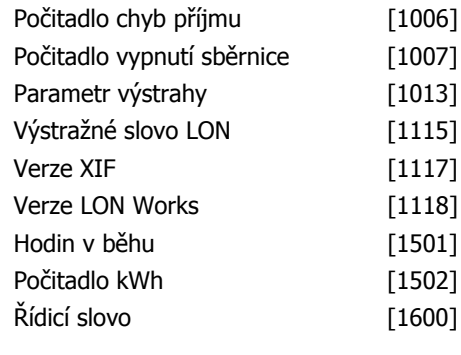

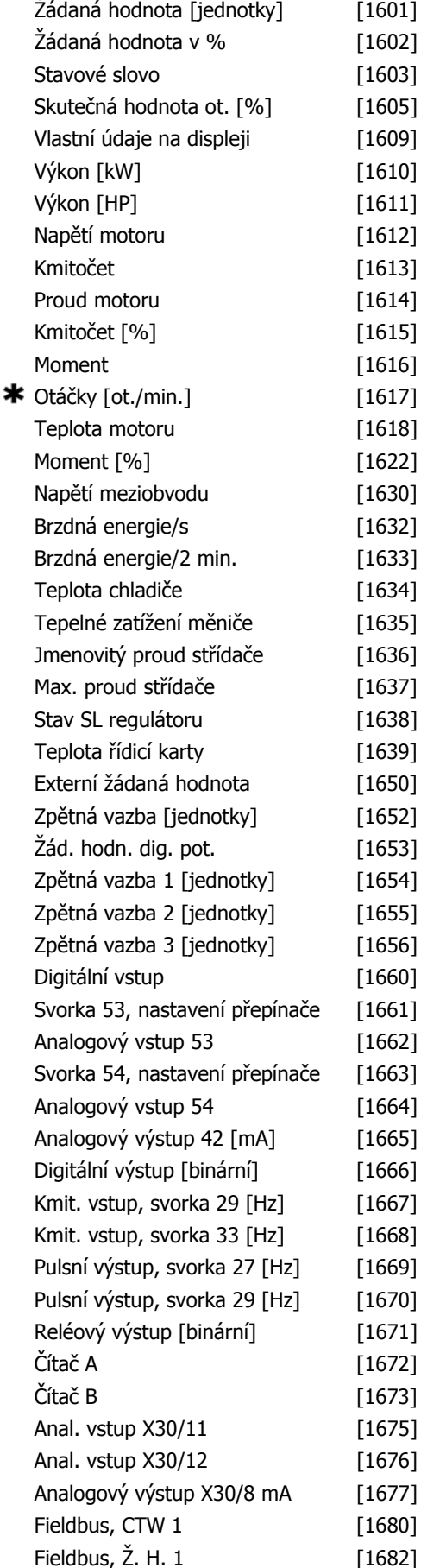

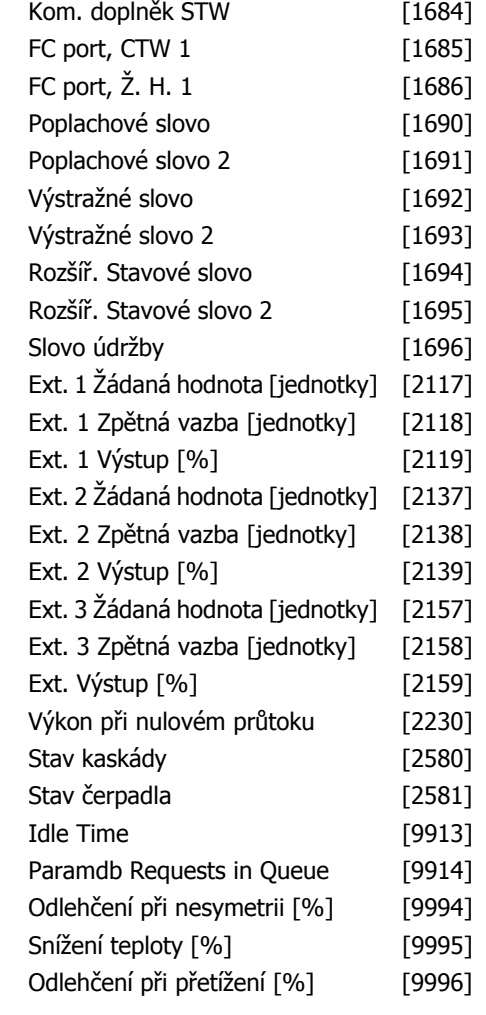

Vyberte proměnnou, která bude zobrazena v prvním řádku vlevo.

Žádná [0] Není vybrána žádná hodnota

*Řídicí slovo* [1600] Aktuální řídicí slovo

Žádaná hodnota [jednotky] [1601] Celková žádaná hodnota (součet digitální/analogové/ pevné/sběrnicové/uložené žád. h./korekce kmitočtu nahoru a dolů) ve vybraných jednotkách.

Žádaná hodnota v % [1602] Celková žádaná hodnota (součet digitální/analogové/pevné/ sběrnicové/uložené žád. h./korekce kmitočtu nahoru a dolů) v procentech.

Stavové slovo [binární] [1603] Aktuální stavové slovo

Hlavní skutečná hodnota [1605] [Hex] Jedna nebo více výstrah v hexadecimálním tvaru

Výkon [kW] [1610] Aktuální výkon v kW spotřebovaný motorem.

Výkon [HP] [1611] Aktuální výkon v HP spotřebovaný motorem.

Napětí motoru [V] [1612] Napětí přiváděné do motoru.

Kmitočet [Hz] [1613] Kmitočet motoru, tj. výstupní kmitočet měniče kmitočtu v Hz.

Proud motoru [A] [1614] Fázový proud motoru, který je měřen jako efektivní hodnota.

Kmitočet [%] [1615] Kmitočet motoru, tj. výstupní kmitočet měniče kmitočtu v procentech.

Moment [%] [1616] Aktuální zatížení motoru jako procento jmenovitého momentu motoru. \*Otáčky [ot./min.] [1617] Otáčky v ot./min.,

tj. otáčky hřídele motoru v režimu se zpětnou vazbou.

Teplota motoru [1618] Tepelné zatížení motoru vypočítané funkcí ETR.

Napětí stejnosměrného meziobvodu [V] [1630] Napětí meziobvodu v měniči kmitočtu. Brzdná energie/s [1632] Aktuální brzdný výkon přenášený na externí brzdný rezistor. Uváděna je okamžitá hodnota.

Brzdná energie/2 min. [1633] Brzdný výkon přenášený na externí brzdný rezistor. Střední výkon je nepřetržitě vypočítáván za posledních 120 sekund.

Teplota chladiče [oC] [1634] Aktuální teplota chladiče měniče kmitočtu. Limit samočinného vypnutí je 95 ± 5 °C, ke zpětnému připojení dojde při teplotě 70 ± 5 °C.

Teplota střídače [1635] Procento zatížení střídačů

Jmenovitý proud střídače [1636] Jmenovitý proud měniče kmitočtu

Max. proud střídače [1637] Maximální proud měniče kmitočtu

Stav regulátoru [1638] Stav události spuštěné regulátorem

Teplota řídicí karty [1639] Teplota řídicí karty. *Externí žádaná hodnota* [1650] [%] Součet externích žádaných hodnot v procentech, tj. součet analogové/pulsní/sběrnicové hodnoty. Zpětná vazba [jednotky] [1652] Zádaná hodnota z naprogramovaných digitálních vstupů. Digitální vstup [1660] Stavy signálu ze šesti digitálních svorek (18, 19, 27, 29, 32 a 33). Vstup 18 odpovídá bitu úplně nalevo. Nízký signál = 0; vysoký signál = 1 Svorka 53, nastavení přepínače [1661] Nastavení vstupní svorky 54. Proud = 0; napětí = 1.

Analogový vstup 53 [1662] Aktuální hodnota na vstupu 53 jako žádaná hodnota nebo jako ochranná hodnota.

Svorka 54, nastavení přepínače [1663] Nastavení vstupní svorky 54. Proud = 0; napětí = 1. Analogový vstup 54 [1664] Aktuální hodnota na vstupu 54 jako žádaná hodnota nebo jako ochranná hodnota.

Analogový výstup 42 [mA] [1665] Aktuální hodnota na výstupu 42 v mA. Zobrazenou hodnotu vyberte v par. 6-50.

Digitální výstup [bin] [1666] Binární hodnota všech digitálních výstupů.

Kmitočtový vstup 29 [Hz] [1667] Aktuální hodnota kmitočtu na svorce 29 použitá jako impulzový vstup.

Kmitočtový vstup 33 [Hz] [1668] Aktuální hodnota kmitočtu na svorce 33 použitá jako impulzový vstup.

Pulsní výstup 27 [Hz] [1669] Aktuální hodnota impulzů na svorce 27 v režimu digitálního výstupu.

Pulsní výstup 29 [Hz] [1670] Aktuální hodnota impulzů na svorce 29 v režimu digitálního výstupu.

Analogový vstup X30/11 [1675] Aktuální hodnota signálu na vstupu X30/11 (Obecná vstupně-výstupní karta. Volitelně.)

Analogový vstup X30/12 [1676] Viz Analogový vstup X30/11

Analogový výstup X30/8 [1677] Aktuální hodnota signálu na výstupu X30/8 (Obecná vstupně-výstupní karta. volitelně.) Zobrazenou hodnotu vyberte v par. 6-60.

Fieldbus, CTW 1 [1680] Řídicí slovo (CTW) přijaté ze sběrnice Master.

Fieldbus, Ž. H. A [1682] Hlavní žádaná hodnota zaslaná s řídicím slovem ze sběrnice Master.

Kom. doplněk STW [binární] [1684] Rozšířené stavové slovo komunikačního doplňku Fieldbus.

FC port, CTW 1 [1685] Řídicí slovo (CTW) přijaté ze sběrnice Master.

FC port, Ž. H. A [1686] Stavové slovo (STW) zaslané sběrnici Master.

Poplachové slovo [Hex] [1690] Jeden nebo několik poplachů v šestnáctkovém kódu Poplachové slovo 2 [Hex] [1691] Jeden nebo

několik poplachů v šestnáctkovém kódu Výstražné slovo [Hex] [1692] Jedna nebo ně-

kolik výstrah v šestnáctkovém kódu

Výstražné slovo 2 [Hex] [1693] Jedna nebo několik výstrah v šestnáctkovém kódu Rozšířené stavové slovo [Hex] [1694] Jeden

nebo několik stavů v šestnáctkovém kódu Rozšířené stavové slovo 2 [Hex] [1695] Jeden nebo několik stavů v šestnáctkovém kódu Slovo preventivní údržby [1696] Bity odrážejí stav naprogramovaných událostí preventivní údržby ve skupině parametrů 23-1\*

Ext. 1 Žádaná hodnota [2117] Žádaná hodnota pro rozšířený režim regulátoru se zpětnou vazbou 1

Ext. 1 Zpětná vazba [2118] Hodnota signálu zpětné vazby pro rozšířený režim regulátoru se zpětnou vazbou 1

Ext. 1 Výstup [2119] Hodnota výstupu rozšířeného režimu regulátoru se zpětnou vazbou 1

Ext. 2 Žádaná hodnota [2137] Žádaná hodnota pro rozšířený režim regulátoru se zpětnou vazbou 2

Ext. 2 Zpětná vazba [2138] Hodnota signálu zpětné vazby pro rozšířený režim regulátoru se zpětnou vazbou 2

Ext. 2 Výstup [2139] Hodnota výstupu rozšířeného režimu regulátoru se zpětnou vazbou 2

Ext. 3 Žádaná hodnota [2157] Žádaná hodnota pro rozšířený režim regulátoru se zpětnou vazbou 3

Ext. 3 Zpětná vazba [2158] Hodnota signálu zpětné vazby pro rozšířený režim regulátoru se zpětnou vazbou 3

Ext. 3 Výstup [2159] Hodnota výstupu rozšířeného režimu regulátoru se zpětnou vazbou 3

Výkon při nulovém průtoku [2230] Vypočítaný výkon při nulovém průtoku pro skutečné otáčky

Stav kaskády [2580] Stav pro provoz regulátoru kaskády

Stav čerpadla [2581] Stav pro provoz jednotlivých čerpadel řízených regulátorem kaskády

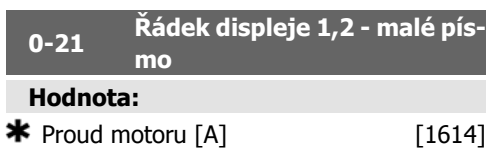

### **Funkce:**

Vyberte proměnnou, která bude zobrazena v prvním řádku uprostřed. Možnosti jsou stejné jako u par. 0-20 *Řádek displeje 1.1 - malé* písmo.

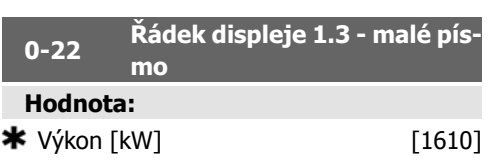

#### **Funkce:**

Vyberte proměnnou, která bude zobrazena v prvním řádku vpravo. Možnosti jsou stejné jako u par. 0-20 *Řádek displeje 1.1 - malé* písmo.

#### **0-23 <sup>Ř</sup>ádek displeje 2 - velké písmo**

# **Hodnota:**

 $*$  Kmitočet [Hz] [1613]

## **Funkce:**

Vyberte proměnnou, která bude zobrazena v druhém řádku. Možnosti jsou stejné jako u par. 0-20 Řádek displeje 1.1 - malé písmo.

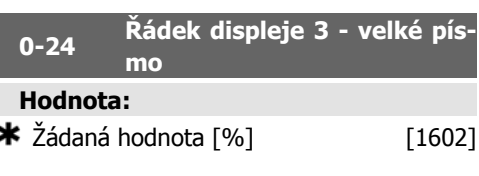

# **Funkce:**

Vyberte proměnnou, která bude zobrazena ve třetím řádku. Možnosti jsou stejné jako u par.  $0 - 2^*$ .

# **0-37 Zobrazovaný text 1**

## **Funkce:**

V tomto parametru lze napsat individuální textový řetězec pro zobrazení na displeji ovládacího panelu LCP nebo k odečtení pomocí sériové komunikace. Pokud má být zobrazen trvale, vyberte hodnotu Zobrazovaný text 1 v par. 0-20, 0-21, 0-22, 0-23 nebo 0-24, Řádek displeje XXX. Použijte ▲ nebo ▼ na ovládacím panelu LCP ke změně znaku. Použijte ◀ a ▶ k posunu kurzoru. Když je kurzorem zvýrazněn znak, lze tento znak změnit. Znak lze vložit umístěním kurzoru mezi dva znaky a stisknutím ▲ pro ▼.

**0-38 Zobrazovaný text 2**

V tomto parametru lze napsat individuální textový řetězec pro zobrazení na displeji ovládacího panelu LCP nebo k odečtení pomocí sériové komunikace. Pokud má být zobrazen trvale, vyberte hodnotu Zobrazovaný text 2 v par. 0-20, 0-21, 0-22, 0-23 nebo 0-24, Řádek displeje XXX. Použijte ▲ nebo ▼ na ovládacím panelu LCP ke změně znaku. Použijte ◀ a ▶ k posunu kurzoru. Když je kurzorem zvýrazněn znak, lze tento znak změnit. Znak lze vložit umístěním kurzoru mezi dva znaky a stisknutím ▲ na ▼.

#### **0-39 Zobrazovaný text 3**

### **Funkce:**

V tomto parametru lze napsat individuální textový řetězec pro zobrazení na displeji ovládacího panelu LCP nebo k odečtení pomocí sériové komunikace. Pokud má být zobrazen trvale, vyberte hodnotu Zobrazovaný text 3 v par. 0-20, 0-21, 0-22, 0-23 nebo 0-24, Řádek displeje XXX. Použijte ▲ nebo ▼ na ovládacím panelu LCP ke změně znaku. Použijte ◀ a ▶ k posunu kurzoru. Když je kurzorem zvýrazněn znak, lze tento znak změnit. Znak lze vložit umístěním kurzoru mezi dva znaky a stisknutím ▲ na ▼.

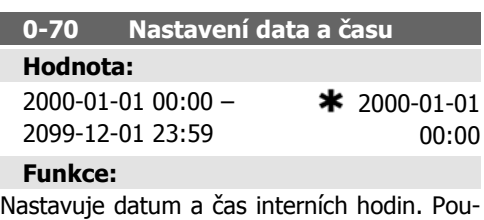

žitý formát se nastavuje v par. 0-71 a 0-72.

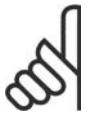

#### **Upozornění**

Tento parametr nezobrazuje skutečný čas. Ten lze odečíst z par. 0-89. Hodiny nezačnou běžet, dokud není zadáno nastavení odlišné od výchozího.

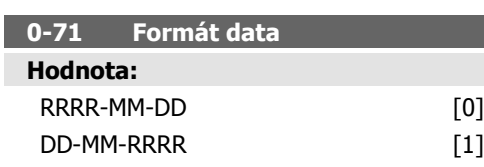

#### MM/DD/RRRR [2]

## **Funkce:**

Nastavuje globální formát data použitý v ovládacím panelu LCP.

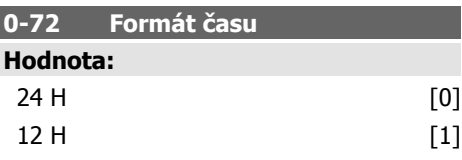

# **Funkce:**

Nastavuje globální formát času použitý v ovládacím panelu LCP.

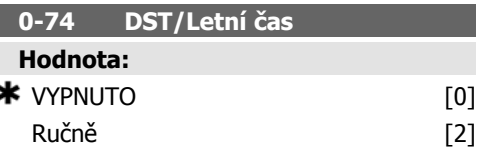

# **Funkce:**

Zvolte způsob práce s letním časem. Chcete-li nastavit letní čas ručně, zadejte počáteční a konečné datum v par. 0-76 a 0-77.

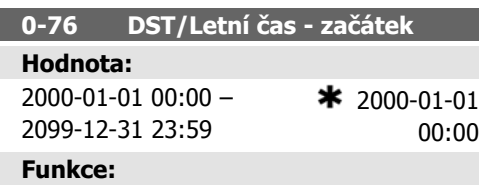

Nastavte počáteční datum a čas letního času. Datum se programuje ve formátu vybraném v par. 0-71.

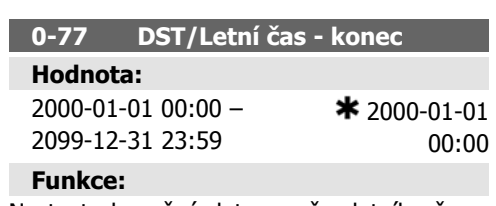

Nastavte konečné datum a čas letního času. Datum se programuje ve formátu vybraném v par. 0-71.

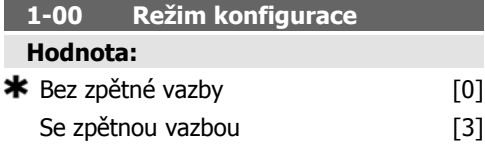

Bez zpětné vazby [0]: Otáčky motoru jsou určeny pomocí žádané hodnoty otáček nebo nastavením požadovaných otáček v ručním režimu.

Režim Bez zpětné vazby se používá rovněž tehdy, když je měnič kmitočtu součástí řídicího systému se zpětnou vazbou založeného na externím PID regulátoru, který poskytuje signál žádané hodnoty otáček jako výstup.

Se zpětnou vazbou [3]: Otáčky motoru budou určeny žádanou hodnotou z vestavěného PID regulátoru a budou se měnit v rámci řídicího procesu se zpětnou vazbou (např. udržování konstantního tlaku nebo teploty). PIDF regulátor je třeba nakonfigurovat v par. 20-\*\*, Zpětná vazba měniče.

Tento parametr nelze měnit, pokud motor beží.

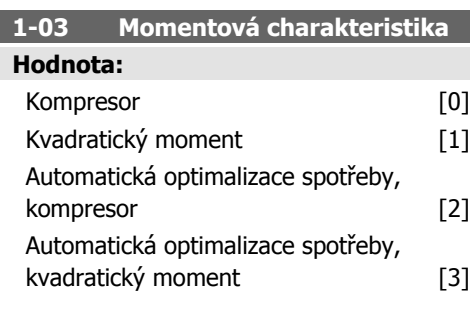

# **Funkce:**

Kompresor [0]: Poskytuje napětí optimalizované pro zátěžovou charakteristiku motoru s konstantním momentem v celém rozsahu až do 15 Hz. Slouží k řízení otáček šroubových a spirálových kompresorů.

Kvadratický moment [1]: Dodává napětí optimalizované pro zátěžové charakteristiky motoru s pravoúhlým momentem. Slouží k řízení otáček odstředivých čerpadel a ventilátorů. Rovněž lze tuto možnost použít, když je více motorů paralelně řízeno jedním měničem kmitočtu.

Automatická optimalizace spotřeby, kompresor [2]: Obdobné možnosti Kompresor [0], ale funkce automatické optimalizace spotřeby přizpůsobí napětí přesně aktuální zátěži a tudíž snižuje spotřebu a hluk z motoru. K dosažení optimálních podmínek je třeba správně nastavit cos ω v parametru 14-43 Cos ω motoru. Výchozí hodnota tohoto parametru je založena na naprogramovaných údajích o motoru a zajistí správné napětí pro většinu motorů.

Nedolaďujte hodnotu cos φ ručně. Pokud potřebuje hodnota cos φ vyladit, lze spustit funkci AMA prostřednictvím parametru 1-29, Automatické přizpůsobení k motoru, (AMA).

Automatická optimalizace spotřeby, kvadratický moment [3]: Obdoba možnosti Automatická optimalizace spotřeby, kompresor [2], ale přizpůsobená charakteristice kvadratického momentu. Smí být vybrána pouze v případě řízení jednoho motoru. Další nastavení lze provést v parametru 14-4\* Optimalizace spotřeby.

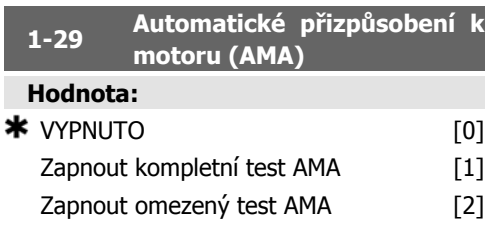

# **Funkce:**

Funkce AMA optimalizuje dynamický výkon motoru automatickou optimalizací rozšířených parametrů motoru (par. 1-30 až 1-35) v klidovém stavu.

Vyberte typ AMA. Zapnout kompl. AMA [1] provede test AMA odporu statoru RS, odporu rotoru Rr, rozptylové reaktance statoru x1, rozptylové reaktance rotoru X2 a hlavní reaktance Xh.

Zvolením *Zapnout omez. AMA* [2] bude proveden pouze omezený test AMA odporu statoru Rs v systému. Vyberte tuto možnost, jestliže je mezi měničem a motorem vložen LC filtr.

Po zvolení hodnoty [1] nebo [2] aktivujte funkci AMA stisknutím tlačítka [Hand on]. Viz také část Automatické přizpůsobení k motoru. Po proběhnutí normální sekvence se na displeji zobrazí text: "Dokončete AMA stisknutím [OK]". Po stisknutí tlačítka [OK] bude měnič kmitočtu připraven k provozu.

- Pro nejlepší přizpůsobení měniče kmitočtu provádějte AMA u studeného motoru.
- Test AMA nelze provést při otáčejícím se motoru.

# **Upozornění**

Je důležité, abyste správně nastavili par. motoru 1-2\* Data motoru, protože se využívají v algoritmu AMA. Text AMA musí být proveden proto, aby bylo dosaženo optimálního dynamického výkonu motoru. Test může trvat v závislosti na výkonové zatížitelnosti motoru až 10 minut.

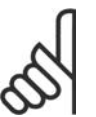

# **Upozornění**

Vyhněte se externímu generování momentu během testu AMA.

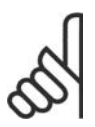

# **Upozornění**

Pokud se změní nastavení některého z par. 1-2\* Data motoru, rozšířené parametry motoru par. 1-30 až 1-39 se vrátí k výchozímu nastavení. Tento parametr nelze upravit

během chodu motoru.

Viz část Automatické přizpůsobení k motoru příklad použití.

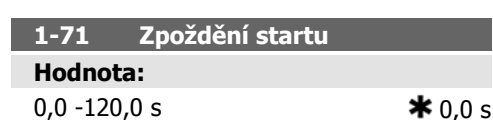

**Funkce:**

Během doby zpoždění je aktivní funkce vybraná v parametru 1-80 Funkce při zastavení. Zadejte dobu zpoždění požadovanou před zahájením zrychlování.

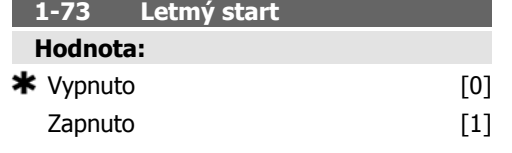

Tato funkce umožňuje "dohnat kmitočeť" motoru, který se volně otáčí po výpadku napájení.

# **Popis volby:**

**6**

Pokud tuto funkci nepotřebujete, zvolte položku Vypnuto [0].

Možnost Zapnuto [1] vyberte, chcete-li, aby měnič kmitočtu dokázal "dohnat kmitočet" otáčejícího motoru a začít ho řídit.

Je-li zapnut par. 1-73, par. 1-71 Zpoždění startu je bez funkce.

Směr vyhledávání při letmém startu je spojen s nastavením parametru 4-10 Směr otáčení motoru.

Ve směru hod. ruč. [0]: Letmý start vyhledává ve směru chodu hodinových ručiček. Není-li úspěšný, zapne se stejnosměrná brzda.

Oba směry [2]: Letmý start nejprve vyhledává ve směru určeném poslední žádanou hodnotou (směrem). Pokud nenalezne příslušné otáčky, hledá v opačném směru. V případě neúspěchu se po době nastavené v parametru 2-02 Doba brzdění aktivuje stejnosměrná brzda. Start potom proběhne z kmitočtu 0 Hz.

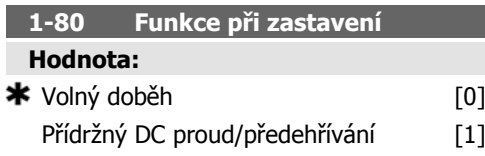

# **Funkce:**

Vyberte funkci měniče po příkazu k zastavení nebo poté, co otáčky poklesnou na hodnotu nastavenou v par. 1-81 Min. ot. pro fci při zast. [ot./min.].

Vyberte Volný doběh [0], chcete-li ponechat motor volně doběhnout.

Vyberte Přídržný DC proud/předehřívání [1], chcete-li aktivovat motor přídržným DC proudem (viz par. 2-00).

**1-90 Tepelná ochrana motoru**

**Hodnota:**

Bez ochrany [0]

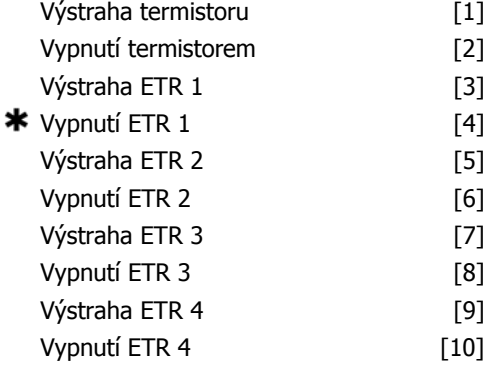

# **Funkce:**

Měnič kmitočtu určuje teplotu motoru pro ochranu motoru dvěma způsoby:

- Pomocí termistorového čidla připojeného k jednomu z analogových nebo digitálních vstupů (par. 1-93 Zdroj termistoru).
- Pomocí výpočtu (ETR = elektronická tepelná ochrana) tepelné zátěže založené na skutečné zátěži a čase. Vypočítaná tepelná zátěž se porovná se jmenovitým proudem motoru I<sub>M,N</sub> a imenovitým kmitočtem motoru f<sub>M,N</sub>. Výpočty odhadnou potřebu nižšího zatížení při nižších otáčkách vzhledem ke snížení chlazení ventilátorem zakomponovaným do motoru.

Vyberte možnost Bez ochrany [0], pokud je motor trvale přetížen a nejsou žádoucí výstrahy ani vypnutí měniče.

Vyberte možnost Výstraha termistor. [1], chcete-li aktivovat výstrahu, jestliže připojený termistor v motoru zareaguje v případě překročení teploty motoru.

Vyberte možnost Vypnutí termistorem [2], chcete-li zastavit měnič kmitočtu, jestliže připojený termistor v motoru zareaguje v případě překročení teploty motoru.

Hodnota vypnutí termistorem je > 3 kΩ.

K ochraně vinutí zakomponujte termistor (čidlo PTC) do motoru.

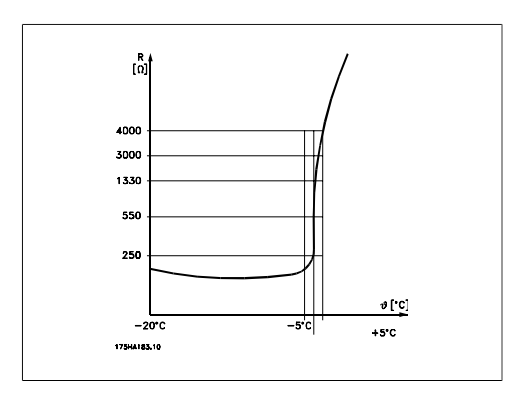

Ochranu motoru lze zajistit řadou metod: čidlem PTC ve vinutí motoru; mechanickým tepelným spínačem (typu Klixon); nebo pomocí elektronické tepelné ochrany (ETR).

Použití digitálního vstupu a 24 V jako zdroje napájení:

Příklad: Měnič kmitočtu vypne, pokud je teplota motoru příliš vysoká.

Nastavení parametrů:

Nastavte par. 1-90 Tepelná ochrana motoru na hodnotu Vypnutí termistorem [2]

Nastavte par. 1-93 Zdroj termistoru na hodnotu Digitální vstup [6]

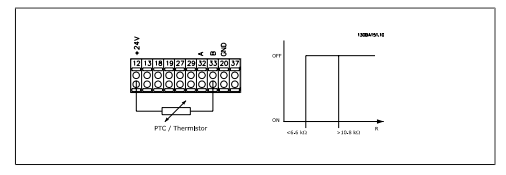

Použití digitálního vstupu a 10 V jako zdroje napájení:

Příklad: Měnič kmitočtu vypne, pokud je teplota motoru příliš vysoká.

Nastavení parametrů:

Nastavte par. 1-90 Tepelná ochrana motoru na hodnotu Vypnutí termistorem [2]

Nastavte par. 1-93 Zdroj termistoru na hodnotu Digitální vstup 33 [6]

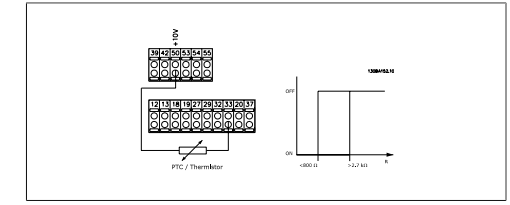

Použití analogového vstupu a 10 V jako zdroje napájení:

Příklad: Měnič kmitočtu vypne, pokud je teplota motoru příliš vysoká.

Nastavení parametrů:

Nastavte par. 1-90 Tepelná ochrana motoru na hodnotu Vypnutí termistorem [2]

Nastavte par. 1-93 Zdroj termistoru na hodnotu Analogový vstup 54 [2] Nevybírejte zdroj žádané hodnoty.

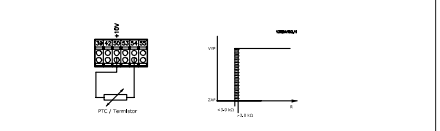

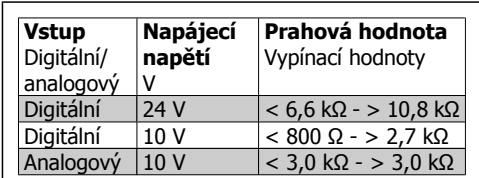

# **Upozornění**

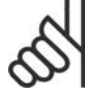

Zkontrolujte, zda zvolené napájecí napětí vyhovuje technickým parametrům použitého termistorového prvku.

Vyberte hodnotu Výstraha ETR 1-4, chcete-li na displeji zobrazit výstrahu při přetížení motoru.

Vyberte hodnotu Vypnutí ETR 1-4, chcete-li při přetížení motoru měnič kmitočtu vypnout.

Naprogramujte signál výstrahy prostřednictvím jednoho z digitálních výstupů. Signál se objeví v případě výstrahy a když měnič kmitočtu vypne (tepelná výstraha).

Funkce ETR (Elektronická tepelná ochrana) 1-4 vypočítají zátěž, když je aktivní sada parametrů, ve které byly vybrány. ETR zahájí výpočet například tehdy, když je vybrána sada parametrů 3. Pro severoamerický trh: Funkce ETR poskytují ochranu před přetížením třídy 20 podle standardu NEC.

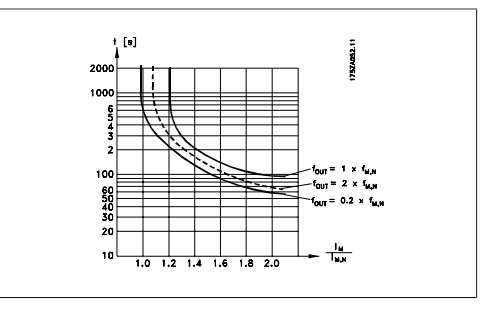

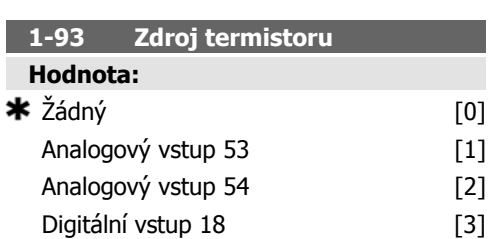

6. Programování měniče kmitočtu **Nanývi** Návod k používání měniče VLT® HVAC Drive

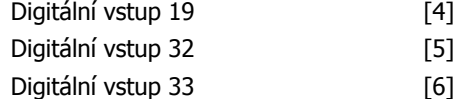

Zadejte vstup pro připojení termistoru (čidla PTC). Analogový vstup, tedy možnost [1] nebo [2], nelze vybrat, pokud je vstup již používán jako zdroj žádané hodnoty (vybraný v par. 3-15 Zdroj žádané hodnoty 1, 3-16 Zdroj žádané hodnoty 2 nebo 3-17 Zdroj žádané hodnoty 3).

Tento parametr nelze upravit během chodu motoru.

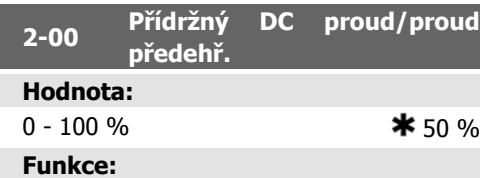

Zadejte hodnotu přídržného proudu jako procento jmenovitého proudu motoru I<sub>M,N</sub> nastaveného v par. 1-24 Proud motoru. 100% přídržný proud odpovídá  $I_{M,N}$ .

Tento parametr představuje funkci motoru (přídržný moment) nebo předehřívá motor.

Tento parametr je aktivní, pokud je v par. 1-80 Funkce při zastavení vybrána hodnota Přídržný DC proud.

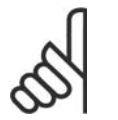

#### **Upozornění**

Maximální hodnota závisí na jmenovitém proudu motoru. **Upozornění**

100% proud neudržujte dlouho - mohlo by dojít k poškození motoru.

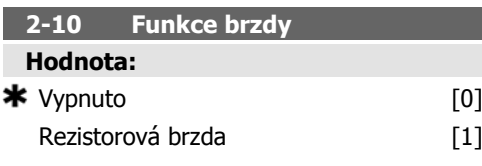

# **Funkce:**

Pokud není nainstalován brzdný rezistor, zvolte hodnotu Vypnuto [0].

Vyberte hodnotu Rezistorová brzda [1], pokud je v systému zakomponován brzdný rezistor pro rozptyl nadbytečné brzdné energie ve for-

mě tepla. Připojení brzdného rezistoru umožňuje využití vyššího napětí v meziobvodu během brzdění (generátorický chod). Funkce rezistorové brzdy je aktivní pouze v měničích kmitočtu s integrovanou dynamickou brzdou.

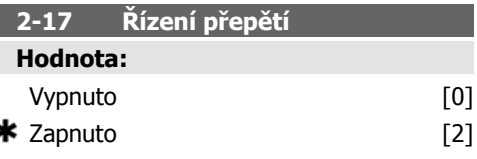

# **Funkce:**

Řízení přepětí snižuje riziko vypnutí měniče způsobeného přepětím v meziobvodu vyvolaném výkonem generovaným zátěží.

Pokud řízení přepětí nepotřebujete, zvolte položku Vypnuto [0].

Chcete-li aktivovat řízení přepětí, vyberte možnost Zapnuto [2].

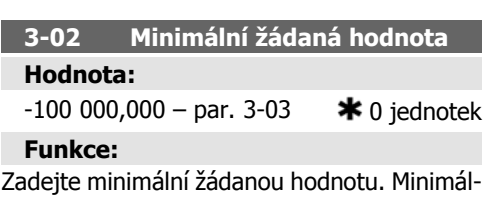

ní žádaná hodnota je nejnižší hodnota dosažená součtem všech žádaných hodnot.

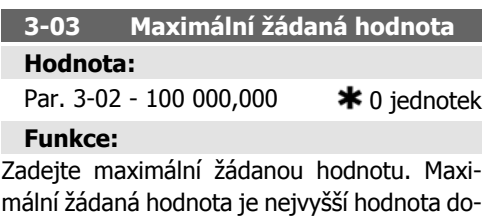

# **3-10 Pevná žád. hodnota**

sažená součtem všech žádaných hodnot.

Pole [8]

#### **Hodnota:**

 $-100,00 - 100,00 %$   $* 0.00\%$ 

V tomto parametru můžete pomocí programování polí zadat až 8 různých pevných žádaných hodnot (0-7). Pevná žádaná hodnota je určena jako procento hodnoty Ref<sub>MAX</sub> (par. 3-03 Maximální žádaná hodnota) nebo jako procento jiných externích žádaných hodnot. Pokud je naprogramována hodnota Ref<sub>MIN</sub> nerovná 0 (par. 3-02 Minimální žádaná hodnota), vypočítá se pevná žádaná hodnota jako procento plného rozsahu žádané hodnoty, tedy na základě rozdílu mezi Ref<sub>MAX</sub> a Ref<sub>MIN</sub>. Poté se hodnota připočítá k Ref<sub>MIN</sub>. Používáte-li pevné žádané hodnoty, vyberte hodnotu Pevná ž. h., bit 0 / 1 / 2 [16], [17] nebo [18] pro příslušné digitální vstupy ve skupině parametrů 5.1\* Digitální vstupy.

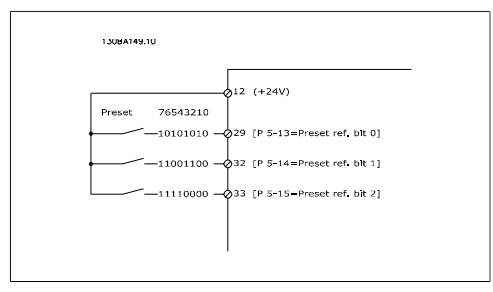

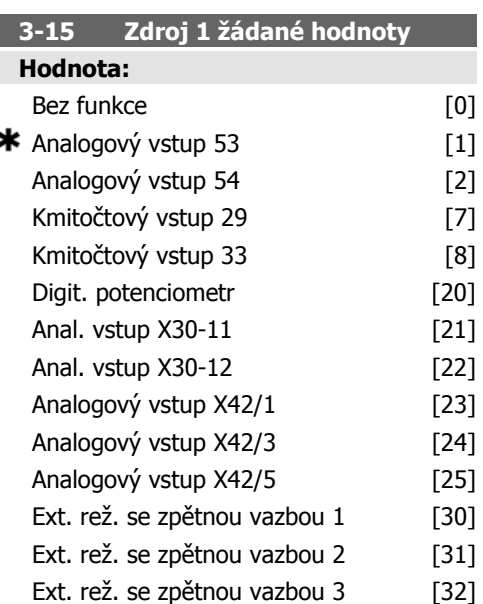

#### **Funkce:**

Vyberte vstup žádané hodnoty, který bude použit jako první signál žádané hodnoty. Parametry 3-15, 3-16 a 3-17 definují až tři různé signály žádané hodnoty. Součet těchto signálů žádané hodnoty definuje skutečnou žádanou hodnotu.

Tento parametr nelze upravit během chodu motoru.

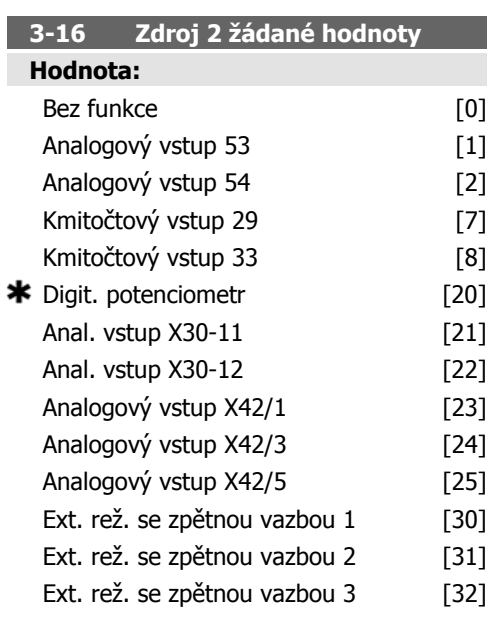

## **Funkce:**

Vyberte vstup žádané hodnoty, který bude použit jako druhý signál žádané hodnoty. Parametry 3-15, 3-16 a 3-17 definují až tři různé signály žádané hodnoty. Součet těchto signálů žádané hodnoty definuje skutečnou žádanou hodnotu.

Tento parametr nelze upravit během chodu motoru.

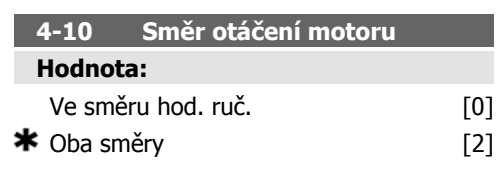

# **Funkce:**

Pokud je par. 1-00 Režim konfigurace nastaven na hodnotu Se zpětnou vazbou [3], tento parametr má výchozí hodnotu Ve směru hod. ruč. [0].

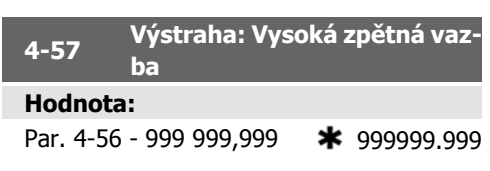

Zadejte hodnotu vysoké zpětné vazby. Pokud zpětná vazba přesáhne tuto mez, na displeji se zobrazí zpráva Vysoká zpětná vazba. Signální výstupy lze naprogramovat tak, aby produkovaly stavový signál na svorce 27 nebo 29 a na reléovém výstupu 01 nebo 02.

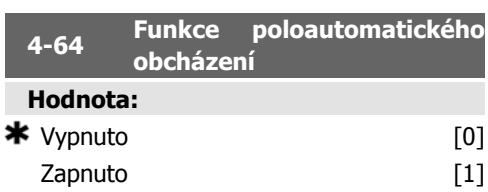

# **Funkce:**

Zvolením hodnoty Zapnuto spustíte nastavení poloautomatického obcházení můžete pokračovat výše popsaným postupem.

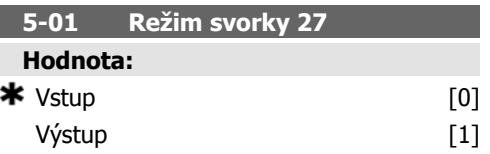

# **Funkce:**

Zvolíte-li Vstup [0], definujete svorku 27 jako digitální vstup.

Zvolíte-li Výstup [1], definujete svorku 27 jako digitální výstup.

Tento parametr nelze upravit během chodu motoru.

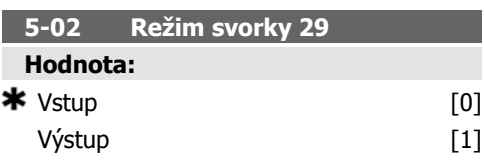

# **Funkce:**

Zvolíte-li Vstup [0], definujete svorku 29 jako digitální vstup.

Zvolíte-li Výstup [1], definujete svorku 29 jako digitální výstup.

Tento parametr nelze upravit během chodu motoru.

**5-12 Svorka 27, Digitální vstup Hodnota:**

 $\star$  Doběh, inv. [2]

# **Funkce:**

Stejné možnosti a funkce jako u parametru 5-1\* Digitální vstupy s výjimkou Pulsního vstupu.

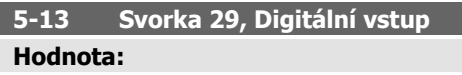

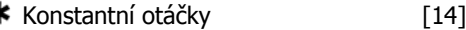

# **Funkce:**

×

Stejné možnosti a funkce jako u parametru 5-1\* Digitální vstupy.

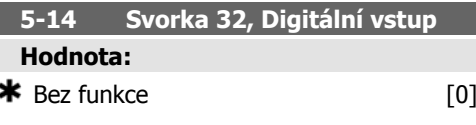

# **Funkce:**

Stejné možnosti a funkce jako u parametru 5-1\* Digitální vstupy s výjimkou Pulsního vstupu.

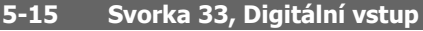

# **Hodnota:**

 $\bigstar$  Bez funkce [0]

# **Funkce:**

Stejné možnosti a funkce jako u parametru 5-1\* Digitální vstupy.

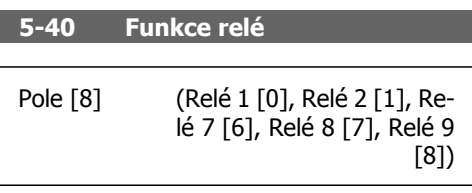

**Hodnota:**

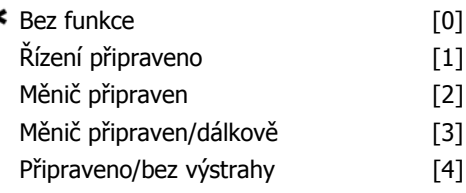

y.
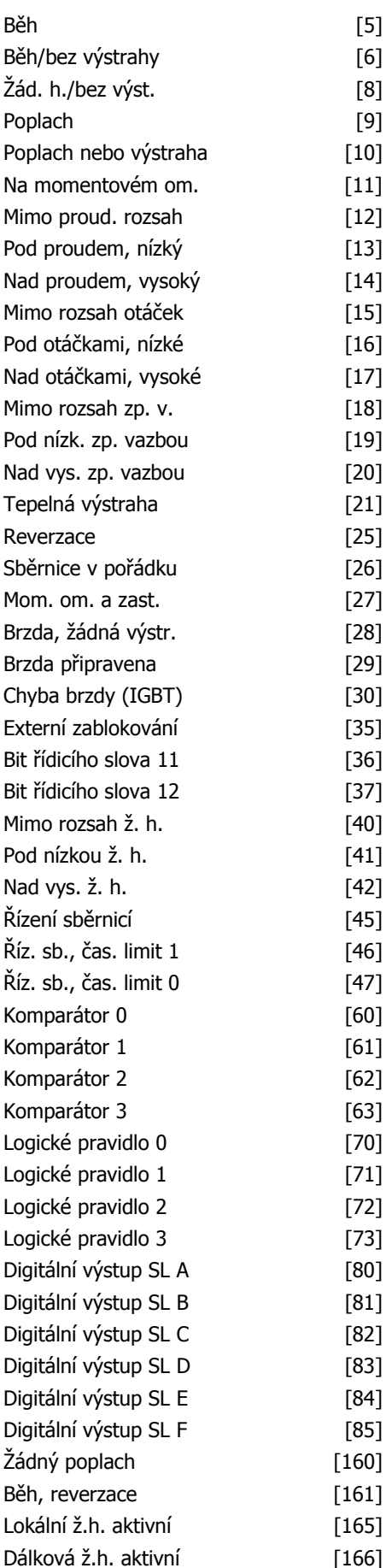

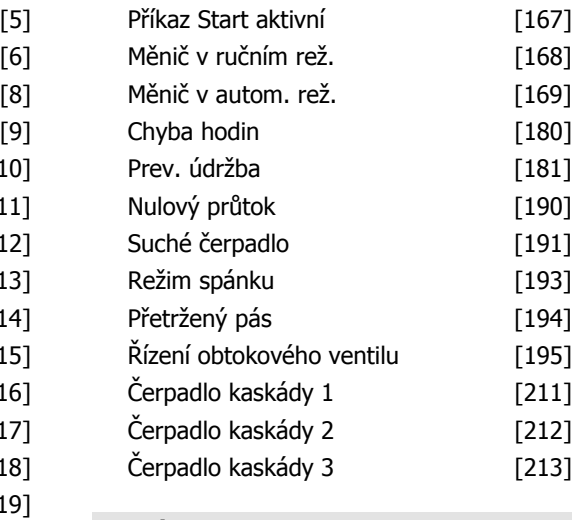

### **Funkce:**

 $[20]$  $[21]$  $[25]$  $[26]$  $[27]$  $[28]$  $[29]$  $[30]$  $[35]$ 

 $[37]$  $[40]$  $[41]$  $[42]$  $[45]$  $[46]$ 

 $[60]$  $[61]$  $[62]$  $[63]$  $[70]$  $[71]$  $[72]$  $[73]$  $[80]$  $[81]$  $[82]$  $[83]$  $[84]$  $[85]$  $[160]$  $[161]$  $[165]$ 

Výběrem možností definujete funkci relé. Výběr jednotlivých mechanických relé se provádí v parametru pole.

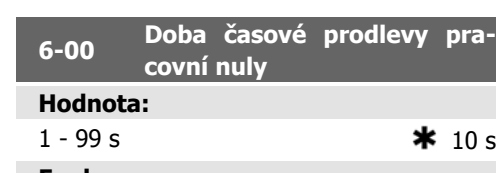

### **Funkce:**

Zadejte dobu časové prodlevy pracovní nuly. Doba časové prodlevy pracovní nuly je aktivní pro analogové vstupy, tj. pro svorku 53 nebo 54, je přiřazena proudu a používá se jako zdroj žádané hodnoty nebo zpětné vazby. Pokud hodnota signálu žádané hodnoty spojená s vybraným proudovým vstupem poklesne pod 50 % hodnoty nastavené v par. 6-10, 6-12, 6-20 nebo 6-22 po dobu delší než je doba nastavená v par. 6-00, aktivuje se funkce vybraná v par. 6-01.

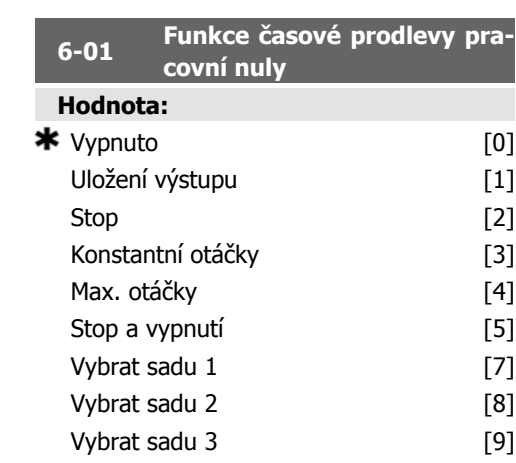

Vybrat sadu 4

$$
[10]
$$

### **Funkce:**

Vyberte funkci časové prodlevy. Funkce nastavená v par. 6-01 bude aktivována, jestliže vstupní signál na svorce 53 nebo 54 poklesne pod 50 % hodnoty par. 6-10, 6-12, 6-20 nebo 6-22 po dobu definovanou v par. 6-00. Jestliže dojde k několika časovým prodlevám současně, měnič kmitočtu prioritně provede funkce následujícím způsobem:

- 1. Par. 6-01 Funkce časové prodlevy pracovní nuly
- 2. Par. 8-04 Funkce časové prodlevy řídicího slova

Výstupní frekvence měniče kmitočtu VLT může být:

- [1] uložená na aktuální hodnotě
- [2] převedená na zastavení
- [3] převedená na konstantní otáčky
- [4] převedená na maximální otáčky
- [5] převedená na zastavení s následným vypnutím

Pokud vyberete sadu parametrů 1-4, par. 0-10 Aktivní sada musí být nastaven na hodnotu Externí volba [9].

Tento parametr nelze upravit během chodu motoru.

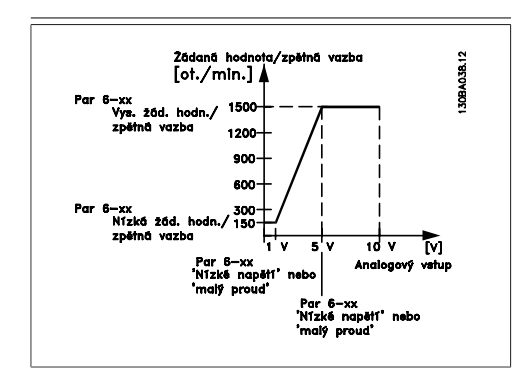

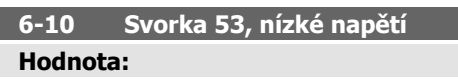

0,00 - par. 6-11  $\star$  0.07 V

### **Funkce:**

Zadejte hodnotu nízkého napětí. Tato hodnota měřítka analogového vstupu by měla odpovídat hodnotě nízké žádané hodnoty nebo zpětné vazby nastavené v par. 6-14.

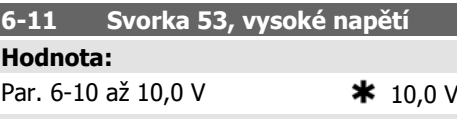

### **Funkce:**

Zadejte hodnotu vysokého napětí. Tato hodnota měřítka analogového vstupu by měla odpovídat hodnotě vysoké žádané hodnoty nebo zpětné vazby nastavené v par. 6-15.

### **6-14 Svorka 53, nízká ž. h./zpětná vazba**

### **Hodnota:**

 $-1000000000$  až par. 6-15  $*0$  jednotek **Funkce:**

Zadejte hodnotu měřítka analogového vstupu odpovídající hodnotě nízkého napětí nebo proudu nastavené v par. 6-10 a 6-12.

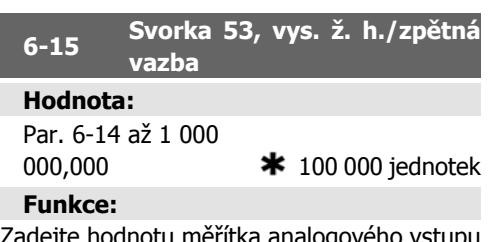

hodnotu měřítka analogového vstupu odpovídající hodnotě vysokého napětí nebo proudu nastavené v par. 6-11/6-13.

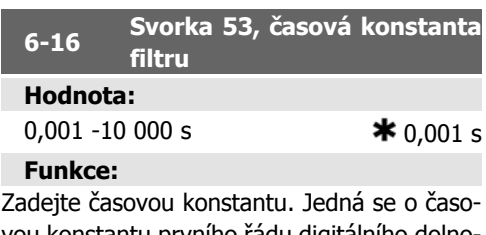

vou konstantu prvního řádu digitálního dolnopropustního filtru pro potlačení elektrického šumu na svorce 53. Vysoká hodnota časové konstanty zlepšuje tlumení, ale rovněž prodlužuje zpoždění způsobené filtrem.

Tento parametr nelze upravit během chodu motoru.

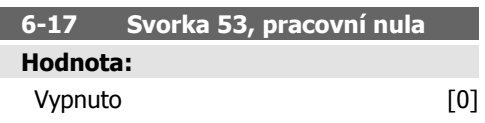

### $\star$  Zapnuto [1]

### **Funkce:**

Tento parametr umožňuje vypnout sledování pracovní nuly. Lze ho tedy použít například když jsou analogové výstupy použity jako součást distribuovaného vstupně-výstupního systému (např. když nejsou součástí žádné řídicí funkce spojené s měničem kmitočtu, ale dodávají údaje pro řídicí systém budov).

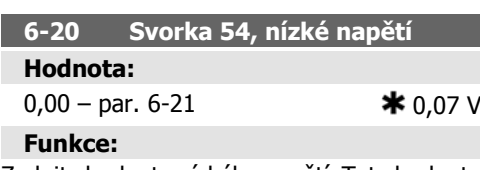

Zadejte hodnotu nízkého napětí. Tato hodnota měřítka analogového vstupu by měla odpovídat hodnotě nízké žádané hodnoty nebo zpětné vazby nastavené v par. 6-24.

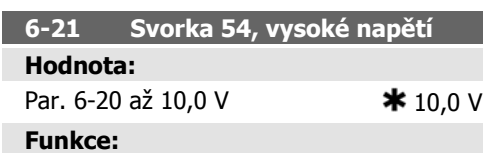

Zadejte hodnotu vysokého napětí. Tato hodnota měřítka analogového vstupu by měla odpovídat hodnotě vysoké žádané hodnoty nebo zpětné vazby nastavené v par. 6-25.

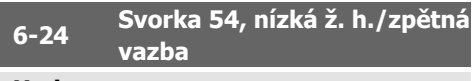

### **Hodnota:**

 $-1000000$ ,000 až par. 6-25  $*$  0 jednotek **Funkce:**

Zadejte hodnotu měřítka analogového vstupu odpovídající hodnotě nízkého napětí nebo proudu nastavené v par. 6-20/6-22.

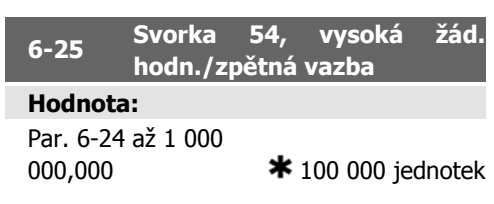

### **Funkce:**

Zadejte hodnotu měřítka analogového vstupu odpovídající hodnotě vysokého napětí nebo proudu nastavené v par. 6-21/6-23.

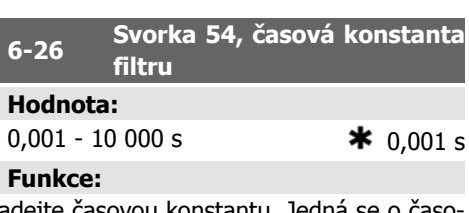

Zadejte časovou konstantu. Jedná se o časovou konstantu prvního řádu digitálního dolnopropustního filtru pro potlačení elektrického šumu na svorce 54. Vysoká hodnota časové konstanty zlepšuje tlumení, ale rovněž prodlužuje zpoždění způsobené filtrem.

Tento parametr nelze upravit během chodu motoru.

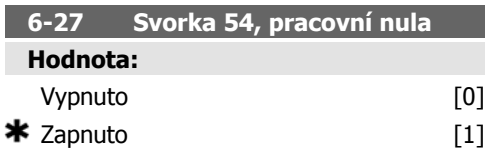

### **Funkce:**

Tento parametr umožňuje vypnout sledování pracovní nuly. Lze ho tedy použít například když jsou analogové výstupy použity jako součást distribuovaného vstupně-výstupního systému (např. když nejsou součástí žádné řídicí funkce spojené s měničem kmitočtu, ale dodávají údaje pro řídicí systém budov).

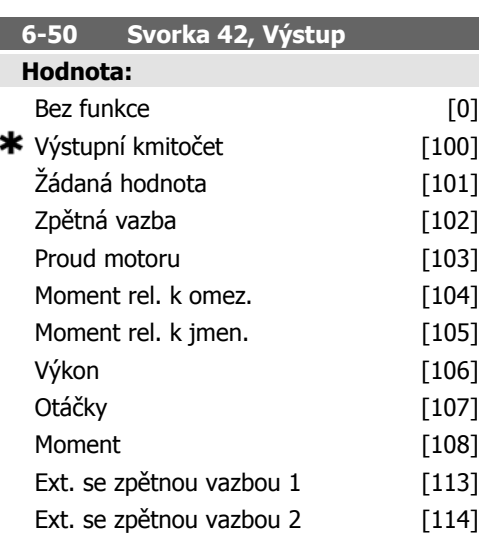

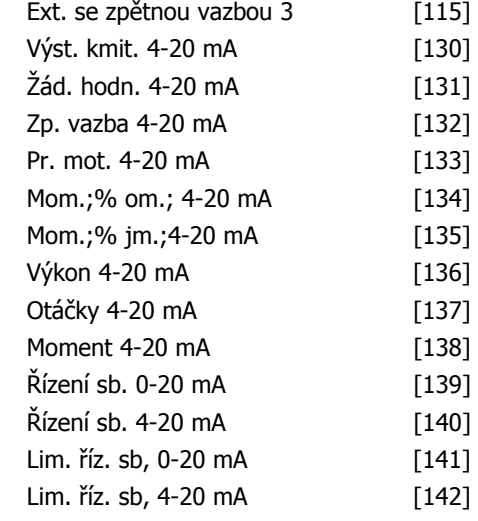

### **Funkce:**

Vyberte funkci svorky 42 jako analogového proudového výstupu.

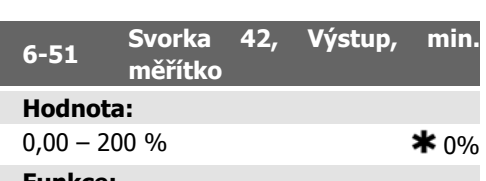

### **Funkce:**

Zadejte minimální výstupní hodnotu vybraného analogového signálu na svorce 42 jako procento maximální hodnoty signálu. Např. pokud je požadována hodnota 0 mA (nebo 0 Hz) při 25 % maximální hodnoty výstupu, naprogramujte hodnotu 25 %. Nastavení měřítka hodnot až do 100 % nesmí přesáhnout odpovídající nastavení v par. 6-52.

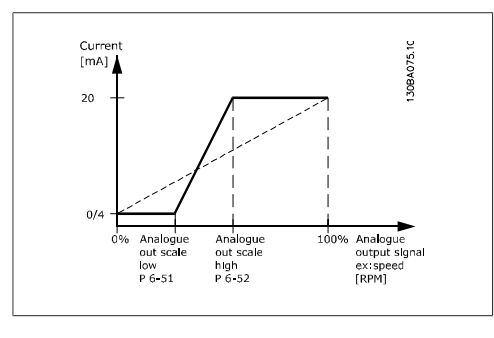

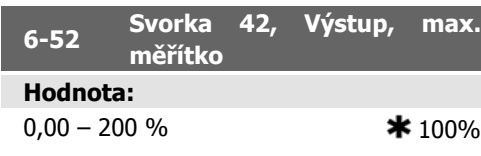

### **Funkce:**

Zadejte maximální výstupní hodnotu vybraného analogového signálu na svorce 42. Nastavte hodnotu na maximální hodnotu výstupu proudového signálu. Měřítko výstupu lze změnit tak, aby při plném rozsahu byl proud menší než 20 mA nebo aby byl 20 mA při výstupu menším než 100 % maximální hodnoty signálu. Je-li požadován výstupní proud 20 mA jako hodnota odpovídající 0 - 100 % skutečného výstupu, naprogramujte v parametru tuto procentuální hodnotu, tj. 50 % = 20 mA. Je-li požadován při maximálním výstupu (100 %) proud mezi 4 a 20 mA, vypočítejte procentuální hodnotu následujícím způsobem:

20 mA/ požadováno maximální proud  $\times$  100 %  $\frac{20 \text{ mA}}{10 \text{ mA}}$ 

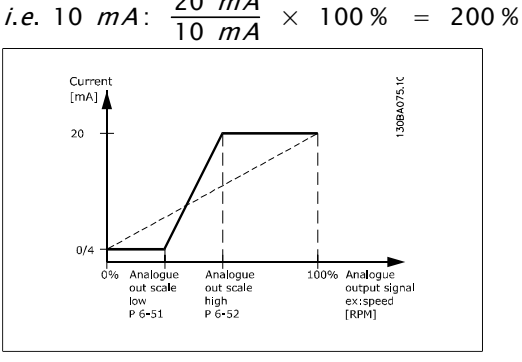

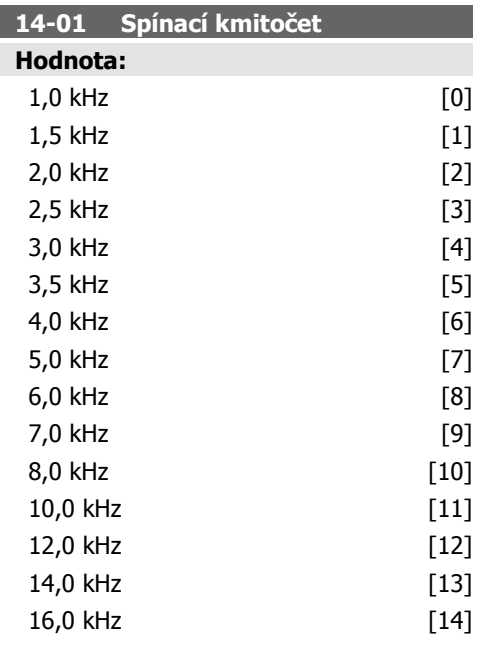

### **Funkce:**

Vyberte spínací kmitočet invertoru. Změna spínacího kmitočtu může napomoci snížení hluku z motoru.

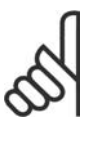

### **Upozornění**

Výstupní kmitočet měniče kmitočtu nesmí nikdy přesáhnout 1/10 spínacího kmitočtu. Za běhu motoru upravujte spínací kmitočet v parametru 4-01 tak dlouho, dokud motor nepoběží s minimálním hlukem. Další informace naleznete v popisu parametru 14-00 a v části Odlehčení.

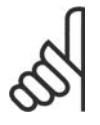

### **Upozornění**

Spínací kmitočty vyšší než 5,0 kHz vedou k automatickému snížení maximálního výstupu měniče kmitočtu.

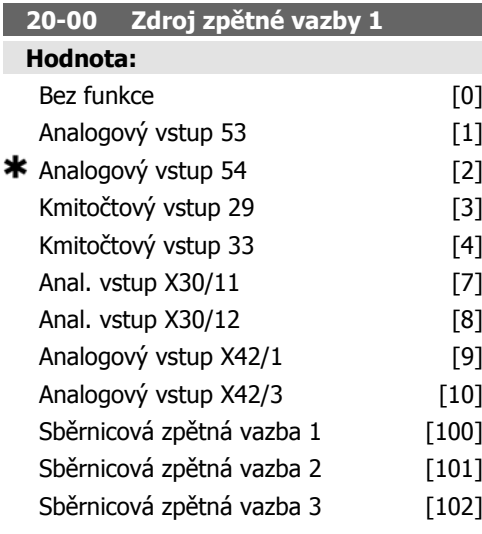

### **Funkce:**

Signál zpětné vazby lze pro PID regulátor měniče zajistit až třemi různými signály.

Tento parametr definuje vstup, který bude použit jako první signál zpětné vazby.

Analogové vstupy X30/11 a X30/12 odpovídají vstupům na volitelné univerzální vstupně-výstupní desce.

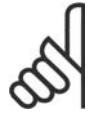

### **Upozornění**

Pokud není zpětná vazba použita, musí být její zdroj nastaven na hodnotu Bez funkce [0]. Parametr 20-10 určuje, jakým způsobem budou PID regulátorem použity tři možné zpětné vazby.

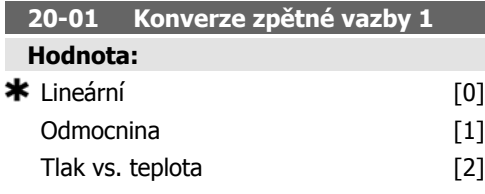

### **Funkce:**

Tento parametr umožňuje použít pro zpětnou vazbu 1 funkci konverze.

Lineární [0] nemá na zpětnou vazbu žádný efekt.

Odmocnina [1] se obvykle používá, když je k zajištění zpětné vazby průtoku použito čidlo tlaku ( (*průtok* ∝  $\sqrt{tlak}$ ).

Tlak vs. teplota 24] se používá v kompresorových aplikacích k zajištění teplotní zpětné vazby pomocí tlakového čidla. Teplota chladicího média se počítá pomocí následujícího vzorce:

 $Teplota = \frac{A}{2}$ , kde A1, A2 a A3 jsou kon-

stanty specifické pro chladicí médium. Chladicí médium je třeba vybrat v parametru 20-20. Parametry 20-21 až 20-23 umožňují nastavit hodnoty A1, A2 a A3 pro chladicí médium, které není uvedeno v parametru 20-20.

### **20-03 Zdroj zpětné vazby 2**

### **Funkce:**

Podrobnosti viz Zdroj zpětné vazby 1, par. 20-00.

### **20-04 Konverze zpětné vazby 2**

### **Funkce:**

Podrobnosti viz Konverze zpětné vazby 1, par. 20-01.

### **20-06 Zdroj zpětné vazby 3**

### **Funkce:**

Podrobnosti viz Zdroj zpětné vazby 1, par. 20-00.

### **20-07 Konverze zpětné vazby 3**

### **Funkce:**

Podrobnosti viz Konverze zpětné vazby 1, par. 20-01.

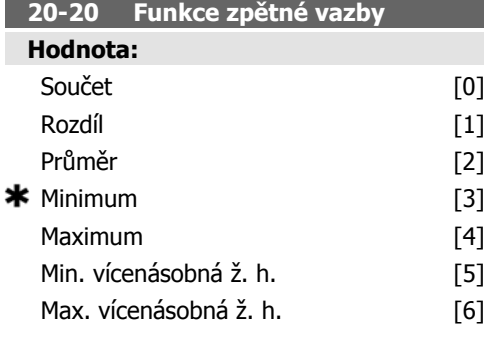

### **Funkce:**

Tento parametr určuje, jaký způsobem budou použity tři možné zpětné vazby k řízení výstupního kmitočtu měniče.

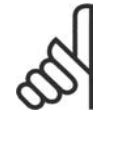

### **Upozornění**

Veškeré nepoužité zpětné vazby musí být nastaveny na hodnotu "Bez funkce" ve svém zdroji: 20-00, 20-03 nebo 20-06.

Zpětná vazba, která je výsledkem funkce vybrané v parametru 20-20, bude PID regulátorem použita k řízení výstupního kmitočtu měniče. Tuto zpětnou vazbu lze rovněž zobrazit na displeji měniče, použít k řízení analogového výstupu měniče a přenést prostřednictvím různých protokolů sériové komunikace.

Měnič lze nakonfigurovat tak, aby pracoval s více zónami. Jsou podporovány dvě různé aplikace s více zónami:

- Více zón, jedna žádaná hodnota
- Více zón, více žádaných hodnot

Rozdíl mezi nimi je ilustrován následujícími příklady:

**Příklad 1 - Více zón, jedna žádaná hodnota**

V kancelářské budově musí systém topení, ventilace a klimatizace s proměnným prouděním vzduchu zajistit ve vybraných jednotkách s proměnným prouděním vzduchu minimální tlak. Vzhledem k různým tlakovým ztrátám v jednotlivých potrubích nelze považovat tlak v jednotlivých jednotkách s proměnným prouděním vzduchu za stejný. Pro všechny jednotky je ale požadován stejný minimální tlak. Metodu řízení lze nastavit nastavením parametru 20-20 Funkce zpětné vazby na možnost [3] Minimum a zadáním požadovaného tlaku v par. 20-21. PID regulátor zvýší otáčky ventilátoru, pokud libovolná zpětná vazba poklesne pod žádanou hodnotu, a sníží otáčky, pokud budou všechny zpětné vazby nad žádanou hodnotou.

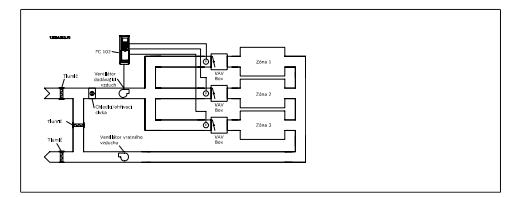

**Příklad 2 - Více zón, více žádaných hodnot**

Předchozí příklad lze použít i k ilustraci použití více zón a více žádaných hodnot. Pokud zóny vyžadují různý tlak pro jednotlivé jednotky s proměnným prouděním vzduchu, lze specifikovat žádané hodnoty v par. 20-21, 20-22 a 20-23. Při zvolení hodnoty Min. vícenásobná ž. h. [5] v par. 20-20 Funkce zpětné vazby PID regulátor zvýší otáčky ventilátoru, pokud libovolná zpětná vazba poklesne pod žádanou hodnotu, a sníží otáčky, pokud budou všechny zpětné vazby nad svými žádanými hodnotami.

Součet [0] znamená, že PID regulátor použije jako zpětnou vazbu součet zpětné vazby 1, 2 a 3.

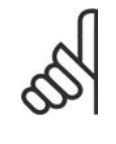

### **Upozornění**

Veškeré nepoužité zpětné vazby je nutno nastavit v parametrech 20-00, 20-03 nebo 20-06 na hodnotu Bez funkce.

Jako žádaná hodnota PID regulátoru bude použit součet žádané hodnoty 1 a všech dalších povolených žádaných hodnot (viz skupina parametrů 3-1\*).

Rozdíl [1] znamená, že PID regulátor použije jako zpětnou vazbu rozdíl zpětné vazby 1 a 2. Zpětná vazba 3 nebude v tomto případě použita. Použita bude pouze žádaná hodnota 1. Jako žádaná hodnota PID regulátoru bude použit součet žádané hodnoty 1 a všech dalších povolených žádaných hodnot (viz skupina parametrů 3-1\*).

Průměr [2] znamená, že PID regulátor použije jako zpětnou vazbu průměr zpětné vazby 1, 2 a 3.

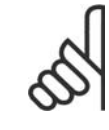

### **Upozornění**

Veškeré nepoužité zpětné vazby je nutno nastavit v parametrech 20-00, 20-03 nebo 20-06 na hodnotu *Bez funkce*. Jako žádaná hodnota PID regulátoru bude použit součet žádané hodnoty 1 a všech dalších povolených žádaných hodnot (viz skupina parametrů 3-1\*).

Minimum [3] znamená, že PID regulátor použije jako zpětnou vazbu nejnižší hodnotu z hodnot zpětné vazby 1, 2 a 3.

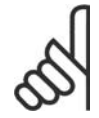

### **Upozornění**

Veškeré nepoužité zpětné vazby je nutno nastavit v parametrech 20-00, 20-03 nebo 20-06 na hodnotu Bez funkce. Bude použita pouze žádaná hodnota 1. Jako žádaná hodnota PID regulátoru bude použit součet žádané hodnoty 1 a všech dalších povolených žádaných hodnot (viz skupina parametrů 3-1\*).

Maximum [4] znamená, že PID regulátor použije jako zpětnou vazbu nejvyšší hodnotu z hodnot zpětné vazby 1, 2 a 3.

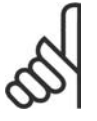

### **Upozornění**

Veškeré nepoužité zpětné vazby je nutno nastavit v parametrech 20-00, 20-03 nebo 20-06 na hodnotu Bez funkce.

Použita bude pouze žádaná hodnota 1. Jako žádaná hodnota PID regulátoru bude použit součet žádané hodnoty 1 a všech dalších povolených žádaných hodnot (viz skupina parametrů 3-1\*).

Min. vícenásobná ž. h. [5] znamená, že PID regulátor vypočítá rozdíl mezi zpětnou vazbou 1 a žádanou hodnotou 1, zpětnou vazbou 2 a žádanou hodnotou 2 a zpětnou vazbou 3 a žádanou hodnotou 3. Použije tu dvojici zpětné vazby a žádané hodnoty, u které je zpětná vazba nejvíce pod odpovídající žádanou hodnotou. Pokud budou všechny signály zpětné vazby nad odpovídajícími žádanými hodnotami, PID regulátor použije tu dvojici zpětné vazby a žádané hodnoty, u které je rozdíl zpětné vazby a žádané hodnoty nejmenší.

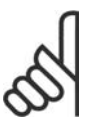

### **Upozornění**

Pokud budou použity pouze 2 signály zpětné vazby, nepoužitá zpětná vazba musí být nastavena v par. 20-00, 20-03 nebo 20-06 na hodnotu Bez funkce. Každá žádaná hodnota bude součtem hodnoty příslušného parametru (20-11, 20-12 a 20-13) a všech dalších povolených žádaných hodnot (viz skupina parametrů 3-1\*).

Max. vícenásobná ž. h. [6] znamená, že PID regulátor vypočítá rozdíl mezi zpětnou vazbou

1 a žádanou hodnotou 1, zpětnou vazbou 2 a žádanou hodnotou 2 a zpětnou vazbou 3 a žádanou hodnotou 3. Použije tu dvojici zpětné vazby a žádané hodnoty, u které je zpětná vazba nejvíce nad odpovídající žádanou hodnotou. Pokud budou všechny signály zpětné vazby pod odpovídajícími žádanými hodnotami, PID regulátor použije tu dvojici zpětné vazby a žádané hodnoty, u které je rozdíl zpětné vazby a žádané hodnoty nejmenší.

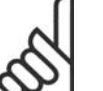

### **Upozornění**

Pokud budou použity pouze 2 signály zpětné vazby, nepoužitá zpětná vazba musí být nastavena v par. 20-00, 20-03 nebo 20-06 na hodnotu Bez funkce. Každá žádaná hodnota bude součtem hodnoty příslušného parametru (20-21, 20-22 a 20-23) a všech dalších povolených žádaných hodnot (viz skupina parametrů 3-1\*).

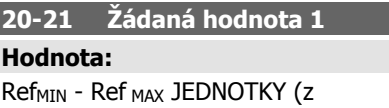

par. 20-12)  $\bullet$  0.000

**Funkce:**

Žádaná hodnota 1 je v režimu se zpětnou vazbu použita k zadání žádané hodnoty použité PID regulátorem měniče. Viz popis parametru 20-20 Funkce zpětné vazby.

### **Upozornění**

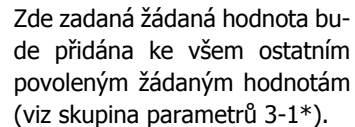

### **20-22 Žádaná hodnota 2**

### **Hodnota:**

Ref<sub>MIN</sub> - Ref<sub>MAX</sub> JEDNOTKY (z par. 20-12)  $*$  0.000

**Funkce:**

Žádaná hodnota 2 je v režimu se zpětnou vazbu použita k zadání žádané hodnoty, která může být použita PID regulátorem měniče. Viz popis parametru 20-20 Funkce zpětné vazby.

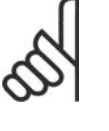

### **Upozornění**

Zde zadaná žádaná hodnota bude přidána ke všem ostatním povoleným žádaným hodnotám (viz skupina parametrů 3-1\*).

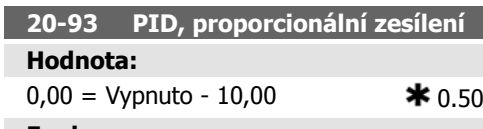

### **Funkce:**

Tento parametr upravuje výstup PID regulátoru měniče na základě chyby mezi zpětnou vazbou a žádanou hodnotou. Pokud je tato hodnota velká, odezva PID regulátoru bude rychlá. Použijete-li ale příliš velkou hodnotu, výstupní kmitočet měniče se může stát nestabilním.

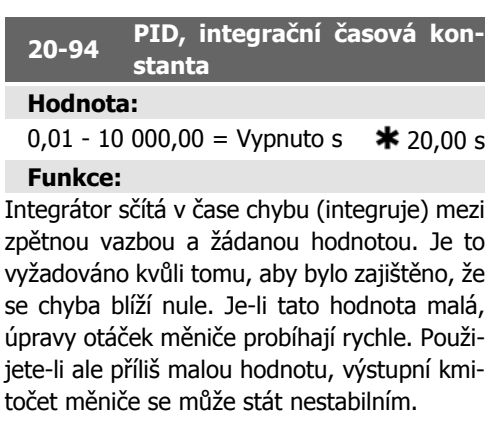

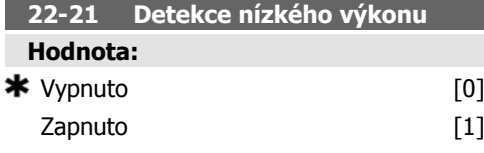

### **Funkce:**

Pokud vyberete hodnotu Zapnuto, je třeba pro zajištění správné činnosti a nastavení parametrů ve skupině 22-3\*provést detekci nízkého výkonu!

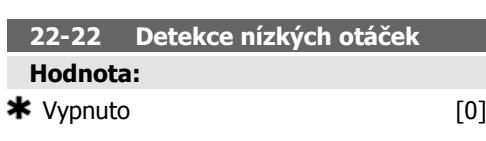

### Zapnuto [1]

### **Funkce:**

Zvolte Zapnuto, chcete-li zjišťovat, kdy motor pracuje v otáčkách nastavených v par. 4-11 nebo 4-12 Minimální otáčky motoru.

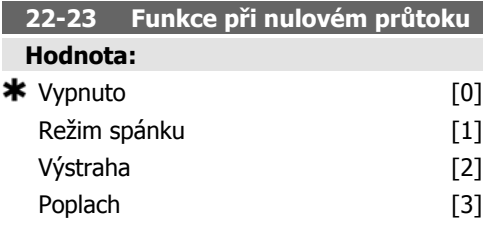

### **Funkce:**

Společné akce pro detekci nízkého výkonu a detekci nízkých otáček (individuální výběr není možný).

Výstraha: Zprávy na displeji ovládacího panelu LCP (je-li namontován) nebo signál prostřednictvím relé nebo digitálního výstupu. Poplach: Měnič kmitočtu vypne a motor zůstane zastavený až do vynulování.

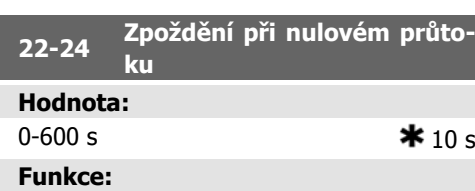

Nastavte dobu, po jakou musí být detekován nízký výkon nebo nízké otáčky, aby byl aktivován signál pro provedení akcí. Pokud stav zanikne před uběhnutím časovače, časovač se vynuluje.

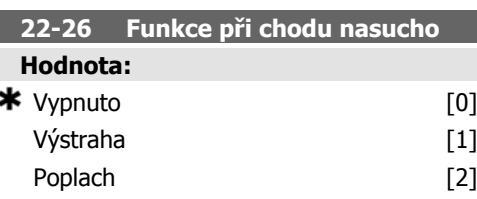

### **Funkce:**

Aby bylo možné použít detekci suchého čerpadla, musí být Detekce nízkého výkonu zapnuta (par. 22-21) a uvedena v činnost (buď pomocí par. 22-3\* Ladění výkonu při nulovém průtoku, nebo par. 22-20 Automatické nastavení).

Výstraha: Zprávy na displeji ovládacího panelu LCP (je-li namontován) nebo signál prostřednictvím relé nebo digitálního výstupu. Poplach: Měnič kmitočtu vypne a motor zůstane zastavený až do vynulování.

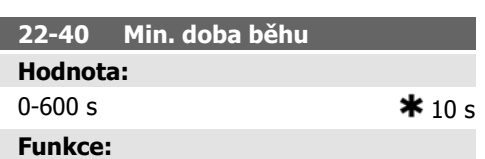

Nastavte požadovanou minimální dobu běhu motoru po zadání příkazu Start (pomocí digitálního vstupu nebo sběrnice) předtím, než přejde do režimu spánku.

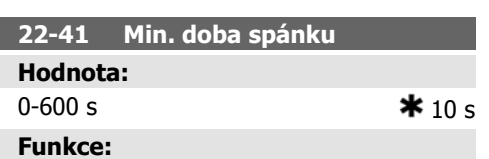

Nastavte minimální požadovanou dobu strávenou v režimu spánku. Toto nastavení potlačí veškeré podmínky způsobující probuzení.

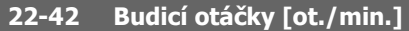

### **Hodnota:**

par. 4-11 (Minimální otáčky motoru) -

par. 4-13 (Maximální otáčky motoru)

### **Funkce:**

Tento parametr se použije, pokud byl par. 0-02 Jednotka otáček motoru nastaven na otáčky za minutu (pokud jsou nastaveny Hz, není parametr zobrazen). Použije se pouze tehdy, pokud je par. 1-00 Režim konfigurace nastaven na hodnotu Bez zpětné vazby a žádaná hodnota otáček je aplikována externí řídicí jenotkou.

Nastavte žádanou hodnotu otáček, při které by měl být zrušen režim spánku.

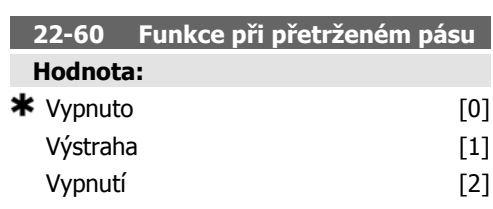

### **Funkce:**

Vybírá akci, která se provede při zjištění přetrženého pásu.

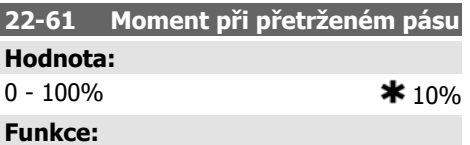

Nastavuje moment při přetrženém pásu jako procento jmenovitého momentu motoru.

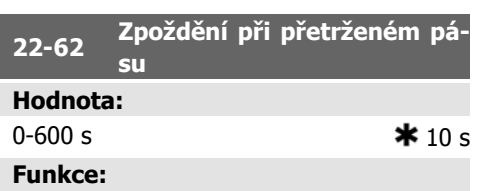

Nastaví dobu, po jakou musí trvat stav přetrženého pásu, aby proběhla akce vybraná v par. 22-60 Funkce při přetrženém pásu.

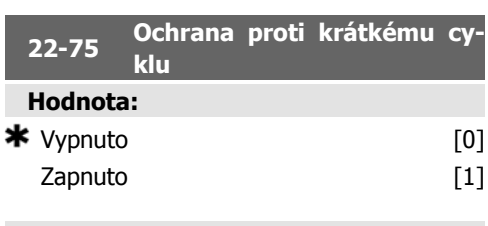

### **Funkce:**

Vypnuto [0]: Časovač nastavený v par. 22-76 Interval mezi starty je vypnut.

Zapnuto [1]: Časovač nastavený v par. 22-76 Interval mezi starty je zapnut.

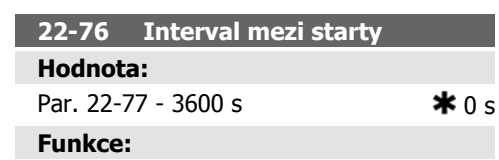

Nastavuje minimální dobu mezi dvěma starty. Do doběhnutí časovače bude ignorován každý normální příkaz ke startu (Start/Konstantní otáčky/Uložit).

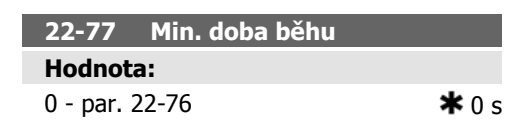

### **Funkce:**

Nastavuje čas požadovaný jako minimální doba běhu po normálním příkazu ke startu (Start/Konstantní otáčky/Uložit). Do uplynutí nastavení doby bude každý normální příkaz

### **6.1.4. Režim hlavní nabídky**

Přístup do režimu hlavní nabídky poskytuje ovládací panel GLCP i panel NLCP. Režim hlavní nabídky zvolíte stisknutím tlačítka [Main Menu]. Na obrázku 6.2 jsou vyobrazeny výsledné údaje, které se zobrazí na displeji ovládacího panelu GLCP.

V řádcích 2 až 5 displeje je zobrazen seznam skupin parametrů, které lze volit pomocí tlačítek se šipkou nahoru a dolů.

k zastavení ignorován. Časovač začne počítat čas v okamžiku normálního příkazu ke startu (Start/Konstantní otáčky/Uložit).

Časovač bude potlačen příkazem Volný doběh (inverzní) nebo Externí zablokování.

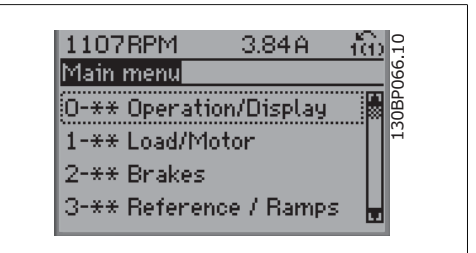

Illustration 6.9: Příklad zobrazení na displeji.

Každý parametr má svůj název a číslo, které zůstávají stejné bez ohledu na programovací režim. V režimu hlavní nabídky jsou parametry rozděleny do skupin. První číslice čísla parametru (zleva) označuje číslo skupiny parametrů.

V hlavní nabídce lze měnit všechny parametry. Pomocí konfigurace jednotky (par. 1-00) se určí další parametry, které lze programovat. Například zvolením Se zpětnou vazbou povolíte další parametry související s provozem se zpětnou vazbou. Volitelné karty přidané do jednotky povolí další parametry spojené s volitelným zařízením.

### **6.1.5. Výběr parametrů**

V režimu hlavní nabídky jsou parametry rozděleny do skupin. Vyberte skupinu parametrů pomocí navigačních tlačítek.

Přístupné jsou následující skupiny parametrů:

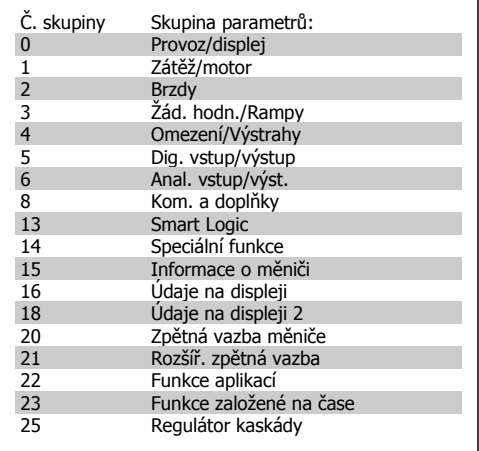

Table 6.3: Skupiny parametrů.

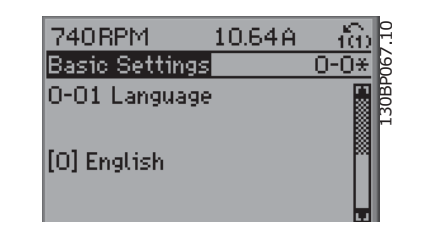

Illustration 6.10: Příklad zobrazení na displeji.

Po zvolení skupiny parametrů vyberte parametr pomocí navigačních tlačítek. V prostřední části displeje ovládacího panelu GLCP je zobrazeno číslo a název parametru a metr pomocí navigačních tlačítek.<br>V prostřední části displeje ovládacího panelu<br>GLCP je zobrazeno číslo a název parametru a do 0-01 Language (a changuage daté vybraná hodnota parametru.

### **6.1.6. Změna údajů**

- 1. Stiskněte tlačítko [Quick Menu] nebo [Main Menu].
- 2. K vyhledání skupiny parametrů, kterou chcete upravit, použijte tlačítka  $\lceil \blacktriangle \rceil$  a  $\lceil \blacktriangledown \rceil$ .
- 3. K vyhledání parametru, který chcete upravit, použijte tlačítka  $\lceil \blacktriangle \rceil$  a  $\lceil \blacktriangledown \rceil$ .
- 4. Stiskněte tlačítko [OK].
- 5. Pomocí tlačítek [▲] a [▼] vyberte správné nastavení parametru. Nebo pomocí tlačítek přejděte v čísle na číslici. Kurzor označuje vybranou číslici, která má být změněna. Tlačítko  $[\triangle]$  hodnotu zvyšuje a tlačítko  $[\blacktriangledown]$  ji snižuje.
- 6. Stisknutím tlačítka [Cancel] změnu zrušíte a stisknutím tlačítka [OK] potvrdíte změnu a zadáte nové nastavení.

### **6.1.7. Změna textových hodnot**

Má-li vybraný parametr textovou hodnotu, jeho hodnota se mění pomocí navigačních tlačítek se šipkou nahoru/dolů.

Tlačítko šipka nahoru hodnotu zvyšuje a tlačítko šipka dolů ji snižuje. Umístěte kurzor na hodnotu, kterou chcete uložit a stiskněte tlačítko [OK].

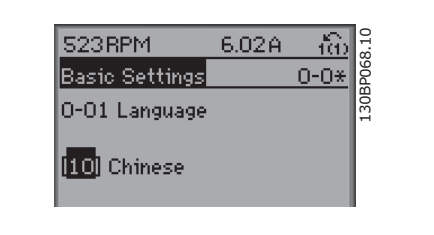

Illustration 6.11: Příklad zobrazení na displeji.

### **6.1.8. Změna skupiny číselných datových hodnot**

Pokud zvolený parametr reprezentuje numerická datová hodnota, můžete zvolenou datovou hodnotu měnit pomocí navigačních tlačítek <> i pomocí navigačních tlačítek šipka nahoru/dolů. Pomocí navigačních tlačítek <> pohybujte kurzorem horizontálně.

Pomocí navigačních tlačítek se šipkou nahoru/ dolů změňte datovou hodnotu. Tlačítko šipka nahoru datovou hodnotu zvětšuje a tlačítko šipka dolů ji zmenšuje. Umístěte kurzor na hodnotu, kterou chcete uložit a stiskněte tlačítko [OK].

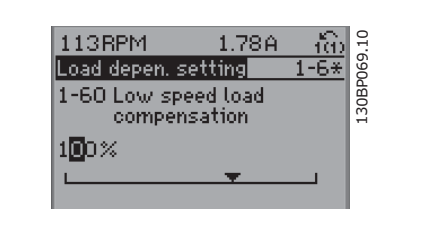

Illustration 6.12: Příklad zobrazení na displeji.

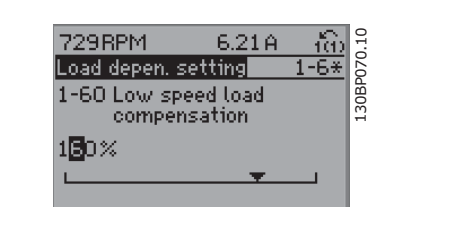

Illustration 6.13: Příklad zobrazení na displeji.

### **6.1.9. Změna datové hodnoty,krokově**

Některé parametry lze měnit po skocích i plynule. Platí to pro Výkon motoru (par. 1-20), Napětí motoru (par. 1-22) a Kmitočet motoru (par. 1-23).

Tyto parametry můžete měnit jako skupinu číselných hodnot údajů i plynule jako číselné hodnoty údajů.

### **6.1.10. Údaje na displeji a programování indexovaných parametrů**

Parametry jsou při vložení do cyklického zásobníku očíslovány.

Parametry 15-30 až 15-32 obsahují paměť poruch, kterou lze zobrazit na displeji. Vyberte parametr, stiskněte tlačítko [OK] a pomocí navigačních tlačítek se šipkou nahoru/dolů můžete procházet seznamem hodnot.

Vezměme jako další příklad parametr 3-10:

Vyberte parametr, stiskněte tlačítko [OK] a pomocí navigačních tlačítek se šipkou nahoru/dolů můžete procházet indexované hodnoty. Chcete-li změnit hodnotu parametru, vyberte indexovanou hodnotu a stiskněte tlačítko [OK]. Změňte hodnotu pomocí tlačítek se šipkou nahoru/dolů. Stisknutím tlačítka [OK] potvrdíte nové nastavení. Stisknutím tlačítka [Cancel] akci zrušíte. Stisknutím tlačítka [Back] opustíte parametr.

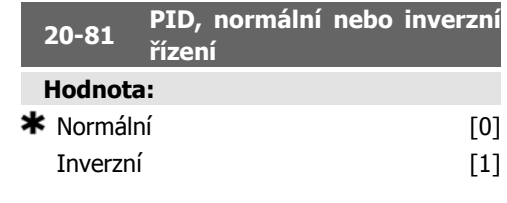

### **Funkce:**

Normální [0] znamená, že pokud je zpětná vazba nad žádanou hodnotou, výstupní kmi-

točet měniče se sníží. To je obvyklé v aplikacích s tlakově řízenými ventilátory a čerpadly.

Inverzní [1] znamená, že pokud je zpětná vazba nad žádanou hodnotou, výstupní kmitočet měniče se zvýší. To se obvykle používá v chladicích aplikacích řízených teplotou, například v chladicích věžích.

6. Znovu připojte síťové napájení. Měnič kmitočtu je nyní vynulován. 7. Změňte par. 14-22 zpět na Normální

provoz.

### **6.1.11. Inicializace na výchozí nastavení**

Měnič kmitočtu můžete inicializovat na výchozí nastavení dvěma způsoby:

Doporučená inicializace (přes par. 14-22)

- 1. Vyberte par. 14-22.
- 2. Stiskněte tlačítko [OK].
- 3. Vyberte možnost "Inicializace".
- 4. Stiskněte tlačítko [OK].
- 5. Odpojte síťové napájení a počkejte, dokud displej nezhasne.
- 

### **Upozornění**

Udržuje parametry vybrané ve Vlastní nabídce na výchozím továrním nastavení.

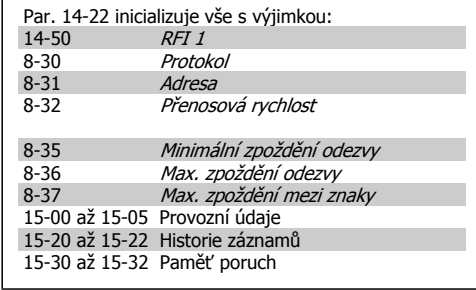

### Manuální inicializace

- 1. Odpojte síťové napájení a počkejte, dokud displej nezhasne.
- 2a. V případě grafického ovládacího panelu LCP 102 stiskněte současně při zapnutí tlačítka [Status] - [Main Menu] - [OK].
- 2b. V případě numerického ovládacího panelu stiskněte při zapnutí tlačítko [Menu].
- 3. Po pěti sekundách tlačítka uvolněte.
- 4. Měnič kmitočtu je nyní naprogramován podle výchozích nastavení.
	-

### Parametr inicializuje všechny hodnoty s výjimkou následujících:<br>15-00 Počet hodin provozu 15-03 Počet zapnutí

- 15-04 Počet přehřátí
- 15-05 Počet přepětí

**Upozornění**

Při provádění ruční inicializace jsou vynulována také nastavení sériové komunikace, RFI filtru (par. 14-50) a paměti poruch.

Jsou odebrány parametry vybrané ve vlastní nabídce.

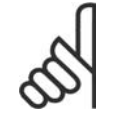

### **Upozornění**

Po inicializaci a vypnutí a zapnutí nebudou na displeji několik minut zobrazeny žádné informace.

### **4-56 Výstraha: Nízká zpětná vazba**

**Hodnota:**

-999 999,999 - 999

999,999 **\*** -999999.999

### **Funkce:**

Zadejte hodnotu nízké zpětné vazby. Pokud zpětná vazba poklesne pod tuto mez, na displeji se zobrazí zpráva Nízká zpětná vazba. Signální výstupy lze naprogramovat tak, aby produkovaly stavový signál na svorce 27 nebo 29 a na reléovém výstupu 01 nebo 02.

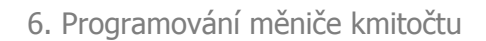

### **6.2. Seznam parametrů**

86 MG.11.A3.48 - VLT® je registrovaná ochranná známka společnosti Danfoss

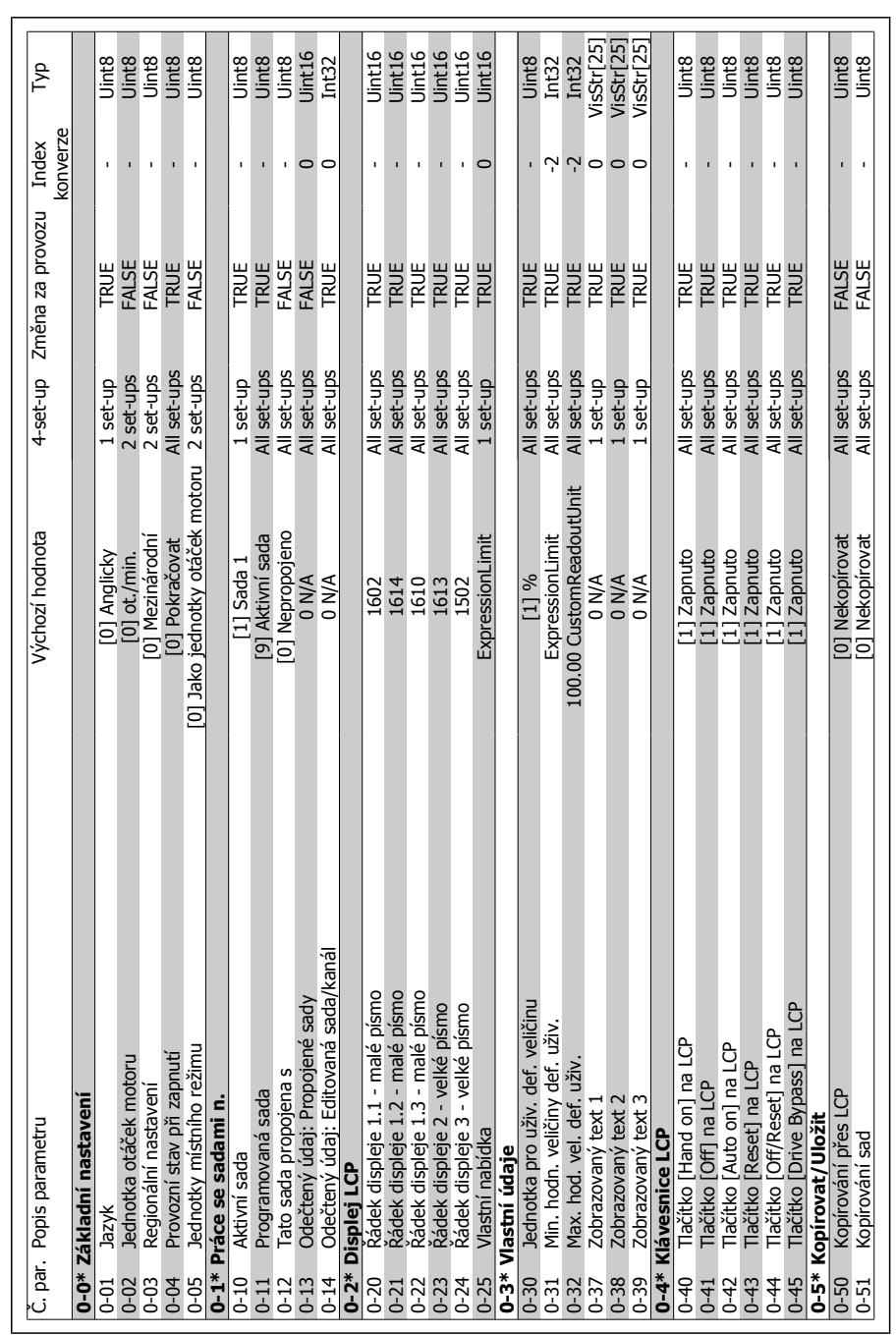

### 6.2.1. 0-\*\* Provoz/displej **6.2.1. 0-\*\* Provoz/displej**

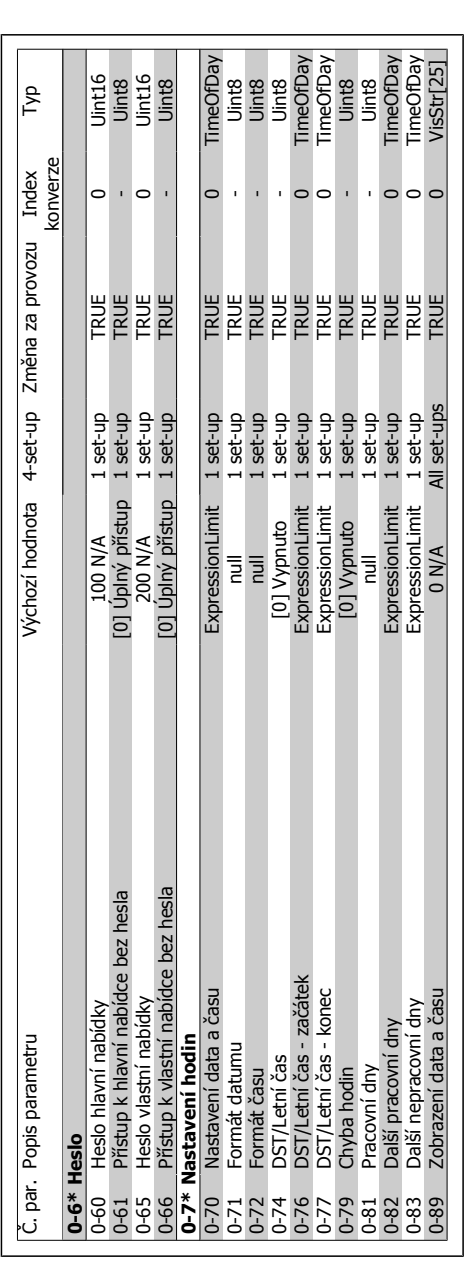

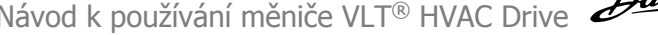

Typ

Index

4-set-up Změna za provozu

Č. par. Popis parametru Výchozí hodnota 4-set-up Změna za provozu Index

Č. par. Popis parametru

Ē

Σ3

 $\overline{05}$ 

Výchozí hodnota

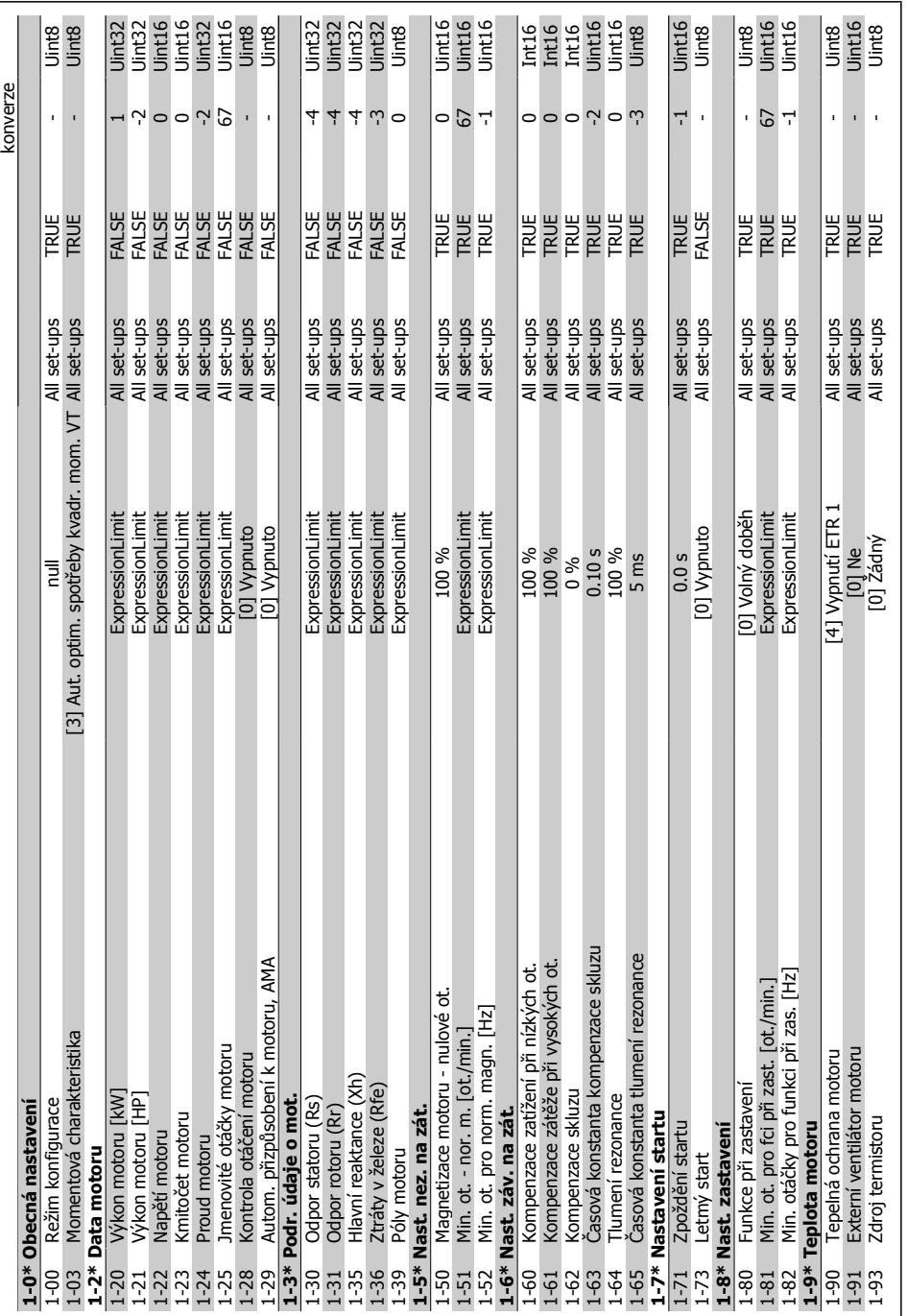

# **6.2.2. 1-\*\* Zát**

**ěž/motor**

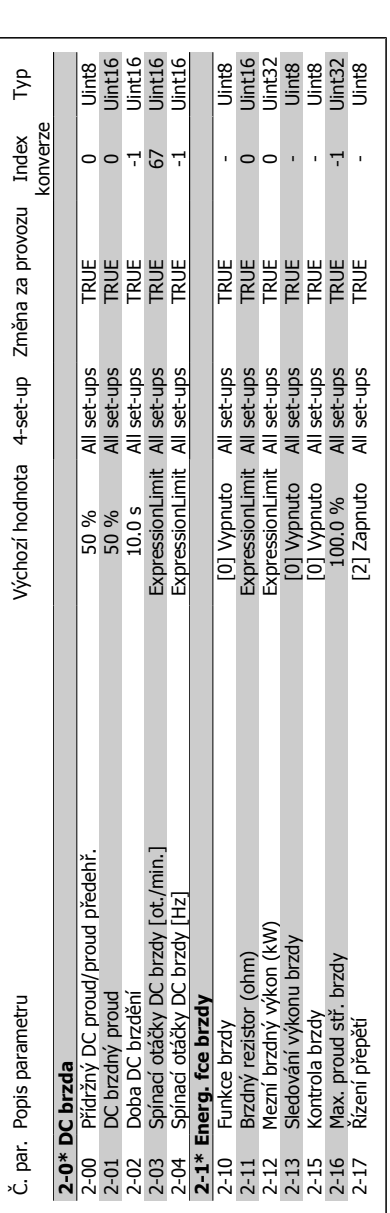

**6**

6.2.3. 2-\*\* Brzdy **6.2.3. 2-\*\* Brzdy**

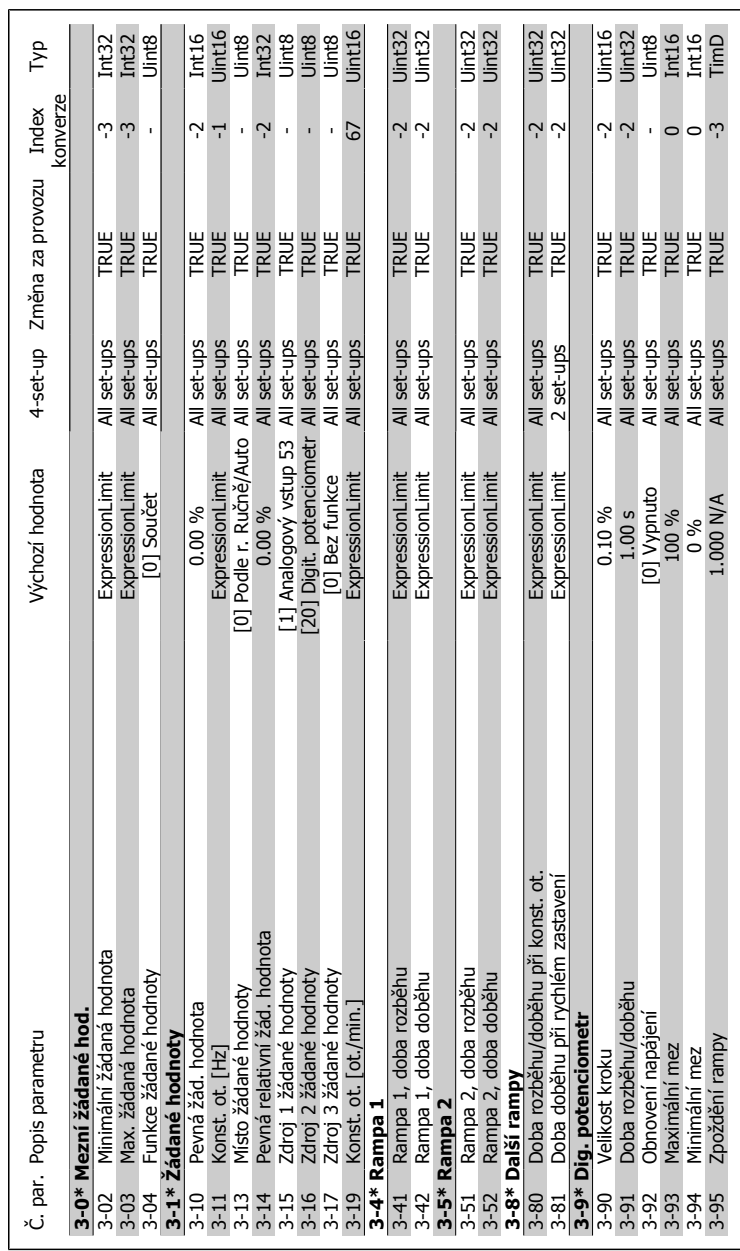

# 6.2.4. 3-\*\* Žád. hodn./Rampy **6.2.4. 3-\*\* Žád. hodn./Rampy**

MG.11.A3.48 - VLT® je registrovaná ochranná známka společnosti Danfoss  $91$ 

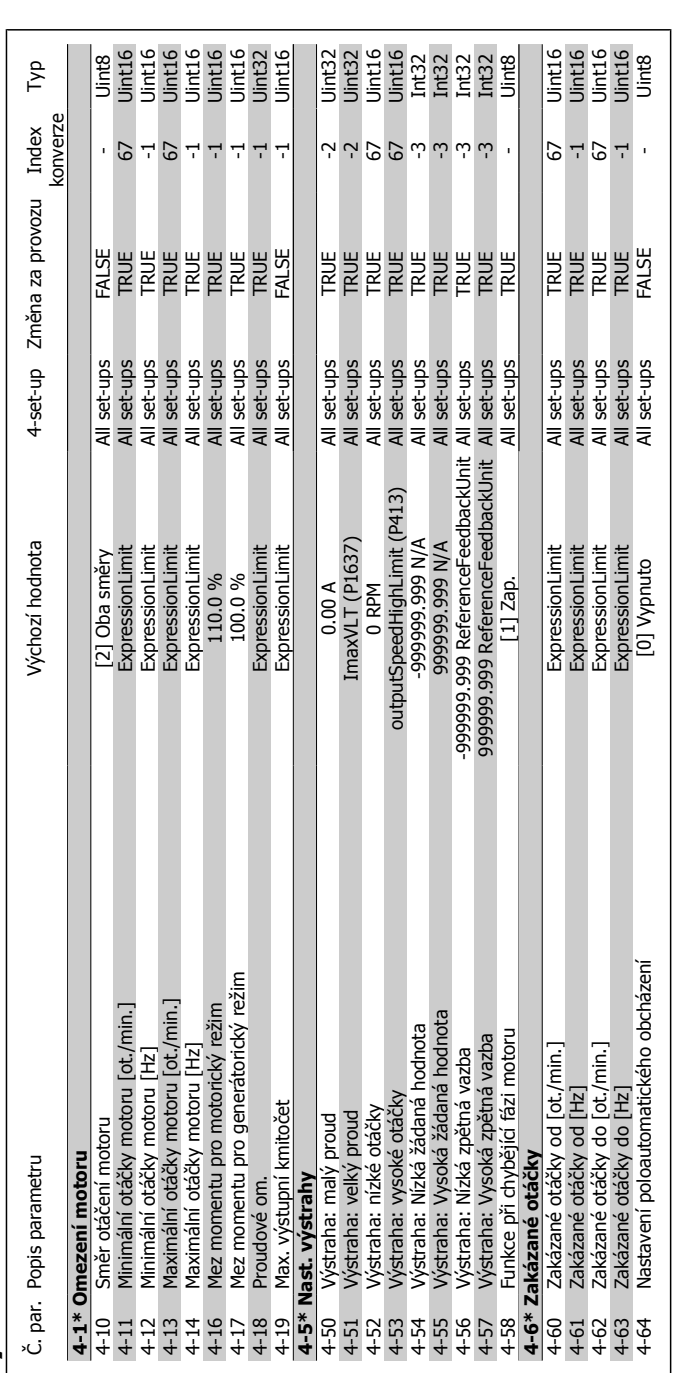

6.2.5. 4-\*\* Omezení/Výstrahy **6.2.5. 4-\*\* Omezení/Výstrahy**

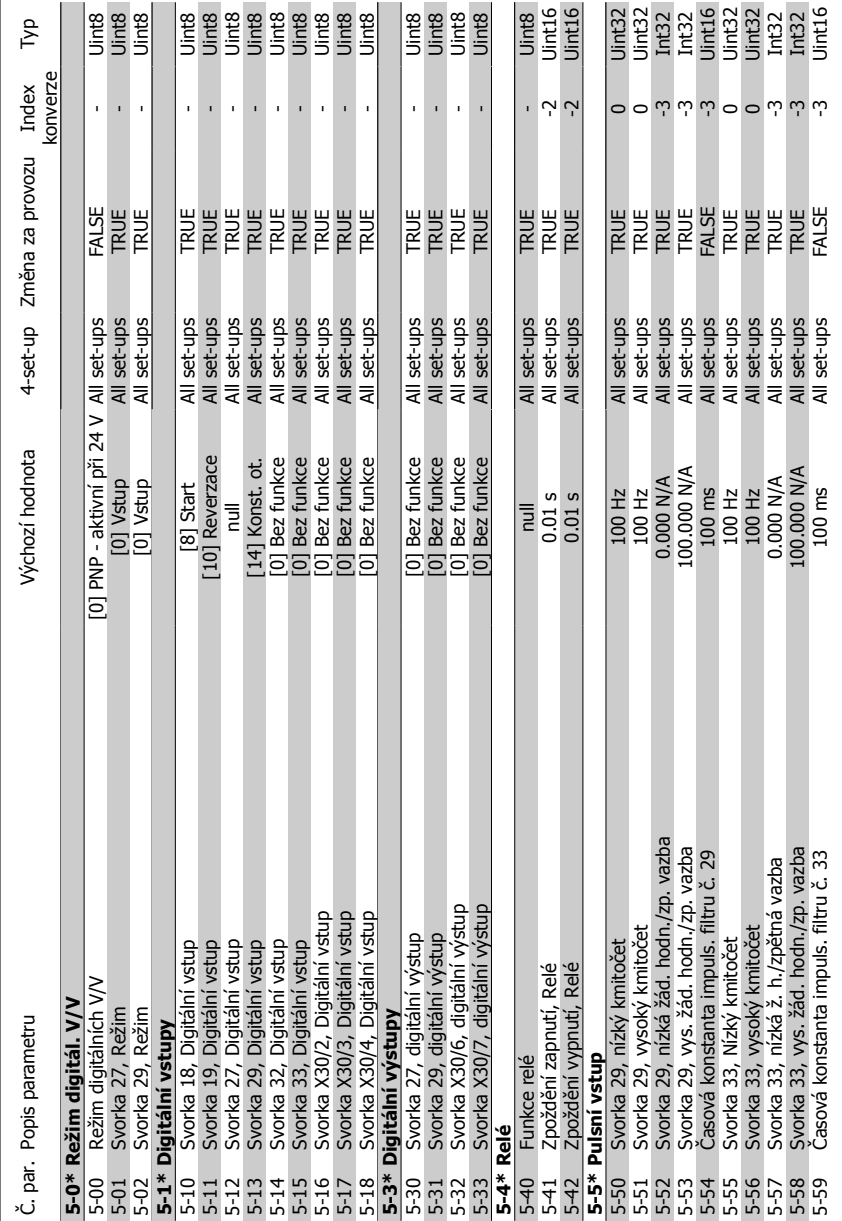

6.2.6. 5-\*\* Dig. vstup/výstup **6.2.6. 5-\*\* Dig. vstup/výstup**

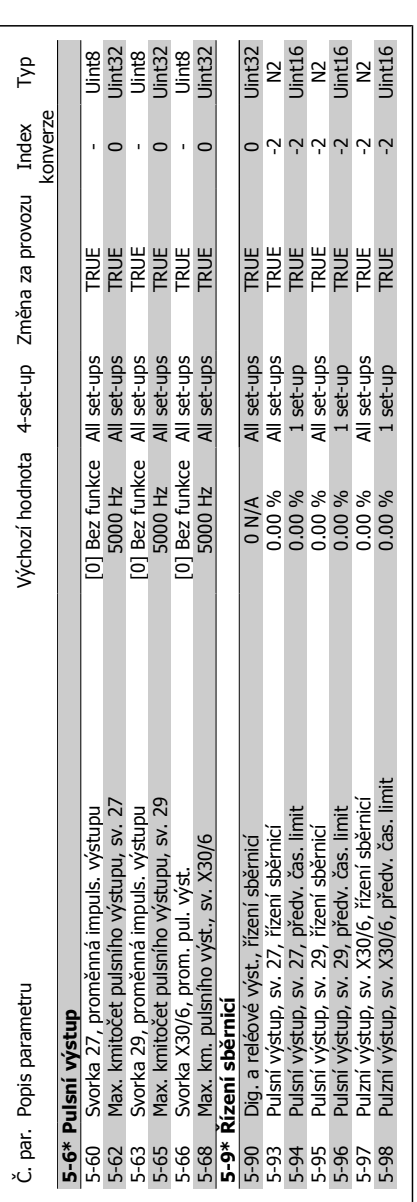

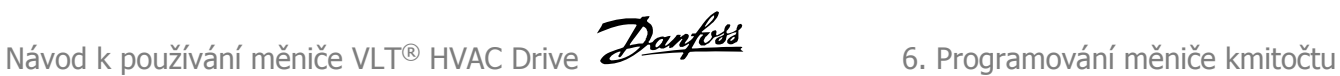

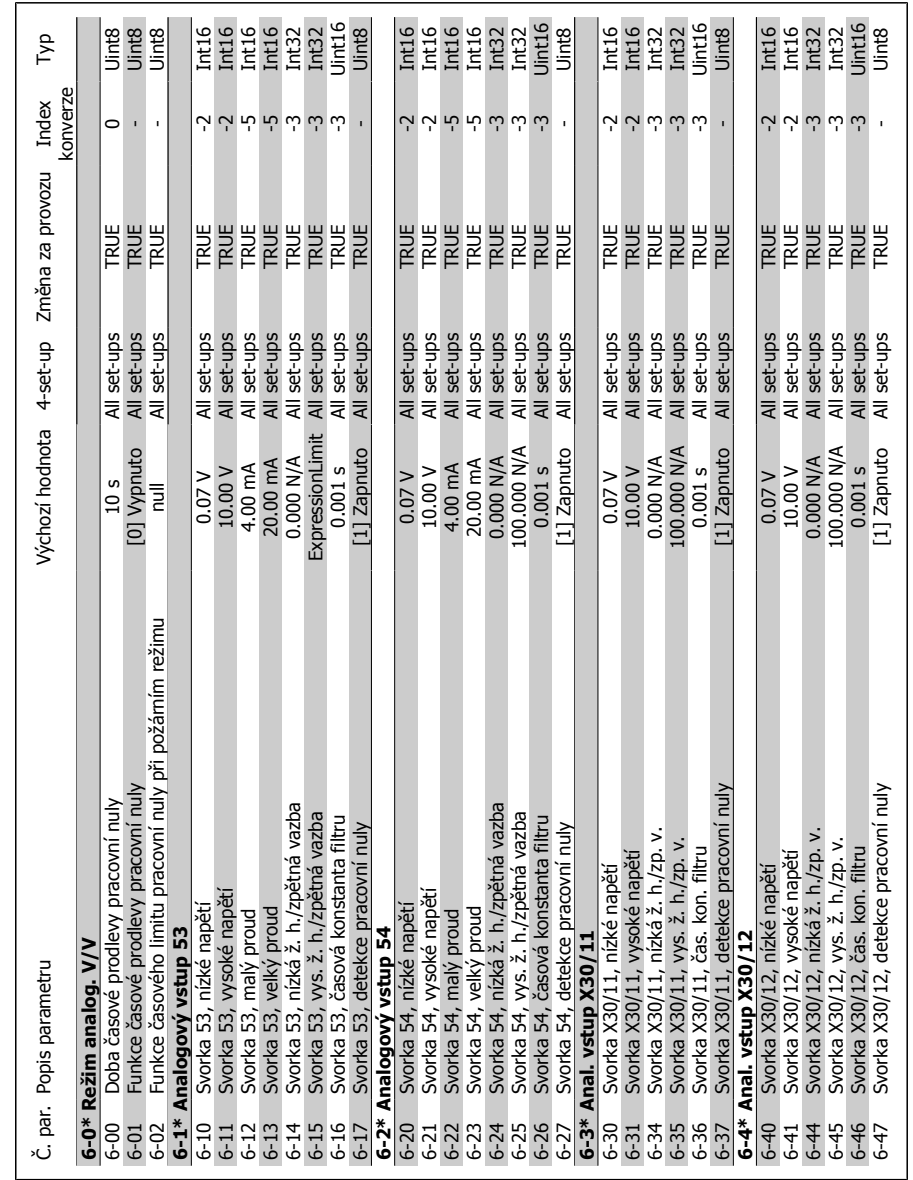

## 6.2.7. 6-\*\* Anal. vstup/výst. **6.2.7. 6-\*\* Anal. vstup/výst.**

MG.11.A3.48 - VLT® je registrovaná ochranná známka společnosti Danfoss  $95$ 

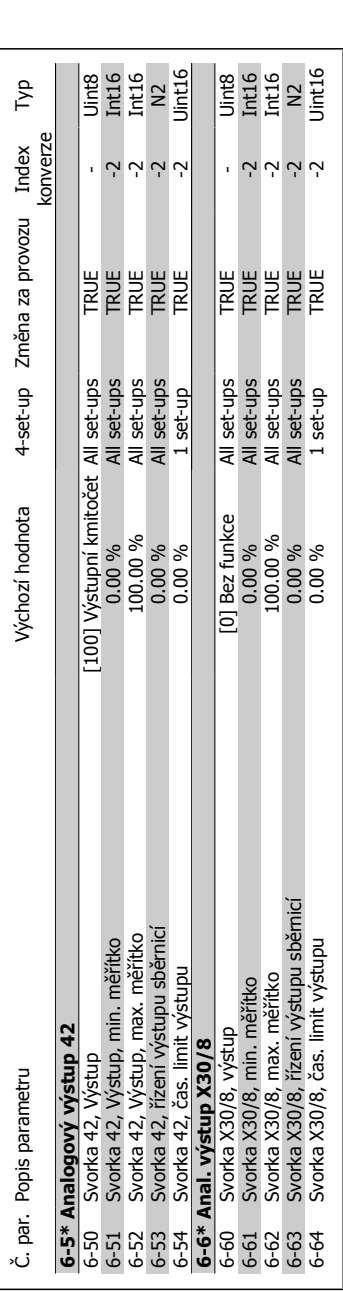

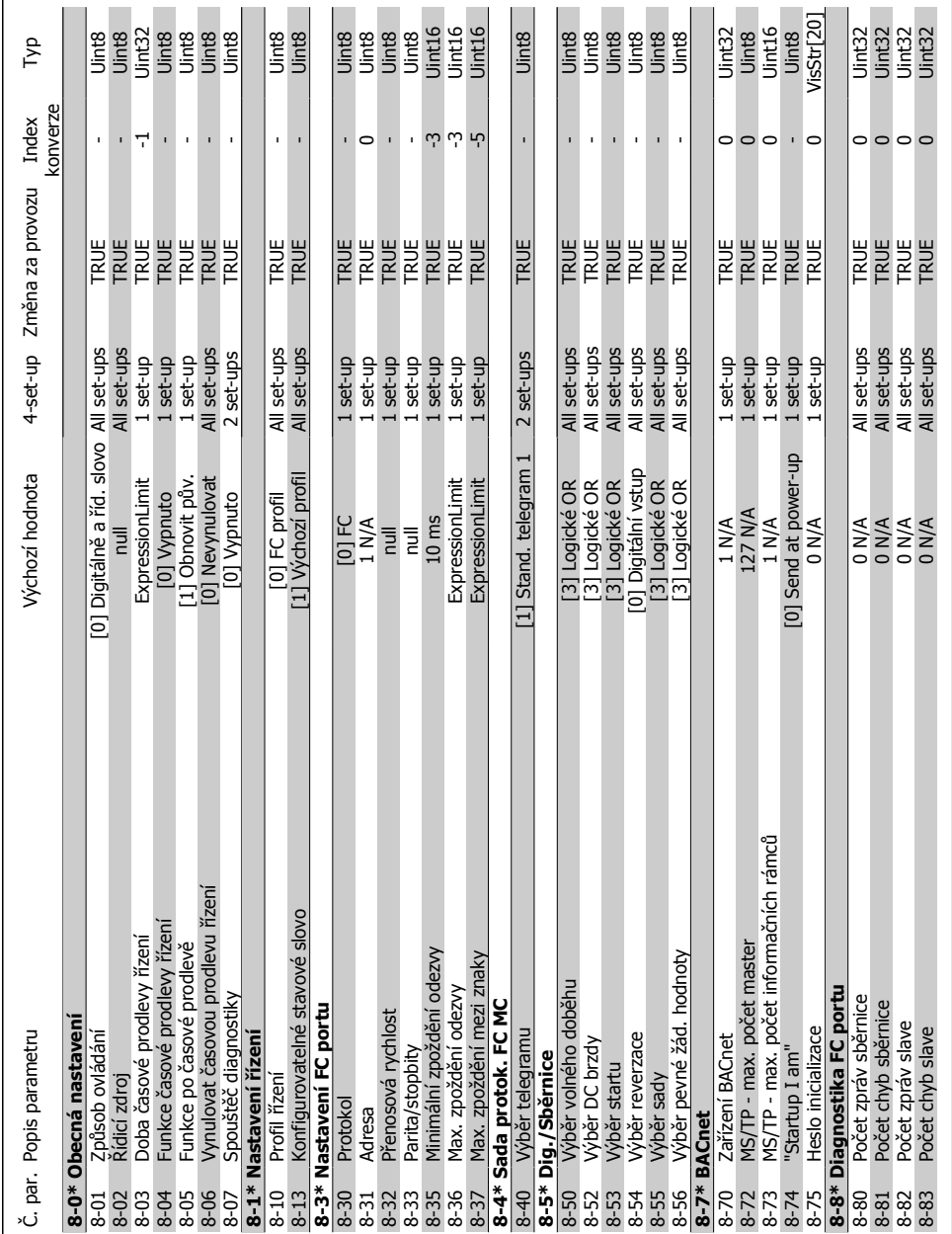

## **6.2.8. 8-\*\* Kom. a dopl** 6.2.8. 8-\*\* Kom. a doplňky

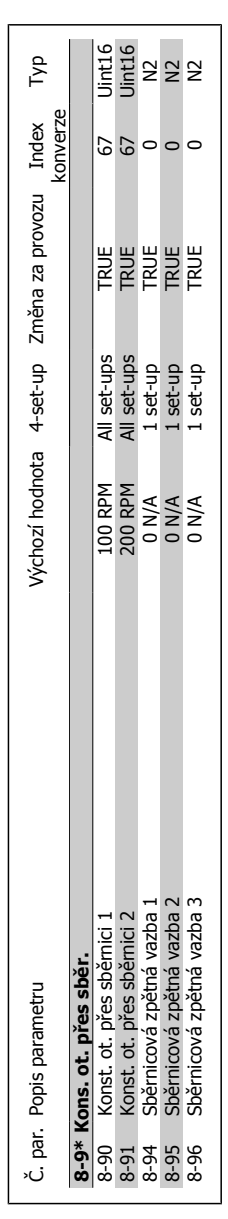

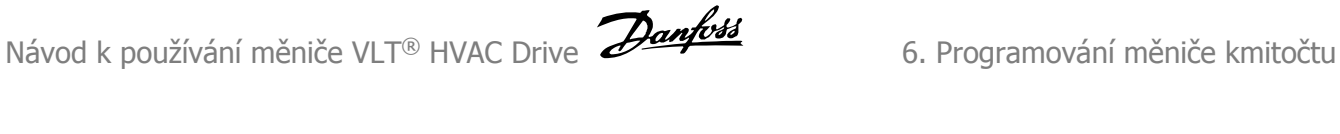

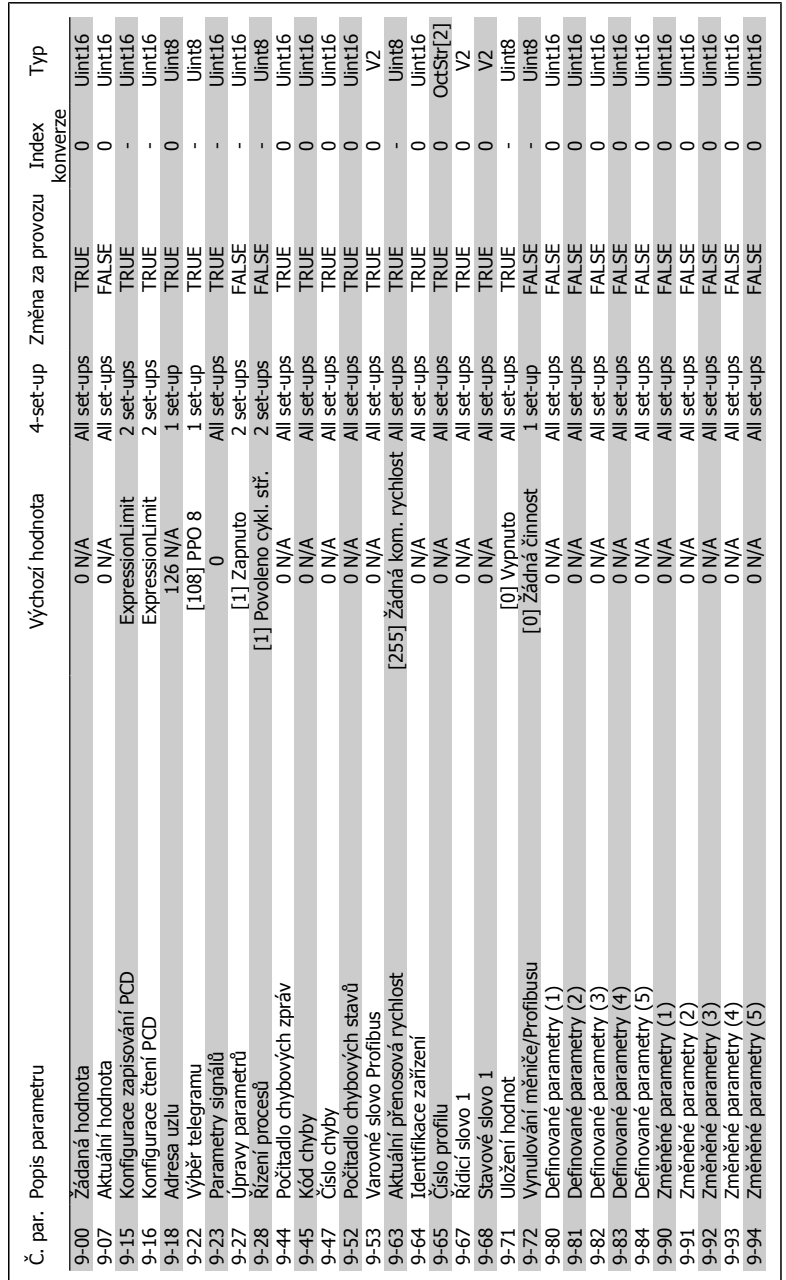

### 6.2.9. 9-\*\* Profibus **6.2.9. 9-\*\* Profibus**

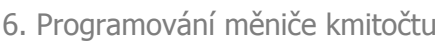

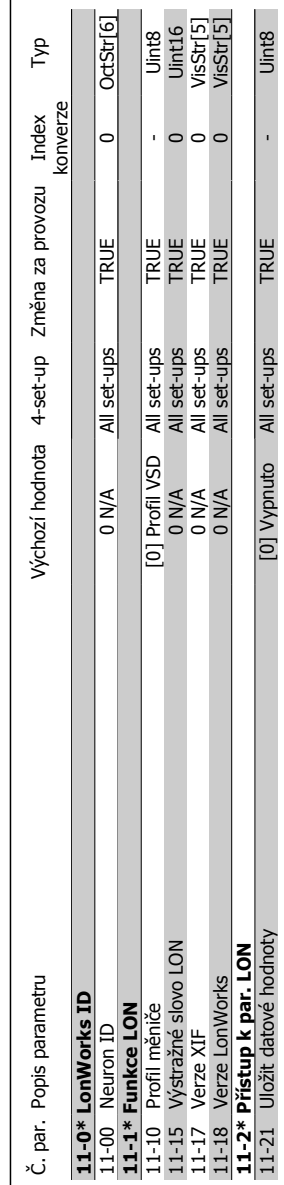

### 6.2.10. 11-\*\* LonWorks **6.2.10. 11-\*\* LonWorks**

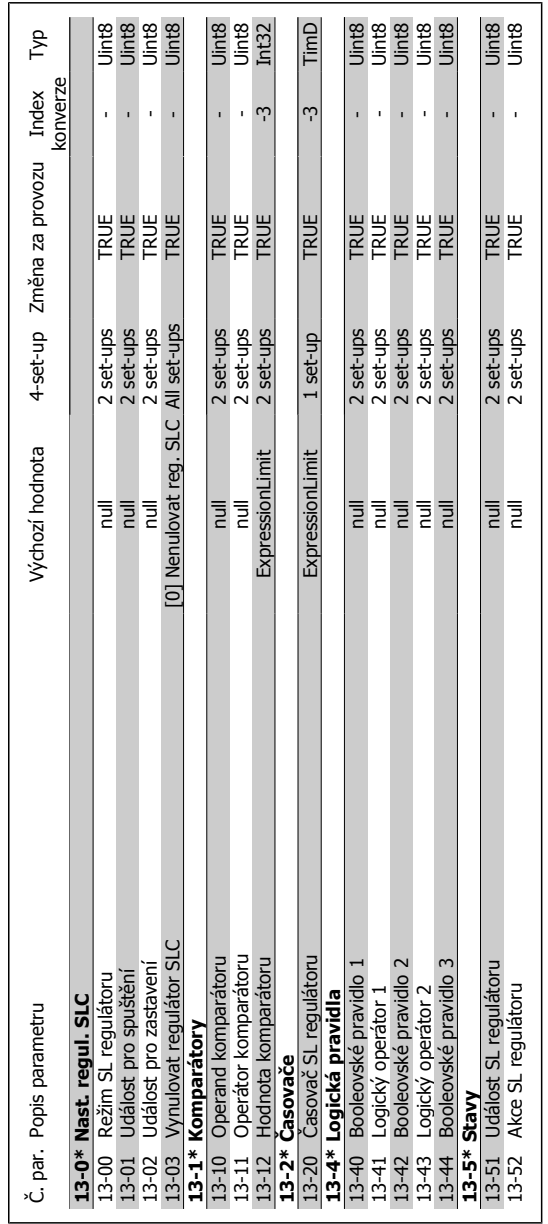

### 6.2.11. 13-\*\* Smart Logic **6.2.11. 13-\*\* Smart Logic**

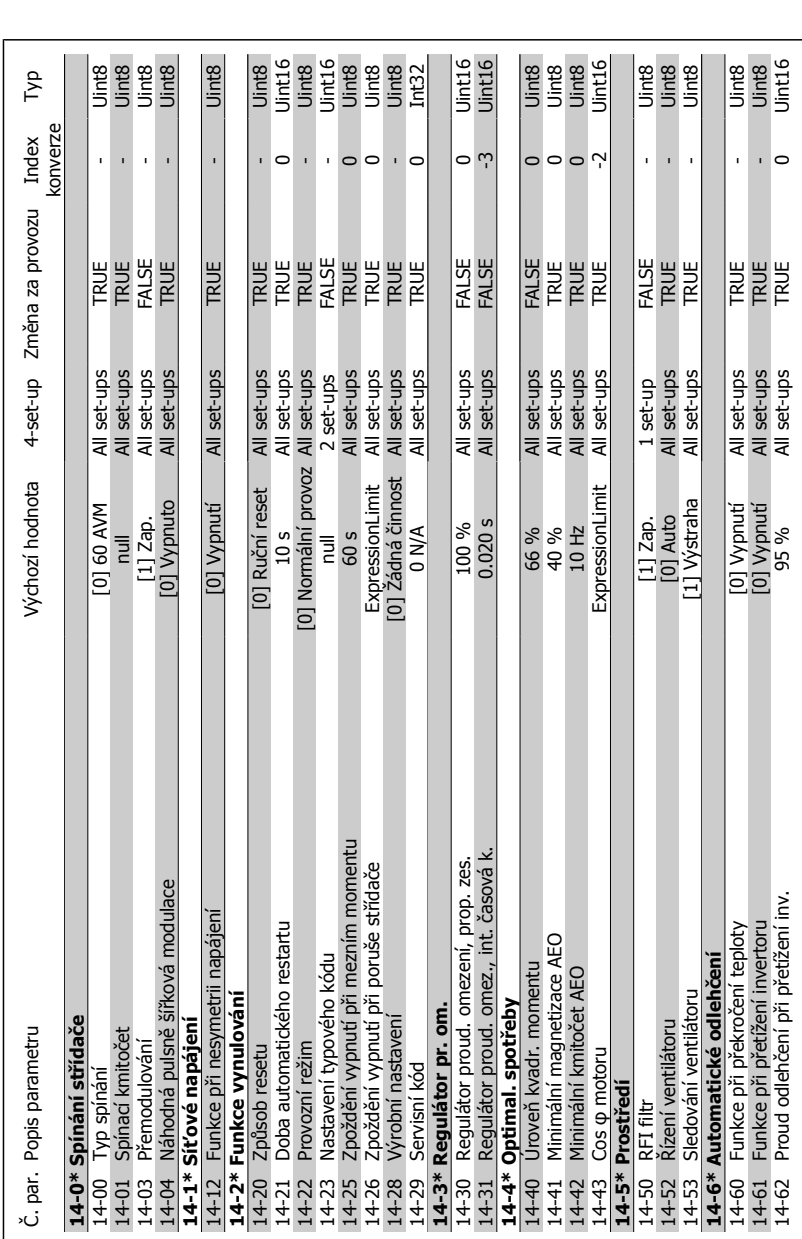

# 6.2.12. 14-\*\* Speciální funkce **6.2.12. 14-\*\* Speciální funkce**

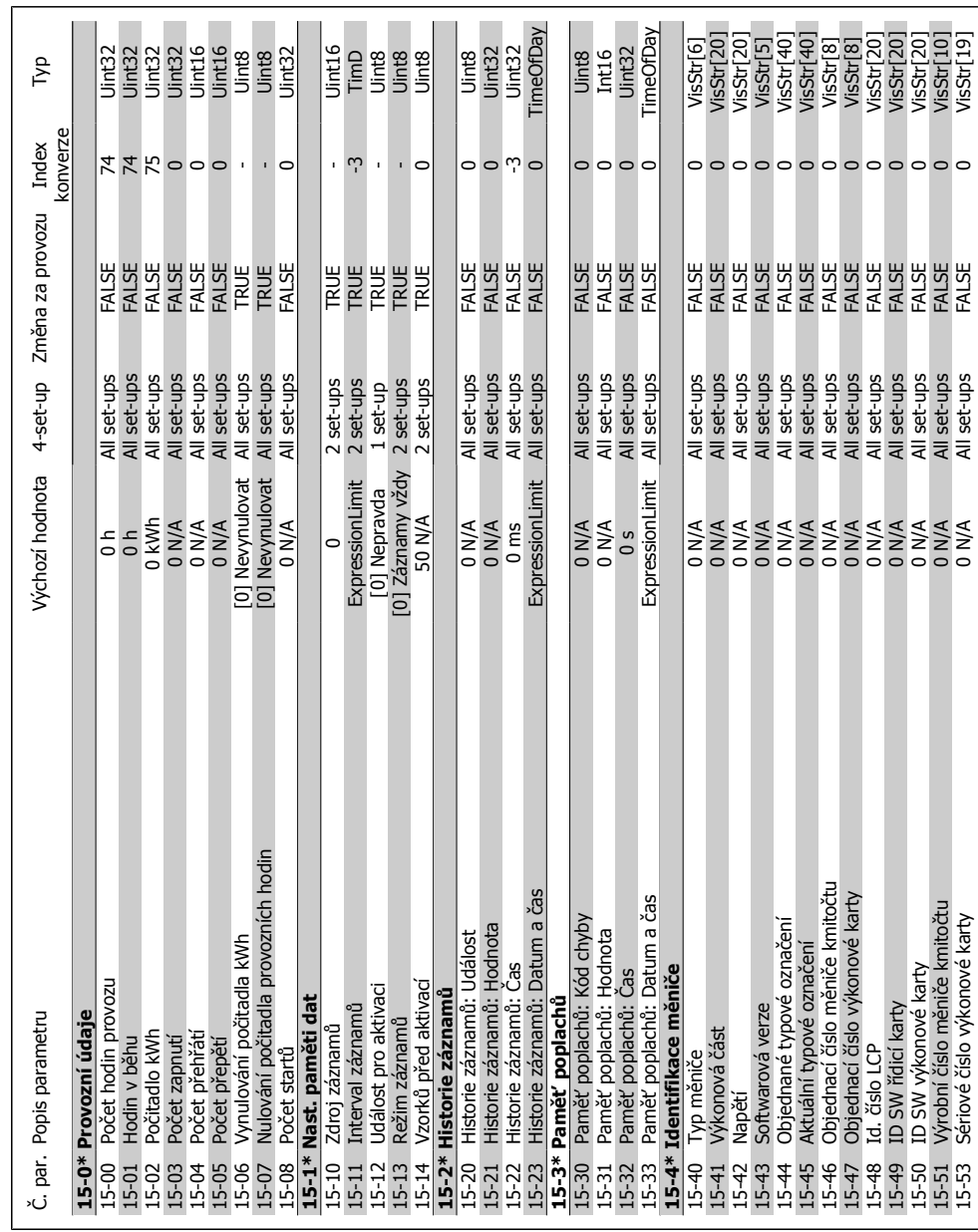

**6.2.13. 15-\*\* Informace o m ěni č<sup>i</sup>** 15-53 Sériové číslo výkonové karty 0 N/A All set-ups FALSE 0 VisStr[19]

 $\overline{\phantom{a}}$ 

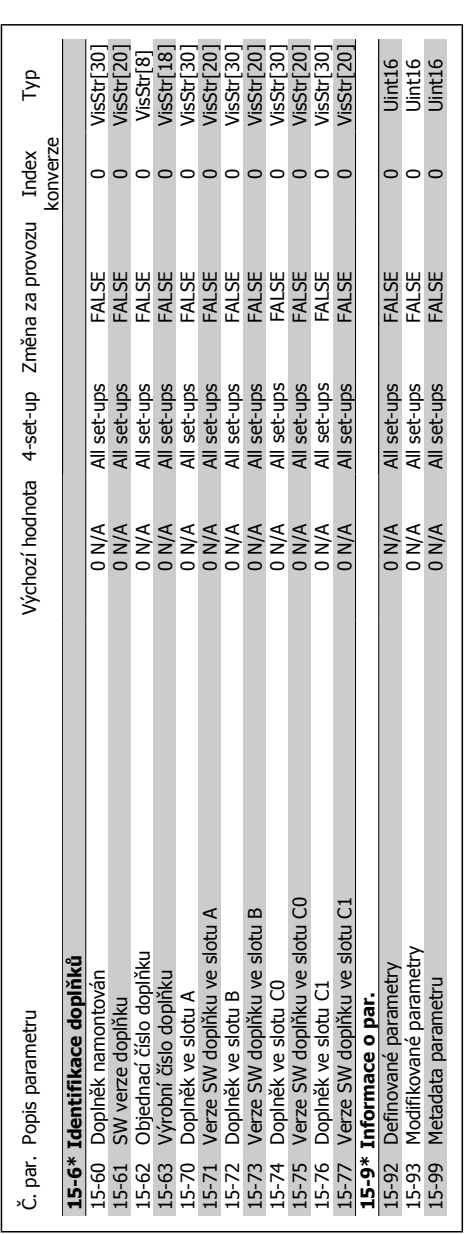

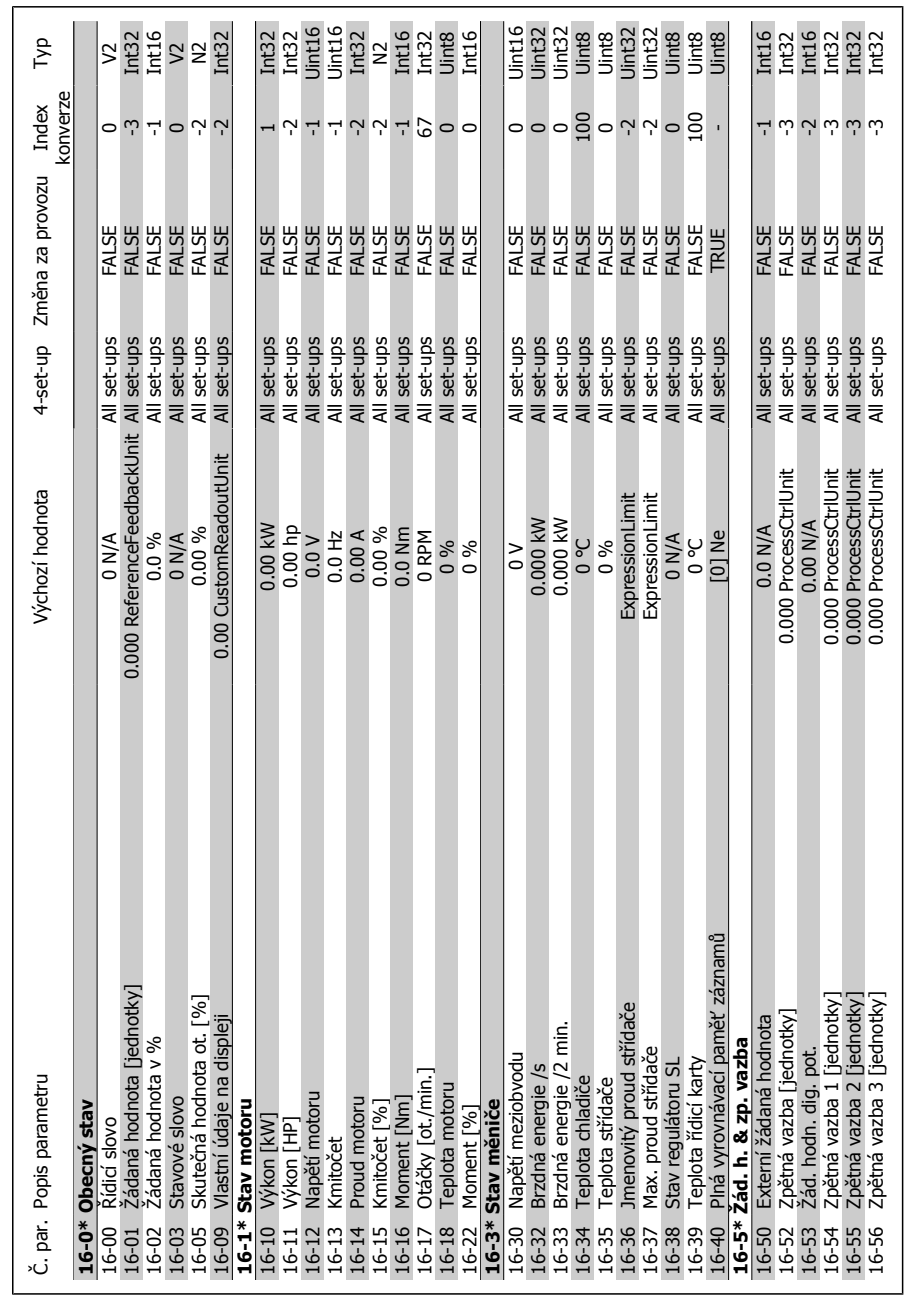

# 6.2.14. 16-\*\* Údaje na displeji **6.2.14. 16-\*\* Údaje na displeji**

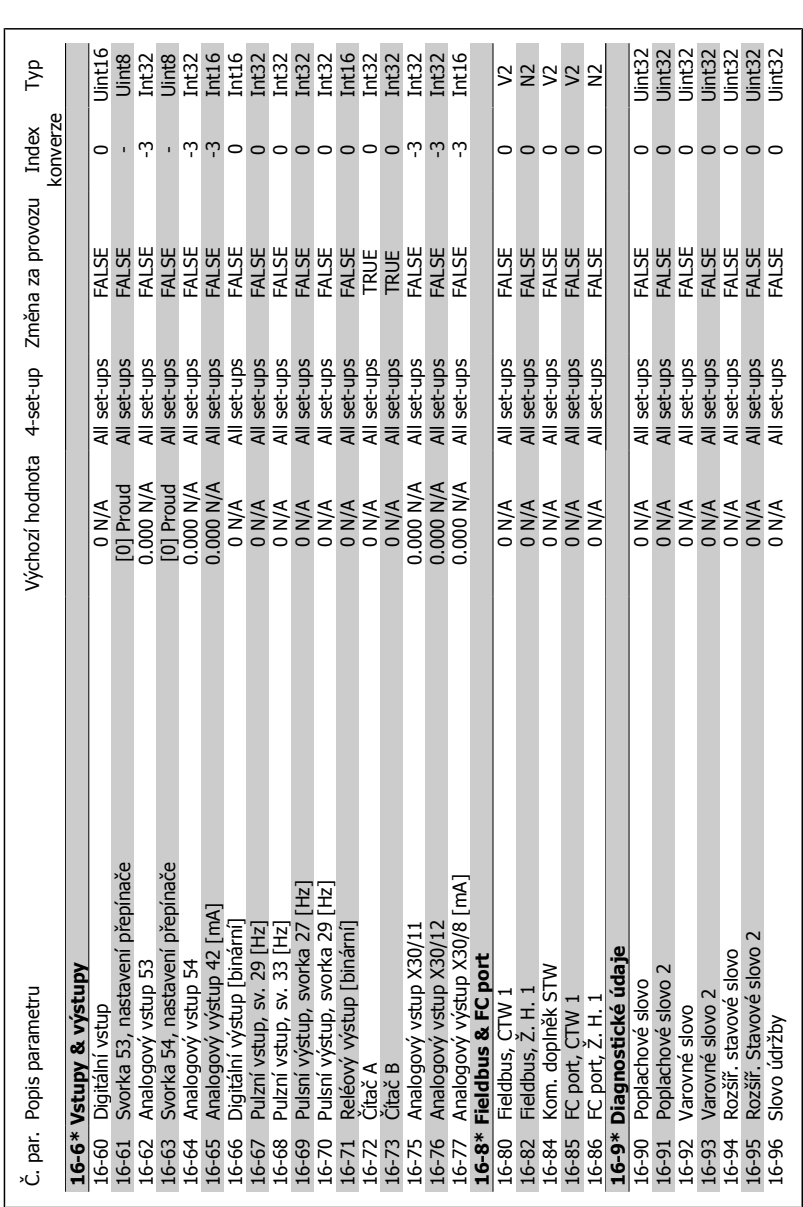

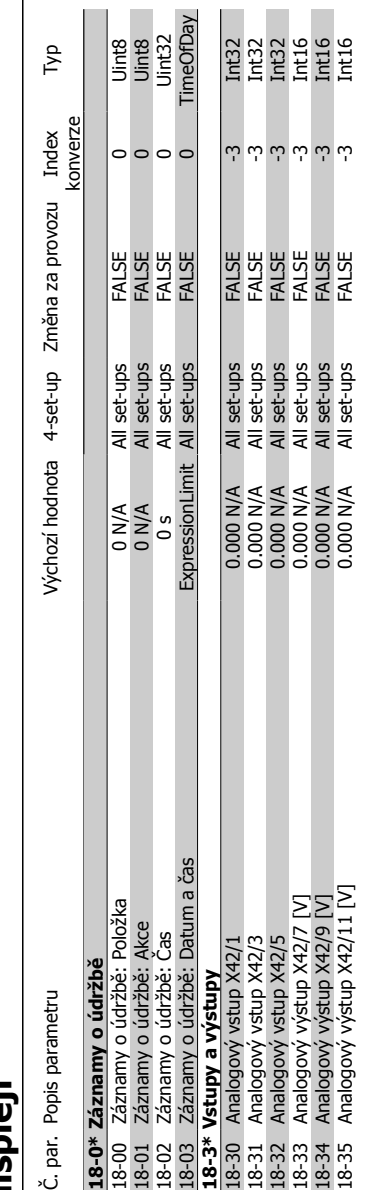

# 6.2.15. 18-\*\* Informace a údaje na displeji **6.2.15. 18-\*\* Informace a údaje na displeji**

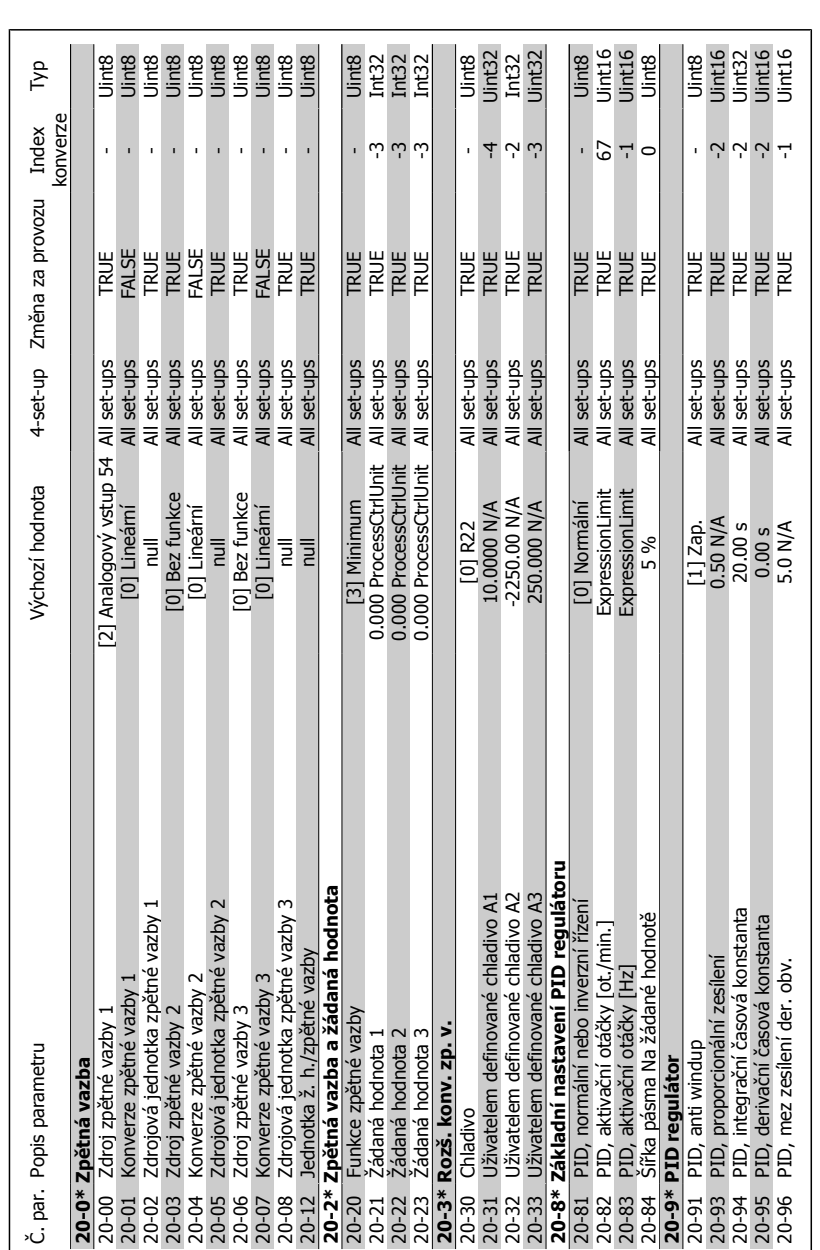

**6.2.16. 20-\*\* Zp ětná vazba m ěni č**

**e**
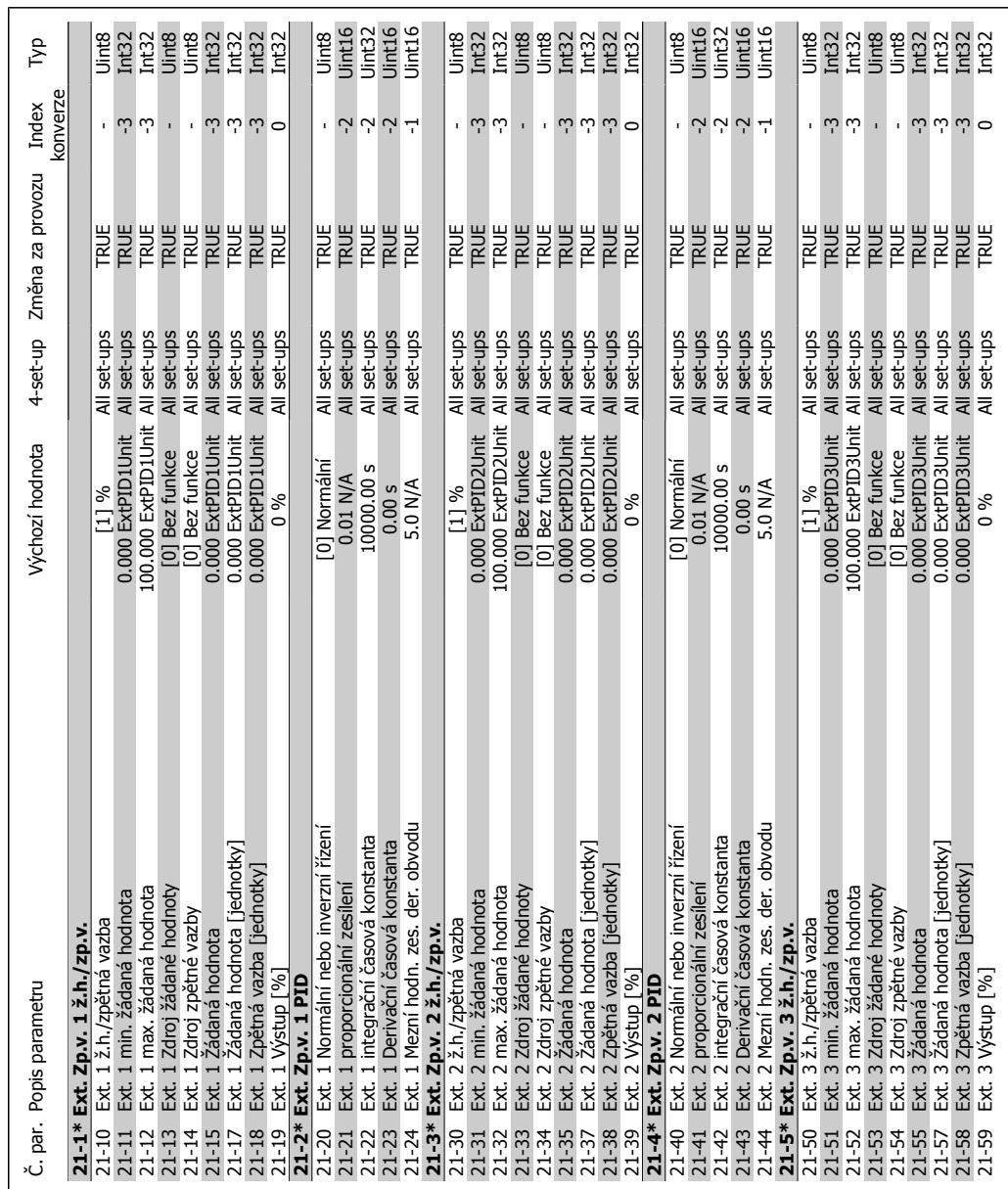

# 6.2.17. 21-\*\* Ext. zpětná vazba **ětná vazba 6.2.17. 21-\*\* Ext. zp**

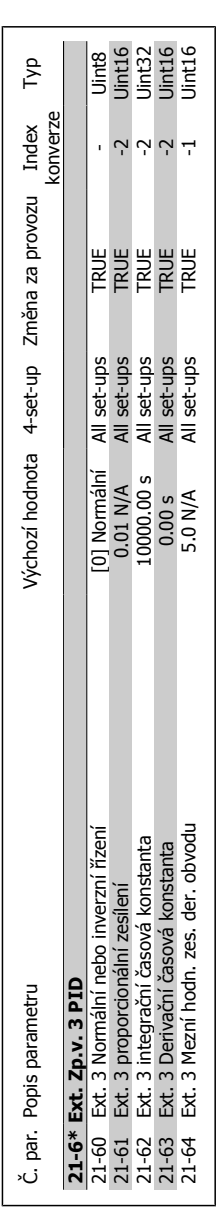

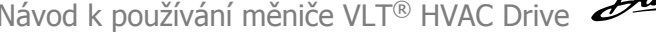

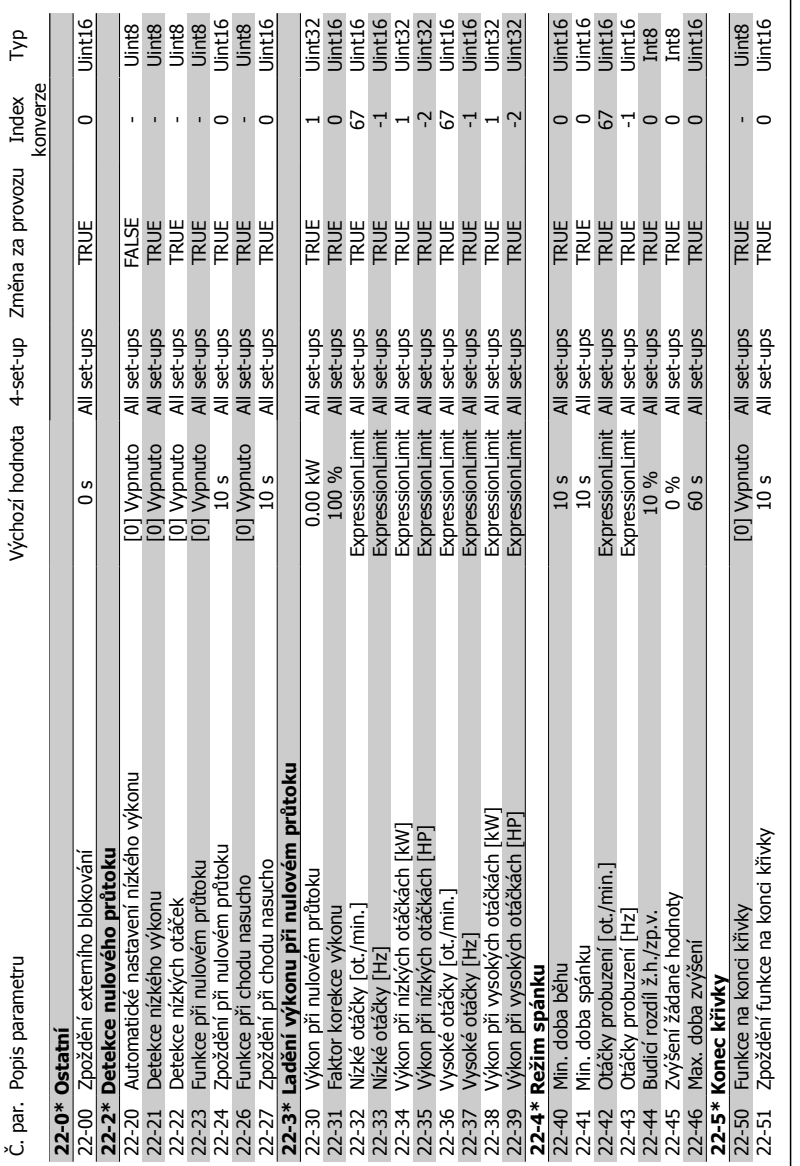

# 6.2.18. 22-\*\* Aplikační funkce **ční funkce 6.2.18. 22-\*\* Aplika**

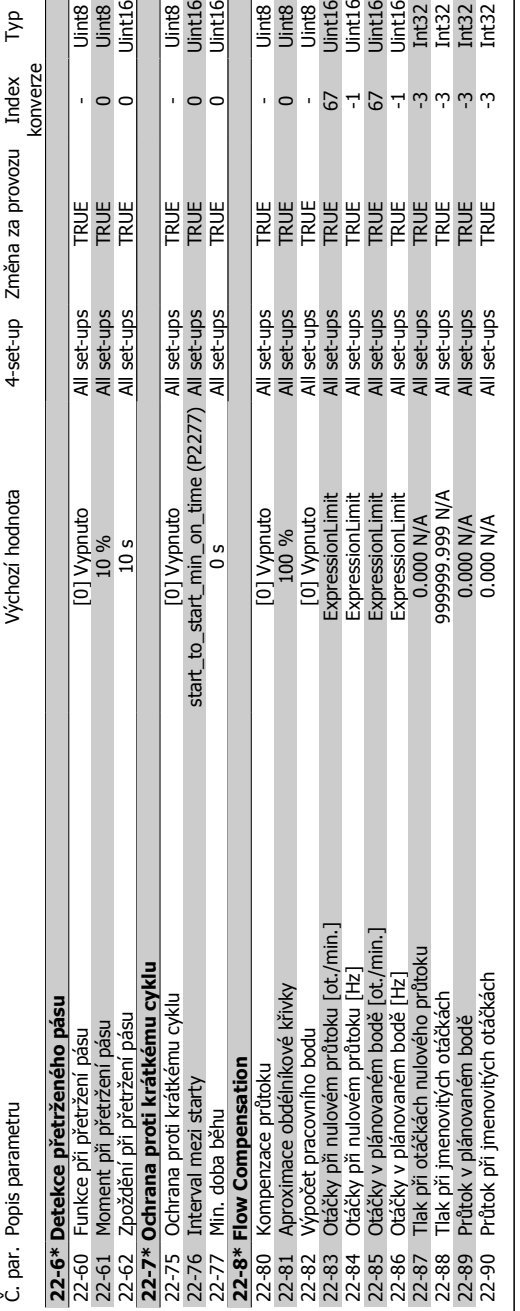

**6**

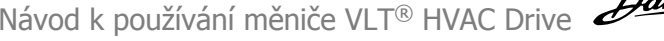

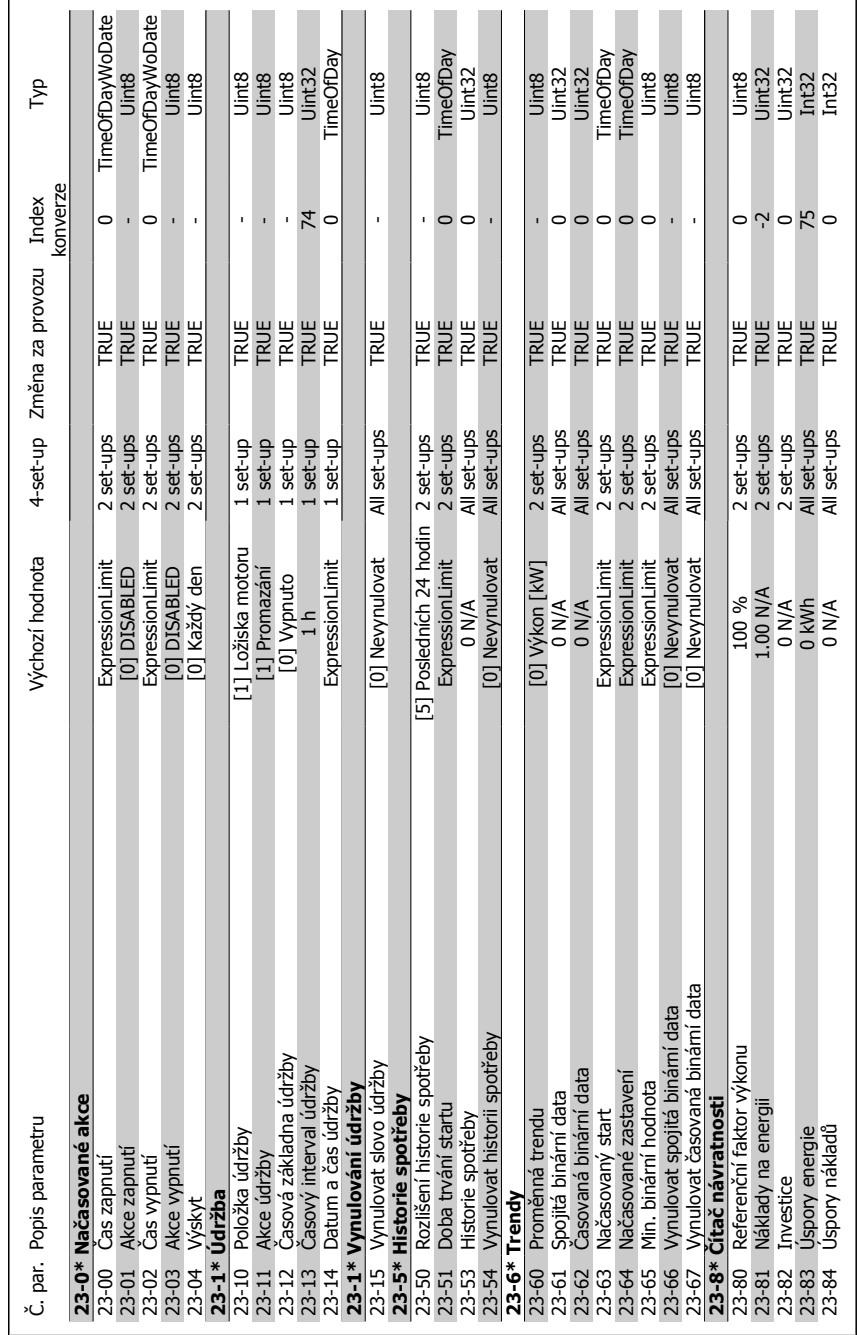

# **6.2.19. 23-\*\* Funkce založené na**  6.2.19. 23-\*\* Funkce založené na čase

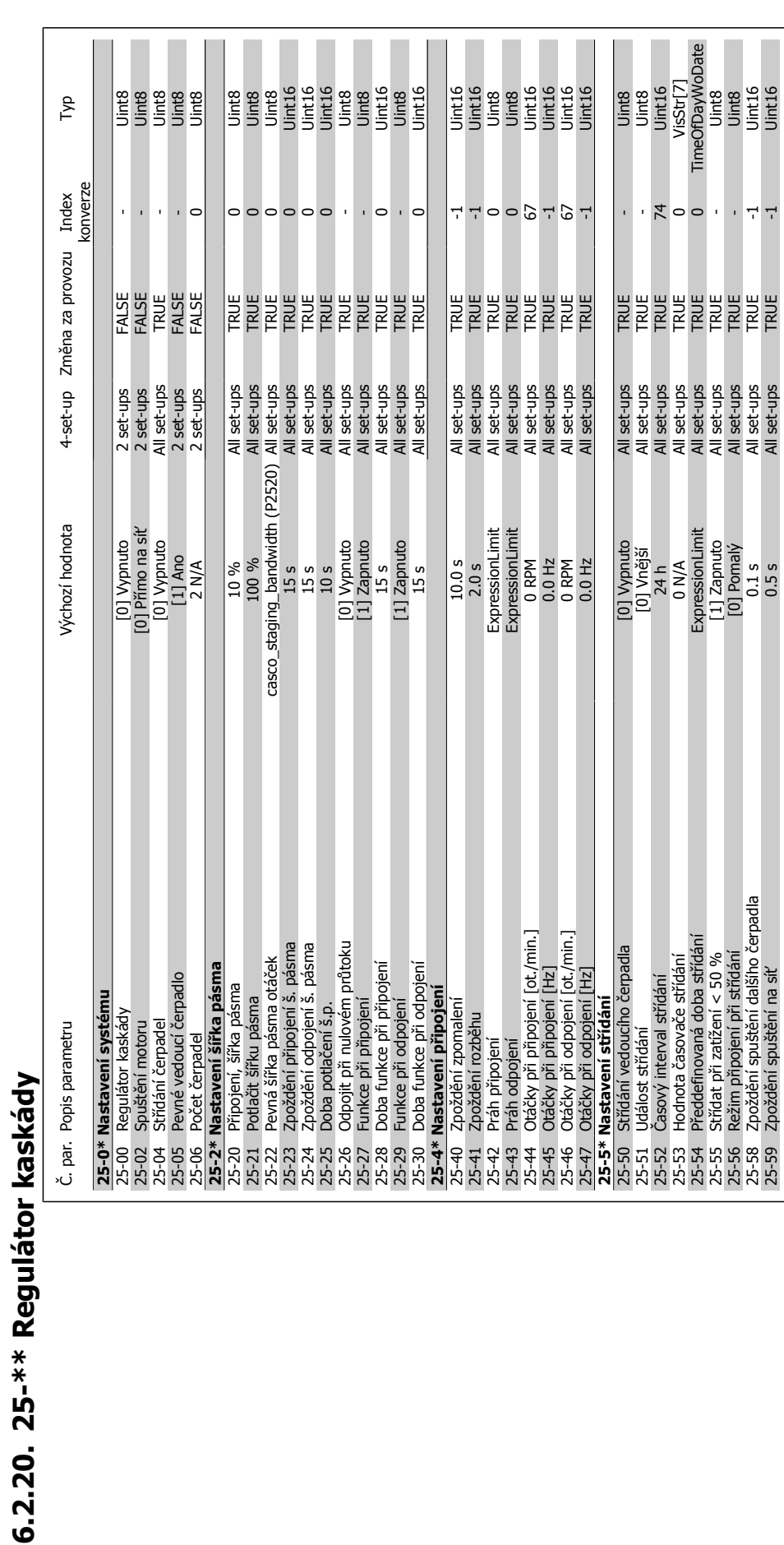

**6**

**6.2.20. 25-\*\* Regulátor kaskády**

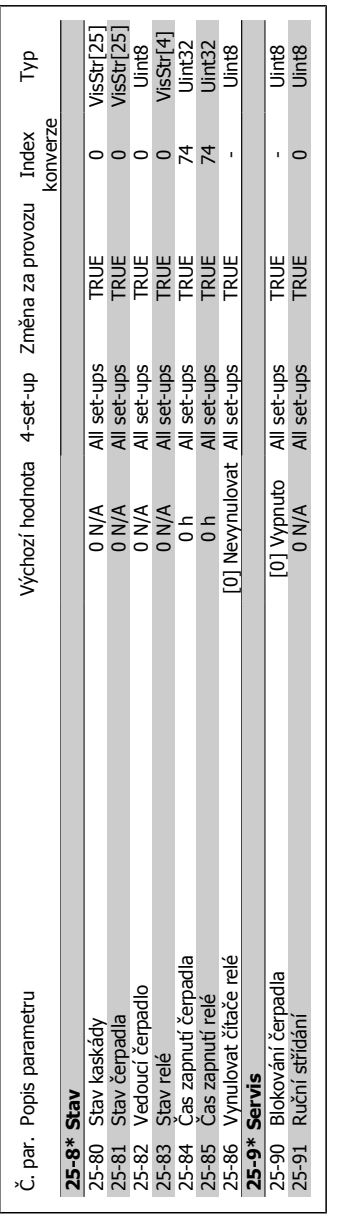

**6**

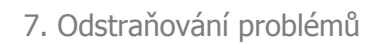

# **7. Odstraňování problémů**

# **7.1. Poplachy a výstrahy**

Výstraha nebo poplach jsou signalizovány příslušnou kontrolkou na přední straně měniče kmitočtu zobrazeny kódem na displeji.

Výstraha zůstává aktivní, dokud není odstraněna její příčina. Za určitých okolností může motor pokračovat v činnosti. Výstražné zprávy mohou být kritické, ale nemusí tomu tak být.

V případě poplachu měnič kmitočtu vypne. Poplachy je třeba vynulovat, aby bylo možné po odstranění jejich příčiny znovu obnovit činnost. Můžete tak učinit čtyřmi způsoby:

- 1. Pomocí ovládacího tlačítka [RESET] na ovládacím panelu LCP.
- 2. Prostřednictvím digitálního vstupu s funkcí "Resetovat".
- 3. Prostřednictvím sériové komunikace nebo doplňku Fieldbus.
- 4. Automatickým vynulováním pomocí funkce [Auto Reset], což je výchozí nastavení měniče VLT HVAC Drive. Další informace naleznete v popisu par. 14-20 Způsob resetu v **Příručce programátora měniče VLT HVAC Drive**

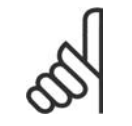

#### **Upozornění**

Po ručním vynulování pomocí tlačítka [RESET] na ovládacím panelu restartujte motor stisknutím tlačítka [AUTO ON].

Pokud poplach nelze vynulovat, možná nebyla odstraněna jeho příčina, nebo došlo při poplachu k vypnutí, zablokování (viz také tabulka na následující stránce).

U poplachů, při kterých došlo kvůli další ochraně k zablokování, je třeba před vynulováním poplachu vypnout síťové napájení. Po opětovném zapnut již není měnič kmitočtu zablokován a lze ho po odstranění příčiny resetovat výše popsaným způsobem.

Poplachy, u kterých nedojde k zablokování, lze také vynulovat pomocí funkce automatického vynulování v parametru 14-20 (Upozornění: automatické probuzení je možné!)

Pokud je u kódu v tabulce na následující stránce vyznačena výstraha i poplach, znamená to, že poplachu předchází výstraha, nebo že lze určit, zda bude pro danou chybu zobrazena na displeji výstraha nebo poplach.

To je možné například v parametru 1-90 Tepelná ochrana motoru. Po vyvolání poplachu nebo výstrahy motor doběhne a na měniči kmitočtu bliká poplach nebo výstraha. Po odstranění problému už pouze bliká poplach.

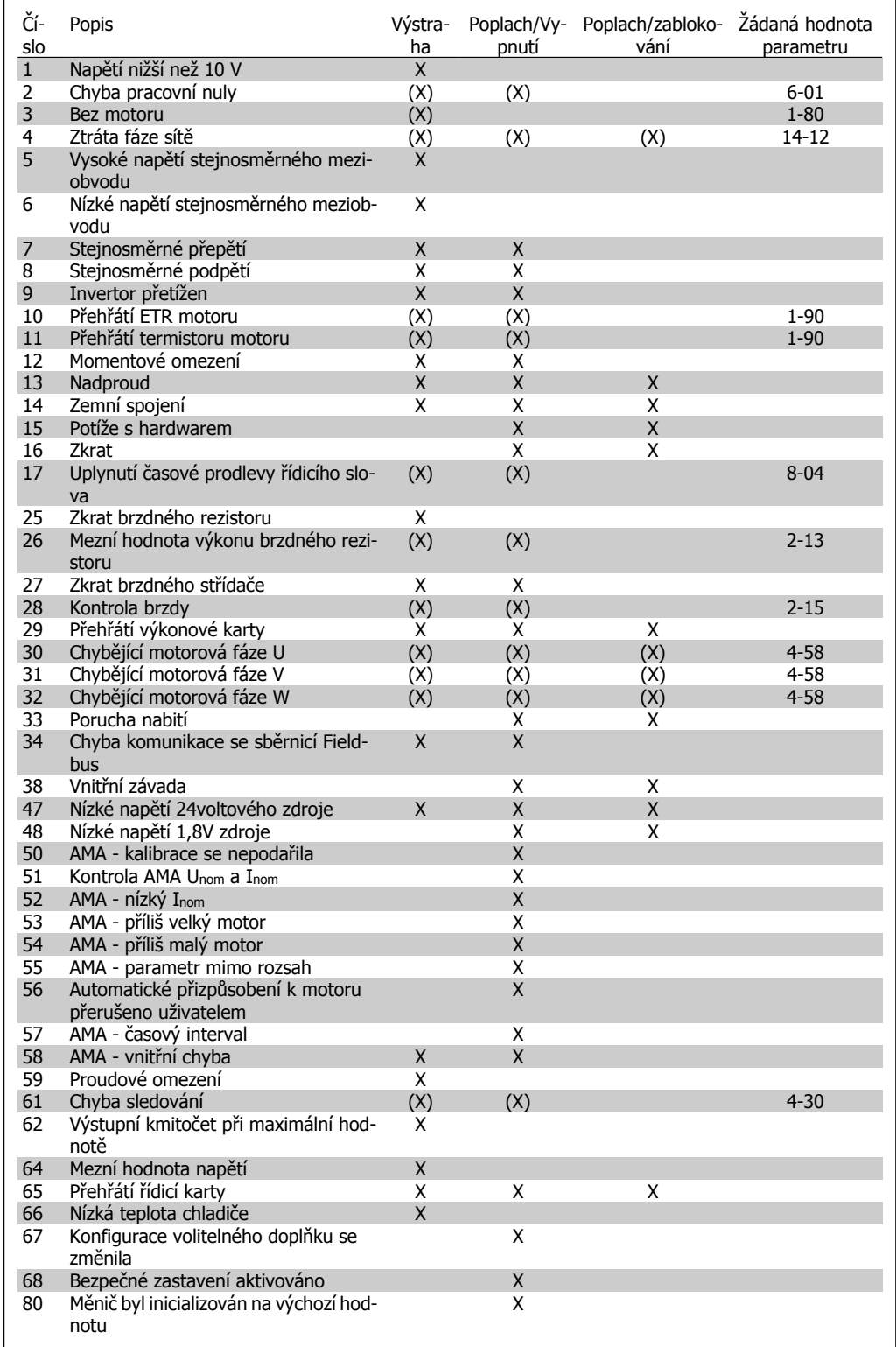

Table 7.1: Seznam kódů poplachů/výstrah

#### (X) Závisí na parametru

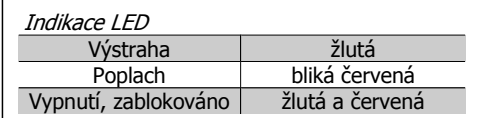

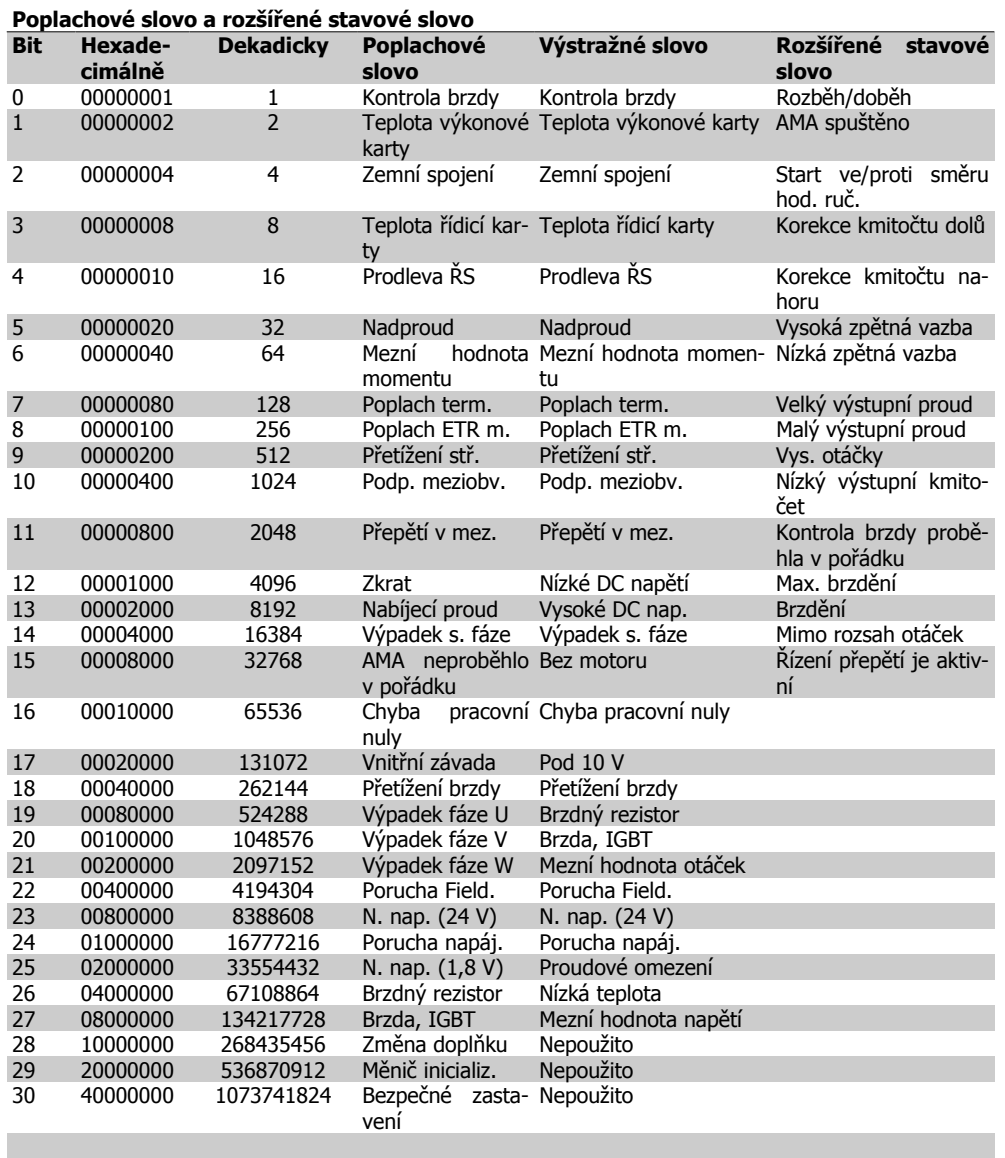

Table 7.2: Popis poplachového slova, výstražného slova a rozšířeného stavového slova

Poplachová slova, výstražná slova a rozšířená stavová slova mohou být pro diagnostiku odečtena prostřednictvím sériové sběrnice nebo volitelného doplňku Fieldbus. Viz též par. 16-90, 16-92 a 16-94.

# **7.1.1. Seznam výstrah a poplachů**

#### **VÝSTRAHA 1**

**Napětí nižší než 10 V:** 10voltové napětí ze svorky 50 na řídicí kartě je nižší než 10 V. Snižte zatížení svorky 50, protože zdroj napětí 10 V je přetížen. Max. 15 mA, nebo min. 590 ohmů.

**VÝSTRAHA/POPLACH 2 Chyba pracovní nuly:**

Signál na svorce 53 nebo 54 je nižší než 50 % hodnoty nastavené v parametrech 6-10, 6-12, 6-20, resp. 6-22.

#### **VÝSTRAHA/POPLACH 3**

**Bez motoru:**

K výstupu měniče kmitočtu nebyl připojen žádný motor.

#### **VÝSTRAHA/POPLACH 4 Ztráta fáze sítě:**

Na straně napájení chybí fáze, nebo je nesymetrie napájecího napětí příliš vysoká. Toto hlášení se zobrazí také v případě poruchy vstupního usměrňovače v měniči kmitočtu. Zkontrolujte napájecí napětí a napájecí proudy měniče kmitočtu.

#### **VÝSTRAHA 5**

**Vysoké napětí stejnosměrného meziobvodu:**

Napětí (DC) meziobvodu je vyšší než mezní hodnota přepětí řídicího systému. Měnič kmitočtu je přesto aktivní.

#### **VÝSTRAHA 6**

**Nízké napětí stejnosměrného meziobvodu**

Napětí meziobvodu (DC) je nižší než mezní hodnota podpětí řídicího systému. Měnič kmitočtu je přesto aktivní.

#### **VÝSTRAHA/POPLACH 7**

**Stejnosměrné přepětí:**

Pokud napětí v meziobvodu překročí mezní hodnotu, měnič kmitočtu po určité době vypne.

Nápravy:

Připojte brzdný rezistor

Prodlužte dobu rozběhu nebo doběhu

Aktivujte funkce v par. 2-10

Zvyšte hodnotu par. 14-26

Připojte brzdný rezistor. Prodlužte dobu rozběhu nebo doběhu

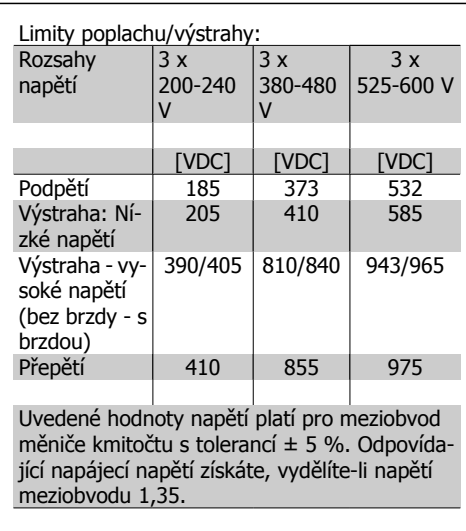

#### **VÝSTRAHA/POPLACH 8**

#### **Stejnosměrné podpětí:**

Jestliže napětí stejnosměrného meziobvodu klesne pod dolní mezní hodnotu napětí (viz tabulku výše), proběhne kontrola připojení záložního napájení 24 V.

Není-li záložní napájení 24 V připojeno, měnič kmitočtu vypne po určité době, která závisí na jednotce.

Návod ke kontrole, zda napájecí napětí odpovídá měniči kmitočtu, naleznete v části Technické údaje.

#### **VÝSTRAHA/POPLACH 9 Střídač přetížen:**

Měnič kmitočtu je před vypnutím z důvodu přetížení (příliš vysoký proud po příliš dlouhou dobu). Počitadlo pro elektronickou tepelnou ochranu invertoru vydá výstrahu při 98 % a vypne při 100 %, přičemž vydá poplach. Vynulování nelze provést, je-li hodnota počitadla pod 90 %.

Chybu způsobí, když je měnič kmitočtu příliš dlouho přetížen o více než 100 %.

#### **VÝSTRAHA/POPLACH 10**

#### **Přehřátí ETR motoru:**

Podle elektronické tepelné ochrany (ETR) je motor příliš horký. Můžete zvolit, jestli má měnič kmitočtu vydat výstrahu nebo poplach, když počitadlo v par. 1-90 dosáhne hodnoty 100 %. Porucha nastane, když je motor přetížen o více než 100 % po příliš dlouhou dobu. Zkontrolujte, zda je správně nastaven par. motoru 1-24.

#### **VÝSTRAHA/POPLACH 11**

#### **Přehřátí termistoru motoru:**

Termistor nebo připojení termistoru bylo odpojeno. Můžete zvolit, jestli má měnič kmitočtu vydat výstrahu nebo poplach, když počitadlo v par. 1-90 dosáhne hodnoty 100 %. Zkontrolujte, zda je termistor správně připojen mezi svorku 53 nebo 54 (analogový napěťový vstup) a svorku 50 (napájení + 10 V), nebo mezi svorku 18 nebo 19 (digitální vstup pouze PNP) a svorku 50. Pokud je použito čidlo KTY, zkontrolujte správné spojení mezi svorkami 54 a 55.

#### **VÝSTRAHA/POPLACH 12**

**Mezní hodnota momentu:** Moment je větší než hodnota nastavená v par. 4-16 (pro motorový chod), nebo je moment větší než hodnota nastavená v par. 4-17 (pro generátorový chod).

#### **VÝSTRAHA/POPLACH 13 Nadproud:**

Mez proudové špičky střídače (asi 200 % jmenovitého proudu) byla překročena. Výstraha potrvá přibližně 8-12 sekund. Poté se měnič kmitočtu vypne a ohlásí poplach. Vypněte měnič kmitočtu a zkontrolujte, zda je možné otáčet hřídelí motoru a zda velikost motoru odpovídá měniči kmitočtu.

#### **POPLACH 14**

#### **Zemní spojení:**

Mezi výstupními fázemi a zemí dochází ke svodu, buď v kabelu mezi měničem kmitočtu a motorem, nebo v motoru samotném. Vypněte měnič kmitočtu a odstraňte poruchu uzemnění.

#### **POPLACH 15**

**Nekompletní hardware:** Osazený doplněk není ovládán instalovanou řídicí deskou (hardwarově nebo softwarově).

#### **POPLACH 16**

#### **Zkrat:**

Zkrat v motoru nebo mezi svorkami motoru. Vypněte měnič kmitočtu a odstraňte zkrat.

#### **VÝSTRAHA/POPLACH 17**

**Uplynutí časové prodlevy řídicího slova:** Výpadek komunikace s měničem kmitočtu. Výstraha bude aktivní pouze tehdy, pokud par. 8-04 NENÍ nastaven na hodnotu VYPNU-TO.

Pokud je par. 8-04 nastaven na Stop a Vypnutí, zobrazí se výstraha a měnič kmitočtu doběhne až do vypnutí, přičemž vydá poplach. Par. 8-03 Časová prodleva řídicího slova lze zvýšit.

#### **VÝSTRAHA 25**

#### **Zkrat brzdného rezistoru:**

Brzdný rezistor je během provozu sledován. Pokud dojde k jeho zkratování, je funkce brzdění vypnuta a je vydána výstraha. Měnič kmitočtu stále pracuje, ale bez funkce brzdění. Vypněte měnič kmitočtu a vyměňte brzdný rezistor (viz par. 2-15 Kontrola brzdy.

#### **POPLACH/VÝSTRAHA 26**

**Mezní hodnota výkonu brzdného rezistoru:**

Výkon dodávaný do brzdného rezistoru se počítá jako procento, jako střední hodnota za posledních 120 sekund, a to na základě odporu brzdného rezistoru (parametr 2-11) a napětí meziobvodu. Výstraha je aktivní, když je ztrátový výkon brzdného rezistoru vyšší než 90 %. Pokud byla v par. 2-13 nastavena hodnota Vypnutí [2], měnič kmitočtu vypne a ohlásí poplach, když je ztrátový výkon brzdy vyšší než 100 %.

#### **VÝSTRAHA 27**

#### **Chyba brzdného střídače:**

Brzdný tranzistor je za provozu sledován, a pokud dojde k jeho zkratování, je funkce brzdění vypnuta a je vydána výstraha. Měnič kmitočtu přesto dokáže pracovat, protože je však brzdný tranzistor zkratován, bude značná část výkonu přenášena na brzdný rezistor, i když není aktivní.

Vypněte měnič kmitočtu a odstraňte brzdný rezistor.

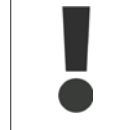

Výstraha: Při zkratu brzdného tranzistoru hrozí nebezpečí, že do brzdného rezistoru bude přenášen značný výkon.

#### **POPLACH/VÝSTRAHA 28**

**Neúspěšná kontrola brzdy:** Chyba brzdného rezistoru: Brzdný rezistor není připojen/nepracuje.

#### **POPLACH 29**

**Přehřátí měniče kmitočtu:**

U krytí IP 20 nebo IP 21/TYPE 1 je v závislosti na velikosti měniče kmitočtu vypínací teplota chladiče 95  $°C$  +5 °C. Teplotní chybu nelze vynulovat, dokud teplota chladiče nepoklesne pod 70 °C +5 °C. Chybu může způsobit:

**-** Příliš vysoká okolní teplota

**-** Příliš dlouhý motorový kabel

#### **POPLACH 30**

**Výpadek fáze U motoru:**

Výpadek motorové fáze U mezi měničem kmitočtu a motorem.

Vypněte měnič kmitočtu a zkontrolujte motorovou fázi U.

#### **POPLACH 31**

**Výpadek fáze V motoru:** Výpadek motorové fáze V mezi měničem kmitočtu a motorem. Vypněte měnič kmitočtu a zkontrolujte motorovou fázi V.

#### **POPLACH 32**

**Výpadek fáze W motoru:** Výpadek motorové fáze W mezi měničem kmitočtu a motorem. Vypněte měnič kmitočtu a zkontrolujte motorovou fázi W.

#### **POPLACH 33**

**Nabíjecí proud:** Během krátké doby došlo k příliš mnoha zapnutím. Povolený počet zapnutí během jedné minuty naleznete v kapitole Technické údaje.

#### **VÝSTRAHA/POPLACH 34**

**Chyba komunikace se sběrnicí Fieldbus:** Sběrnice Fieldbus na volitelné komunikační kartě nefunguje.

#### **VÝSTRAHA 35**

**Mimo rozsah kmitočtu:**

Tato výstraha se objeví, když výstupní kmitočet dosáhl hodnoty Výstraha: nízké otáčky (par. 4-52) nebo Výstraha: vysoké otáčky (par. 4-53). Jestliže je měnič kmitočtu v režimu *Řízení procesu, se zpětnou vazbou* (par. 1-00), aktivuje se výstraha na displeji. Pokud měnič kmitočtu není v tomto režimu, bude aktivní bit 008000 Mimo rozsah kmitočtu v rozšířeném stavovém slově, ale na displeji nebude signalizována žádná výstraha.

#### **POPLACH 38**

**Vnitřní závada:**

Obraťte se na místního dodavatele produktů společnosti Danfoss.

#### **VÝSTRAHA 47**

**Nízké napětí 24voltového zdroje:**

Může být přetížen externí 24V DC záložní zdroj. Jinak se obraťte na místního dodavatele zařízení Danfoss.

#### **VÝSTRAHA 48**

**Nízké napětí 1,8voltového zdroje:** Obraťte se na místního dodavatele produktů společnosti Danfoss.

**POPLACH 50 AMA - kalibrace se nepodařila:** Obraťte se na místního dodavatele produktů společnosti Danfoss.

#### **POPLACH 51**

**AMA - kontrola jmenovitého napětí a proudu:**

Zřejmě je chybné nastavení napětí motoru, proudu motoru, nebo výkonu motoru. Zkontroluite nastavení.

#### **POPLACH 52**

**AMA - malý jmenovitý proud:** Proud motoru je příliš malý. Zkontrolujte nastavení.

#### **POPLACH 53**

**AMA - příliš velký motor:** Motor je příliš velký, aby bylo možné provést AMA.

# **POPLACH 54 AMA - příliš malý motor:**

Motor je příliš malý, aby bylo možné provést AMA.

#### **POPLACH 55**

**AMA - parametr mimo rozsah:** Hodnoty parametru odečtené z motoru jsou mimo přijatelný rozsah.

#### **POPLACH 56**

**Automatické přizpůsobení k motoru přerušeno uživatelem:** AMA bylo přerušeno uživatelem.

#### **POPLACH 57**

**AMA - časový interval:**

Zkuste spustit AMA několikrát znovu, dokud se AMA neprovede. Pamatujte prosím, že opakované spuštění může zahřát motor na takovou úroveň, že se zvýší odpory Rs a Rr. Zahřátí motoru však není ve většině případů kritické.

#### **POPLACH 58 AMA - vnitřní chyba:** Obraťte se na místního dodavatele produktů společnosti Danfoss.

#### **VÝSTRAHA 59**

**Mezní hodnota proudu:** Obraťte se na místního dodavatele produktů společnosti Danfoss.

**VÝSTRAHA 62 Výstupní kmitočet při maximální hodnotě:** Výstupní kmitočet je vyšší než hodnota nasta-

**VÝSTRAHA 64**

vená v par. 4-19.

**Mezní hodnota napětí:** Kombinace zatížení a otáček vyžaduje vyšší napětí motoru, než je skutečné napětí stejnosměrného meziobvodu.

**VÝSTRAHA/POPLACH/VYPNUTÍ 65**

**Přehřátí řídicí karty:** Přehřátí řídicí karty: Vypínací teplota řídicí karty je 80° C.

#### **VÝSTRAHA 66**

**Nízká teplota chladiče:**

Byla naměřena teplota chladiče 0 °C. Může to znamenat, že je vadné teplotní čidlo, a otáčky ventilátoru byly proto zvýšeny na maximum pro případ, že by výkonová část nebo řídicí karta byly příliš horké.

#### **POPLACH 67**

**Konfigurace volitelného doplňku se změnila:**

Od posledního zapnutí bylo přidáno nebo odebráno jeden nebo více volitelných doplňků.

#### **POPLACH 68**

**Bezpečné zastavení aktivováno:** Bylo aktivováno bezpečné zastavení. Chcete-li obnovit normální provoz, přiveďte na svorku 37 napětí 24 V DC a potom vyšlete signál vynulování (prostřednictvím sběrnice, digitálního vstupu/výstupu, nebo stisknutím tlačítka [RESET]). Příslušné informace a pokyny ke správnému a bezpečnému použití funkce Bezpečné zastavení naleznete v Příručce projektanta.

#### **POPLACH 70**

**Neplatná kmitočtová konfigurace:** Aktuální kombinace řídicí desky a výkonové desky není platná.

#### **POPLACH 80**

**Inicializace nba výchozí hodnotu:** Po ručním (třemi tlačítky) vynulování byla nastavení parametrů vrácena na výchozí nastavení.

# **8. Technické údaje**

# **8.1. Technické údaje**

#### Ochrana a vlastnosti:

- Elektronická tepelná ochrana motoru před přetížením.
- Sledování teploty chladiče zajišťuje, že se měnič vypne při dosažení teploty 95 °C  $\pm$  5 ° C. Tepelné přetížení nelze vynulovat, dokud teplota chladiče neklesne pod 70 °C ± 5 °C (Tyto teploty se mohou lišit pro různé výkony, krytí apod.). Měnič VLT HVAC je vybaven funkcí automatického odlehčení, aby teplota chladiče nedosáhla 95 stupňů Celsia.
- Měnič kmitočtu je chráněn proti zkratu na svorkách motoru U, V, W.
- Při výpadku fáze sítě měnič kmitočtu vypne nebo vydá výstrahu (podle zátěže).
- Kontrola napětí stejnosměrného meziobvodu zajišťuje, že se měnič kmitočtu vypne, jeli meziobvodové napětí příliš nízké nebo příliš vysoké.
- Měnič kmitočtu je chráněn proti zemnímu spojení svorek motoru U, V, W.

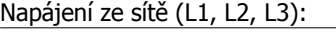

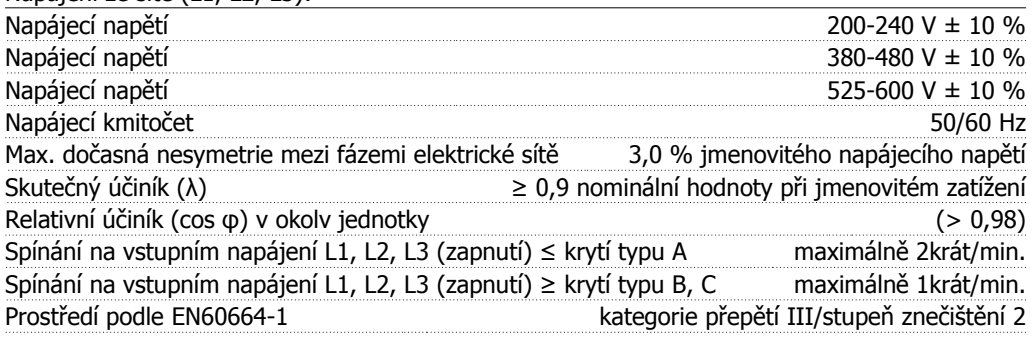

Jednotka je vhodná pro použití v obvodech nedodávajících více než 100 000 A efektivních (symetricky) a maximálně 240/480/600 V.

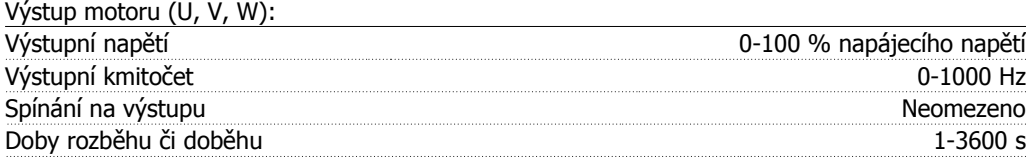

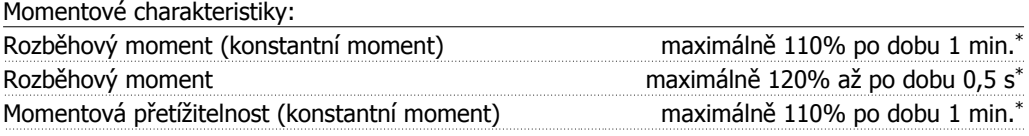

\*Procento se vztahuje ke jmenovitému momentu měniče VLT HVAC Drive.

#### Délky a průřezy kabelů:

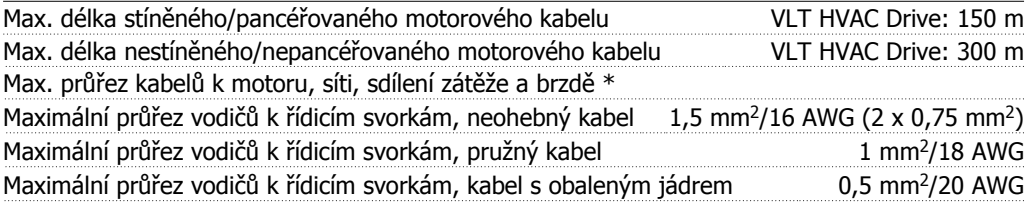

Minimální průřez vodičů k řídicím svorkám do bohov v v v v v v v v v v v v v 0,25 mm 2

\* Další informace naleznete v tabulce 8.2!

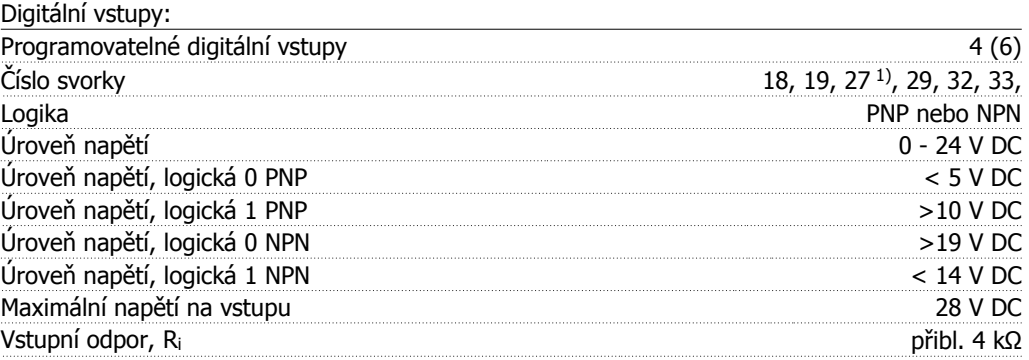

Všechny digitální vstupy jsou galvanicky odděleny od napájecího napětí (PELV) i od ostatních svorek s vysokým napětím.

1) Svorky 27 a 29 lze rovněž naprogramovat jako výstup.

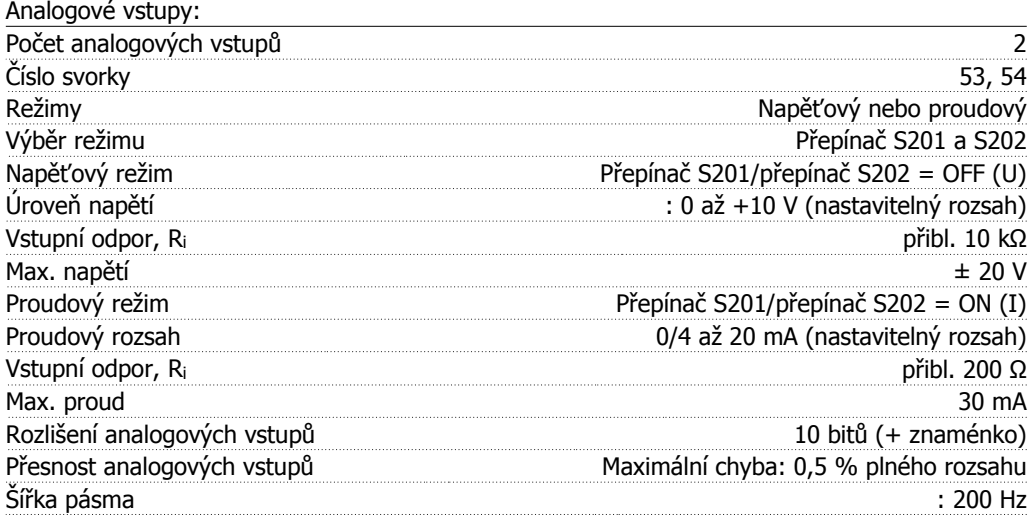

Analogové vstupy jsou galvanicky odděleny od napájecího napětí (PELV) i od ostatních svorek s vysokým napětím.

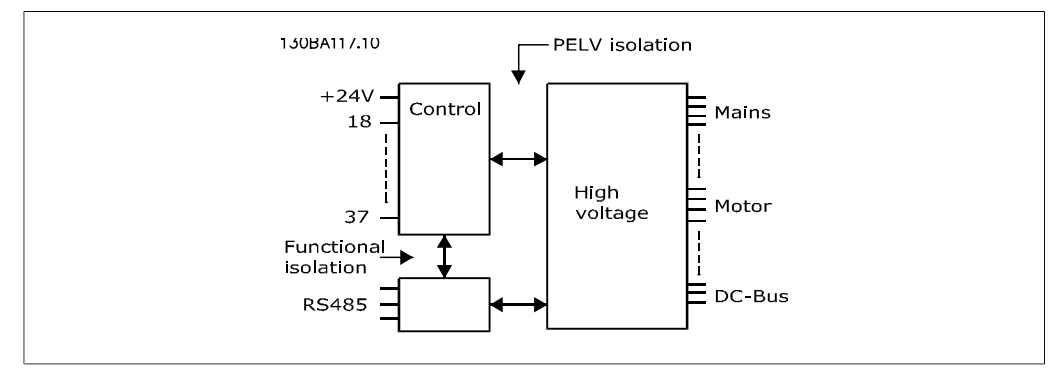

**8**

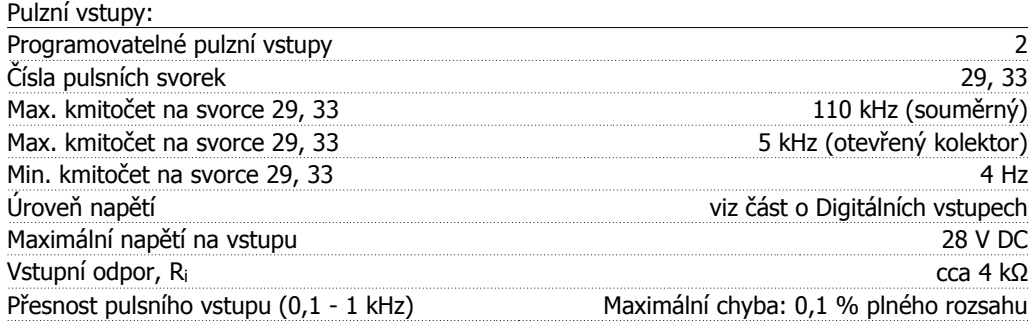

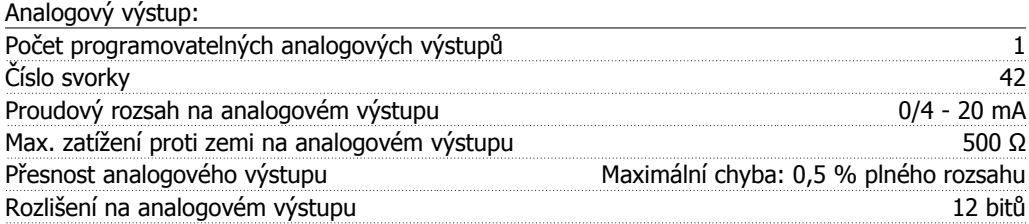

Analogový výstup je galvanicky oddělen od napájecího napětí (PELV) i od ostatních svorek s vysokým napětím.

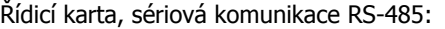

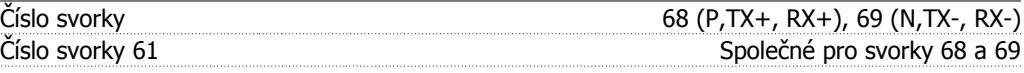

Obvod sériové komunikace RS -485 je funkčně oddělen od ostatních centrálních obvodů a galvanicky oddělen od napájecího napětí (PELV).

Digitální výstup:

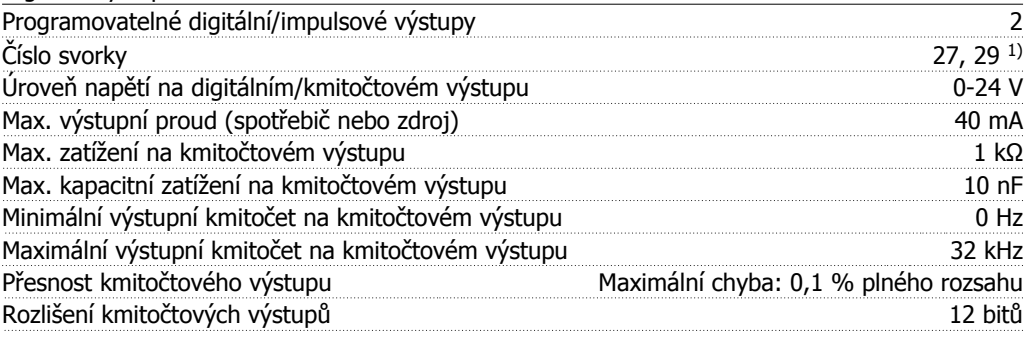

1) Svorky 27 a 29 lze rovněž naprogramovat jako vstup.

Digitální výstup je galvanicky oddělen od napájecího napětí (PELV) i od ostatních svorek s vysokým napětím.

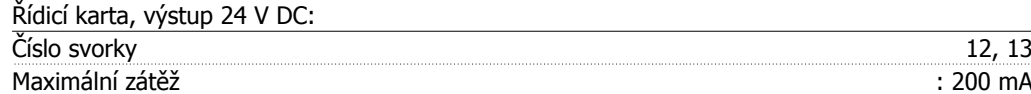

Napájení 24 V DC je galvanicky oddělené od napájecího napětí (PELV), ale má stejný potenciál jako analogové a digitální vstupy a výstupy.

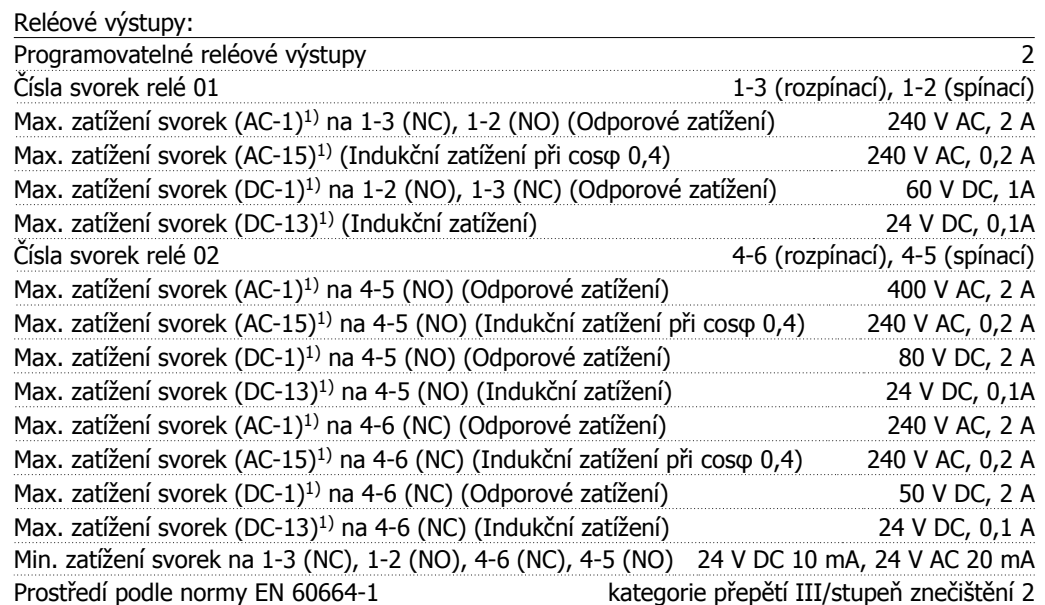

1) IEC 60947, část 4 a 5

Reléové kontakty jsou od zbytku obvodu galvanicky odděleny zesílenou izolací (PELV).

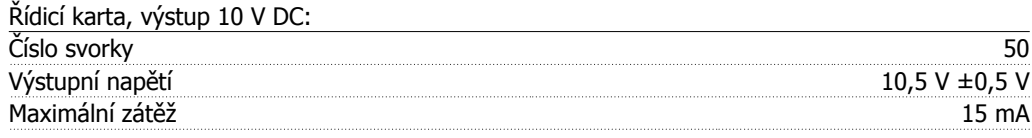

Napájení 10 V DC je galvanicky oddělené od napájecího napětí (PELV) i od ostatních svorek s vysokým napětím.

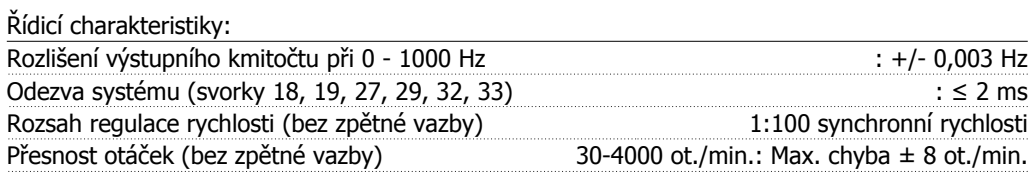

Všechny regulační charakteristiky jsou založeny na 4pólovém asynchronním motoru

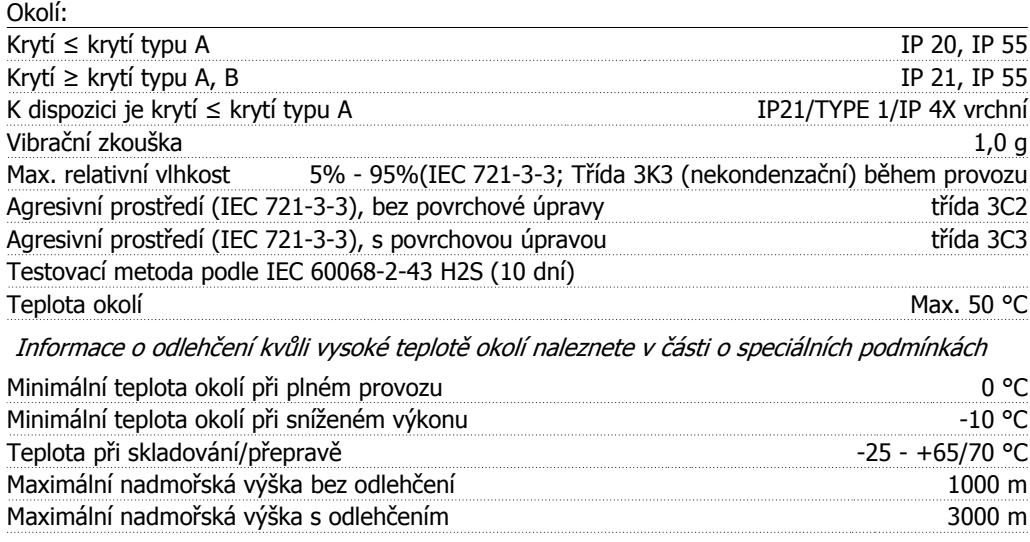

Informace o odlehčení kvůli vysoké nadmořské výšce naleznete v části o speciálních podmínkách

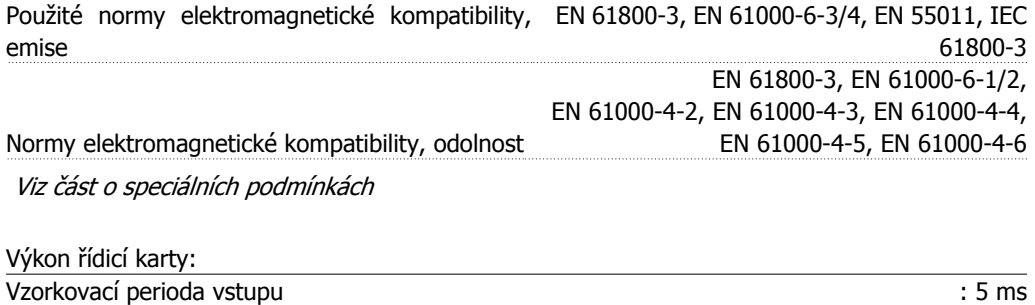

Řídicí karta, sériová komunikace prostřednictvím USB: Standard USB 1.1 (Full speed) Konektor USB **zástrčka USB pro "zařízení**" typu B

Připojení k počítači se provádí prostřednictvím standardního USB kabelu hostitel/zařízení. Připojení USB je galvanicky odděleno od napájecího napětí (PELV) i od ostatních svorek s vysokým napětím.

Připojení USB není galvanicky odděleno od ochranné země. Pro počítačové připojení ke konektoru USB měniče VLT HVAC Drive použijte jedině izolovaný přenosný počítač.

#### **8.1.1. Účinnost**

**Účinnost měniče řady VLT HVAC Drive (η VLT)**

Zatížení měniče kmitočtu má malý vliv na jeho účinnost. Obecně platí, že účinnost je při jmenovitém kmitočtu motoru f<sub>M,N</sub> stejná, dokonce i když motor dodává 100 % jmenovitého momentu hřídele nebo pouze 75 % v případě částečného zatížení.

To také znamená, že se účinnost měniče kmitočtu nemění, ani když jsou zvoleny jiné charakteristiky U/f.

Charakteristiky U/f však ovlivňují účinnost motoru.

Pokud je spínací kmitočet nastaven na hodnotu větší než 5 kHz, účinnost poněkud klesne. Účinnost se také mírně snižuje, pokud je napětí sítě 480 V, nebo pokud je motorový kabel delší než 30 m.

#### **Účinnost motoru (ηMOTOR )**

Účinnost motoru připojeného k měniči kmitočtu závisí na úrovni magnetizace. Obecně je účinnost stejně dobrá jako při zapojení do sítě. Účinnost motoru závisí na typu motoru.

V rozsahu 75-100% jmenovitého momentu je účinnost motoru prakticky konstantní, ať už je motor řízen měničem kmitočtu nebo je zapojen přímo do sítě.

U malých motorů je vliv U/f charakteristik na účinnost nevelký. Nicméně u motorů od 11 kW výše jsou výhody znatelné.

Obecně platí, že taktovací kmitočet nemá vliv na účinnost malých motorů. Účinnost motorů od 11 kW výše se zlepší (1-2%). To je kvůli tomu, že tvar sinusoidy proudu motoru je při vysokém spínacím kmitočtu téměř dokonalý.

#### **Účinnost systému (ηSYSTEM )**

Vypočítat účinnost systému znamená vynásobit účinnost měniče VLT HVAC Drive (η <sub>VLT</sub>) účinností motoru (η <sub>MOTOR</sub>):

 $\eta$ SYSTEM) =  $\eta$  VLT X  $\eta$ MOTOR

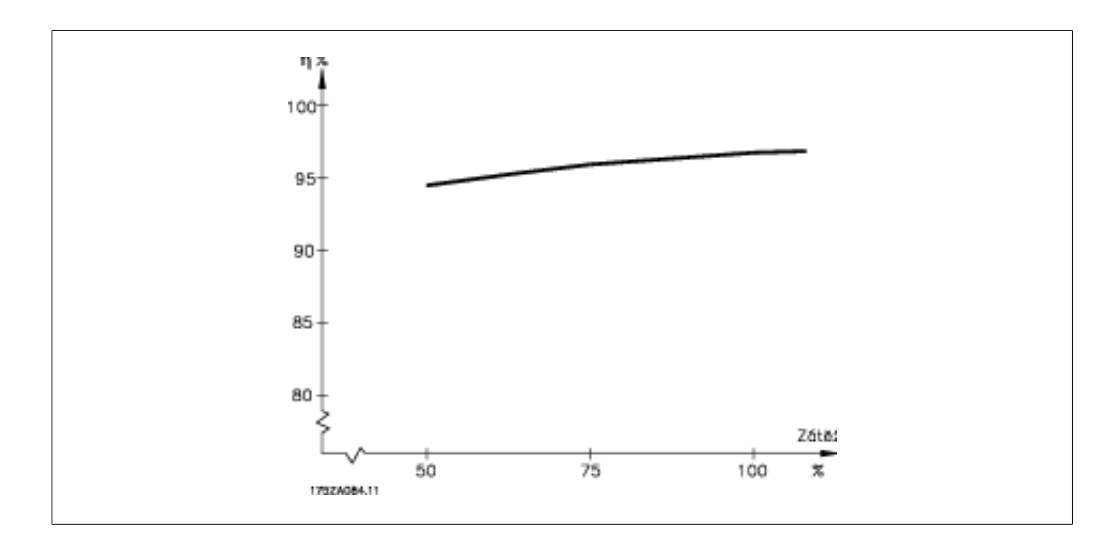

Pomocí výše uvedeného grafu je možné vypočítat účinnost systému při různých otáčkách.

Akustický hluk z měniče kmitočtu pochází ze tří zdrojů:

- 1. Z cívek stejnosměrného meziobvodu.
- 2. Z interního ventilátoru.
- 3. Ze ztrát na RFI filtru.

Typické hodnoty měřené ve vzdálenosti 1 m od jednotky:

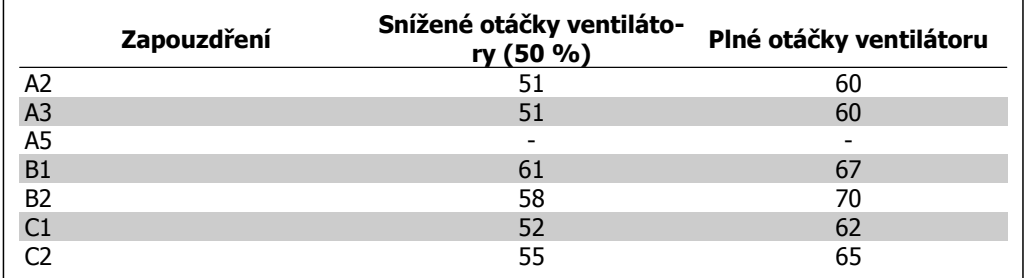

Když tranzistor v invertoru přepne, zvýší se napětí na motoru v poměru dV/dt, který závisí na:

- **-** motorovém kabelu (typ, průřez, délka, stíněný nebo nestíněný)
- **-** indukčnosti

Samoindukčnost vyvolává překmitnutí U<sub>PEAK</sub> napětí motoru předtím, než se napětí samo stabilizuje na úrovni napětí v meziobvodu. Doba náběžné hrany a špičkové napětí U<sub>PEAK</sub> ovlivňují životnost motoru. Pokud je špičkové napětí příliš vysoké, ovlivní to zejména motory bez mezifázové izolace. Je-li motorový kabel krátký (několik metrů), je doba náběžné hrany a špičkové napětí menší. Je-li motorový kabel dlouhý (100 m), doba náběžné hrany a hodnota špičkového napětí se zvyšují.

Pokud používáte velmi malé motory bez mezifázové izolace, připojte k měniči kmitočtu LC filtr.

# **8.2. Speciální podmínky**

# **8.2.1. Účel odlehčení**

Odlehčení je třeba brát v úvahu při použití měniče kmitočtu za nízkého tlaku vzduchu (ve výškách), při nízkých otáčkách, s dlouhými motorovými kabely, kabely s velkým průřezem nebo při vysoké okolní teplotě. V této části je popsána požadovaná činnost.

# **8.2.2. Odlehčení kvůli teplotě okolí**

Průměrná teplota (TAMB, AVG) měřená během 24 hodin musí být nejméně o 5 °C nižší než je maximální povolená teplota okolí (TAMB, MAX).

Pokud je měnič kmitočtu používán při vysokých teplotách okolí, měl by být snížen trvalý výstupní proud.

Odlehčení závisí na typu spínání, který lze nastavit v parametru 14-00 na hodnotu 60 PWM nebo SFAVM.

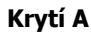

**60 PWM - Pulse Width Modulation**

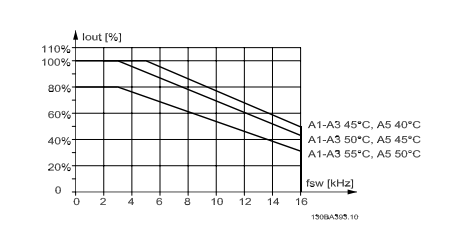

Illustration 8.1: Snížení proudu Iout pro různou TAMB, MAX pro krytí A, při použití 60 PWM

**SFAVM - Stator Frequency Asyncron Vector Modulation**

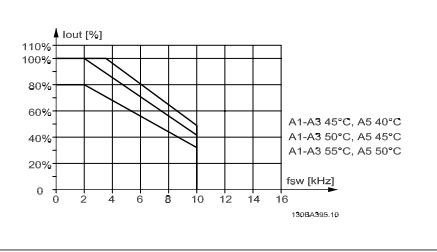

Illustration 8.2: Snížení proudu Iout pro různou TAMB, MAX pro krytí A, při použití 60 SFAVM

U krytí A má délka kabelu motoru poměrně značný dopad na doporučované snížení. Proto je zobrazeno doporučované odlehčení pro aplikaci s maximálně 10metrovým kabelem motoru.

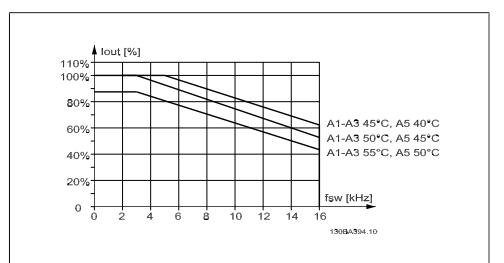

Illustration 8.3: Snížení proudu Iout pro různou TAMB, MAX pro krytí A, při použití 60 PWM a max. 10metrového kabelu motoru

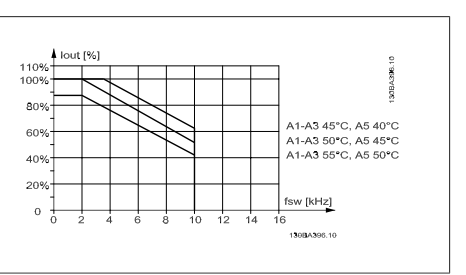

Illustration 8.4: Snížení proudu Iout pro různou TAMB, MAX pro krytí A, při použití SFAVM a max. 10metrového kabelu motoru

# **Krytí B**

**60 PWM - Pulse Width Modulation**

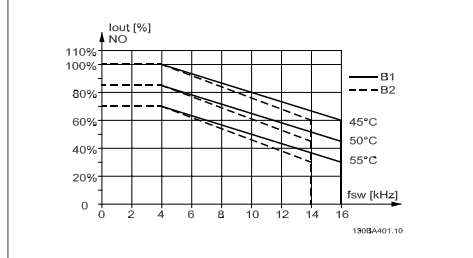

Illustration 8.5: Snížení proudu Iout pro různou TAMB, MAX pro krytí B, při použití 60 PWM v režimu normálního momentu (110 % momentu)

#### **Krytí C**

**60 PWM - Pulse Width Modulation**

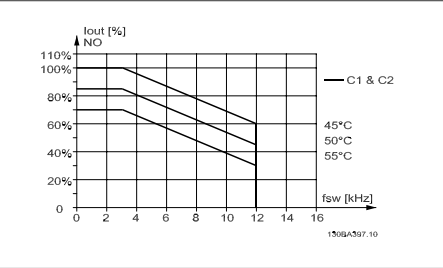

Illustration 8.7: Snížení proudu Iout pro různou TAMB, MAX pro krytí C, při použití 60 PWM v režimu normálního momentu (110 % momentu)

**SFAVM - Stator Frequency Asyncron Vector Modulation**

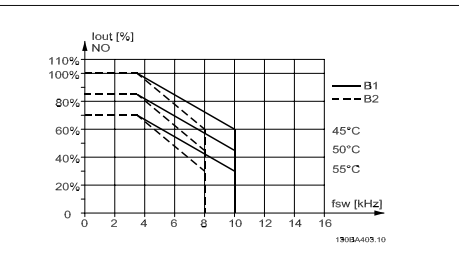

Illustration 8.6: Snížení proudu Iout pro různou TAMB, MAX pro krytí B, při použití SFAVM v režimu normálního momentu (110 % momentu)

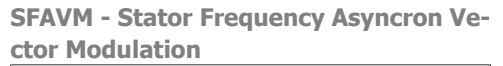

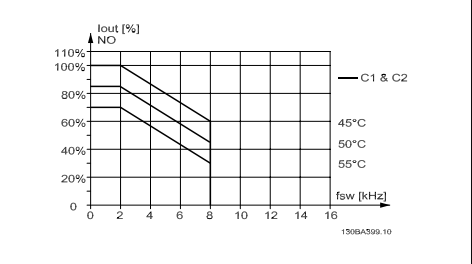

Illustration 8.8: Snížení proudu Iout pro různou TAMB, MAX pro krytí C, při použití SFAVM v režimu normálního momentu (110 % momentu)

# **8.2.3. Odlehčení kvůli nízkému tlaku vzduchu**

V případě nízkého tlaku vzduchu je sníženo chlazení vzduchem.

V případě nadmořských výšek nad 2 km se ohledně PELV obraťte na společnost Danfoss Drives.

V nadmořské výšce do 1000 m není žádné odlehčení zapotřebí, ale ve výšce nad 1000 m by měla být teplota okolí (TAMB) nebo max. výstupní proud (IvLT,MAX) snížen podle zobrazeného diagramu.

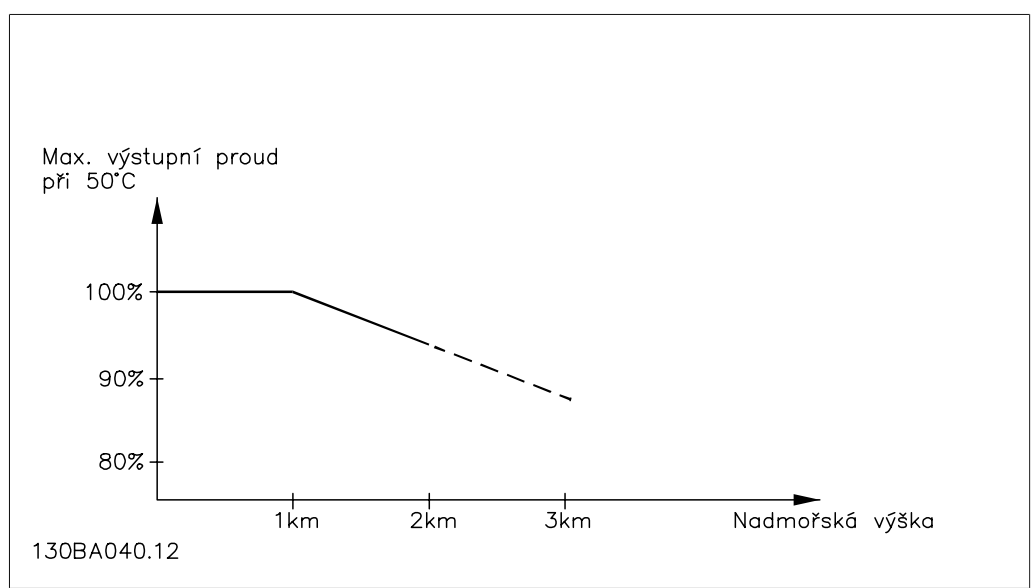

Illustration 8.9: Snížení výstupního proudu v závislosti na nadmořské výšce při TAMB, MAX. V případě nadmořských výšek nad 2 km se ohledně PELV obraťte na společnost Danfoss Drives,

Alternativním řešením je snížit ve vysokých nadmořských výškách teplotu okolí a tím zajistit 100% výstupní proud.

# **8.2.4. Odlehčení na nízké otáčky**

Po připojení motoru k měniči kmitočtu je třeba zkontrolovat, zda je dostatečné chlazení motoru. Problém může nastat při nízkých hodnotách otáček za minutu v aplikacích s konstantním momentem. Ventilátor motoru nemusí být schopen dodávat požadované množství vzduchu pro chlazení a tím je omezen dosažitelný moment. Pokud má tedy motor nepřetržitě běžet při otáčkách nižších než je polovina jmenovité hodnoty, je třeba mu dodat další vzduch pro chlazení (nebo použít motor určený pro daný typ činnosti).

Alternativním řešením je snížit úroveň zátěže motoru použitím většího motoru. Nicméně designem měniče kmitočtu je dána mez velikosti motoru.

#### **8.2.5. Odlehčení pro instalaci dlouhých motorových kabelů nebo kabelů s větším průřezem**

Max. délka kabelu pro tento měnič kmitočtu je 300 m u nestíněného a 150 m u stíněného kabelu.

Měnič kmitočtu je určen pro práci s kabelem motoru s jmenovitým průřezem. Při použití kabelu většího průřezu se doporučuje snížit výstupní proud o 5 % na každý stupeň, o který se průřez kabelu zvětší.

(Větší průřez kabelu vede ke zvýšení kapacity vůči zemi, a tím k většímu svodovému proudu.)

# **8.2.6. Automatické přizpůsobení pro zajištění výkonu**

Měnič kmitočtu nepřetržitě kontroluje kritické úrovně vnitřní teploty, zátěžového proudu, vysokého napětí v meziobvodu a nízkých otáček motoru. Jako odezvu na kritickou úroveň může měnič kmitočtu upravit spínací kmitočet nebo typ spínání, aby byl zajištěn výkon měniče. Přijatelné provozní podmínky dále rozšiřuje schopnost automaticky redukovat výstupní proud.

# **Rejstřík**

# **0**

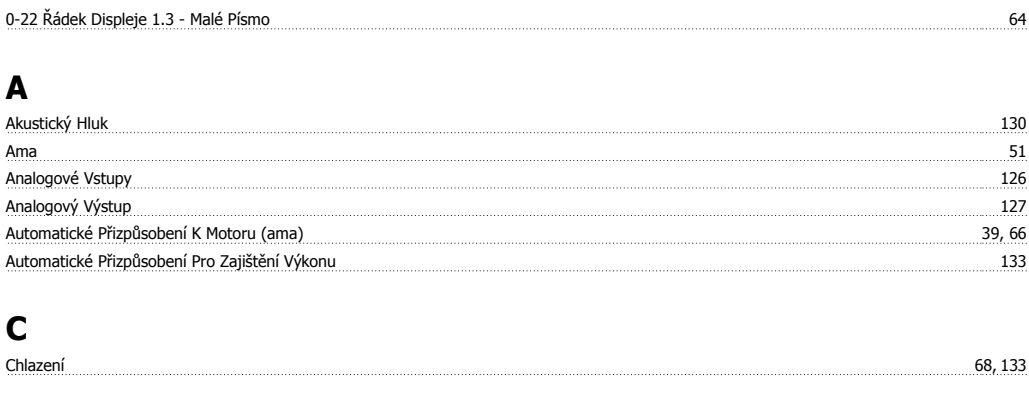

Č<br>Čidlo Kty  $\frac{120}{20}$ 

# **D**

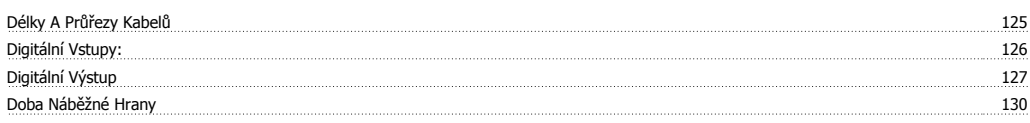

# **E**

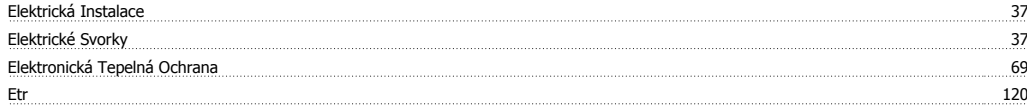

# **F**

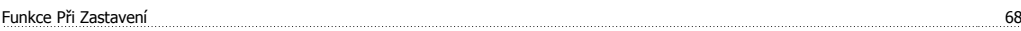

# **G**

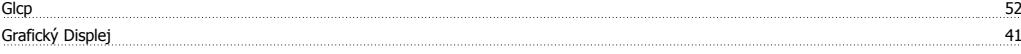

# **H**

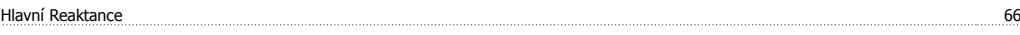

# **I**

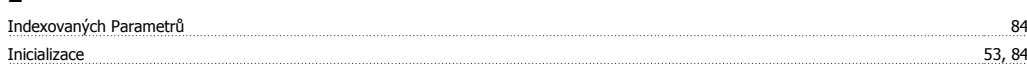

# **J**

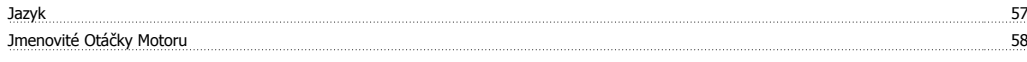

# **K**

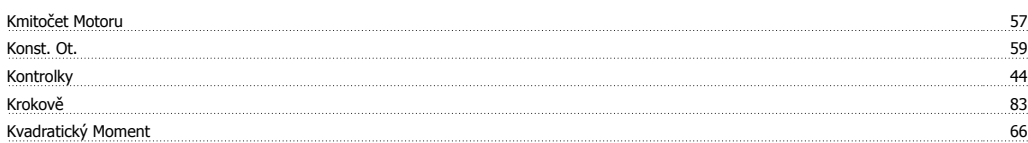

Návod k používání měniče VLT® HVAC Drive **Danfoss** 

### **L**

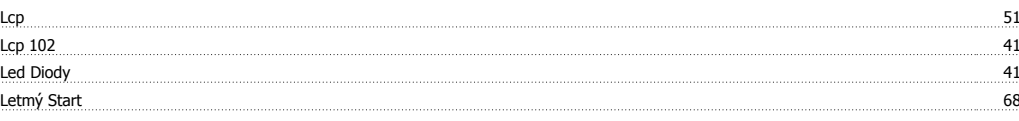

# **M**

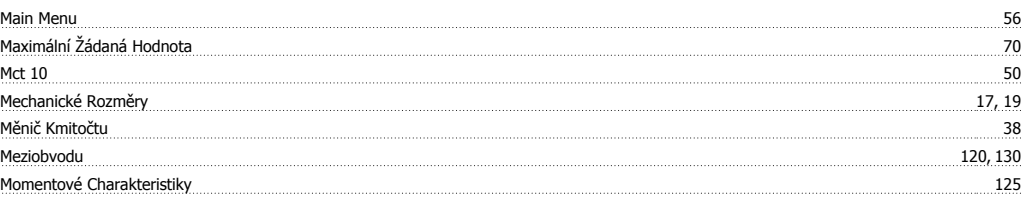

# **N**

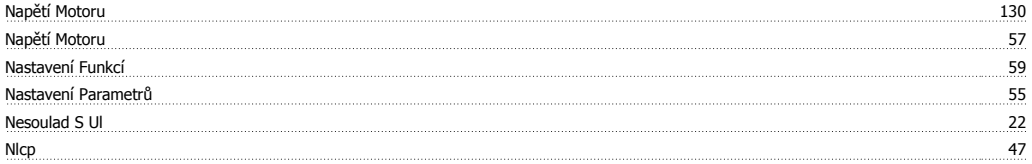

# **O**

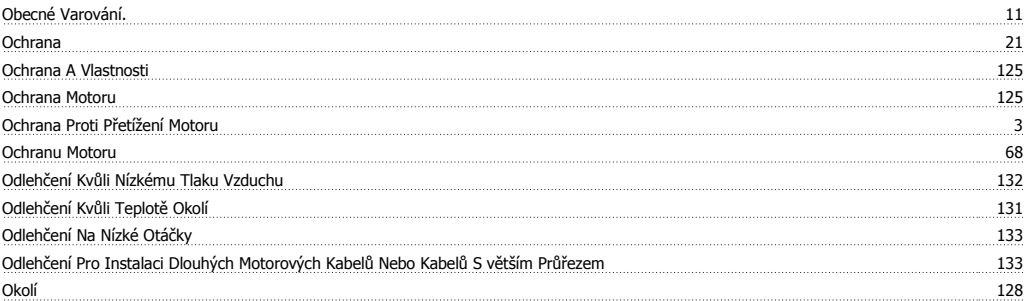

#### **P**

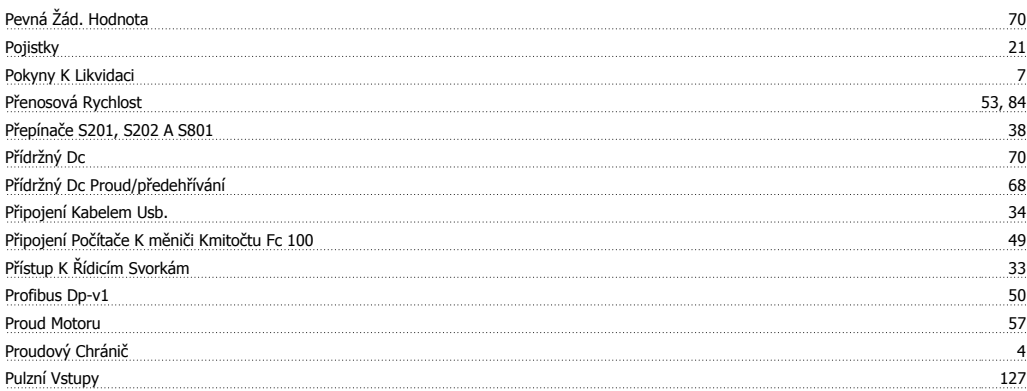

# **Q**

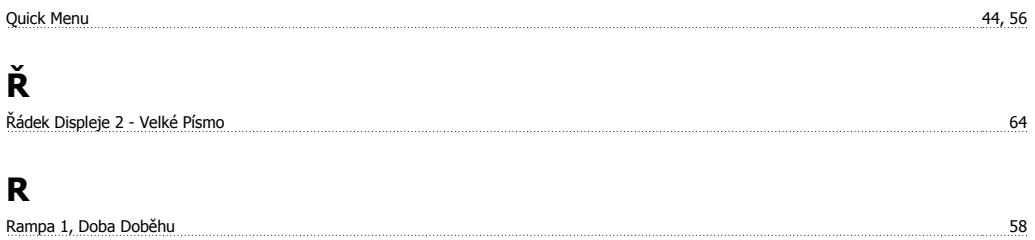

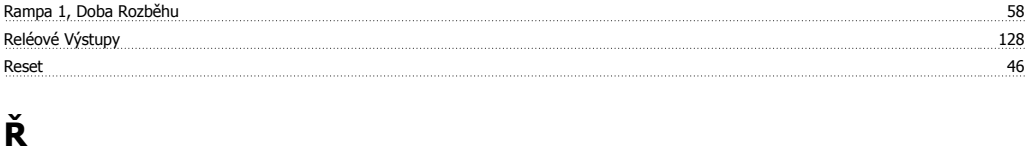

#### Řetězce Typového Označení (t/c) 9 Řetězec Typového Označení 10

# **R**

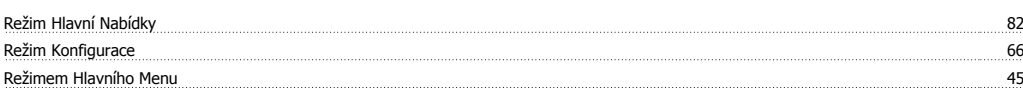

# **Ř**

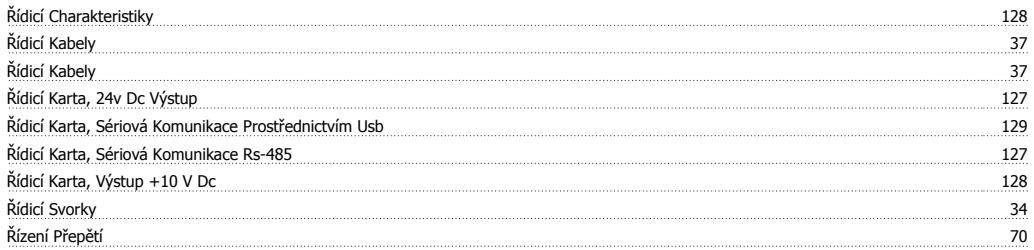

# **R**

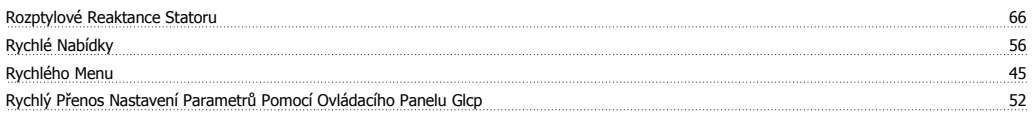

# **S**

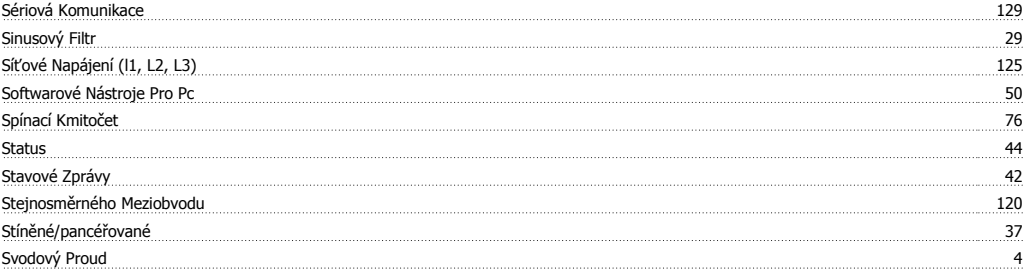

# **T**

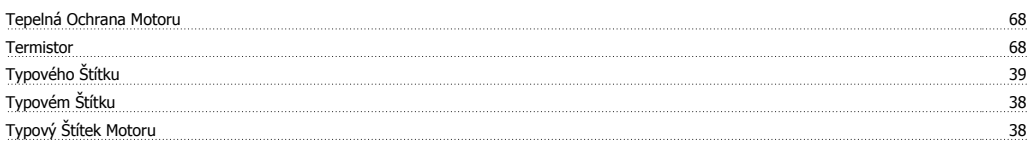

# **Ú**

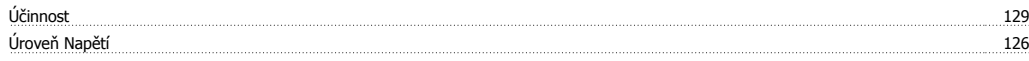

# **V**

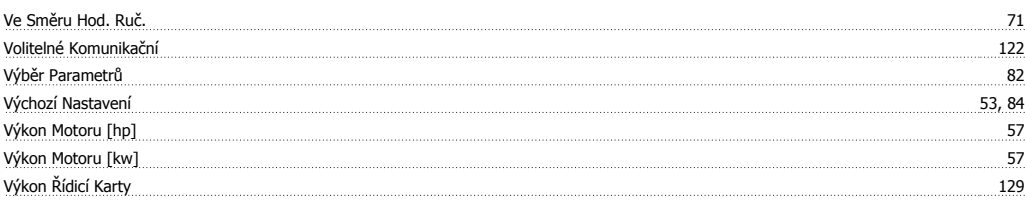

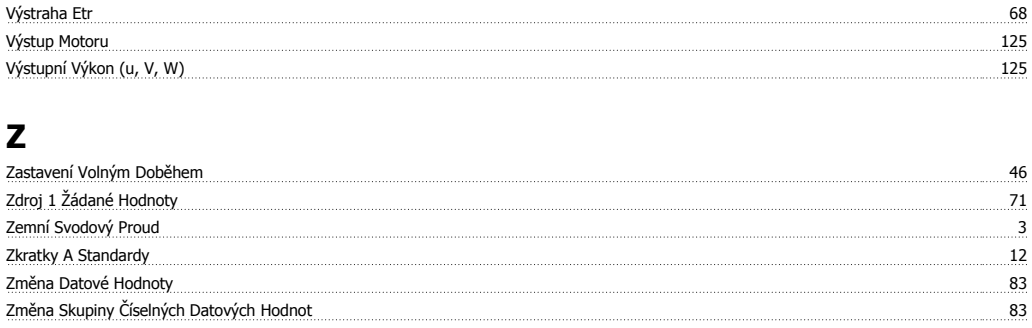

Změna Textových Hodnot 83 Změna Údajů energie a statem protocomu a statem protocomu a statem protocomu a statem statem a statem statem s zpoždění Startu a startu a startu a startu a startu a startu a startu a startu a startu a startu a startu a st